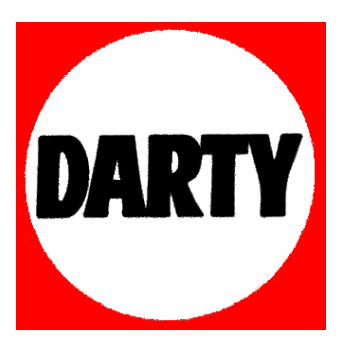

# **MARQUE: TOSHIBA**

# **REFERENCE: DR-1 CHROME**

 **CODIC: 1769090** 

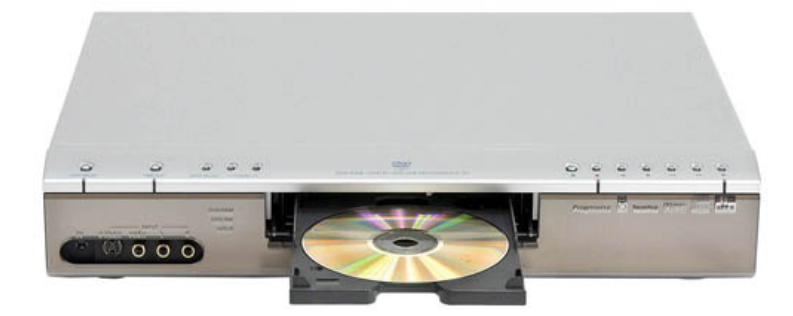

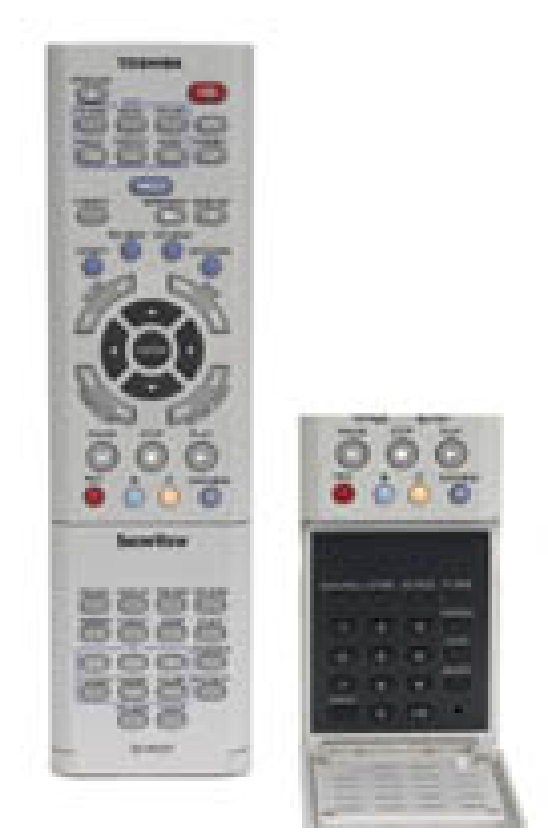

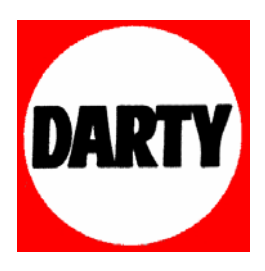

# **LA CONNECTIQUE**

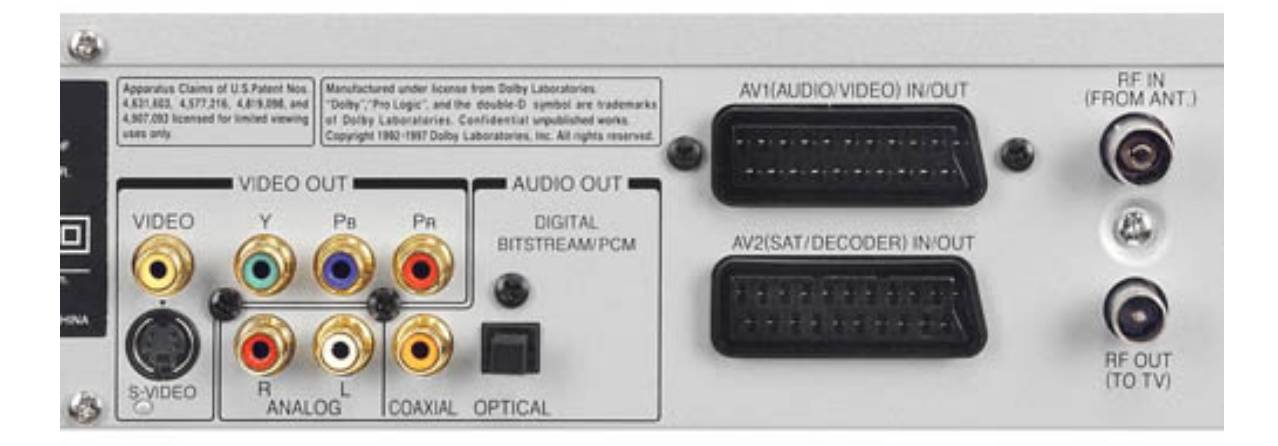

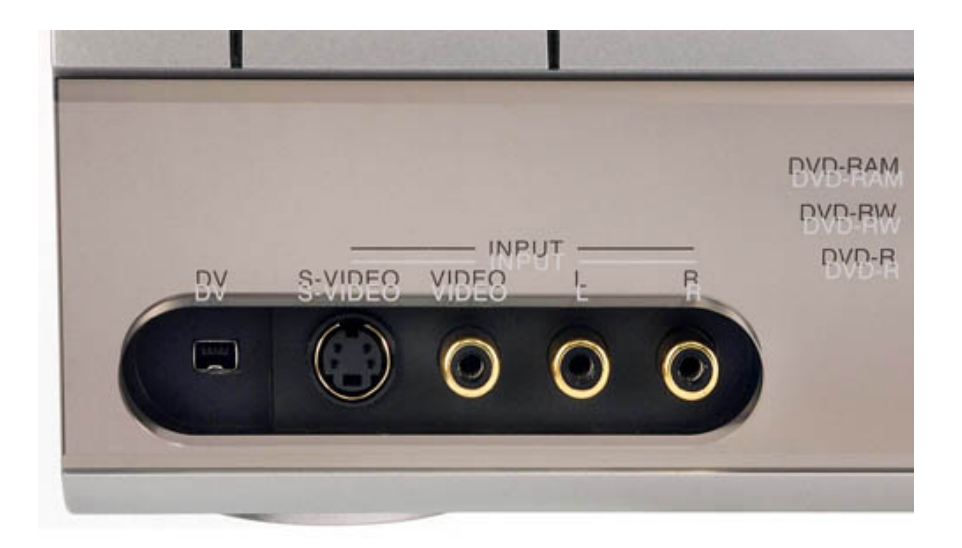

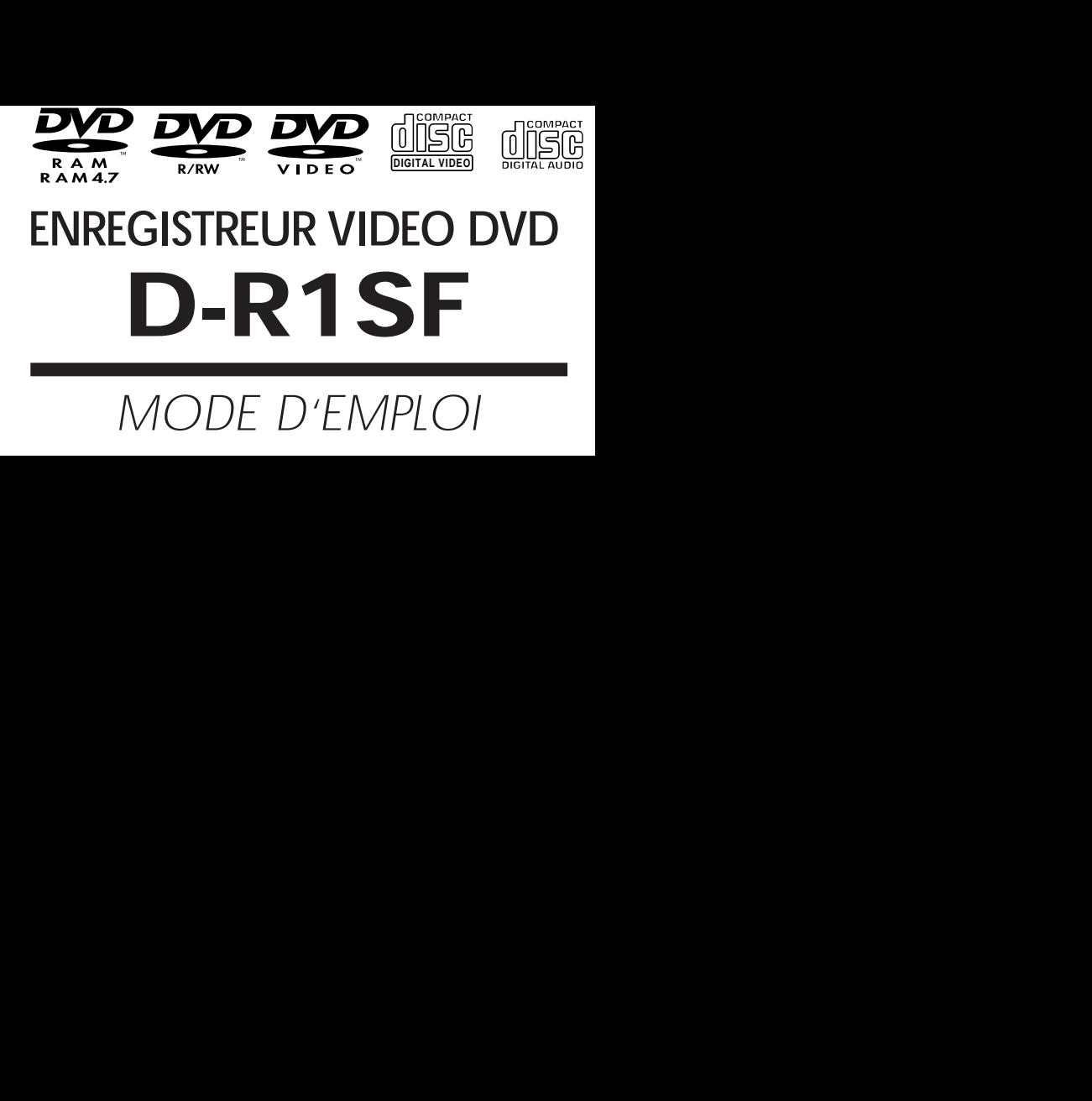

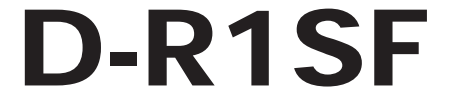

# MODE D'EMPLOI

# **Table des matières**

# **Introduction**

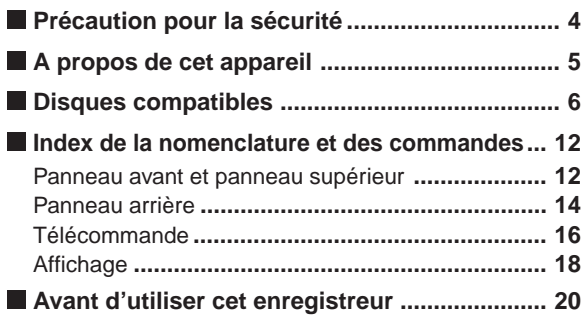

## **Enregistrement**

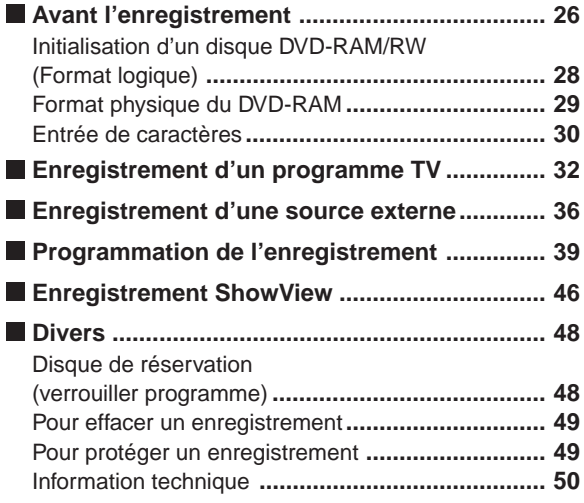

## **Lecture**

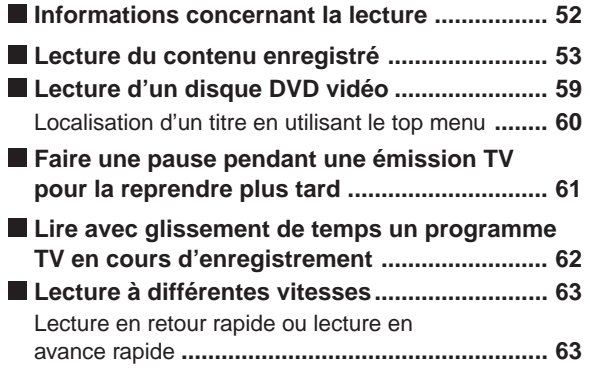

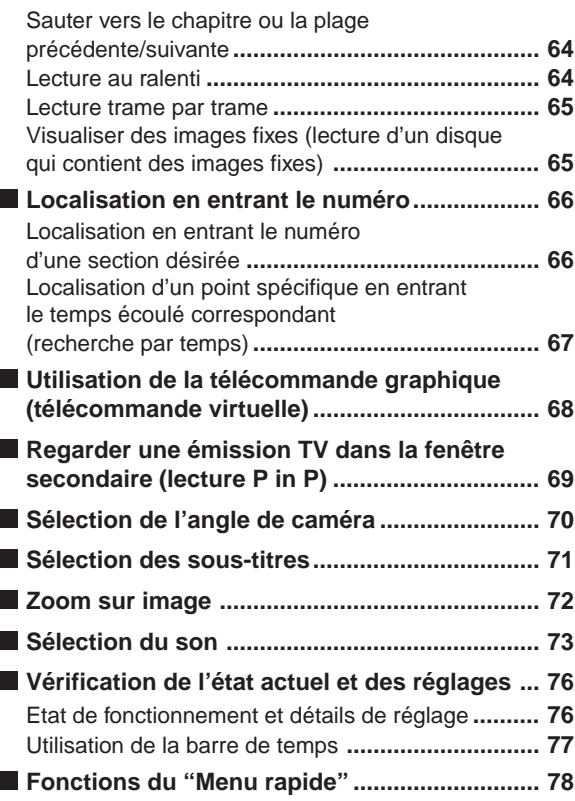

# **Edition**

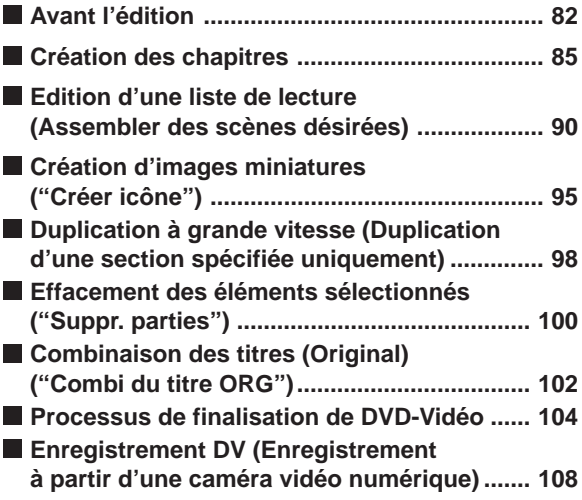

# **Bibliothèque**

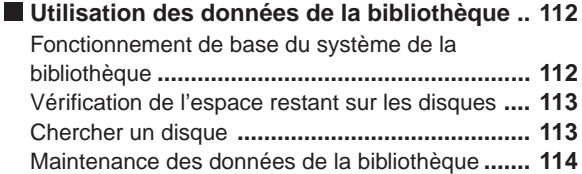

# **Réglage des fonctions**

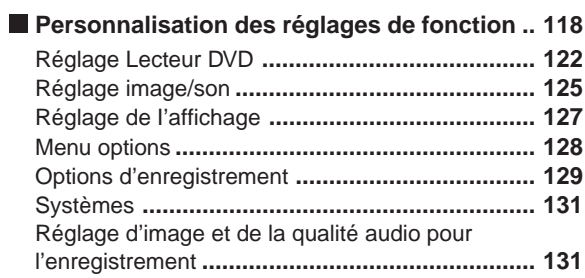

# **Divers**

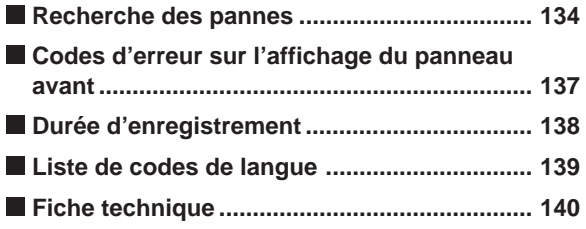

# **Précaution pour la sécurité**

**Lisez "PRECAUTIONS DE SECURITE", "PRECAUTIONS IMPORTANTES DE SECURITE", "Précautions" et autres du "GUIDE D'INSTALLATION" en premier.**

# **A propos de cet appareil**

# **Equipement numérique audio/vidéo**

Cet enregistreur utilise un logiciel sophistiqué différent des autres équipements audio/vidéo conventionnels. Un lecteur DVD-RAM/R/RW est installé dans l'enregistreur. Le matériel et le logiciel fonctionnent comme un système d'exploitation (OS), qui nécessite un certain délai de démarrage après sa mise sous tension. Aussi, certaines commandes, telles que l'effacement du contenu enregistré peuvent avoir un délai d'exécution.

# **Restriction de la lecture**

Ce mode d'emploi explique les démarches de base de cet enregistreur. Certains disques vidéo DVD sont fabriqués de manière à permettre des opérations particulières ou limitées pendant la lecture. C'est pourquoi, il est possible que l'enregistreur ne réponde pas à toutes vos instructions. Toutefois, il ne s'agit pas d'une défaillance de l'enregistreur. Reportez-vous aussi aux remarques apparaissant sur les disques.

L'icône " $\mathbb{Q}$ " peut apparaître sur l'écran du téléviseur au cours du fonctionnement. Une icône " $\mathbb{O}$ " signifie que l'opération est interdite du fait de l'enregistreur ou le disque utilisé.

# **Protection de l'enregistrement**

Les données protégées contre la copie de disques vidéo DVD, CD VIDEO ou CD audio du commerce ne peuvent pas être copiés sur cet enregistreur.

Les données sans protection contre la copie peuvent être copiées ou éditées uniquement pour l'usage personnel. Les contenus avec autorisation de copie unique (copiables une fois) peuvent être enregistrés sur des disques DVD-RAM, avec certaines restrictions de duplication et d'édition. Les disques DVD-R/RW ne peuvent pas enregistrer ces contenus.

# **Disques compatibles**

#### **Il y a plusieurs types et formats de disques. Confirmer la compatibilité du disque sélectionné afin de garantir une performance correcte.**

#### **Remarques**

- Manipulez le disque en suivant son mode d'emploi.
- Selon la méthode d'enregistrement des données ou de l'état du disque, la lecture ou l'enregistrement peut ne pas être possible sur cet enregistreur, même si le disque porte l'étiquette indiquée ci-dessous. Si cela se produit, consulter le revendeur du disque.

#### **Pour l'enregistrement/la lecture**

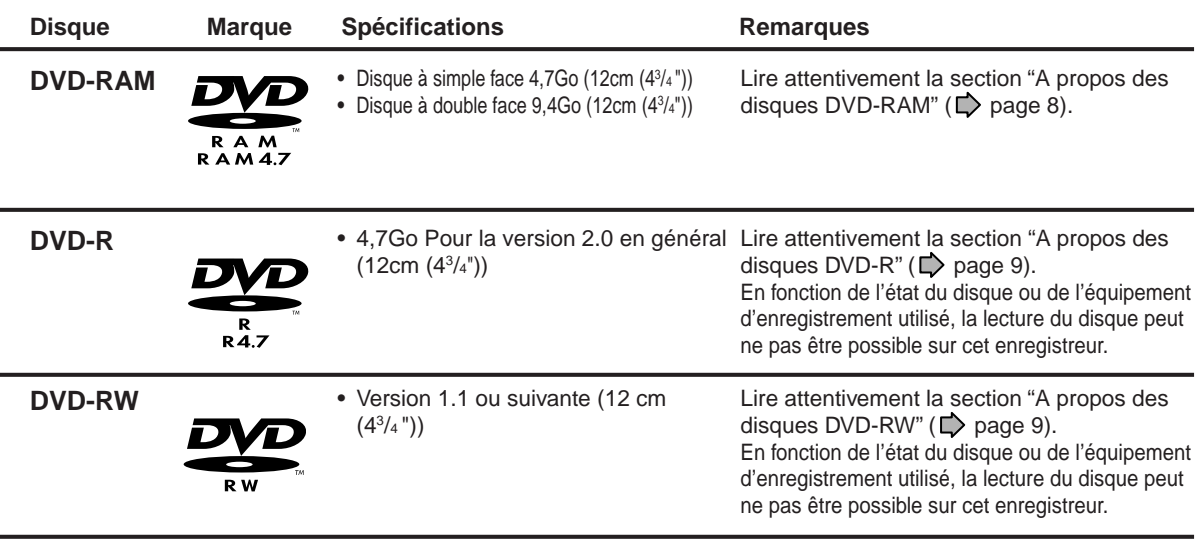

Sélectionner un disque DVD-RAM dont l'emballage indique "ce disque peut être utilisé avec des enregistreurs vidéo et des lecteurs compatibles avec les disques DVD-RAM de 4,7 Go" ou "ce disque peut copier des images qui autorisent la copie unique."

# **Utilisation de différents types de disques pour des usages différents**

#### **Disques DVD-RAM pour votre bibliothèque personnelle**

Les disques DVD-RAM sont conformes au format international standard des DVD-VR (Video Recording), et optimisés pour l'enregistrement de programmes TV. On peut réécrire sur les disques de façon répétée sans détériorer la qualité d'une image, effacer des sections inutiles, diviser un chapitre ou spécifier la zone de lecture par trame. Sa cartouche est appropriée à un stockage de longue durée et pour une utilisation familiale, et la grande capacité de 9,4 Go du disque à double face assure un gain d'espace.

#### **Disques DVD-R pour créer vos propres disques originaux pour la distribution**

Les disques DVD-R sont conformes au format international standard DVD-vidéo, et peuvent être enregistrés une fois seulement. Les disques DVD-R sont pratiques pour éditer vos données originales (des évènements personnels enregistrés tels qu'une cérémonie de mariage) avec votre ordinateur, et pour les envoyer aux amis ou à la famille. Les disques peuvent être lus sur d'autres lecteurs DVD. Les disques DVD-RW, sur lesquels on peut réécrire peuvent également être utilisés.

- \* Ce format n'est pas adapté à l'enregistrement de programmes TV. Selon le format DVD-vidéo, l'enregistrement et la division en chapitres doivent être effectués par 15 trames. Une partie inutile peut éventuellement rester même après l'édition. Aussi, il n'est pas possible d'enregistrer des programmes contenant une scène avec des sons bilingues, et des programmes qui permettent de copier une fois seulement.
- \* Cet enregistreur enregistre sur un disque DVD-R/RW uniquement en format DVD-vidéo. En format DVD-VR, l'enregistrement n'est pas possible.

Il n'est pas garanti que des disques DVD-RAM/R/RW enregistrés sur cet enregistreur peuvent être reproduits sur tous les lecteurs DVD. De façon similaire, il n'y a aucune garantie que tous les disques DVD-RAM/R/RW enregistrés sur d'autres enregistreurs peuvent être reproduits sur cet enregisteur.

Cet enregistreur DVD est destiné à un emploi dans la région Numéro 2. Si des numéros de région, indiquant où ils peuvent être reproduits, sont inscrits sur votre disque vidéo DVD et que vous n'y trouvez pas le symbole **2** ou **ALL** , le disque ne peut pas

**Divers** 

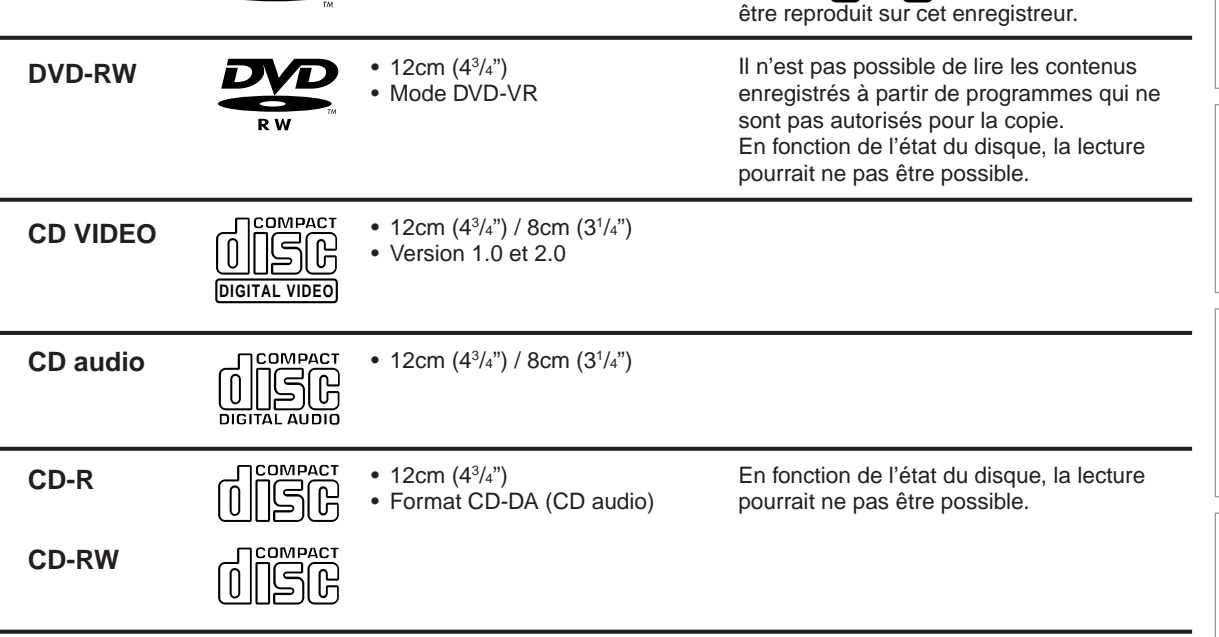

 $\bullet$  12cm (4 $3/4$ ") / 8cm (3 $1/4$ ") • Numéro de région **2** ou **ALL**

**Disque Marque Spécifications Remarques**

**Pour la lecture uniquement**

VIDEO

D VIDEO

**Disques vidéo**

**DVD**

- Cet enregistreur utilise le système couleur PAL pour l'enregistrement et la lecture. Le système couleur NTSC est utilisé pour la lecture uniquement, en sélectionnant un réglage approprié. La lecture d'un disque pourrait échouer, s'il contient des données dans les systèmes couleur PAL et NTSC. Il n'est pas possible d'ajouter des données du système couleur PAL au disque ayant des données enregistrées dans le système couleur NTSC, même s'il porte des marques de région **<sup>2</sup>** ou **AL**.
- Il existe certains disques DVD destinés à ce marché qui ne peuvent pas être lus sur cet enregistreur. Si cela se produit, consulter le service après-vente TOSHIBA.

# **A propos des disques DVD-RAM**

**Utiliser uniquement des disques DVD-RAM conformes à la norme DVD-RAM version 2.0 ou 2.1.**

L'enregistreur ne peut pas enregistrer sur un disque formaté dans tout autre standard. Lors de l'utilisation d'un tel disque, l'initialiser en utilisant la fonction de formatage de disque de cet enregistreur.

- L'enregistreur peut ne pas enregistrer, copier ou éditer certains disques DVD-RAM, parce qu'ils sont édités/ enregistrés avec un appareil d'un autre fabricant ou avec un ordinateur, contenant un grand nombre de titres ou ayant une capacité restante faible. Aussi, un disque DVD-RAM peut ne pas être édité ou enregistré si son titre contient encore des images fixes.
- Des disques DVD-RAM formatés en UDF2.0 sur un ordinateur ne sont pas compatibles avec cet enregistreur. Avant d'utiliser ces disques, les initialiser sur cet enregistreur.
- Cet enregistreur est conforme à la technologie actuelle de protection des droits d'auteur et peut copier un disque seulement si le disque autorise la copie unique. Lorsqu'il n'y a pas d'indication sur le disque, la copie n'est pas autorisée.

Une telle indication sur un disque est exigée également pour la base de données de la gestion de la bibliothèque.

#### **Des disques DVD-RAM avec des cartouches sont recommandés pour l'enregistrement.**

Deux types de disques DVD-RAM sont disponibles : avec ou sans cartouches. Les deux types peuvent être utilisés avec cet enregistreur, mais les premiers sont recommandés.

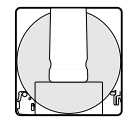

- Pour enregistrer des données très détaillées, s'assurer que le disque est propre. Des disques DVD-RAM avec cartouches sont plus faciles à manipuler.
- Ne pas ouvrir l'obturateur de la cartouche. Le disque peut ne pas être lu ou enregistré ou édité dès qu'il est sale.
- Il existe deux types de cartouches DVD-RAM; amovible (TYPE2/4) et non amovible (TYPE1). Il est recommandé ne pas retirer le disque même si c'est possible.
	- Se reporter au mode d'emploi fourni avec le disque s'il est absolument nécessaire de retirer le disque.
- Certains disques à cartouches disponibles dans le commerce ne peuvent pas être enregistrés ou édités dès que les disques à l'intérieur sont retirés.

**Pour protéger les données enregistrées**

Glisser la languette de protection contre l'écriture sur la position "PROTECT" à l'aide d'un objet assez petit. Le disque peut être lu, mais ne peut pas être édité ou effacé. Se reporter au mode d'emploi fourni avec le disque.

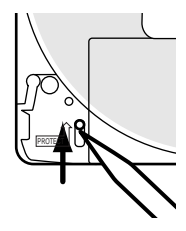

 $\widehat{\,\,\circ\,}$ 

#### **Lors de l'utilisation d'un disque sans cartouche (disques disponibles dans le commerce)**

- Des disques sans cartouches peuvent facilement porter des traces de doigt et de la poussière, c'est la raison pour laquelle ils ne sont pas recommandés. S'il n'est pas possible d'éviter de les utiliser, les manipuler
- soigneusement. Lorsqu'on écrit une colonne de titre sur un disque, utiliser un stylo avec une pointe souple. Ne pas utiliser un stylo avec une pointe rigide, comme un stylo à bille.

#### **Disques recommandés**

Les disques suivants ont été testés avec cet enregistreur: Disque à double face avec cartouche de 9,4 Go: Panasonic LM-AD240

Disque à simple face avec cartouche de 4,7 Go: Panasonic LM-AB120

- La société ne saurait être tenue pour responsable de l'indemnisation de la perte des données qui ont été enregistrés, et de toute perte ou dommage (pertes de bénéfice ou autres) qui pourraient résulter d'un mauvais fonctionnement de cet enregistreur (pas l'enregistrement/l'édition).
	- Des problèmes survenant dans les situations suivantes sont inclus.
	- Lorsqu'un disque DVD enregistré sur cet enregistreur est utilisé dans un enregistreur DVD d'un autre constructeur ou utilisé (insertion, lecture, enregistrement ou édition) dans un lecteur DVD d'un ordinateur. • Lorsqu'un disque DVD comme décrit ci-dessus est réutilisé dans cet enregistreur.
	- Lorsqu'un disque DVD enregistré dans un enregistreur DVD d'un autre constructeur ou dans un lecteur DVD d'un ordinateur est utilisé.
- Certaines fonctions telles que la Bibliothèque peuvent ne pas fonctionner avec des disques de ordinateurs.

**Enregistrement**

Enregistrement

**Lecture**

# **A propos des disques DVD-R**

#### **Standards**

- Des disques DVD-R pour la version générale Ver.2.0/2.1 peuvent être utilisés pour l'enregistrement et la lecture.
- Les disques compatibles avec l'enregistrement à une vitesse de 2X (portant l'étiquette Ver.2.1/2X etc.) et des disques compatibles avec l'enregistrement à une vitesse de 4X (portant l'étiquette Ver.2.1/4X etc.) peuvent également être utilisés.
- Sélectionnez des disques portant l'étiquette "pour vidéo," "pour l'enregistrement," "120 min." etc.
- Des DVD-R pour le langage auteur Ver.1.1 ne peuvent pas être utilisés.

#### **Conditions d'enregistrement**

Des images dont la copie est interdite ou protégée (copie unique ou copie interdite) ne peuvent pas être enregistrées. Même si le disque porte l'étiquette compatible CPRM, cet enregistreur peut être utilisé seulement pour enregistrer des programmes à copie libre.

#### **Disques essayés**

Panasonic LM-RF120 (4.7Go/120 min.)

# **A propos des disques DVD-RW**

#### **Standards**

- Des disques portant l'étiquette DVD-RW Ver.1.1 peuvent être utilisés.
- Des disques compatibles avec un enregistrement à une vitesse de 2X (portant l'étiquette Ver.1.1/2X etc,) peuvent également être utilisés.
- Sélectionnez des disques portant l'étiquette "pour vidéo," "pour l'enregistrement," "120 min." etc.

#### **Conditions d'enregistrement**

- Des images dont la copie est interdite ou protégée (copie unique ou copie interdite) ne peuvent pas être enregistrées. Même si le disque porte l'étiquette compatible CPRM, cet enregistreur peut seulement être utilisé pour enregistrer des programmes à copie libre.
- L'enregistrement en mode DVD-VR n'est pas possible.

#### **Disques recommandés\***

Victor/JVC VD-RW120B Victor/JVC VD-RW120D

#### **Remarque**

- Il y a des limitations des durées de l'enregistrement répété sur le même disque.
- \* L'opération a été confirmée avec des disques recommandés, mais certains autres disques pourraient ne pas être utilisables.

## **Marques sur des disques vidéo DVD**

Les exemples suivants montrent des marquages et leur signification.

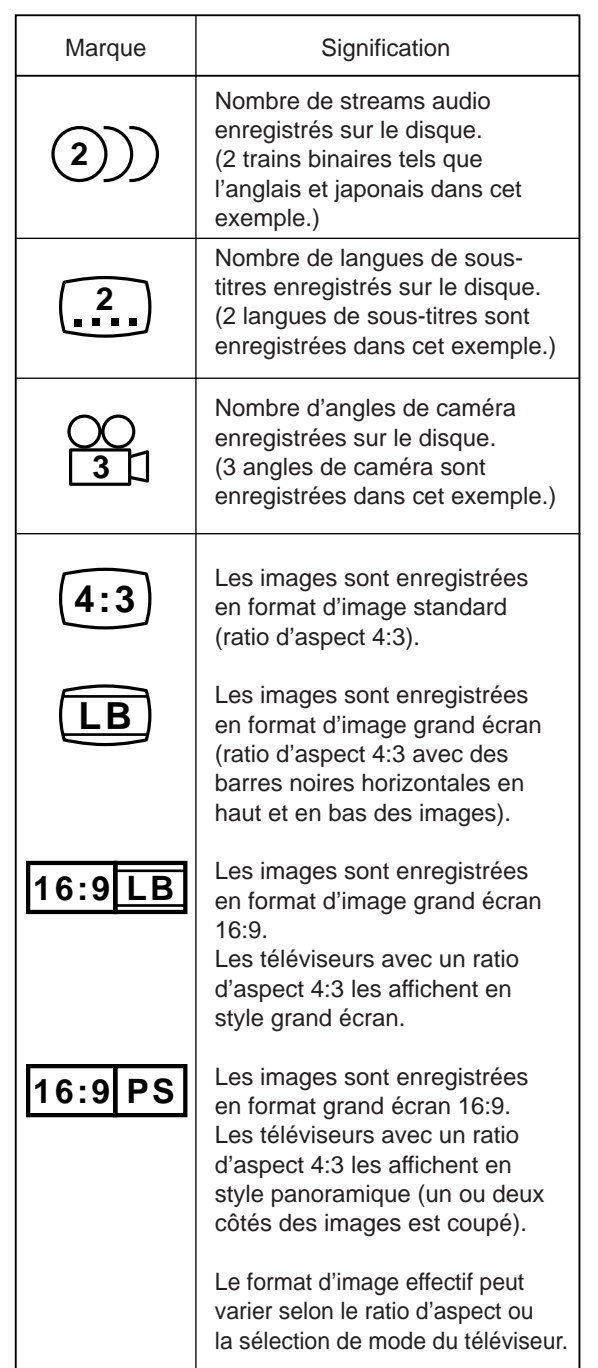

**Edition**

**Disques compatibles (Suite)**

## **Structure du contenu d'un disque**

Normalement, les disques vidéo DVD sont divisés en titres, ceux-ci étant eux-mêmes subdivisés en chapitres. Les CD VIDEO et les CD audio sont divisés en plages (ou pistes).

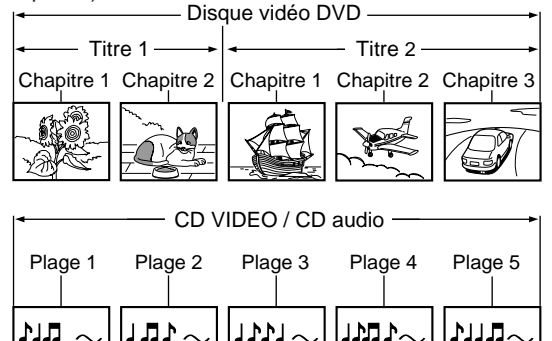

- **Titre**: Sections divisées d'un disque vidéo DVD. Correspond grossièrement à un titre d'histoire dans des histoires courtes.
- **Chapitre**: Sections divisées d'un titre. Ceci correspond à un chapitre dans une histoire.
- **Plage**: Sections divisées d'un CD VIDEO ou d'un CD audio.

Chaque titre, chapitre ou plage porte un numéro, appelé ici respectivement "numéro de titre", "numéro de chapitre" ou "numéro de plage".

Cependant, il existe certains disques qui ne portent pas ces numéros.

Lorsqu'on enregistre sur un disque DVD-RAM/R/RW, un enregistrement est toujours égal à un titre.

## **Maniement des disques**

Ne touchez pas la surface de lecture du disque.

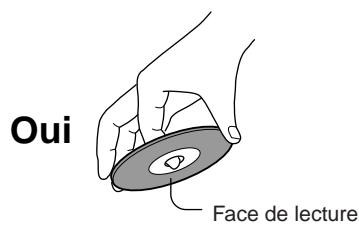

Ne collez pas de papier ou de bande adhésive sur les disques.

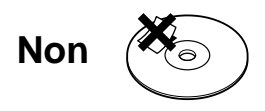

# **Nettoyage des disques**

La présence d'empreintes de doigts et de poussière sur un disque peut entraîner une détérioration de l'image et du son. Frottez le disque du centre vers la périphérie à l'aide d'un linge doux. Veillez toujours à la propreté des disques.

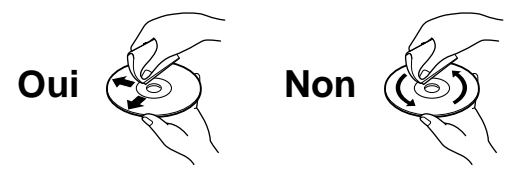

- Si vous ne pouvez enlever les souillures avec un linge doux, frottez délicatement le disque à l'aide d'un linge légèrement humide, puis avec un linge sec.
- N'utilisez aucun type de solvant, tel que diluant, benzine ou autre produit de nettoyage ou vaporisateur anti-électricité statique, destiné à des disques LP, car ces produits pourraient endommager le disque.

# **Rangement des disques**

- Ne rangez pas les disques dans un endroit en plein soleil ou près d'une source de chaleur.
- Ne rangez pas les disques dans un endroit très humide et poussiéreux, tel qu'une salle de bain ou près d'un humidificateur.
- Rangez les disques à la verticale dans leur étui. Empilés ou placés sous des objets, en dehors de leur étui ils pourraient se gondoler.

## **Disques et fonctions**

Le tableau montre les fonctions principales qui sont disponibles sur cet enregistreur par catégorie de disque. Cela facilite le choix des disques.

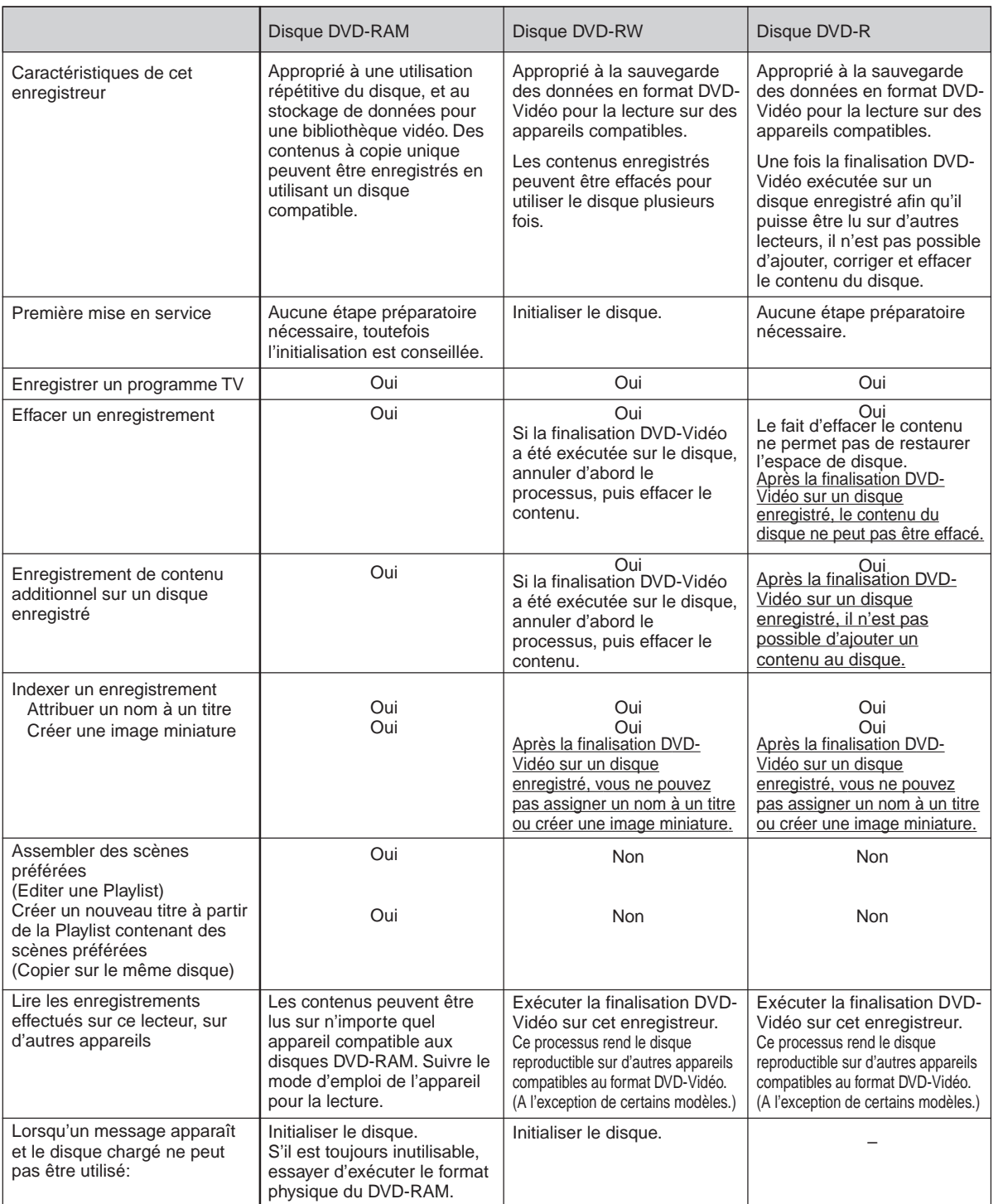

Introduction

**Lecture**

# **Index de la nomenclature et des commandes**

**Consulter les pages indiquées par des flèches pour les détails.**

## **Panneau avant et panneau supérieur**

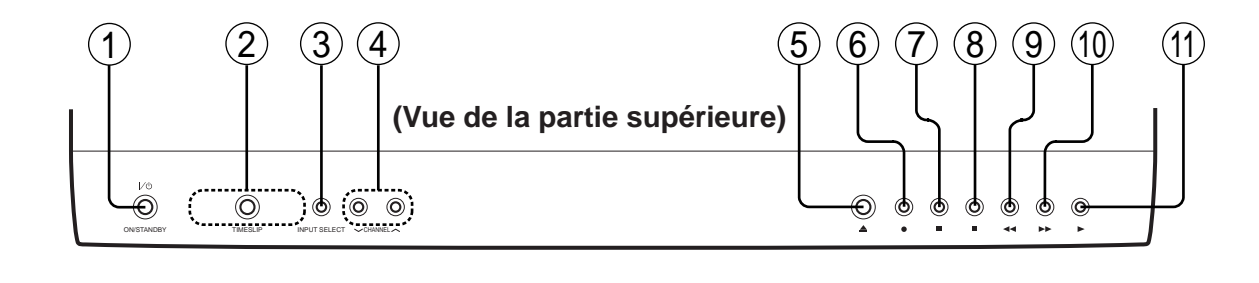

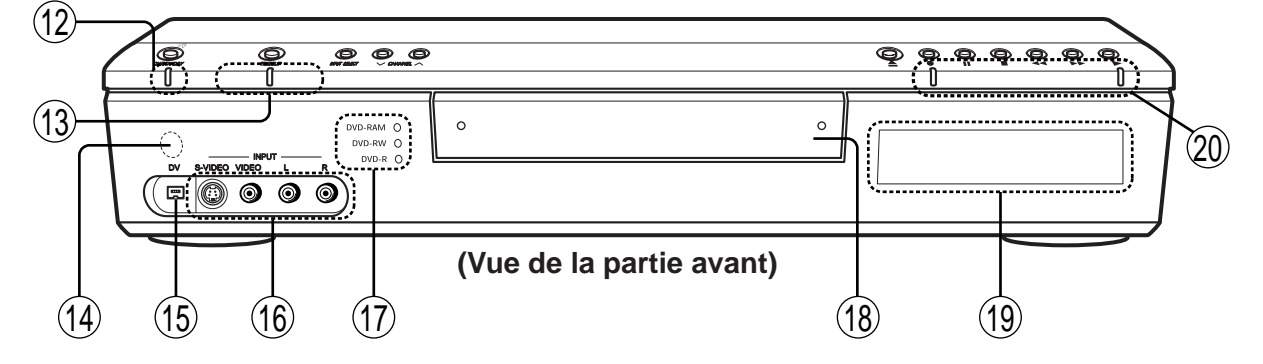

- 1 **Interrupteur ON/STANDBY page 20, 21** Met l'appareil sous tension/restaure l'appareil au mode d'attente.
- **2 Touche TIMESLIP Dage 61, 62** Sélectionne le mode de glissement de temps.
- 3 Touche INPUT SELECT  $\Rightarrow$  page 32 Le fait d'appuyer sur cette touche de façon répétée commute entre les différentes sources d'entrée.
- 4 **Touches CHANNEL page 20, 33** Sélectionne le canal.
- 5 **Touche (OPEN/CLOSE) page 20, 21** Ouvre et ferme le plateau de disque.
- 6 **Touche (REC) page 34** Démarre l'enregistrement.
- 7 **Touche (PAUSE) page 35, 59** Arrête momentanément la lecture ou l'enregistrement.
- **8 Touche (STOP) page 35, 59** Arrête la lecture ou l'enregistrement.
- <sup>(9)</sup> Touche ← (PICTURE SEARCH) D page 63 Balaie l'image en arrière.
- **10 Touche ► (PICTURE SEARCH)**  $\Rightarrow$  **page 63** Balaie l'image en avant.
- **Touche**  $\blacktriangleright$  **(PLAY)**  $\blacktriangleright$  page 59 Démarre la lecture.

**Lecture**

- **(12) Voyant ON/STANDBY Deage 20, 21** Affiche l'état opérationnel de l'enregistreur.
- **Voyant TIMESLIP** S'allume en mode de glissement de temps.
- **Détecteur de télécommande page 12 dans "GUIDE D'INSTALLATION"**
- **19 Borne d'entrée DV D page 108** Utiliser cette borne lors de l'enregistrement à partir d'un appareil vidéo numérique comme par exemple une caméra vidéo numérique.
- **16 Prises INPUT**  $\Rightarrow$  **page 36** Utiliser ces prises lors de l'enregistrement à partir d'une autre source d'entrée telle qu'un magnétoscope ou caméscope.
- **Voyant de support** Indique le support actuel.
- **18 Plateau de disque**  $\Rightarrow$  **page 20** Chargez un disque dans le lecteur de disque.
- **19 Affichage du panneau avant C page 18**
- **Voyant d'état de fonctionnement** Indique l'état de fonctionnement de l'enregistreur.
	- :S'allume lors de l'enregistrement.

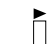

 $\overline{\bigcap}$ : S'allume lors de la lecture.

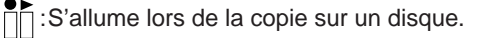

**Index de la nomenclature et des commandes (Suite)**

## **Panneau arrière**

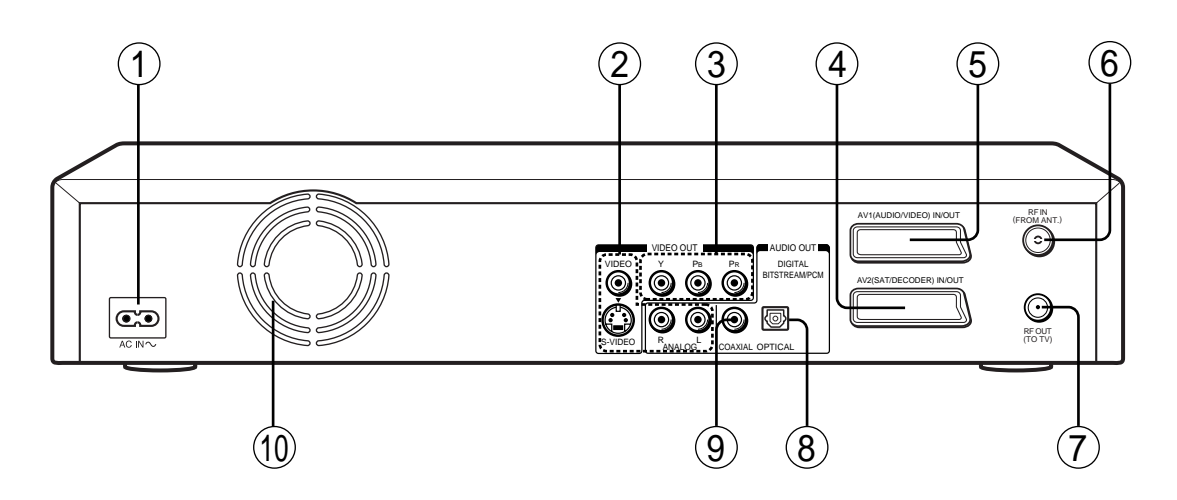

1 **Prise AC IN page 15 dans "GUIDE D'INSTALLATION"** Connecter le cordon d'alimentation fourni.

<sup>2</sup> Prises VIDEO, AUDIO OUT **■** page 16 dans **"GUIDE D'INSTALLATION"** Envoie les signaux vidéo et audio à un téléviseur ou amplificateur connecté.

**3 Prises COMPONENT VIDEO OUT Concrete 17 dans "GUIDE D'INSTALLATION"**

Envoie les signaux vidéo à un téléviseur ou moniteur connecté. Pour connecter à un téléviseur ou moniteur équipé

de prises vidéo composant.

- 4 **Prise AV2 (SAT/DECODER) IN/OUT Concrete 36** Utiliser cette prise lors du branchement de l'équipement vidéo ou un autre équipement équipé de la borne ayant cette forme.
- 5 **Prise AV1 (AUDIO/VIDEO) IN/OUT page 36** • Utiliser cette prise lors du branchement du téléviseur équipé de la borne ayant cette forme.
	- Utiliser cette prise lors du branchement de l'équipement vidéo ou un autre équipement équipé de la borne ayant cette forme.
- 6 **Prise d'entrée RF IN (FROM ANT.) page 14 dans "GUIDE D'INSTALLATION"** Pour connecter à une antenne ou signal de câble.
- 7 **Prise de sortie RF OUT (TO TV) page 14 dans "GUIDE D'INSTALLATION"** Pour connecter le câble coaxial fourni au téléviseur.
- 8 **Prise DIGITAL AUDIO OUT/OPTICAL page 21, 22, 23 dans "GUIDE D'INSTALLATION"** Utiliser cette prise pour connecter l'enregistreur à un récepteur audio équipé d'une prise d'entrée audionumérique optique. Lors de la connexion du câble numérique optique,

retirer le capuchon et insérer le connecteur fermement dans la prise. Lorsque la prise n'est pas utilisée, conserver le capuchon inséré afin de la protéger contre la poussière.

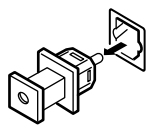

**Edition**

**9 Prise DIGITAL AUDIO OUT/COAXIAL C page 21, 22, 23 dans "GUIDE D'INSTALLATION"** Utiliser cette prise pour connecter l 'enregistreur à un récepteur audio équipé d'une prise d'entrée audio num érique coaxiale.

**Ventilateur**

**Index de la nomenclature et des commandes (Suite)**

## **Télécommande**

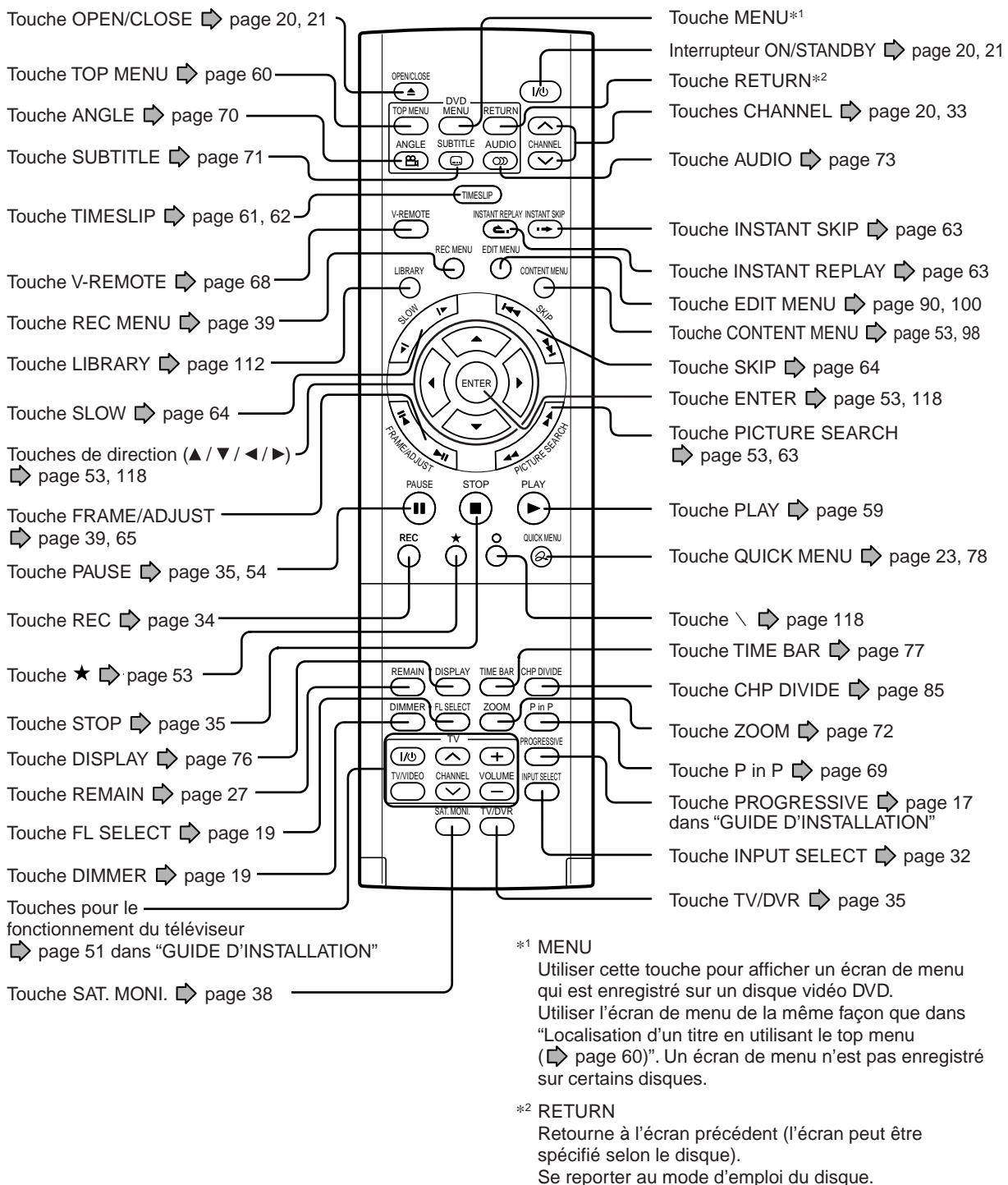

# **Sous le couvercle**

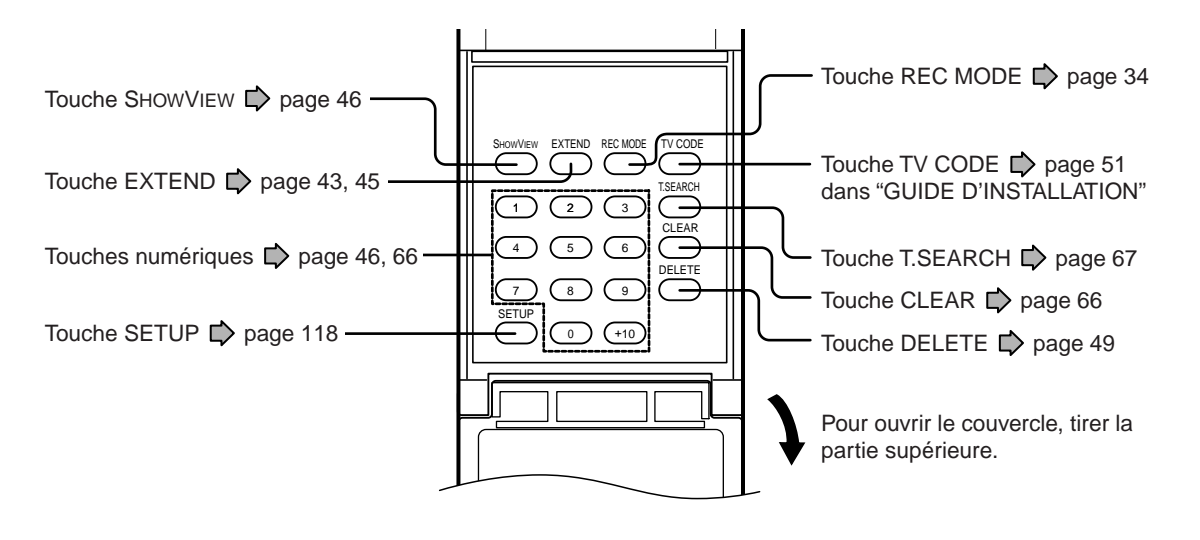

**Index de la nomenclature et des commandes (Suite)**

## **Affichage**

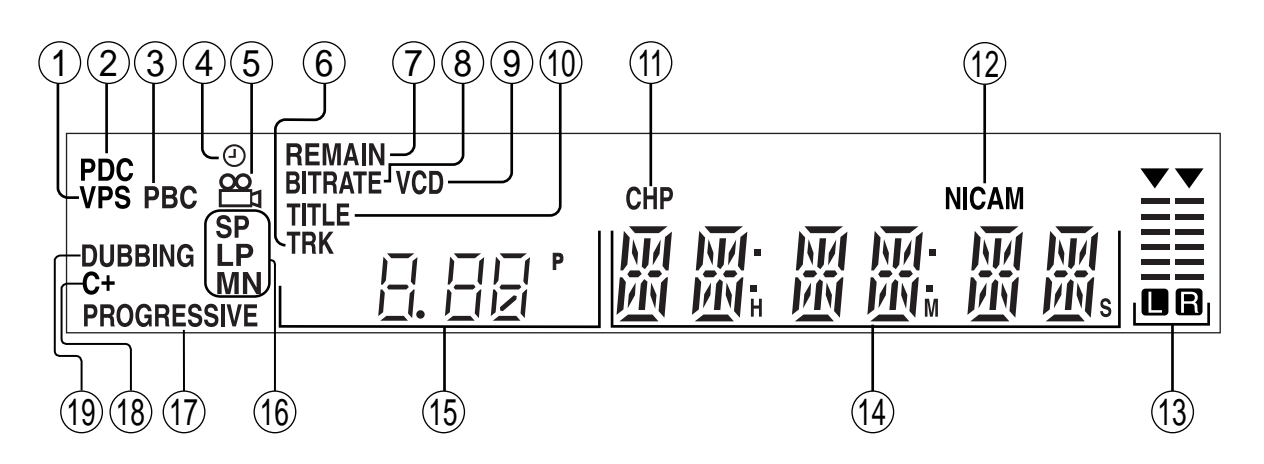

#### 1 **Voyant VPS**

S'allume lors du réglage d'un enregistrement de programme contrôlé par le système VPS.

#### 2 **Voyant PDC**

S'allume lors du réglage d'un enregistrement de programme contrôlé par le système PDC.

#### 3 **Voyant PBC**

S'allume lorsque la fonction PBC est sur "On" ( $\Box$ ) page 124) et un CD VIDEO contrôlable PBC est chargé.

#### 4 **Voyant d'enregistrement programmé** S'allume lorsque l'enregistreur contient un programme programmé par minuterie.

- 5 **Icône d'angle page 70** S'allume lors de la lecture d'une scène enregistrée en multi-angles.
- 6 **Voyant TRK (plage)** S'allume lors de l'affichage d'un numéro de plage.
- 7 **Voyant REMAIN (espace restant)** S'allume lors de l'affichage d'une durée d'enregistrement disponible.

#### 8 **Voyant de débit binaire**

S'allume lors de la lecture du débit binaire sélectionné pour l'enregistrement ou lors de l'affichage du débit binaire effectif.

#### 9 **Voyant VCD/CD**

VCD : S'allume lors de la charge d'un CD VIDEO. CD : S'allume lors de la charge d'un CD audio.

#### **Voyant de titre**

S'allume lors de l'affichage d'un numéro de titre.

#### **Voyant CHP (chapitre)**

S'allume lors de l'affichage d'un numéro de chapitre.

#### **Voyant NICAM**

S'allume lorsque la fonction NICAM est sur "On"  $\Box$  page 126) et pendant la réception de programmes d'émissions NICAM stéréo/Mode I, II/ mono.

# Enregistrement **Enregistrement**

### **Réguler l'intensité d'éclairage de l'affichage**

Le fait d'appuyer sur la touche DIMMER de la télécommande modifie la luminosité de l'affichage (normal/intensité réduite/éteint).

#### **Commutation de l'affichage**

Chaque fois que la touche FL SELECT est enfoncée, l'affichage commute entre le canal, le numéro de titre, et le temps.

Il se peut que l'affichage ne change pas, en fonction du disque ou des conditions d'enregistrement.

#### **Voyant de niveau de sortie analogique**

Affiche le niveau de sortie analogique.

- L+R : Canal stéréo et Mode I/II (canal gauche et droit)
- L : Canal gauche
- R : Canal droit
- Off · Mono

Le voyant de niveau peut ne pas indiquer le niveau sonore exact. Il indique seulement le niveau moyen.

#### **Affichage multiple**

Affiche l'heure courante, le temps écoulé, le temps restant, l'heure de démarrage de l'enregistrement programmé, le numéro de chapitre ou le message, etc.

#### **Voyant de canal**

Affiche le canal actuel ou d'autres numéros tels que le numéro de titre, le numéro de plage, le débit binaire ou la sélection d'entrée.

#### **(6) Voyant de mode de qualité d'image**  $\Box$  **page 129**

Le mode de qualité d'image actuel s'allume. Les modes sont : MN (lecture manuelle)/SP (lecture standard)/LP (lecture longue durée)/SP+LP+MN (auto)

#### **Voyant PROGRESSIVE**

S'allume lors de la sortie des signaux vidéo en format progressif.

#### **Voyant C+**

S'allume lorsque la position actuelle est réglée pour recevoir des canaux de CANAL+ (page 38 dans GUIDE D'INSTALLATION).

#### **Voyant DUBBING**

S'allume pendant la copie.

# **Avant d'utiliser cet enregistreur**

#### **Votre enregistreur est-il prêt?**

- Reportez-vous au manuel fourni "GUIDE D'INSTALLATION" et terminez les préparatifs nécessaires.
- Allumez l'équipement connecté tel qu'un téléviseur ou système audio et sélectionnez l'entrée depuis l'enregistreur.

#### **Mise sous tension**

**(Ce manuel d'utilisation du propriétaire est basé sur la supposition que toutes les connexions appropriées ont été terminées et que le téléviseur est allumé.)**

Appuyez sur l'interrupteur ON/STANDBY du panneau avant de l'enregistreur ou sur la télécommande.

#### **Interrupteur ON/STANDBY**

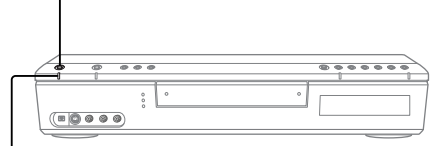

#### **Voyant ON/STANDBY**

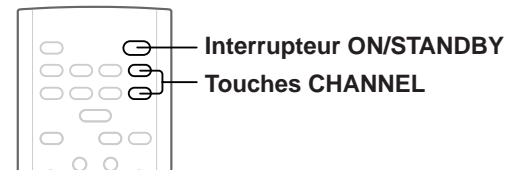

Lorsque l'appareil s'allume, le voyant ON/STANDBY passe du rouge (mode d'attente) au vert (en service). Après quelques secondes, un écran de démarrage apparaît.

L'icône suivante apparaît sur le coin supérieur droit de l'écran.

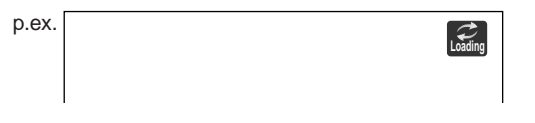

Lorsque cette icône disparaît, l'enregistreur est prêt à fonctionner. Si le lecteur de disque contient un disque, il faut plus de temps pour le démarrage.

#### **Visualisation des canaux TV avec cet enregistreur**

Après sa mise sous tension, l'enregistreur envoie des signaux de canal TV au téléviseur connecté (également en mode d'arrêt).

Un canal désiré peut être sélectionné en appuyant sur les touches CHANNEL.

#### **Chargement d'un disque**

Vérifiez d'abord la compatibilité du disque  $\left(\bigcap_{n=1}^{\infty} a_n\right)$  pages 6, 7) et utilisez un disque correctement lisible.

#### **Attention**

- Eloignez vos doigts du plateau de disque. A défaut d'une telle précaution, de graves blessures corporelles peuvent se produire. Surveillez attentivement les enfants.
- Ne pas utiliser un disque craquelé, déformé ou réparé.

#### **1 Ouvrez le plateau de disque.**

Appuyez sur la touche  $\triangleq$  du panneau avant ou sur la touche OPEN/CLOSE de la télécommande.

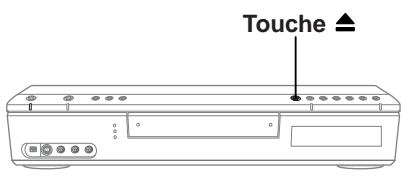

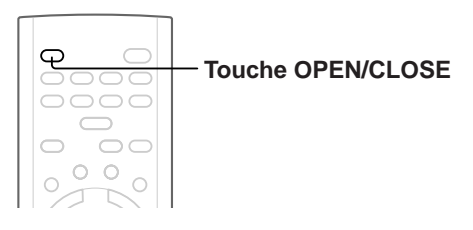

#### **2 Insérez un disque.**

Disque sans cartouche

Insérez le disque avec la face de la lecture orientée vers le bas.

Les tailles des disques varient selon les disques. Placez un disque dans le guide. Si un disque est en dehors du guide, il risque d'être endommagé ou de mal fonctionner.

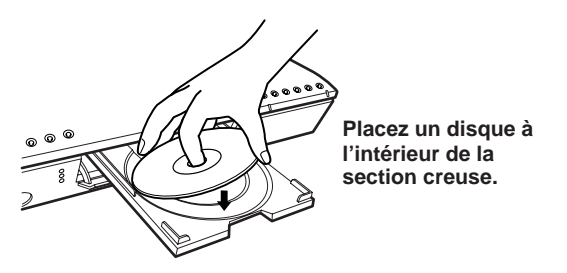

**Divers** 

#### Disque DVD-RAM avec cartouche (TYPE1/TYPE2/ TYPE4)

#### **Disque à simple face**

Tournez la face imprimée vers le haut, et insérez la cartouche dans le cadre du plateau en suivant la direction de la flèche sur la cartouche.

#### **Disque à double face**

Tournez la face d'enregistrement/lecture désirée vers le haut, et insérez la cartouche dans le cadre du plateau en suivant la direction de la flèche sur la cartouche.

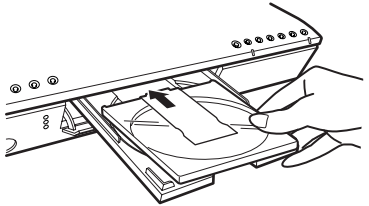

#### **3 Fermez le plateau de disque.**

Appuyez sur la touche  $\triangle$  du panneau avant ou sur la touche OPEN/CLOSE de la télécommande.

#### **Remarques**

- Utilisez la touche du panneau avant ou de la télécommande pour ouvrir et fermer le plateau de disque. Ne pas enfoncer ou maintenir enfoncé le plateau de disque pendant son mouvement. L'enregistreur risque de mal fonctionner.
- Ne pas insérer un disque qui ne peut pas être lu ou un objet autre qu'un disque pouvant être lu.
- Ne pas exercer une force sur le plateau de disque. L'enregistreur risque de mal fonctionner.
- Si le plateau de disque s'arrête pendant la fermeture, le système de protection mécanique de cet enregistreur l'ouvrira. Ne pas trop le forcer. L'enregistreur risque de mal fonctionner.
- Si le plateau de disque ne s'ouvre pas, éteindre l'enregistreur, et appuyez sur la touche  $\triangleq$  du panneau avant ou sur la touche OPEN/CLOSE de la télécommande. Ceci peut allumer l'enregistreur et ouvrir le plateau de disque. Si l'enregistreur ne s'ouvre toujours pas, consultez votre revendeur TOSHIBA le plus proche.

#### **Mise hors circuit**

Appuyez sur l'interrupteur ON/STANDBY sur le panneau avant de l'enregistreur ou sur la télécommande.

L'icône "Unloading" (décharger) apparaît sur le coin supérieur droit de l'écran, et le voyant ON/STANDBY s'allume en rouge, puis l'appareil s'éteint (mode de veille).

#### **Attention**

- En cas de panne de courant ou si le cordon d'alimentation est débranché de la prise secteur pendant que l'enregistreur fonctionne (voyant ON/STANDBY allumé en vert), le disque chargé risque d'être désactivé pour l'enregistrement. Si cela se produit, le fait d'effectuer une initialisation du disque à l'aide de la fonction de formatage de l'enregistreur peut le rafraîchir. Toutefois, toutes les données mémorisées sur le disque seront complètement effacées par ce processus d'initialisation.
- Cet enregistreur peut indiquer des messages d'alerte après l'insertion de certains disques DVD-RAM. Si un tel disque est utilisé pour la lecture ou l'enregistrement sur un autre appareil, toutes les données sur le disque risquent d'être endommagées et le disque ne sera pas lu. En exécutant une initialisation du disque à l'aide de la fonction de formatage de l'enregistreur, le disque devient opérationnel.
- Si l'enregistreur est gelé et ne répond pas du tout, le laisser pendant environ 15 minutes ou plus. Cela peut restaurer l'enregistreur. Après la restauration de l'enregistreur, l'éteindre et le rallumer pour l'utiliser normalement. Si l'enregistreur ne fonctionne toujours pas après plus de 15 minutes environ, appuyez sur la touche ON/STANDBY du panneau avant ou sur la télécommande et maintenez-la enfoncée pendant au moins 10 secondes. L'enregistreur est forcé de quitter et s'éteint. Rallumer l'enregistreur et l'utiliser normalement. (C'est une mesure d'urgence, qui pourrait provoquer des pertes et/ou des dommages des données. Evitez d'utiliser cette mesure occasionnelle.) (La mesure de 15-minutes est disponible uniquement lorsque "Ecran veille" est placé sur "On". ( $\Box$ ) page 127))

#### **Remarque**

• En cas de mauvais fonctionnement du lecteur de disque, arrêtez immédiatement d'utiliser cet enregistreur, et débranchez le cordon d'alimentation de la prise secteur, consultez ensuite votre revendeur. L'utilisation continue de l'enregistreur dans une telle condition aggravera la condition et augmentera le coût et la durée de réparation.

#### **Plateau de verrouillage du disque**

Le plateau de disque peut être verrouillé. **Maintenez enfoncée pendant plus de 3 secondes** la touche **II** du panneau avant ou la touche PAUSE **sur la télécommande.**

Pour déverrouiller, pendant l'arrêt, appuyez sur la touche pendant plus de 3 secondes environ.

#### **Remarque**

• Le fait d'éteindre l'enregistreur déverrouille également le plateau de disque.

#### **Utilisation de l'interface GUI (Graphical User Interface)**

L'enregistreur permet d'effectuer plusieurs applications GUI (Graphical User Interface) pour vous assister dans l'opération de la plupart des fonctions telles que la personnalisation des réglages, de la lecture ou de l'enregistrement.

Reportez-vous au guide d'utilisation en bas de chaque GUI. Celui-ci indique la sélection de touche appropriée pour l'opération désirée.

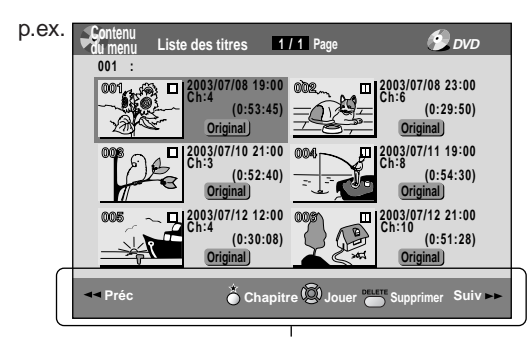

Guide d'utilisation

**Exemples d'icônes Fonction**

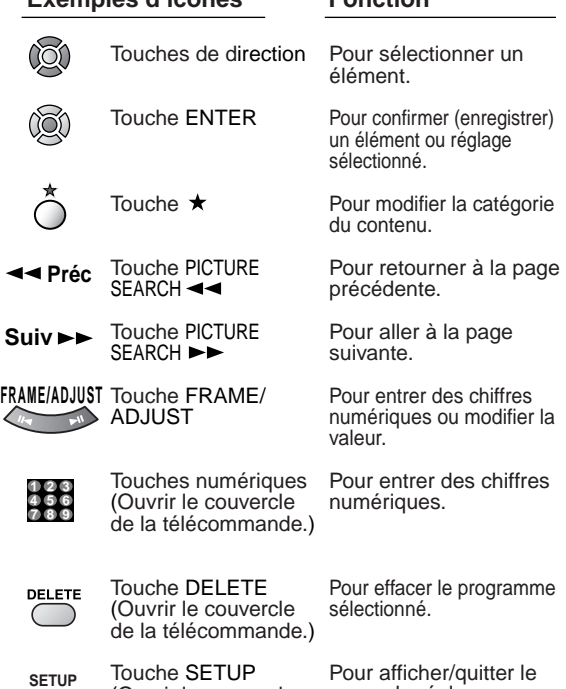

(Ouvrir le couvercle de la télécommande.)

# menu de réglage.

#### **Si un message apparaît**

L'enregistreur affiche des messages concernant l'état de fonctionnement. Répondez en conséquence, comme indiqué ci-dessous:

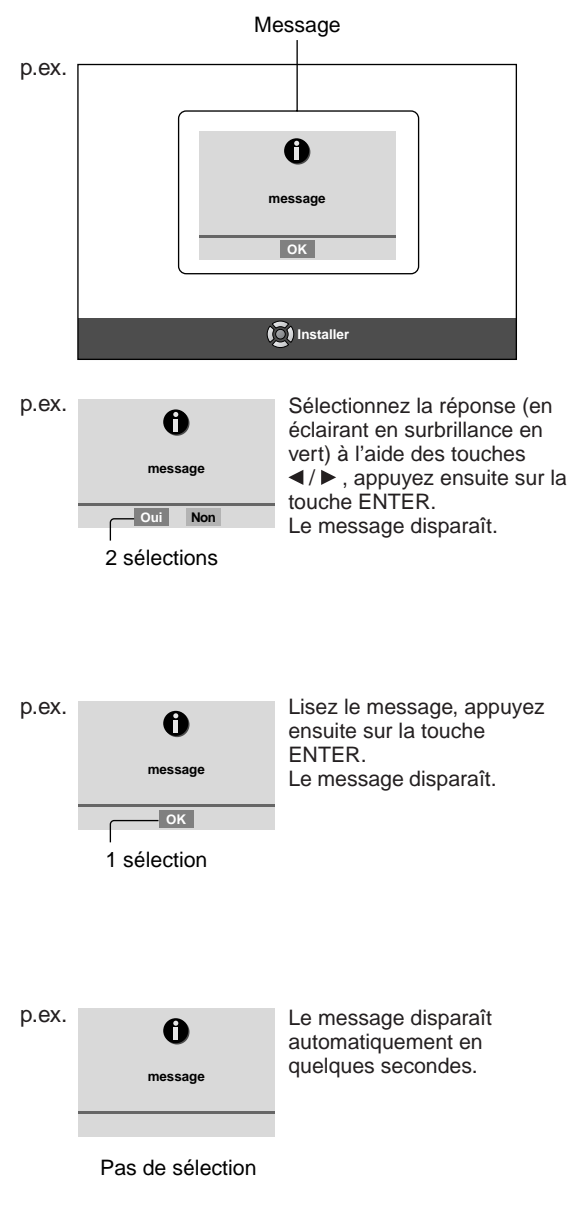

Introduction

**Lecture**

# **Diverse Bibliotèque du lacture de la diverse des lactures des sontions du lacture de la diverse de la diverse de la diverse de la diverse de la diverse de la diverse de la diverse de la diverse de la diverse de la diverse** Réglage des fonctions **Réglage des fonctions**

# Divers

#### **Utilisation du "Menu rapide"**

Pour accéder aux différentes fonctions optionnelles de cet enregistreur, ouvrez le "Menu rapide". Le "Menu rapide" affiche une liste de sélections correspondant au mode actuel.

**Ouverture d'un "Menu rapide"**

#### **1) Appuyez sur la touche QUICK MENU.**

Le menu suivant ("Menu rapide") apparaît. (Les sélections effectives varient selon l'état opérationnel.)

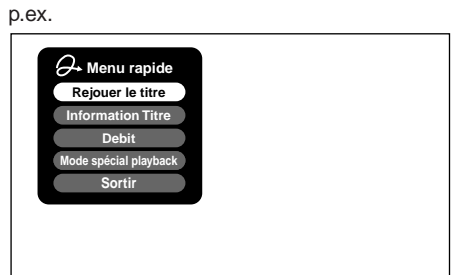

- **2) Appuyez sur les touches ▲ / ▼ pour sélectionner un élément, appuyez ensuite sur la touche ENTER.**
- **Pour quitter le "Menu rapide" Appuyez à nouveau sur la touche QUICK MENU.**

Alternativement

**Sélectionnez "Sortir" à l'aide des touches / , appuyez ensuite sur la touche ENTER.**

#### **Affichage d'état**

Chaque fois que l'enregistreur est utilisé, les affichages suivants apparaissent sur l'écran du téléviseur pour indiquer l'état de l'enregistreur.

Affichage d'état

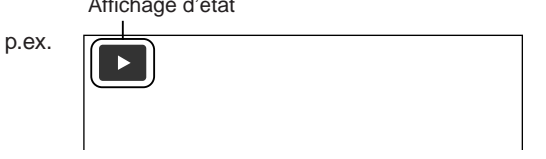

Principaux affichages sur écran (En fonction du disque, certains de ces affichages peuvent ne pas apparaître.)

- $\blacktriangleright$  : Lecture
- : Pause  $\mathbf{u}$
- : Arrêt
- $\blacktriangleright\blacktriangleright$  : Avance rapide
- **44** : Retour rapide  $\blacktriangleright\blacktriangleright$  : Saut en avant\*
- : Saut en arrière\*
- : Ralenti en avant **x1**/**2**
- : Ralenti en arrière **x1**/**2**
- : Lecture en avant trame par trame
- II : Lecture en arrière trame par trame
- **•** : Enregistrement
- **II** : Pause d'enregistrement : Lorsque la lecture du titre est terminée **Title End**
- : Saut instantané
- : Relecture instantanée
- : Division de chapitre **Chapter Divide**
- $\frac{1}{20}$ : Saut en avant par 1/20
- $\frac{1}{20}$ : Saut en arrière par 1/20

\* Accompagné de ce qui suit:

#### **DVD-RAM DVD-R DVD-RW** :

Numéro de titre/nom de titre et numéro de chapitre/nom de chapitre

#### **DVD-VIDEO** :

Numéro de titre et numéro de chapitre

**VCD CD** :

Numéro de plage

#### **Remarques**

- Pour désactiver l'affichage d'état, régler "Affichage sur l'écran" ( $\Box$ ) page 127) sur "Off".
- L'état actuel des réglages peut être ajouté sur cet affichage. Voir  $\Box$  page 76.

#### **Avant d'utiliser cet enregistreur (Suite)**

#### **Icônes de démarrage/coupure (fermeture)**

Ces icônes sont affichées sur le coin supérieur droit de l'écran lors du démarrage ou de la completion. Pendant qu'elles clignotent, l'enregistreur fonctionne comme suit:

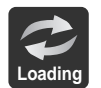

Démarrer, lire un disque, terminer un enregistrement

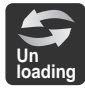

Décharger un disque, terminer l'opération

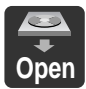

Ouverture d'un plateau de disque

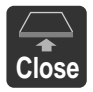

Fermeture d'un plateau de disque

## **Conseils sur la lecture de ce manuel**

Les icônes suivantes montrent les disques pouvant être lus pour chaque fonction décrite dans ce mode d'emploi.

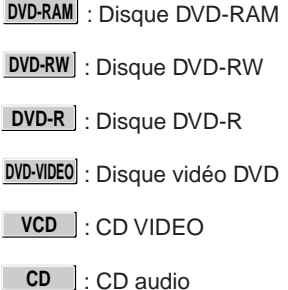

La plupart des instructions sont basées sur l'utilisation de la télécommande, sauf indication contraire. Les touches de la télécommande et celles de l'unité principale peuvent également être utilisées lorsqu'elles remplissent les mêmes fonctions.

#### Si le signal de protection de copie est détecté pendant l'enregistrement sur cet enregistreur, l'enregistrement se met automatiquement en mode de pause et un message apparaît. Dans ce cas-ci, la touche PAUSE ne peut pas libérer l'enregistrement. (Il est possible de finir l'enregistrement en appuyant sur la touche STOP.) Si le signal de protection de copie continue,

l'enregistrement se terminera.

# **Enregistrement**

Les variations d'enregistrement pour plusieurs types de programmes ou situations.

- **Avant l'enregistrement**
- **Enregistrement d'un programme TV**
- **Enregistrement d'une source externe**
- **Programmation de l'enregistrement**
- **Enregistrement ShowView**
- **Divers**

# **Avant l'enregistrement**

#### **Assurez-vous de lire cette information générale importante avant d'effectuer un enregistrement.**

**Des enregistreurs de cassettes vidéo conventionnels nécessitent des cassettes pour l'enregistrement, tandis que cet enregistreur permet l'enregistrement sur un disque DVD-RAM/R/RW selon votre choix, sans sélectionner une cassette disponible et en confirmant un point de démarrage de l'enregistrement. En outre, si des disques DVD-RAM sont utilisés, les scènes désirées peuvent être rassemblées et enregistrées sur les disques pour créer votre propre bibliothèque vidéo.**

#### **Votre enregistreur DVD est-il prêt?**

Avant l'enregistrement d'un programme TV sur cet enregistreur, assurez-vous que les canaux désirés pour l'enregistrement sont réglés correctement sur cet enregistreur.

S'ils ne sont pas réglés, lisez à nouveau la section séparée "GUIDE D'INSTALLATION", et confirmez que toutes les connexions et réglages nécessaires ont été effectués.

Aussi, assurez-vous que l'horloge est réglée exactement pour la programmation de l'enregistrement. Réglez l'horloge à l'aide du menu Réglages initiales ( $\overrightarrow{D}$  page 30, GUIDE D'INSTALLATION).

#### **Initialisation du disque**

Chaque fois qu'un nouveau disque DVD-RAM/RW est utilisé sur cet enregistreur, s'assurer d'initialiser le disque. Pour un disque DVD-RAM, l'initialisation est indispensable pour le système de base de données de cet enregistreur.

Les disques DVD-R peuvent être utilisés sur cet enregistreur sans effectuer une initialisation.

Pour les détails sur l'initialisation des disques DVD-RAM/RW, voir  $\Box$  page 28.

Si un disque DVD-RAM initialisé est toujours inutilisable, il peut devenir utilisable en exécutant "DVD-RAM formater" du menu Systèmes. Pour les détails, voir "Format physique du DVD-RAM"  $\Rightarrow$  page 29.

#### **Remarque à propos de l'enregistrement sur un disque DVD-RAM**

Confirmez la compatibilité du disque et préparer un disque DVD-RAM disponible pour l'enregistrement  $(\Box)$  page 6, 8).

Certains disques doivent être formatés pour être utilisés sur cet enregistreur. Un message apparaît pour demander d'effectuer le formatage du disque. Suivre la procédure affichée à l'écran pour formater le disque DVD-RAM compatible avec cet enregistreur. Certains disques DVD-RAM formatés sur un ordinateur ne sont pas utilisables.

#### **Remarque**

- Cet enregistreur enregistre sur un disque DVD-RAM s'il est conforme à la norme DVD-RAM version 2.0 ou 2.1. Toutefois, il n'est pas possible d'enregistrer sur certains disques DVD-RAM ayant des données complexes (souvent, pour protéger les données enregistrées). Lorsqu'un disque DVD-RAM qui a déjà été enregistré est sélectionné, vérifiez que le disque est approprié à l'enregistrement ou que le temps restant du disque est affiché. Il est recommandé d'utiliser un disque DVD-RAM neuf pour un enregistrement important.
- **Remarque à propos de l'enregistrement sur un disque DVD-RW**

Confirmez la compatibilité du disque et préparez un disque DVD-RW disponible pour enregistrer ( $\Box$ ) page 6, 9).

Certains disques doivent être initialisés pour être utilisés sur l'enregistreur. Un message apparaît pour demander d'exécuter l'initialisation du disque. Suivez la procédure affichée sur l'écran pour initialiser le disque DVD-RW compatible avec cet enregistreur. Certains disques DVD-RW initialisés sur un ordinateur ne sont pas utilisables.

Pour la lecture d'un disque DVD-RW enregistré sur cet enregistreur sur un autre appareil, finalisez le disque  $DVD$ -RW sur cet enregistreur. ( $D$  page 104) La finalisation désactive la réinscriptibilité du disque. Pour réinscrire un disque DVD-RW finalisé, annulez la finalisation ( $\Box$ ) page 107).

- Sur des disques DVD-RW enregistrés sur d'autres appareils, il n'est pas possible d'exécuter la finalisation DVD-Video ou l'annulation du processus de finalisation ou d'ajouter des enregistrements sur cet enregistreur.
- Un disque DVD-RW n'est pas réinscriptible et ne peut pas être édité s'il est enregistré en mode DVD-VR.
- Les disques DVD-RW enregistrés sur d'autres appareils et pas encore finalisés, ne peuvent pas être lus sur cet enregistreur. Ne pas se précipiter sur l'initialisation. Vérifier si le contenu peut être effacé ou non.

# **Bibliotèque**<br>Bibliotèque<br>Bibliotèque<br>Bibliotèque Réglage des fonctions **Réglage des fonctions**

# **Divers**

#### **Remarque à propos de l'enregistrement sur un disque DVD-R**

Confirmez la compatibilité du disque et préparez un disque DVD-R disponible pour l'enregistrement ( page 6, 9).

Pour la lecture d'un disque DVD-R enregistré sur cet enregistreur sur un autre appareil, finalisez le disque DVD-R sur cet enregistreur.  $(D)$  page 104) La finalisation désactive définitivement la réinscriptibilité du disque. (L'annulation de la finalisation est imposible.)

- La finalisation DVD-Video ne peut pas être annulée une fois qu'elle est exécutée sur un disque DVD-R.
- Sur des disques DVD-R enregistrés sur d'autres appareils, il n'est pas possible d'exécuter la finalisation DVD-Video ou d'ajouter des enregistrements sur cet enregistreur.
- Pour vérifier l'espace restant sur un disque **1) Appuyez sur la touche REMAIN.**
	- La capacité actuelle s'affiche en bas de l'écran et sur l'affichage du panneau avant.
	- **2) Après la vérification de la capacité, appuyez à nouveau sur la touche pour éteindre l'affichage.**

#### **Remarque**

- La capacité du disque peut également être vérifiée en sélectionnant "Espace libre du disc" sur le "Menu rapide" dans "REC MENU" ( $\Box$ ) page 44).
- **Enregistrement programmé et état opérationnel** L'enregistreur donne la priorité aux enregistrements programmés dans chaque mode. Même si l'enregistreur est en cours de lecture, d'enregistrement ou d'édition ou même en mode d'attente, à l'heure de démarrage d'un enregistrement programmé, l'enregistreur sera prêt ou arrêtera ces opérations et démarrera l'enregistrement.

**Lorsque les réglages programmés se chevauchent** Avant la fin du premier enregistrement, le deuxième programme est programmé pour commencer l'enregistrement. Lors de l'utilisation d'un disque DVD-RAM, l'enregistrement du programme précédent s'arrête 15 secondes avant le démarrage du programme suivant.

Lors de l'utilisation d'un disque DVD-R ou DVD-RW, l'enregistrement du programme précédent s'arrête environ 2 minutes avant le démarrage du programme suivant, pour terminer le traitement des données. Dans l'intervalle de ces 2 minutes, le disque DVD-R ou DVD-RW chargé ne peut pas être utilisé.

- **A propos d'un enregistrement programmé pendant le changement d'heure d'été**
	- Lorsque l'horloge avance pendant l'heure d'été au cours d'un enregistrement programmé, cela signifie que l'heure de fin d'enregistrement est réglée une heure plus tôt. Si cela se produit, réglez l'enregistrement programmé une heure de plus en avance. Si ce réglage n'est pas effectué, l'enregistrement programmé s'arrête une heure plus tôt.
	- Lorsque l'horloge recule pendant l'heure d'été pendant un enregistrement programmé, cela signifie que l'heure de fin d'enregistrement est réglée une heure plus tard. Si cela se produit, étant donné que l'enregistrement programmé continue une heure de plus, effacez les chapitres inutiles en divisant les chapitres à la fin de l'enregistrement.

- **Remarques** • L'icône "Loading" (chargement) apparaît dans le coin supérieur droit de de l'écran après l'enregistrement. Ceci indique que l'appareil est en cours d'exécution du processus d'enregistrement final (information de gestion d'inscription). Les opérations autres que celles modifiant les canaux ne peuvent pas être effectuées avant la disparition de cette icône. Le temps nécessaire pour exécuter ce processus varie selon la durée d'enregistrement ou la capacité du disque.
- Notez que toutes les données de l'enregistrement peuvent être effacées si l'appareil est débranché d'une prise secteur ou en cas d'une panne de courant, pendant l'enregistrement.
- En cas de panne de courant se produisant cinq minutes avant l'heure de démarrage de l'enregistrement programmé, l'enregistrement programmé risque de ne pas être effectué.
- Un enregistrement programmé risque de ne pas être exécuté correctement s'il est programmé lorsque l'heure d'été commence ou se termine.

#### **Initialisation d'un disque DVD-RAM/RW (Format logique)**

**Assurez-vous de lire cette section avant d'utiliser pour la première fois un disque DVD-RAM/RW sur cet enregistreur.**

**Pour un disque DVD-R, l'initialisation n'est pas nécessaire.**

Un disque doit être initialisé dans les cas suivants : (L'enregistreur peut afficher un message demandant de le faire.)

p.ex.

- Lorsqu'un disque DVD-RAM/RW est utilisé pour la première fois sur cet enregistreur.
- Si les fragments de données produits par un enregistrement ou effacement répété se sont accumulées.
- Si une erreur de disque s'est produite.
- **Lorsqu'on veut enregistrer sur un disque DVD-RAM** pour ordinateur.  $(\Box)$  page 8)

L'initialisation formate un disque logiquement de sorte qu'il puisse être entièrement rempli. Toutefois, toutes les données sur le disque sont effacées, vérifiez que cela n'a pas d'importance si les données sur le disque sont effacées à chaque initialisation d'un disque.

#### **Voici comment initialiser un disque**

Pour initialiser un disque DVD-RAM, chargez-le dans l'enregistreur. Voir  $\Rightarrow$  page 20 pour charger un disque.

#### **1) Pendant l'arrêt, appuyez sur la touche QUICK MENU.**

Le menu suivant apparaît. (Le contenu actuel dépend de l'état opérationnel de l'enregistreur.)

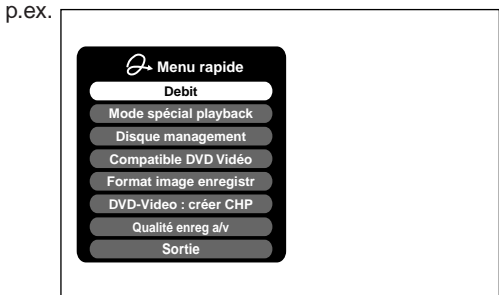

**2) Appuyez sur les touches ▲ / ▼ pour sélectionner "Disque management", appuyez ensuite sur la touche ENTER.**

Un menu secondaire apparaît à droite.

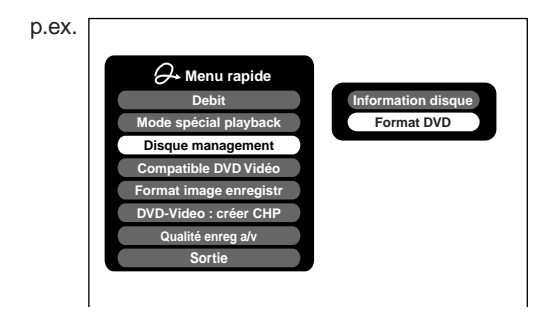

**3) Appuyez sur les touches ▲ / ▼ pour sélectionner "Format DVD", appuyez ensuite sur la touche ENTER.**

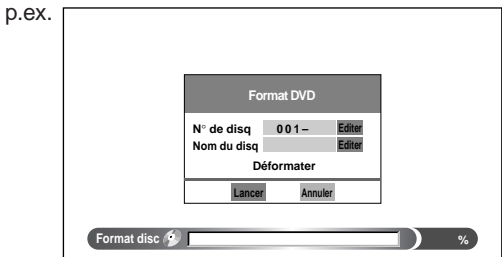

#### **Numéroter un disque**

L'enregistreur numérote automatiquement les disques lors de l'initialisation. Toutefois, un numéro désiré (à 3 chiffres) peut être attribué et désigne les faces A et B sur un disque à double face. (Les disques DVD-RW ne peuvent pas être numérotés.)

- (1) Appuyez sur les touches  $\triangle$  /  $\nabla$  pour sélectionner "Editer" de "N° de disq", appuyez ensuite sur la touche ENTER.
- (2) Appuyez sur les touches  $\blacktriangle$  /  $\nabla$  pour sélectionner un chiffre.
- (3) Appuyez sur les touches  $\blacktriangleleft$  /  $\blacktriangleright$  pour décaler.
- (4) Répétez les étapes (2) et (3).
- (5) Appuyez sur la touche ENTER.

#### **Attribuer un nom à un disque**

- Un nom peut être attribué à un disque.
- (1) Appuyez sur les touches  $\blacktriangle$  /  $\nabla$  pour sélectionner "Editer" de "Nom du disq," appuyez ensuite sur la touche ENTER.

La fenêtre pour entrer le caractère apparaît. (2) Entrer un nom de disque en suivant la procédure

- décrite dans "Entrée de caractères" ( $\Box$ ) page 30).
- (3) Appuyez sur la touche  $\bigstar$  pour fermer la fenêtre.

**Enregistrement Introduction** Introductior

- **Bibliotèque**<br>Bibliotèque<br>Bibliotèque<br>Bibliotèque Réglage des fonctions **Réglage des fonctions**
- **Divers**

**4) Appuyez sur les touches ◀/▶ pour sélectionner "Lancer", appuyez ensuite sur la touche ENTER.**

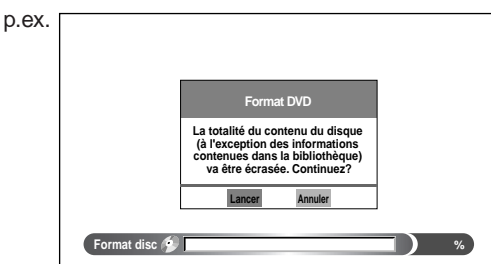

**5) Appuyez sur les touches**  $\blacktriangleleft$  **/**  $\blacktriangleright$  **pour sélectionner "Lancer", appuyez ensuite sur la touche ENTER.**

L'initialisation démarre.

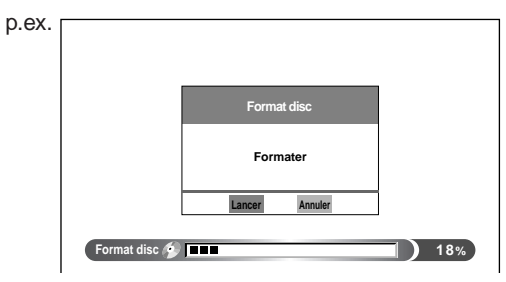

Lorsque l'initialisation est terminée, la fenêtre de configuration disparaît.

#### **Format physique du DVD-RAM**

Le formatage physique est une opération simple pour un disque qui ne peut pas être utilisé ou lu (ou un disque devenu difficile à lire). Le formatage peut rafraîchir un tel disque pour l'enregistrement et la lecture. (Il n'est pas garanti que de tels disques seront restaurés.) Le processus "Format logique du DVD-RAM" réinscrit seulement certaines données sur le système de fichier et l'information de gestion, toutefois, "Formater DVD-RAM" réinscrit toutes les données sur un disque, par conséquent, il faut plus de temps pour terminer. Pour un DVD-RAM à simple face de 4,7 Go, environ 70 minutes seront nécessaires. Pendant le traitement, toutes les opérations et fonctions de l'enregistreur y compris l'enregistrement programmé ne fonctionneront pas avant la fin de l'opération. Cette opération efface également toutes les données mémorisées sur le disque DVD-RAM.

- **1) Pendant l'arrêt, appuyez sur la touche SETUP.**
- **2) Appuyez sur les touches ◀/▶ pour sélectionner "Systèmes", appuyez ensuite sur la touche ENTER.**

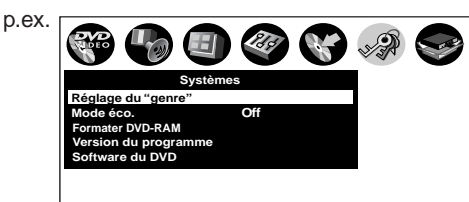

- **3) Appuyez sur les touches ▲ / ▼ pour sélectionner "Formater DVD-RAM", appuyez ensuite sur la touche ENTER.**
- 4) Appuyez sur les touches  $\blacktriangleleft$  /  $\blacktriangleright$  pour **sélectionner "Oui", appuyez ensuite sur la touche ENTER pour exécuter.**

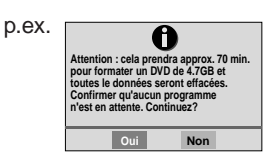

Pour annuler, sélectionnez "Non", appuyez ensuite sur la touche ENTER.

**5) Lisez le message et appuyez sur les touches / pour sélectionner "Oui" ou "Non", appuyez ensuite sur la touche ENTER.**

#### **Remarques**

- Le formatage physique peut échouer s'il est effectué sur un disque DVD-RAM sale. Aussi, le disque peut être difficilement enregistré, même s'il est terminé. Avant d'exécuter le formatage physique d'un disque DVD-RAM, assurez-vous de confirmer que le disque n'est pas sale. Nettoyez-le, si nécessaire. Si le disque est rayé ou couvert de poussière qui ne peut pas être enlevée avec un produit de nettoyage, ne pas exécuter le formatage physique du DVD-RAM sur le disque.
- Les disques DVD-RAM suivants nécessitent un formatage physique:
	- Un disque qui n'est pas formaté correctement.
- Le disque contenant des erreurs pendant l'écriture à cause de la saleté sur le disque, et qui ne peut plus être enregistré ou initialisé normalement.
- Il est nécessaire de recommencer le formatage physique depuis le début lorsqu'un disque raté est utilisé.
- Le formatage physique ne fonctionne pas si le disque contient beaucoup de défauts dépassant les limites de cet enregistreur.
- Si une erreur se produit pendant le formatage physique, "ERR-01" apparaît sur l'affichage du panneau avant. Pour faire disparaître le message, appuyez sur la touche DISPLAY.

#### **Avant l'enregistrement (Suite)**

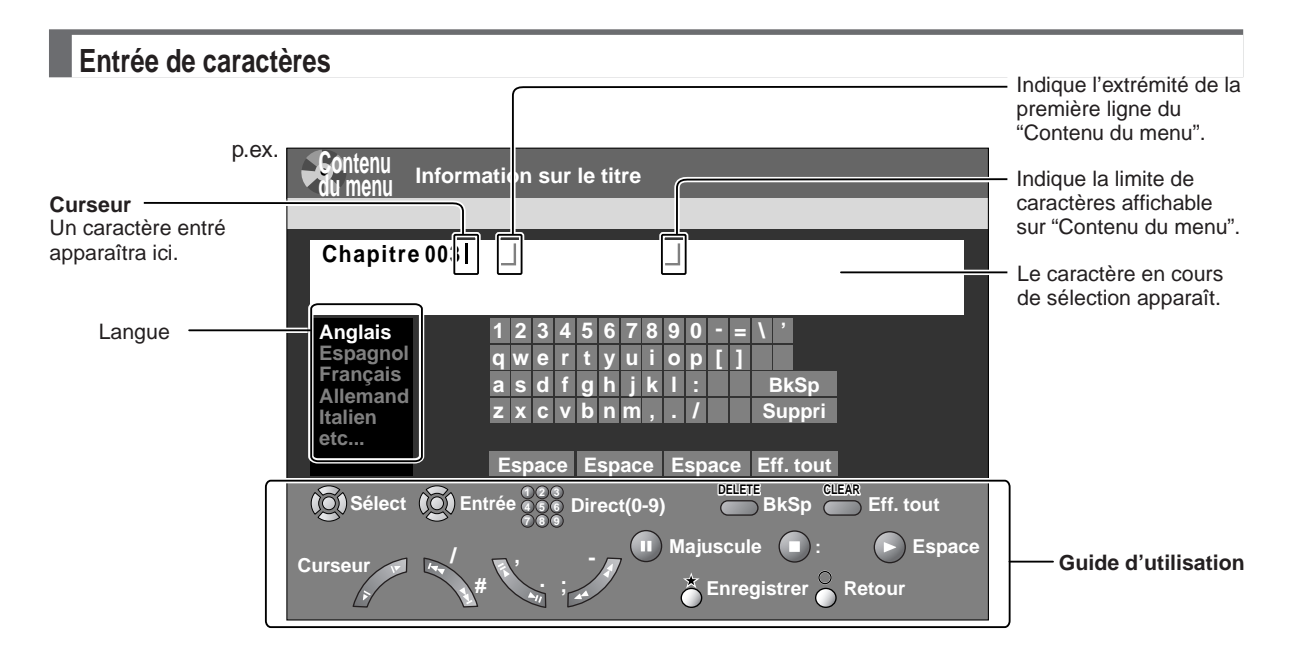

#### **Guide d'utilisation de la télécommande**

Pour entrer un caractère, utilisez normalement les touches de direction  $\triangle$  /  $\nabla$  /  $\blacktriangle$  /  $\blacktriangleright$  de la télécommande. En ce qui concerne les autres touches à utiliser, elles sont indiquées dans le quide d'utilisation.

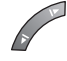

Déplace un curseur.

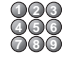

Entre le numéro.

- DELETE : Efface un caractère immédiatement à gauche du curseur.
- **CLEAR** : Efface tous les caractères de la colonne d'entrée.
	- : Verrouillage des majuscules
	- : Enregistre les changements de la colonne d'entrée et retourne à l'écran précédent.
- : Annule les changements de la colonne d'entrée et retourne à l'écran précédent.
- : Entre un espace.

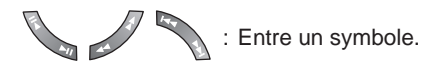

#### **Commuter une langue**

Avant d'entrer un caractère, déplacer le curseur vers la zone de sélection de la langue en appuyant sur les touches  $\blacktriangle$  / $\blacktriangleright$ . Appuyez ensuite sur les touches  $\blacktriangle$  / $\blacktriangledown$ pour sélectionner une langue, appuyez ensuite sur la touche ENTER.

#### **Entrer des caract ères**

Le curseur peut être suivi de caractères indésirés. Ils peuvent être effac és si n écessaire en proc édant comme suit:

Effacer des caract ères

- Effacement de tous les caract ères du tableau d'écriture S électionnez "Eff. tout " en appuyant sur les touches  $\triangle$  /  $\blacktriangledown$  /  $\blacktriangle$  /  $\blacktriangleright$ , appuyez ensuite sur la touche ENTER. Alternativement, ouvrez le couvercle de la télécommande et appuyez sur la touche CLEAR.
- Effacement d 'un caract ère avant le curseur S électionnez "BkSp " en appuyant sur les touches  $\triangle$  /  $\blacktriangledown$  /  $\blacktriangle$  /  $\blacktriangleright$ , appuyez ensuite sur la touche ENTER. Alternativement, ouvrez le couvercle de la télécommande et appuyez sur la touche DELETE.
- (1) Appuyez sur la touche pour sélectionner un mode d 'entr ée.
- (2) Appuyez sur les touches  $\triangle$  /  $\nabla$  /  $\blacktriangleleft$  /  $\blacktriangleright$  pour sélectionner un caractère, appuyez ensuite sur la touche ENTER.
- Le caract ère s électionn é est entr é sur le curseur. (3) R é p étez les étapes (1) et (2) pour entrer des
- caract ères. (4) Une fois terminé, appuyez sur  $\star$  pour sauvegarder les caract ères. Les caract ères entr és apparaissent.

#### **Remarques**

- Jusqu'à 64 caract ères peuvent être saisis.
- Lorsqu 'une information inutile appara ît ou lorsqu 'on veut modifier le caract ère entr é, appuyez sur la touche CLEAR pour tout effacer ou appuyez sur la touche DELETE pour effacer un caract ère inutile.

**DVD-RAM DVD-RW DVD-R Enregistrement d'un programme TV**

#### **Pour enregistrer un programme TV en cours d'émission, suivez les procédures de ce chapitre.**

#### **Préparatifs**

- Chargez un disque DVD-RAM/DVD-R/RW dans l'enregistreur.
- Chargez un disque ayant suffisamment d'espace disponible pour enregistrer le programme.
- Assurez-vous que le disque chargé n'est pas protégé contre l'écriture.
- Si l'on enregistre sur un disque DVD-R ou DVD-RW, réglez "Mode compatible DVD" ( $\triangleright$  page 130) sur "On (Mode I)" ou "On (Mode II)". Dans un enregistrement DVD-R/RW, le réglage "off" est considéré comme "On (Mode I)".
- Si l'on enregistre sur un disque DVD-R ou DVD-RW, réglez "Format (vidéo)" ( $\Rightarrow$  page 130) selon les sources d'enregistrement.

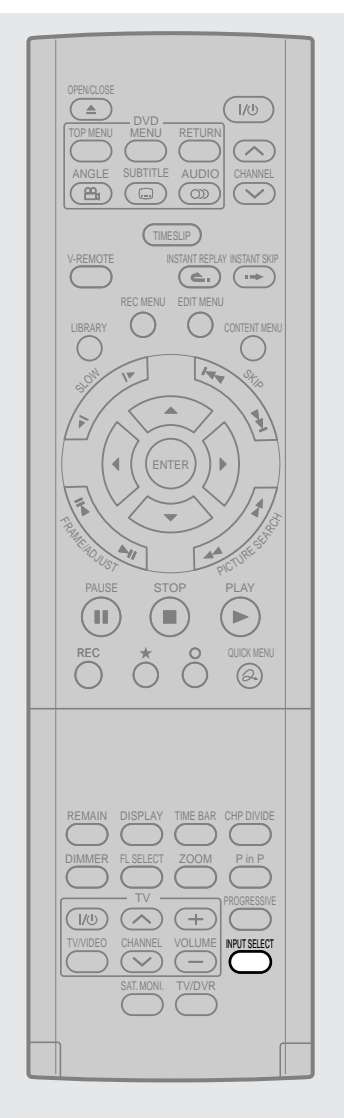

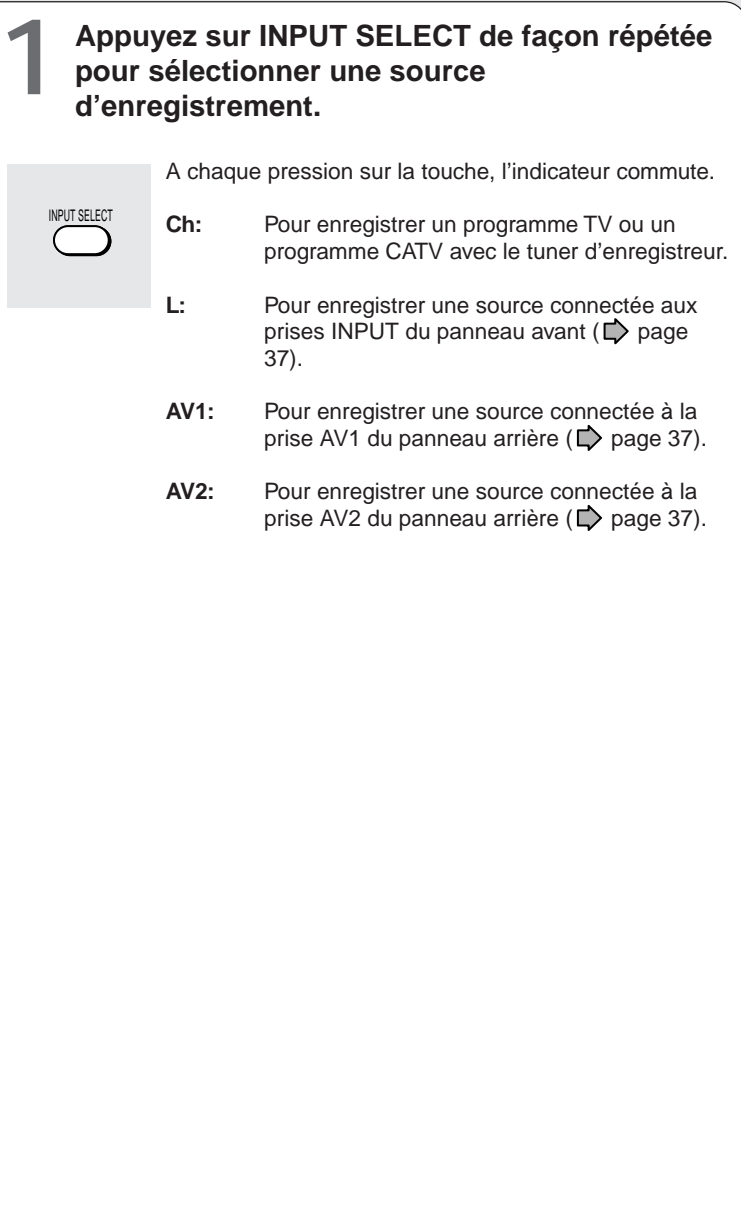

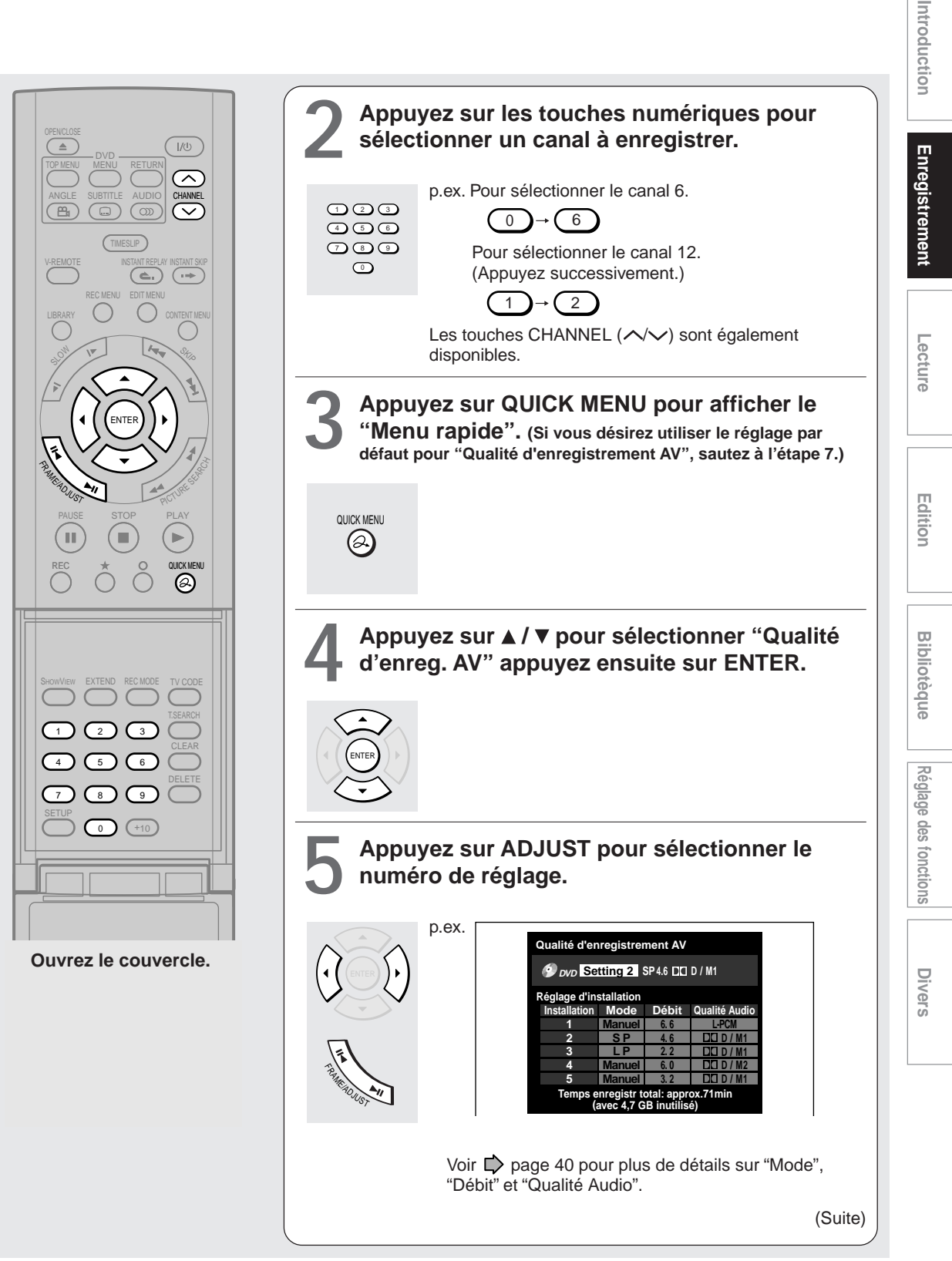

#### **Enregistrement d'un programme TV (Suite)**

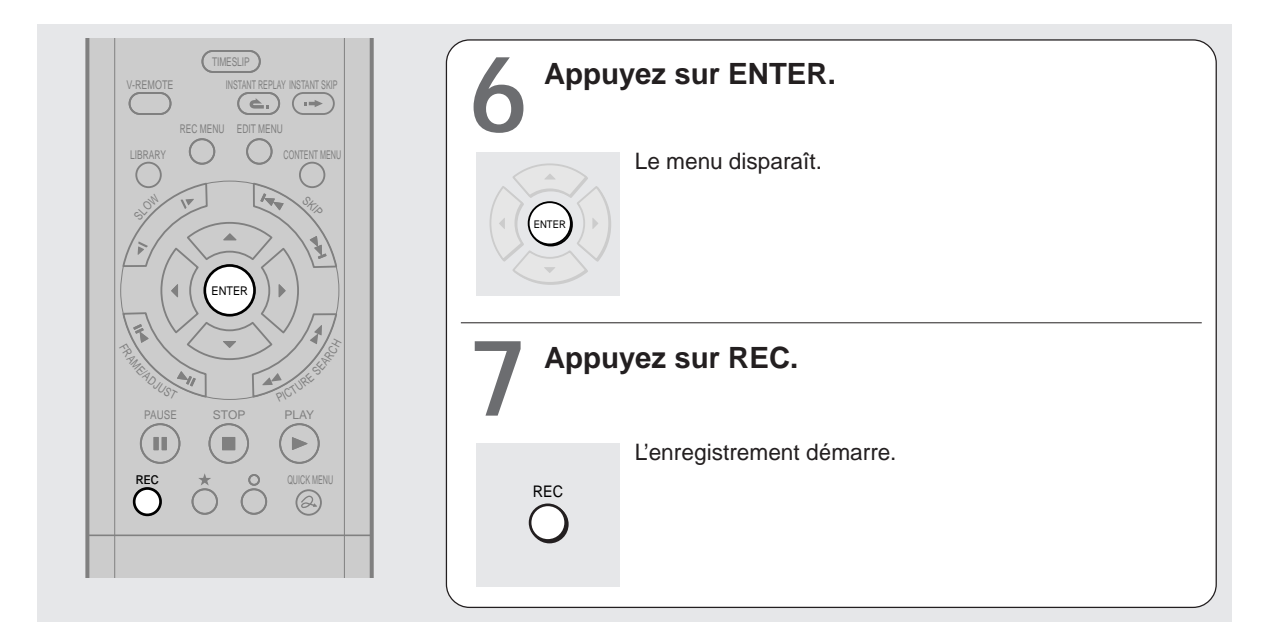

#### **Sélection du mode d'enregistrement**

Avant l'enregistrement, le réglage de l'image et de la qualité sonore peut-être réglé. En mode d'arrêt, appuyez sur la touche REC MODE. En appuyant sur la touche de façon répétée, chacun des 5 réglages peut être sélectionné dans "Qualité d'enregistrement AV" qui apparaît sur l'affichage du panneau avant.

#### **Remarques**

- Pendant l'enregistrement, on ne peut pas modifier les paramètres d'enregistrement, tels que les modes, les canaux, etc.
- Le nombre de titres ne peut pas dépasser 99 pour n'importe quel disque.
- Pendant l'enregistrement normal, l'enregistrement programmé peut être réglé à l'aide de "REC MENU".
- Il n'est pas possible de démarrer l'enregistrement immédiatement avant le démarrage d'un enregistrement programmé.
- $\bullet$  Pour le son enregistré, voir  $\Box$  page 74.
- Pendant l'enregistrement d'un son mono, le même son est enregistré sur les deux canaux gauche et droit.
- Lorsque "Audio" est réglé sur "L-PCM", un son multi-canal est enregistré comme son stéréo. Lors de la lecture de ce son enregistré, des sons NICAM Mode I et NICAM Mode II sont entendus simultanément. Appuyez sur la touche AUDIO pour sélectionner un son désiré.
- Lorsque "Mode compatible DVD" est réglé sur "On (Mode I)" ou "On (Mode II)", l'appareil enregistre les mêmes sons sur les canaux gauche et droit lors de la réception d'un son mono. Lors de la réception de son NICAM (Mode I)/(Mode II), le son sélectionné, "Mode I ou Mode II", est enregistré sur les deux canaux gauche et droit.
- Selon le contenu du disque, le fait d'appuyer sur la touche REC prend plus de temps pour le démarrage de l'enregistrement.
- Lorsque l'heure de démarrage d'un enregistrement programmé arrive, l'enregistrement en cours s'arrête et l'enregistrement programmé démarre. Si vous ne voulez pas arrêter l'enregistrement, annulez le programme par minuterie avant son démarrage.
- Même si "Format (vidéo)" est réglé sur "16:9", les images sont enregistrées avec un ratio d'aspect 4:3 lors de l'utilisation d'un disque DVD-R ou DVD-RW avec "Débit" réglé à "1.4" (Mbps).
- Faites attention à l'enregistrement programmé pendant le changement de l'heure d'été ( page 27).
**Divers** 

#### **Pour arrêter l'enregistrement Appuyez sur la touche STOP.**

#### **Pour faire une pause d'enregistrement (pour ignorer une section inutile) Pendant l'enregistrement, appuyez sur la touche PAUSE.**

Pour reprendre l'enregistrement, enfoncez-la à nouveau.

#### **Remarque**

• Le fait de faire une pause d'enregistrement crée automatiquement une division de nouveau chapitre sur ce point.

#### **Pour modifier un canal TV à enregistrer**

**1) Pendant l'enregistrement, appuyez sur la touche PAUSE.**

L'enregistrement fait une pause.

- **2) Appuyez sur les touches CHANNEL pour modifier le canal.**
- **3) Appuyez sur PAUSE pour reprendre l'enregistrement.**

#### **Pour visualiser un programme TV pendant un autre enregistrement**

- **1) Démarrez l'enregistrement sur cet enregistreur.**
- **2) Appuyez sur la touche TV/DVR de la télécommande.**
- **3) En utilisant le sélecteur de canal du téléviseur, sélectionnez un canal désiré sur le téléviseur.** Si vous appuyez sur la touche TV/DVR encore, vous irez de nouveau à l'affichage de l'enregistrement en cours.

#### **Pour régler une heure d'arrêt de l'enregistrement en cours**

- **1) Pendant l'enregistrement, appuyez sur la touche QUICK MENU.**
	- Le "Menu rapide" apparaît.
- **2) Appuyez sur les touches ▲ / ▼ pour sélectionner "Fin de temps", appuyez ensuite sur la touche ENTER.** L'affichage change comme suit:

p.ex. **Fin de temps 2 :13**

- **3) Appuyez sur les touches**  $\triangleleft$  **/**  $\triangleright$  **pour sélectionner un élément, appuyez ensuite sur la touche ADJUST pour modifier la valeur.**
- **4) Appuyez sur la touche ENTER.**

#### **Remarques**

- **/** En réglant une heure d'arrêt, elle est mémorisée comme une heure programmée, et le voyant  $\Theta$  de l'affichage du panneau avant s'allume pour indiquer que l'enregistreur contient un programme d'enregistrement par minuterie.
- L'heure d'arrêt programmée doit être réglée 5 minutes après l'heure actuelle.
- **Pour lire un titre enregistré sur un disque DVD-RAM pendant l'enregistrement d'un autre sur le même disque (lecture de titre enregistré) DVD-RAM**

Pendant l'enregistrement vous pouvez lire un titre enregistrée sur le même disque.

- **1) Pendant l'enregistrement sur un disque DVD-RAM, appuyez sur la touche CONTENT MENU.**
- **2) Appuyez sur les touches ▲ / ▼ / ◀ / ▶ pour sélectionner un titre désiré, appuyez ensuite sur la touche ENTER.**

La lecture du titre sélectionné démarre.

Le fait d'appuyer sur la touche STOP arrête la lecture, et le contenu en cours d'enregistrement retourne. Si la touche PLAY est enfoncée, la lecture reprend à partir de l'endroit où l'appareil s'est arrêté.

#### **Remarques**

- Un titre enregistré sur le même disque peut prendre plus long temps pour apparaître.
- Lorsque cette fonction est utilisée, les opérations/fonctions suivantes ne sont pas disponibles.
	- Lecture programmée (lecture répétitive, balayage des introductions etc.)
- Edition (Programmation de la liste de lecture, copie, attribution d'un nom à un titre/chapitre, réglage d'image miniature de titre, etc.)
- En fonction de l'état des données, la lecture peut s'interrompre.

#### **Créer des chapitres pendant l'enregistrement**

#### **Appuyez sur la touche CHP DIVIDE.**

Le contenu est divisé en deux chapitres au point où la touche a été enfoncée.

#### **Remarque**

• Si l'on veut diviser en chapitres à des points désirés sur les disques DVD-R/RW, utiliser cette méthode. Sur ces disques, il n'est pas possible de créer des chapitres après l'enregistrement.

#### **Créer automatiquement des chapitres à des intervalles réguliers**

Réglez "DVD-Vidéo: CHP Creation" (C) page 130).

**DVD-RAM DVD-RW DVD-R**

## **Enregistrement d'une source externe**

**Des programmes de l'équipement connecté peuvent être enregistrés sur un disque DVD-RAM/R/RW.**

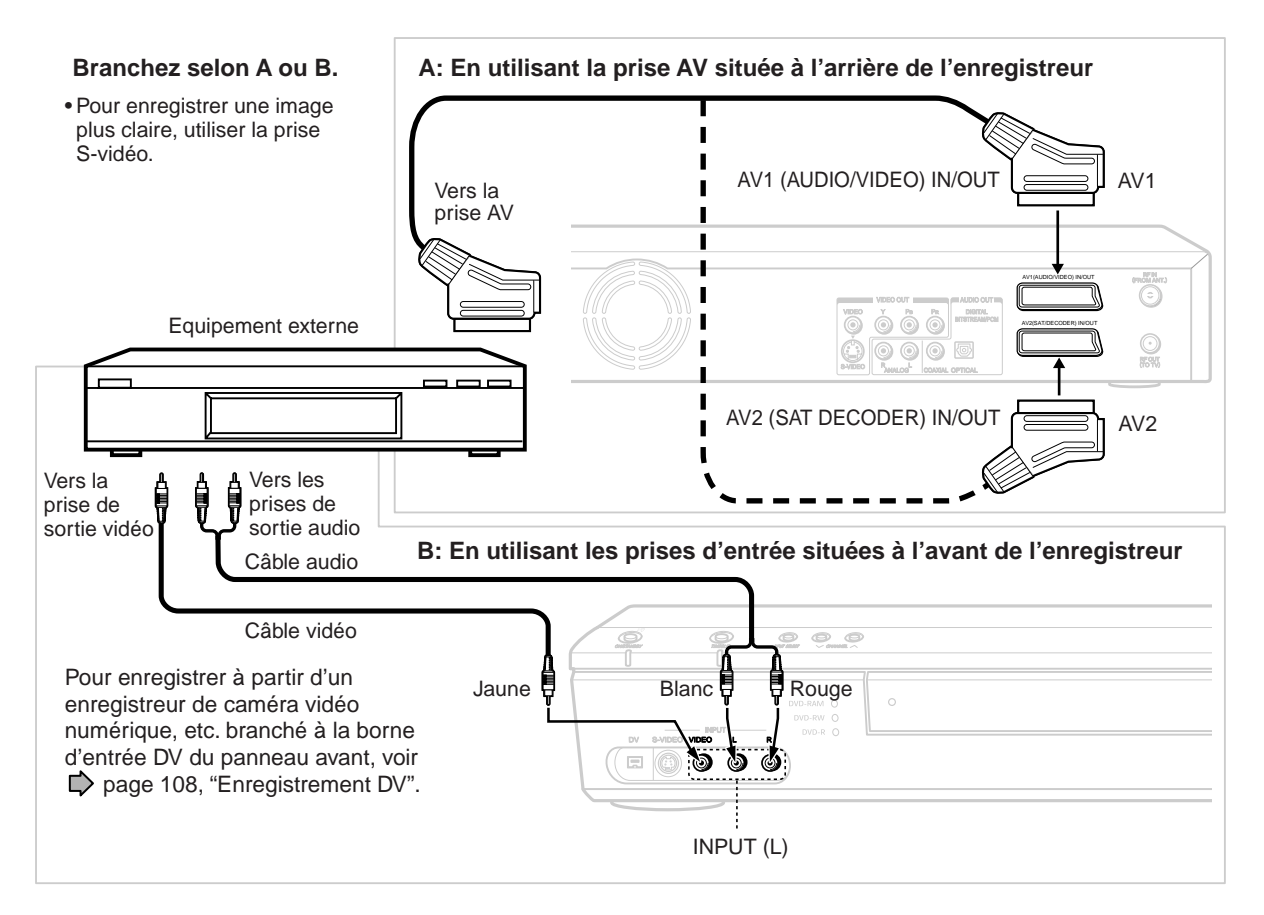

#### **Préparatifs**

- Chargez un disque DVD-RAM/R/RW dans l'enregistreur.
- Chargez un disque ayant suffisamment d'espace restant pour enregistrer le programme.
- Assurez-vous que le disque chargé n'est pas protégé contre l'écriture.

- Le format audio de l'enregistreur ne supporte pas des disques audio DVD, etc. Si l'équipement qui peut lire des disques audio DVD ou d'autres disques à haute définition est connecté à cet enregistreur, cet appareil enregistre l'audio qui est dans la gamme de fréquence de CD audio normaux. Se reporter au mode d'emploi de l'équipement connecté.
- Lorsqu'une source externe est enregistrée sur un disque DVD-R/RW, réglez l'équipement connecté pour envoyer le son à enregistrer (si la sélection est possible telle qu'une émission multiplexe), car l'enregistreur enregistre des sons de la source externe en type stéréo sur un disque DVD-R/RW, en négligeant le réglage de "Mode compatible DVD" ( $\triangleright$  page 130).
- Les disques DVD-R/RW ne peuvent pas enregistrer des contenus comprenant un signal de restriction de copie (contenus protégés contre la copie ou à copie unique), les disques DVD-RAM peuvent enregistrer des contenus à copie unique.
- Certains programmes par satellite via un tuner connecté peuvent contenir des images en deux formats 4:3 et 16:9 à la fois. Les disques DVD-R/RW ne peuvent pas enregistrer de tels contenus, en raison de la limitation du standard DVD-Vidéo. Pour les enregistrer, utilisez des disques DVD-RAM.
- Quand la prise VIDEO (jaune) et la prise S-VIDEO sont connectées, la prise S-VIDEO a la priorité.

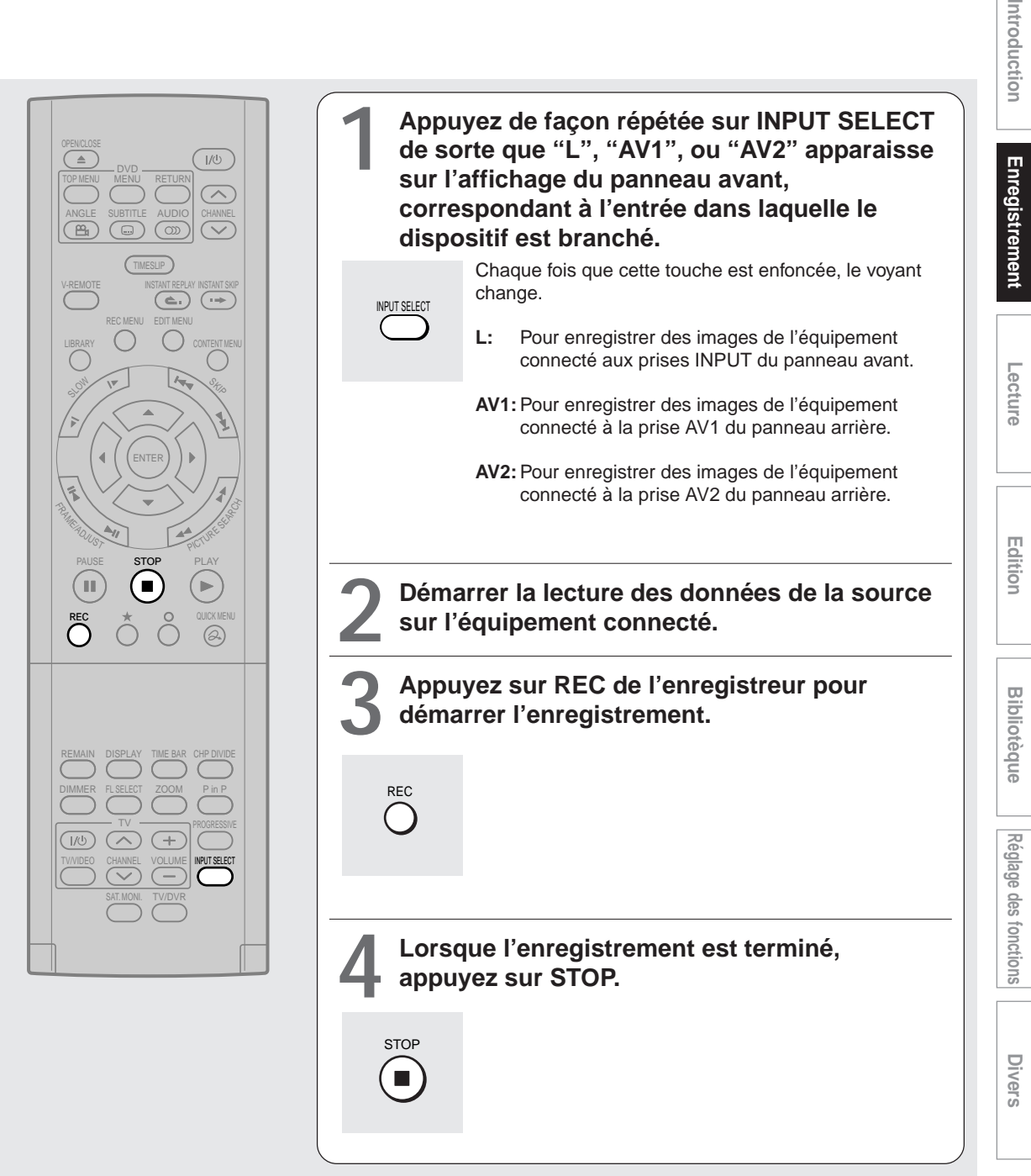

**Enregistrement d'une source externe (Suite)**

#### **Remarques à propos de l'enregistrement à partir d'un magnétoscope ou caméscope connecté Vérifier la condition de la source avant la lecture.**

Mettre l'équipement en bonne condition, par exemple nettoyer la tête ou ajuster l'alignement, etc. pour obtenir une lecture optimale. Une mauvaise condition risque de générer du bruit pendant la lecture. Ces bruits peuvent être détectés comme des signaux de protection contre la copie, provoquant un arrêt de l'enregistrement sur cet enregistreur.

Lire une source en mode habituel. Eviter d'utiliser des fonctions de correction ou amélioration, car elles risquent d'ajouter des signaux qui peuvent être détectés comme signaux de protection contre la copie.

La qualité de la source ou l'état de la cassette non conforme aux réglages sur l'équipement source risque d'arrêter l'enregistrement sur cet enregistreur.

#### **Ne pas utiliser l'équipement source pendant l'enregistrement sur cet enregistreur.**

Les opérations telles que : pause, reprise, avance rapide (CUE) et retour rapide (REVIEW), etc. peuvent générer du bruit, qui peut être détecté comme des signaux de protection contre la copie. Par conséquent, commencer d'abord la lecture sur l'équipement source pour confirmer que la source désirée peut être lue correctement, et ensuite démarrer l'enregistrement sur cet enregistreur.

Ne pas utiliser l'équipement source pendant l'enregistrement. Après la fin de la scène désirée, arrêter l'enregistrement sur l'enregistreur, et arrêter ensuite la lecture sur l'équipement source. Effacer les scènes inutiles à l'aide des fonctions d'édition ( $\triangleright$  page 100). Lorsqu'on veut utiliser l'équipement source pendant l'enregistrement, une pause ou l'arrêt de l'enregistrement. Après l'utilisation de l'équipement source, reprendre l'enregistrement comme indiqué ci-dessus.

#### **Lors de l'enregistrement à partir d'un caméscope**

Suivre les remarques ci-dessus. Assurez-vous de mettre le caméscope sous tension à l'aide de l'adaptateur secteur, pas avec les piles.

#### **Enregistrement à partir d'un récepteur satellite**

Si un récepteur satellite est utilisé, il peut être connecté à cet enregistreur pour enregistrer un programme satellite.

- 1 S'assurer que le récepteur satellite est connecté correctement à l'enregistreur à l'aide d'un câble PERITEL ( $\bigtriangledown$ page 18 "GUIDE D'INSTALLATION"), et l'allumer.
- **2** Appuyer répétitivement sur **INPUT SELECT** jusqu'à ce que "AV2" apparaisse sur l'affichage du panneau avant.
- **3** Sélectionner le canal satellite désiré sur le récepteur satellite connecté. S'assurer que le canal sélectionné est sur le téléviseur.
- **4** En suivant les étapes 3 à 7 dans "Enregistrement d'un programme TV"  $\Rightarrow$  page 32, commencer l'enregistrement.

#### **• Pour visualiser un programme satellite tout en enregistrant un programme TV.**

- 1) Commencer l'enregistrement sur cet enregistreur.
- 2) Appuyer sur la touche SAT.MONI.
- 3) Sélectionner un canal satellite désiré sur le récepteur satellite connecté.
- **Un programme satellite peut être regardé même si l'enregistreur est en mode de lecture ou d'arrêt.**
	- 1) Appuyer sur la touche SAT.MONI.
	- 2) Sélectionner un canal satellite désiré sur le récepteur satellite connecté.

- Le fait d'appuyer à nouveau sur la touche SAT.MONI termine la fonction SAT.MONI.
- Pendant que la fonction SAT.MONI est utilisée, "SAT.MONI" apparaît sur l'affichage du panneau avant.

**DVD-RAM DVD-RW DVD-R**

## **Programmation de l'enregistrement**

**Utilisez REC MENU pour programmer l'enregistrement. Il faut moins de temps pour la préparation, car toutes les informations nécessaires à l'enregistrement, y compris l'espace de disque restant estimé sont fournies.** Pour des informations plus détaillées, voir "Avant l'enregistrement" ( $\triangleright$  page 26). Faire attention lors de la programmation d'un enregistrement pendant le passage à l'heure d'été ( $\triangleright$ ) page 27).

**1 Pendant l'arrêt, appuyez sur REC MENU.**  $1/(1)$  $\overline{\triangle}$ TOP MENU MENU RETURN  $\widehat{\frown}$ Le "Menu D'enregistrement" apparaît. SUBTITLE AUDIO | CHANNEL REC MENU  $\overline{P_{n}}$  $\sqrt{2}$  $\circ$ p.ex. **Menu Enregistrement programmé 21:00 1/1 7/8 (Ma) Dénregistrement Exéc CH Date Début Fin Média Mode tx Audio Dis. – – – – – – – – – : – – – : – – 4.6 D/M1 DVD SP – – –**  $\triangle$ REC MENU EDIT MENU MENU **2 Appuyez sur ENTER.** SLOW S<sub>Kip</sub> "CH" est prêt pour le réglage. p.ex. **Menu Dénregistrement** ENTER ENTER **21:00 Enregistrement programmé 1/1 7/8 (Ma) Date Début Fin Média Mode Audio Exéc CH tx Dis. – 1 – – – – – – – – – – – – – – – – DVD SP 4.6 D/M1** PICTURE SE **RAMEADJUST** PAUSE STOP PLAY **3 Sélectionnez un élément en appuyant sur** ь  **/ , puis, appuyez sur ADJUST ( / ) pour** REC  $\circledR$ **régler l'élément.** p.ex. **Menu Dénregistrement Enregistrement programmé 21:00 1/1 7/8 (Ma)Exéc** CH Date Début Fin Média Mode tx Audio Dis. *z* **1 7/8 (Ma) 23 30 26 00** *SP* **DVD SP 4.6 DOM** DISPLAY TIME BAR CHP DIVIDE • Reportez-vous aux éléments de réglage à la page DIMMER FL SELECT ZOOM P in P suivante. FRAME ADJUST • L'élément peut également être réglé en appuyant sur la touche  $\triangle/\blacktriangledown$ . TV/VIDEO CHANNEL VOLUME SAT. MONI. TV/DVR **4 Pour terminer, appuyez sur ENTER.** Pour programmer un autre enregistrement, appuyez sur la touche ▶ pour aller en haut de la ligne suivante, répétez ensuite les étapes 2 à 4. **ENTER 5 Appuyez sur REC MENU pour quitter.** Le programme est entré.

REC MENU

 $\Box$ 

• Si vous voulez couper le courant, appuyez sur la touche ON/STANDBY.

**Enregistrement**

Enregistrement

Introduction

**Lecture**

**Edition**

**Divers Bibliotèque Introduction**

**Réglage des fonctions**

Divers

Réglage des fonctions

**Bibliotèque** 

#### **Programmation de l'enregistrement (Suite)**

#### **Remarques**

- Le plateau de disque ne se ferme pas automatiquement, même si l'heure de début d'enregistrement arrive. Charger l'enregistreur au préalable avec un DVD-RAM/R/RW disponible.
- Lorsqu'il y a peu de temps avant le début d'un enregistrement programmé, il ne sera pas possible de démarrer un autre enregistrement.
- La lecture d'un disque DVD-RAM fait une pause lorsqu'un enregistrement programmé démarre.
- Confirmer le réglage "Mode compatible DVD". "On (Mode I)" ou "On (Mode II)" enregistre le son principal ou le son secondaire d'émissions multiplexes respectivement, et n'enregistre pas l'autre son. Par conséquent, sélectionner "On (Mode I)" ou "On (Mode II)" uniquement pour enregistrer sur un disque DVD-R/RW.
- Lors de l'enregistrement sur un disque DVD-R/RW, régler "Mode compatible DVD" ( $\Box$ ) page 130) sur le son d'enregistrement désiré pour chaque programme de minuterie.

#### **Eléments de réglage**

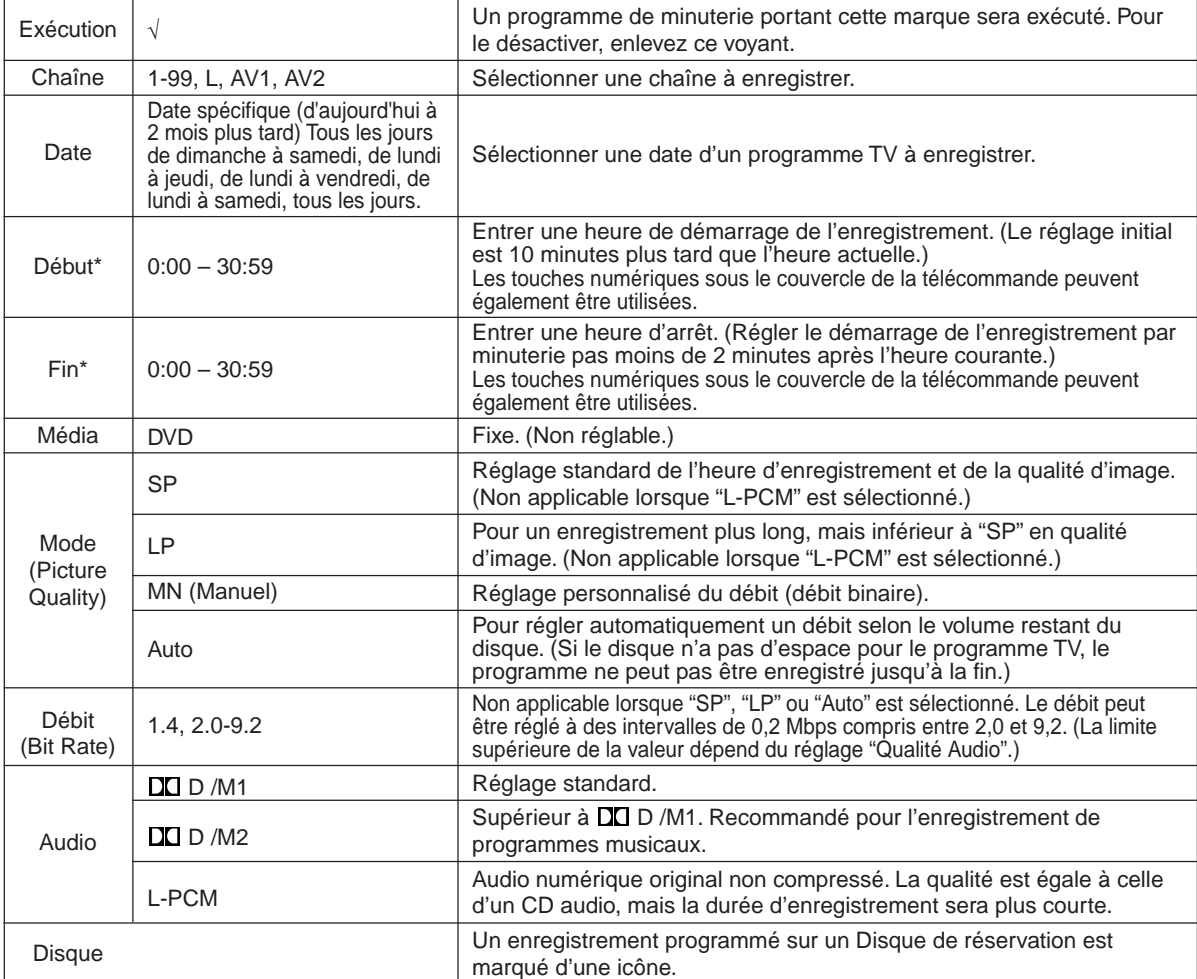

La technologie d'enregistrement numérique pour les produits grand public de Dolby Laboratories est utilisée pour D /M1 et D /M2.

Le Dolby Digital 192 kbps est réglé pour DO D /M1 et le Dolby Digital 384 kbps est réglé pour DO D /M2.

- "Début" et "Fin" acceptent temps jusqu'à 30:59. Si vous entrez une heure sur 24:00 et appuyez sur la touche ENTER, "Date" avance d'un jour, et l'heure sera corrigée à 0:00 - 6:59.
- Voir  $\triangleright$  page 50 pour les détails sur "Mode", "Débit", et "Audio".
- La programmation ShowView est également possible. Voir  $\Box$  page 46.
- Si l'enregistrement est effectué avec le réglage "Débit" à environ 4,0 Mbps maximum, les images enregistrées risquent de ne pas être lues correctement si la vitesse de lecture est modifiée. Il y aura du bruit, et la qualité de l'image est plus médiocre que celle obtenue avec des réglages à un autre débit.

Introduction

# **Divers Bibliotèque Introduction** Réglage des fonctions **Réglage des fonctions**

**Divers** 

#### **Suggestions de réglage de la qualité de l'image**

- **• Pour un enregistrement normal ou lorsqu'on est indécis sur le mode à choisir (environ 2 heures avec 4,7 Go).**
	- Sélectionner "SP."
- **• Quand vous avez besoin d'un plus long temps d'enregistrement (environ 4 heures avec 4,7 Go).** Sélectionner "LP." La qualité d'image "SP" est inférieure, mais la durée d'enregistrement est plus longue.

**• Pour enregistrer une image de haute qualité** Sélectionner "MN" pour régler un débit binaire désiré. Plus le débit binaire est élevé, meilleure est la qualité d'image, mais la durée d'enregistrement devient plus courte. Il est conseillé de régler sur 6,0 Mbps à 6,8 Mbps environ.

**• Pour remplir le disque**

Sélectionner "Auto." Un débit binaire est calculé automatiquement selon le volume restant du disque. Il se peut que certaines données ne soient pas enregistrées sur le disque, même si cette fonction est sélectionnée. Ce n'est pas la fonction qui utilise complètement la capacité d'espace restant.

#### **Réglage des détails pour chaque enregistrement programmé par minuterie**

Les éléments détaillés peuvent être spécifiés pour chaque enregistrement programmé par minuterie.

**1) Appuyez sur la touche QUICK MENU à l'étape 3 D** page 39.

Le "Menu rapide" s'affiche.

p.ex.

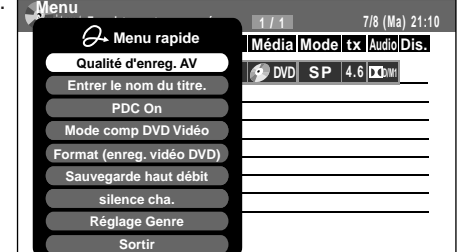

**2) Utilisez les touches ▲ / ▼ pour sélectionner un élément et appuyez sur ENTER.**

Pour les détails, voir "Eléments du "Menu rapide"".

**3) Utilisez les touches ▲ / ▼ pour faire une sélection et appuyez sur ENTER.**

La sélection effectuée pour un enregistrement programmé par minuterie s'affiche en bas de l'affichage.

#### **Eléments du "Menu rapide"**

#### **Qualité d'enreg. AV**

Sélectionnez un élément parmi les sélections (1-5) enregistrées pour la qualité de l'image et de l'audio.

#### **Entrer le nom du titre.**

Entrez un nom pour l'enregistrement programmé par minuterie.

Utilisez l'écran d'entrée pour entrer un nom  $(D)$  page 30).

#### **PDC On**

Effectuer l'enregistrement de programme PDC.

#### **PDC (Programme Delivery Control System)**

Programme PDC est un système qui informe l'enregistreur lorsqu'un programme démarre effectivement. Typiquement, lorsqu'on veut enregistrer un programme, l'enregistreur est informé de commencer l'enregistrement, probablement, cinq minutes avant l'heure de début du programme annoncée et de finir dix minutes environ après que le programme est sensé de finir. Ainsi, même si le programme démarre tôt ou se termine tard on peut normalement encore voir l'émission désirée pour l'enregistrer. Toutefois, lorsque des programmes en direct se chevauchent ou le programme télévisé de la journée est modifié par rapport à l'annonce, le programme désiré qui pourrait avoir été retardé ou même annulé pourrait être manqué et l'enregistreur enregistre le programme même s'il est en retard de deux heures ou plus. Avec le système PDC, l'heure de démarrage exacte est entrée et l'enregistreur attend jusqu'à ce que le signal soit envoyé pour confirmer que le programme va démarrer et l'enregistreur enregistre le programme même s'il est retardé de deux heures ou plus.

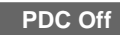

Effectuer l'enregistrement programmé normalement.

#### **Programmation de l'enregistrement (Suite)**

#### **Mode comp DVD Vidéo DVD-RAM DVD-RW DVD-R**

Lors de l'enregistrement sur un disque DVD-R/RW, effectuer cette sélection ( $\Box$ ) page 130) pour chaque enregistrement programmé par minuterie. Le réglage "Off" est ignoré et considéré comme "On (Mode I)" dans l'enregistrement DVD-R/RW.

#### **Format (enreg. vidéo DVD) DVD-RW DVD-R**

Sélectionner le ratio d'aspect lors de l'enregistrement sur un disque DVD-R/RW.  $\left(\Box\right)$  page 130)

#### **Sauvegarde haut débit**

Utilisez cette fonction pour économiser de l'espace tout en utilisant le débit donnant la meilleure qualité d'image pour l'enregistrement. Ceci utilisera 9,2 Mbps pour l'enregistrement et réduira momentanément le débit pour la partie pour laquelle un haut débit n'est pas exigé où l'image est assez constante.

- Off : Cette fonction est désactivée et l'enregistrement normal a lieu.
- On : Cette fonction est activée.

#### **Remarques**

- Lorsque la qualité audio est réglée sur "L-PCM", la qualité d'image est réglée sur "MN 8.0 (Mbps)". Lorsque la qualité audio est réglée sur une autre sélection, la qualité d'image est réglée sur "MN 9.2 (Mbps)".
- Pendant que cet appareil est réglé sur "On," le mode ou le débit ne peut pas être modifié.
- Il se peut que l'espace utilisé ne change pas, selon le contenu de l'image.

#### silence cha. DVD-RAM

Cette fonction crée automatiquement des divisions pour les chapitres lorsque aucune section audio (pas de son perceptible) n'est détectée. Par exemple, lorsqu'un programme de clips musicaux a été utilisé, cette fonction peut être utilisée pour sauter vers le début d'un clip pendant la lecture. Elle ne crée pas des chapitres complètement indépendants et ne divise pas automatiquement en chapitres lorsque aucune section audio n'est détectée.

- Off : Cette fonction est désactivée.
- On : Division pour les chapitres lorsque aucune section audio n'est détectée.

#### **Remarques**

- Il se peut que les divisions pour les chapitres ne soient pas créées, selon le contenu du programme ou la condition de la section sans audio ou il se peut qu'elles soient créées à différentes positions. Une division pour un chapitre peut être créée dans un clip musical.
- Selon les caractéristiques techniques du niveau sonore d'enregistrement, il se peut qu'une division pour un chapitre ne soit pas créée ou qu'elle soit créée à différentes positions.
- Le fait de régler sur "On" peut créer plusieurs chapitres, et leur numéro peut atteindre le maximum permis. A ce point plus de chapitres ne peuvent être créés. Si cela se produit, diminuer les chapitres, par exemple en combinant les chapitres ( $\Box$ ) page 89).
- Cette fonction n'est pas disponible sur des disques DVD-R/RW. Pour créer automatiquement des chapitres pendant l'enregistrement sur des disques DVD-R/RW, régler "DVD-Vidéo: CHP Creation"  $(D)$  page 130).

#### **Réglage Genre**

Un genre peut être défini avant le réglage de l'enregistrement programmé. Pour voir la liste enregistrée, se reporter à "Réglage du "genre""  $(\Box)$  page 131). Régler le genre selon le contenu de l'enregistrement.

**Lecture**

Divers

#### **Décaler un intervalle d'un enregistrement (décalage d'heure)**

Si un programme TV précédent dépasse l'heure programmée et entre dans l'heure programmée, l'heure de début et d'arrêt programmé de l'enregistrement peut être décalée.

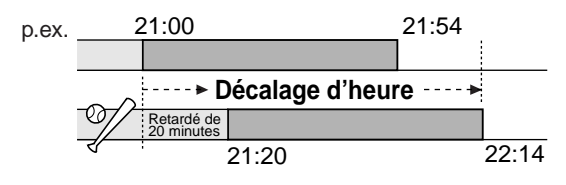

- **1) Appuyez sur la touche REC MENU.** "Menu D'enregistrement" apparaît.
- **2) Appuyez sur les touches ▲ / ▼ pour sélectionner un enregistrement programmé par minuterie à heure décalée.**
- **3) Ouvrez le couvercle de la télécommande et appuyez sur la touche EXTEND.** "Débit" et "Fin" sont prêtes à être introduites.
- **4) Appuyez sur la touche EXTEND de façon répétée.**

Chaque fois que l'on veut appuyer sur la touche, "Débit" et "Fin" sont décalées par intervalles de 10 minutes, jusqu'à 60 minutes plus tard.

- **5) Appuyez sur la touche ENTER.**
- **6) Appuyez sur la touche REC MENU pour quitter.**

#### **Remarque**

• Après avoir décalé l'heure d'un enregistrement programmé par minuterie qui sera répété tous les jours ou chaque semaine, vous devez rétablir l'heure de démarrage/arrêt pour de futurs enregistrements.

#### **Ajouter un enregistrement programmé par minuterie**

- **1) Appuyez sur la touche REC MENU.** "Menu D'enregistrement" apparaît.
- **2) Appuyez sur la touche ▼ pour sélectionner une ligne vierge, puis appuyez sur la touche ENTER.**
- **3) Appuyez sur les touches**  $\blacktriangleleft$  **/**  $\blacktriangleright$  **pour sélectionner l'élément, puis appuyez sur la touche ADJUST pour régler l'élément.**
- **4) Pour terminer, appuyez sur la touche ENTER.**
- **5) Appuyez sur la touche REC MENU pour quitter.**

#### **Remarque**

• Pendant que l'enregistreur prépare ou exécute un enregistrement programmé, il n'est pas possible d'ajouter un enregistrement programmé par minuterie qui va démarrer dans les 5 minutes et 15 secondes à partir de l'heure courante.

- **Effacer un enregistrement programmé par minuterie**
	- **1) Appuyez sur la touche REC MENU.** "Menu D'enregistrement" apparaît.
	- **2) Appuyez sur les touches ▲ / ▼ pour sélectionner un enregistrement programmé par minuterie à effacer.**
	- **3) Appuyez sur la touche QUICK MENU.** Le "Menu rapide" apparaît.
	- **4) Appuyez sur les touches ▲ / ▼ pour sélectionner "Annuler la progra", puis appuyez sur la touche ENTER.**

Vérifiez le message, puis effacez l'entrée.

**5) Appuyez sur la touche REC MENU pour quitter.**

#### **Remarque**

- Il n'est pas possible d'effacer un programme enregistré par minuterie pendant l'exécution d'un autre programme.
- **Corriger un enregistrement programmé par minuterie**
	- **1) Appuyez sur la touche REC MENU.** "Menu D'enregistrement" apparaît.
	- **2) Appuyez sur les touches ▲ / ▼ pour sélectionner un enregistrement programmé par minuterie à modifier, puis appuyez sur ENTER.**
	- **3) Appuyez sur les touches </b>** /> pour **sélectionner un élément, puis appuyez sur la touche ADJUST pour régler l'élément.**
	- **4) Appuyez sur la touche ENTER.** La modification est enregistrée.
	- **5) Appuyez sur la touche REC MENU pour quitter.**

#### **Important**

• Il n'est pas possible de corriger un enregistrement programmé par minuterie 5 minutes avant l'heure de démarrage de l'enregistrement. Seul l'enregistrement programmé par minuterie peut être effacé.

#### **Remarque**

• Un enregistrement programmé par minuterie dont l'heure de début est déjà dépassée peut être programmé, sauf si un autre enregistrement programmé démarre dans les 5 minutes. La section du programme avant le début de l'enregistrement ne peut pas être enregistrée.

**Programmation de l'enregistrement (Suite)**

#### **Volume restant**

- **1) Appuyez sur la touche REC MENU.** "Menu D'enregistrement" apparaît.
- **2) Appuyez sur la touche QUICK MENU.** Le "Menu rapide" apparaît.
- **3) Appuyez sur les touches ▲ / ▼ pour sélectionner "Espace libre du disc." puis, appuyez sur la touche ENTER.** Le menu "Espace libre du disc." apparaît.
- **4) Appuyez sur les touches ▲ / ▼ pour sélectionner un enregistrement programmé par minuterie, puis appuyez sur la touche ENTER ou sur la touche ADJUST.**

L'enregistreur calcule sur un diagramme à barres l'espace qu'un programme spécifique (identifié par une marque de contrôle) va occuper sur le disque.

Le fait d'appuyer sur la touche ADJUST peut afficher ou retirer la marque de contrôle.

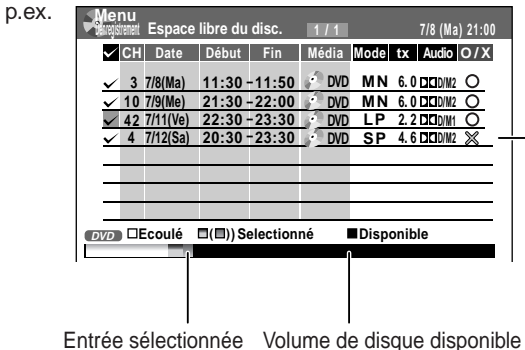

Lorsque l'élément d'entrée est marqué parun X, l'enregistrement ne s'adapte pas. Changez le réglage.

#### **5) Corriger les paramètres de l'enregistrement programmé par minuterie si nécessaire.**

**(Sauter à l'étape 7 si ce n'est pas nécessaire.)** "Mode", "Début" et "Audio" peuvent être modifiés.

Sélectionner un élément à modifier et appuyez sur la touche ENTER. L'élément sera prêt à être modifié. Appuyez sur la touche ADJUST pour modifier. Pour terminer, appuyez sur la touche ENTER.

Vous pouvez ajuster sur un mode inférieur (SP au LP) et/ou abaisser le débit pour réduire la qualité de l'enregistrement, et fournissez ainsi plus de capacité de disque (l'espace).

- **6) Appuyez sur la touche ★.** La modification du programme est enregistrée.
- **7) Appuyez sur la touche REC MENU pour quitter l'affichage GUI.**

#### **Remarques**

- Lorsqu'un disque de réservation est inséré dans l'enregistreur  $($  page 48), le volume restant d'autres disques ne peut pas être vérifié.
- Les 8 programmes les plus proches sont calculés à la fois.
- Pendant que l'enregistreur prépare ou exécute un enregistrement programmé, toute modification de programme ne peut pas être enregistrée.
- Le volume de disque disponible n'est pas affiché pour un disque DVD-R/RW sur lequel une finalisation DVD-Vidéo a été exécutée.

#### **Pour arrêter un enregistrement programmé** Pour terminer,

#### **Appuyez deux fois sur la touche ■ du panneau avant**.

Lorsque la touche est enfoncée une fois, un message apparaît. Pendant que le message est affiché, appuyez à nouveau sur la touche .

Pour faire une pause d'enregistrement, Appuyez sur la touche lo du panneau avant. Pour reprendre l'enregistrement, appuyez à nouveau sur la touche.

#### **Extinction automatique de l'appareil après la fin d'un enregistrement programmé**

**1) Tout en effectuant un enregistrement programmé, appuyez sur la touche QUICK MENU.**

Le "Menu rapide" apparaît.

**2) Appuyez sur les touches ▲ / ▼ pour sélectionner "Veille auto" puis, appuyez sur la touche ENTER.**

#### **Maintenir l'appareil allumé même après la fin de l'enregistrement programmé**

Si l'enregistreur s'allume tout seul pour exécuter un enregistrement programmé, il s'éteindra automatiquement à la fin de l'enregistrement. Ceci peut être restreint et l'enregistreur peut être laissé allumé.

- **1) Pendant l'exécution d'un enregistrement programmé, appuyez sur la touche QUICK MENU.**
- **2) Appuyez sur les touches ▲ / ▼ pour sélectionner "Veille non auto" puis, appuyez sur la touche ENTER.**

#### **Retarder l 'heure d 'arr êt d 'un enregistrement programm é pendant son enregistrement**

**Pendant le d émarrage d 'un enregistrement programm é, ouvrez le couvercle de la t é l écommande et appuyez sur la touche EXTEND.** La première pression affiche l'heure d'arrêt programmée (sur l'affichage du panneau avant).

Chaque fois que cette touche est enfoncée, elle est retardée de 10 jusqu'à 60 minutes.

- Le fait d'appuyer sur une touche autre que EXTEND dans la procédure ci-dessus règle le retard sélectionné actuellement.
- L'heure d'arrêt d'un enregistrement programmé qui se terminera dans l'intervalle de 1 minute à partir de l'heure courante ne peut pas être retardée.
- Même si l'heure d'arrêt d'un enregistrement programmé est retardée, l'enregistrement s'arrêtera lorsque le disque est épuisé.

**DVD-RAM DVD-RW DVD-R**

**Enregistrement ShowView**

#### **Un enregistrement peut être programmé en entrant simplement les codes ShowView correspondants.**

#### **Préparatifs**

- Assurez-vous que l'horloge, les canaux, et les canaux guide correspondants, sont réglés correctement ( $\Box$ ) page 28, "GUIDE D'INSTALLATION").
- Charger un disque DVD-RAM/R/RW dans l'enregistreur.
	- Charger un disque avec suffisamment d'espace disponible pour enregistrer le programme.
	- Assurez-vous que le disque chargé n'est pas protégé contre la copie.

**Pour les usagers de décodeur CANAL+:**

• Terminer le branchement et le réglage pour le décodeur CANAL+ ( $\Box$ ) page 38, "GUIDE D'INSTALLATION"), et allumer le décodeur CANAL+.

**Pour les usagers de récepteur satellite:**

• Terminer le branchement ( $\triangleright$  page 18, "GUIDE D'INSTALLATION"), et allumer le récepteur satellite.

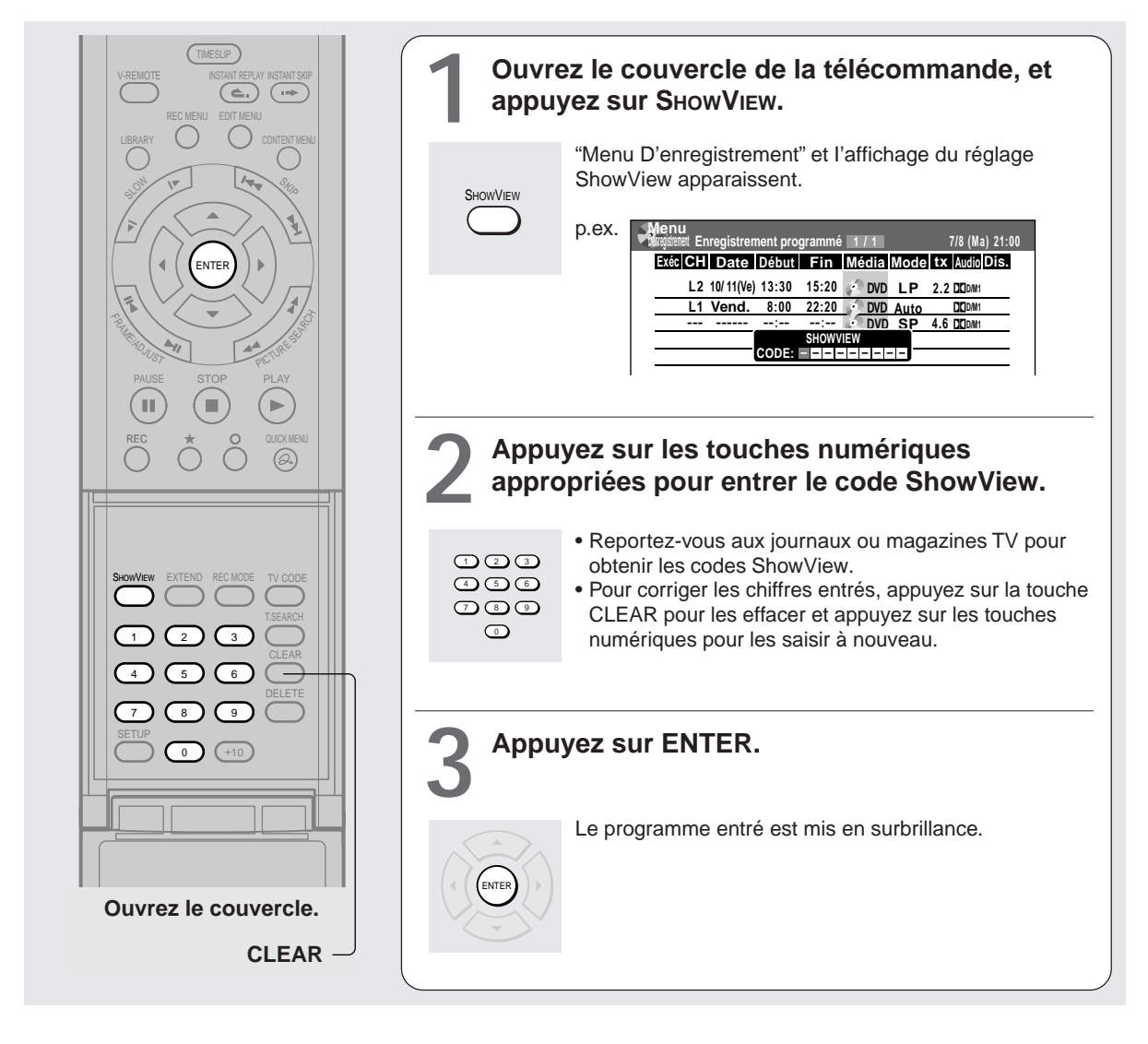

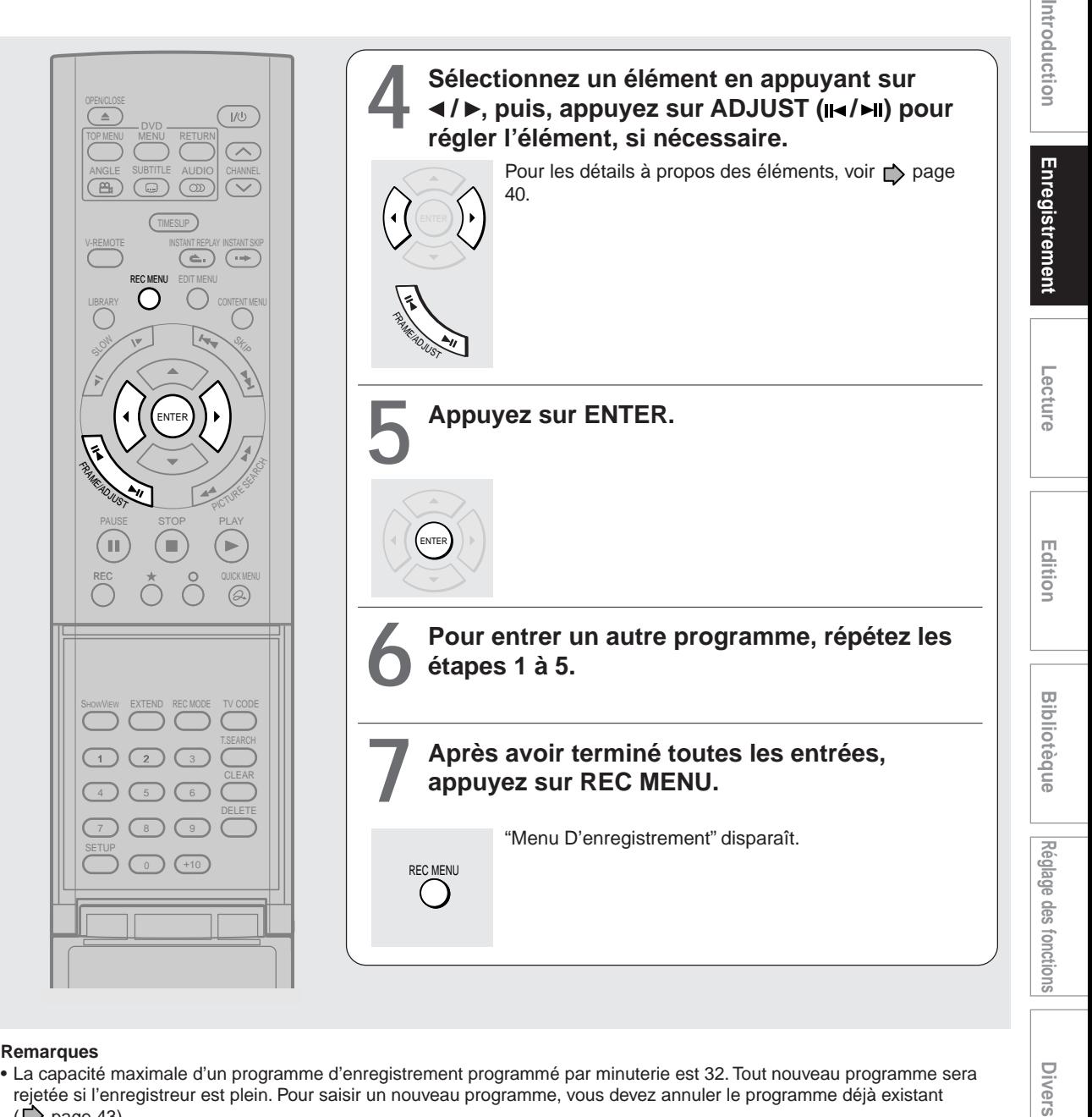

#### **Remarques**

- La capacité maximale d'un programme d'enregistrement programmé par minuterie est 32. Tout nouveau programme sera rejetée si l'enregistreur est plein. Pour saisir un nouveau programme, vous devez annuler le programme déjà existant  $(D)$  page 43).
- Selon le programme, un enregistrement effectif peut continuer quelques minutes plus longtemps que le temps programmé.
- Les saisies faites dans les conditions suivantes seront rejetées.
	- Lorsqu'une saisie est effectuée pour un programme inexistant.
	- Lorsque l'ordre des chiffres d'une saisie est erroné.
	- Lorsque le canal guide n'a pas encore été réglé.
- Pour effacer un enregistrement programmé par minuterie, appuyez sur la touche QUICK MENU pour afficher un "Menu rapide" sur "Menu D'enregistrement". Pour les détails, voir "Effacer un enregistrement programmé par minuterie" ( $\bigtriangledown$  page 43).
- Lors de l'enregistrement sur un disque DVD-R/RW, régler "Mode comp DVD Vidéo" ( $\blacktriangleright$  page 42) sur le son d'enregistrement désiré pour chaque enregistrement programmé par minuterie.
- Si une émission est retardée, le programme suivant démarre, même si l'heure de début arrive avant la fin du programme précédent.

Divers

## **Divers**

#### **DVD-RAM Disque de réservation (verrouiller programme)**

Cette fonction est pratique pour enregistrer plusieurs programmes en série sur le même disque.

Le disque sur lequel les données de réservation sont écrites est appelé "Reservation Disc. (disque de réservation)". Un disque de réservation peut contenir seulement une réservation.

Dès qu'un disque de réservation est créé, d'autres disques ne peuvent pas être utilisés pour enregistrer la même série de programmes. Le disque de réservation peut être utilisé uniquement pour l'enregistrement d'un programme réservé au disque de réservation.

A titre d'exemple, si un disque de réservation est créé pour une émission en série de 21:00 à 22:00 le lundi, ce disque peut alors être utilisé seulement pour ce programme. Lorsqu'on essaie de faire une réservation ou d'enregistrer cette série, l'enregistreur demande d'insérer ce disque de réservation.

#### **1) Charger un disque DVD-RAM.**

- **2) Appuyez sur la touche REC MENU.** "Menu D'enregistrement" apparaît.
- **3) Appuyez sur les touches ▲ / ▼ pour sélectionner le programme à enregistrer.**
- **4) Appuyez sur la touche QUICK MENU.** Le "Menu rapide" apparaît.
- 5) Appuyez sur les touches **▲ / ▼** pour sélectionner **"Verrouiller programme" puis "Oui" et appuyez sur la touche ENTER.**

Après avoir entré les données d'enregistrement, une icône de disque de réservation apparaît sur le "Menu D'enregistrement".

Si le disque de réservation n'est pas chargé, les données entrées et l'icône sont affichées en gris.

**Pour annuler le réglage du disque de réservation** Charger le disque à annuler et sélectionner l'option d'enregistrement sur le "Menu D'enregistrement". Appuyez sur la touche QUICK MENU pour sélectionner "Verrouiller programme", puis "Oui", et appuyez sur la touche ENTER.

#### **Pour effacer l'information d'un disque de réservation**

Si un disque de réservation est perdu, effacez l'information du disque de réservation. Appuyez sur la touche QUICK MENU pour sélectionner le programme des données à effacer, et appuyez sur la touche QUICK MENU. Sélectionnez "Verrouiller programme" et ensuite sélectionnez "Déver. progra sélect.".

Si aucun enregistrement programmé n'est réglé sur le disque chargé, appuyez sur la touche QUICK MENU pour sélectionner "Verrouiller programme" et puis sélectionnez "Déver. Protection disc.".

Si une date est programmée pour l'enregistrement programmé sur le disque de réservation, l'information sur l'enregistrement est effacée automatiquement à la fin de l'enregistrement programmé.

#### **Pour arrêter l'enregistrement du disque de réservation**

Appuyez une fois sur la touche STOP sur le panneau avant. Le message apparaît. Pendant l'affichage, appuyez à nouveau sur la touche STOP.

L'enregistrement s'arrête.

#### **Si l'heure de début d'un enregistrement programmé d'un disque de réservation arrive pendant l'enregistrement**

L'enregistrement en cours d'exécution a la priorité. L'enregistrement programmé du disque de réservation ne démarre pas.

## **Bibliotèque**

#### **DVD-RAM DVD-RW DVD-R DVD-RAM Pour effacer un enregistrement**

#### **Remarque importante**

Tout titre/chapitre (Original) effacé ne peut pas être restauré. Avant d'effacer, assurez-vous de vérifier le contenu du disque.

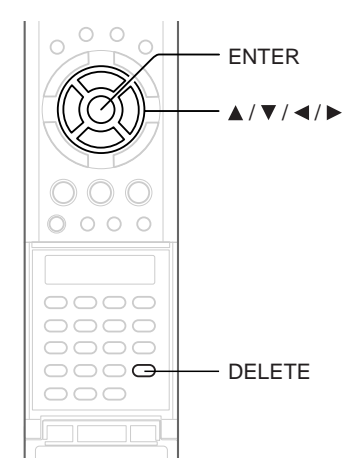

- **1) Effectuez les étapes 1 et 2 dans "Lecture du contenu enregistré (CONTENT MENU)" ( page 53) pour sélectionner un titre (chapitre).**
- **2) Ouvrez le couvercle de la télécommande et appuyez sur la touche DELETE.** Méthode alternative : **Appuyez sur la touche QUICK MENU, puis** appuyez sur les touches **A** / ▼ pour sélectionner **"Supprimer Titre" ("Supprimer chapitre") et**
- **3) Lisez le message et appuyez sur les touches / pour sélectionner "Oui," puis appuyez sur la touche ENTER.**

#### **Remarques**

• Le fait d'effacer un titre (chapitre) diminue le nombre de titres (chapitres) suivants.

**appuyez sur la touche ENTER.**

- Un chapitre d'environ 5 secondes ou moins ne peut pas être effacé. Le fait d'effacer un chapitre court pourrait ne pas changer l'affichage du volume de disque disponible.
- Le fait d'effacer le titre/chapitre (Playlist) ( $\Box$ ) page 82) n'affecte pas le titre/chapitre (Original).
- $\bullet$  Le fait d'effacer un titre/chapitre (Original) ( $\bullet$  page 82) affecte tous les titres/chapitres (Playlist) correspondants.
- L'effacement de tous les chapitres d'un titre efface le titre lui-même.
- Les titres et chapitres contenant des images fixes ne peuvent pas être effacés.
- Sur un disque DVD-R/RW, l'effacement est impossible si le disque est finalisé ( $\Box$ ) page 104).
- Les chapitres dans un disque DVD-R/RW ne peuvent pas être effacés.
- Sur un disque DVD-RW, seul un titre dernièrement enregistré peut restaurer la capacité du disque en étant effacé.
- Sur un disque DVD-R, l'effacement ne peut pas restaurer la capacité du disque.

### **Pour protéger un enregistrement**

Un enregistrement peut être protégé contre l'effacement accidentel.

La protection est assurée pour chaque titre (Original).

- **1) Effectuer les étapes 1 et 2 dans "Lecture du contenu enregistré (CONTENT MENU)" ( page 53) pour sélectionner un titre.**
- **2) Appuyez sur la touche QUICK MENU, et** appuyez sur les touches **A** / ▼ pour sélectionner **"Information sur le titre". Ensuite, appuyez sur la touche ENTER.**
- **3) Appuyez sur la touche QUICK MENU, et** appuyez sur les touches **A** / ▼ pour sélectionner **"déverrouiller" et puis appuyez sur la touche ENTER.**

La marque  $\bigcap$  apparaît.

- Pour annuler la protection, répéter cette procédure.
- L'initialisation du disque efface tous les titres sur un disque, même s'ils sont protégés.

#### **Information technique**

#### **A propos de la durée d'enregistrement**

La durée d'enregistrement d'un magnétoscope typique (enregistreur de cassette vidéo) est déterminée par la longueur d'une cassette vidéo et la vitesse d'enregistrement (SP, LP, etc.). Des cassettes vidéo avec des durées d'enregistrement différentes sont disponibles sur le marché.

D'autre part, la durée d'enregistrement d'un disque DVD-RAM/R/RW dépend du débit binaire (Mbps: quantités de données transmises par seconde), qui peuvent varier selon la technologie de compression MPEG2 (Moving Picture Experts Group2). Par exemple, lorsque de l'eau du robinet est versée dans un seau, plus l'eau coule rapidement, plus vite le seau sera rempli d'eau. D'autre part, plus l'eau coule lentement, plus lentement le seau sera rempli d'eau. Le DVD-RAM/R/RW est, pour ainsi dire, comme un seau, et le degré de rotation du robinet correspond au débit binaire, le temps nécessaire pour remplir le seau avec de l'eau est la durée d'enregistrement disponible pour un disque. Plus le débit binaire est haut (pour faire couler plus d'eau), plus vite un disque sera rempli. Par conséquent, la durée d'enregistrement devient plus courte. Plus le débit binaire est bas, plus le temps pour remplir un disque est long.

#### **A propos de la qualité d'image (mode SP, LP, Auto, Manuel)**

Plus le débit binaire est haut, plus le volume d'information sur l'image sera grand. Plus le débit binaire est bas, plus le volume d'information sur l'image sera faible.

Toutefois un haut débit binaire ne signifie pas toujours que l'image est de haute qualité. La différence entre 1,4 Mbps et 9,2 Mbps est évidente, mais lors de la comparaison de débits binaires similaires, la différence peut être insignifiante.

En général, lorsque le débit binaire est bas pour une durée d'enregistrement plus longue, le manque de volume de données conduit à un manque d'informations détaillées. Il en résulte une qualité d'image réduite (plus perceptible avec des images en mouvement dynamique). Par exemple, des parasites carrés (bruit de blocage) peuvent se produire dans une scène à action rapide ou une scène avec de la lumière et des ombres, comme la surface de l'eau. Cet enregistreur a deux réglages, 2 heures d'enregistrement en mode "SP" ou 4 heures d'enregistrement en mode "LP" (pour un disque DVD-RAM vierge de 4,7 Go dans les deux cas). Il est recommandé de considérer le mode "SP" comme mode standard et d'utiliser le mode "LP" lorsqu'on veut effectuer un enregistrement de longue durée indépendamment de la qualité d'image.

Lorsqu'on veut enregistrer pendant 2 heures environ ou lorsqu'on hésite sur la sélection, sélectionner le mode "Auto".

Sur un disque DVD-RAM vierge de 4,7 Go, le mode "Auto" règle automatiquement le débit binaire approprié correspondant à la durée d'enregistrement d'environ 1 heure jusqu'à 2 heures et demie, de sorte que la meilleure qualité d'image puisse être obtenue. Si une partie d'un disque DVD-RAM a déjà été enregistrée, le mode "Auto" règle le débit binaire approprié sur l'espace restant sur le disque. (La qualité d'image est déterminée en se référant à la quantité d'espace restant juste avant l'enregistrement. Lorsqu'il n'y a presque pas d'espace restant sur le disque, la qualité d'image peut être réduite par rapport au réglage précédent ou l'enregistrement risque de s'arrêter à mi-chemin.) Le mode "Auto" peut être utilisé aussi dans les enregistrements de DVD-R/RW. Lorsqu'on veut enregistrer un programme musical ou une animation avec une haute qualité d'image, il est recommandé de sélectionner le mode "Manuel" (manuel). Lorsque plus de 6 Mbps sont sélectionnés, l'enregistrement peut être effectué normalement avec une qualité d'image considérablement plus élevée. Toutefois plus le débit binaire est haut, plus la durée d'enregistrement est courte.

#### **• DD D /M1, DD D /M2**

Format d'enregistrement audio sur des disques DVD-RAM. Lors de l'enregistrement, les sons sont convertis en signaux numériques et compressés. Pendant la lecture, ils sont extraits en son original. La norme différencie DO D /M1 et DO D /M2 dans le volume de données à utiliser. DO D /M1 et DO D /M2 sont appliqués à la technologie numérique d'enregistrement des produits grand public de Dolby Laboratories. Dolby Digital 192 kbps est réglé pour DO D /M1 et Dolby Digital 384 kbps est réglé pour  $DI$  D /M2.

#### **L-PCM (PCM linéaire)**

Format d'enregistrement audio, tel que Dolby Digital. Toutefois, les sons sont convertis en signaux numériques et enregistrés tels quels sans compression. Ce processus requiert plus de données que le Dolby Digital.

### **Lecture**

Lire vos morceaux préférés.

- **Informations concernant la lecture**
- **Lecture du contenu enregistré**
- **Lecture d'un disque vidéo DVD**
- **Faire une pause pendant une émission TV pour la reprendre plus tard**
- **Lire avec glissement de temps un programme TV en cours d'enregistrement**
- **Lecture à différentes vitesses**
- **Localisation en entrant le numéro**
- **Utilisation de la télécommande graphique (télécommande virtuelle)**
- **Regarder une émission TV dans la fenêtre secondaire (lecture P in P)**
- **Sélection de l'angle de caméra**
- **Sélection des sous-titres**
- **Zoom sur image**
- **Sélection du son**
- **Vérification de l'état actuel et des réglages**
- **Fonctions du "Menu rapide"**

## **Informations concernant la lecture**

**La procédure dépend du type de disque. Voir les pages respectives concernant la procédure de base pour lire le disque.**

#### **Pour lire le contenu enregistré sur un disque DVD-RAM**

Lecture du contenu enregistré ( $\Box$ ) page 53)

#### **Pour lire un disque DVD vidéo**

Lecture d'un disque DVD vidéo ( $\Box$ ) page 59)

#### **Pour lire un disque DVD-R/RW**

Disques DVD-R/RW enregistrés sur cet enregistreur Lecture du contenu enregistré ( $\Box$ ) page 53) Disques DVD-R/RW enregistrés sur d'autres appareils Lecture d'un disque vidéo DVD ( $\Box$ ) page 59) Disques DVD-R/RW en mode DVD-VR Lecture d'un disque DVD-RW enregistré en mode DVD-VR ( $\triangleright$  page 58)

#### **Pour commuter l'image pour visualiser des émissions TV**

Appuyez sur la touche STOP pour arrêter la lecture.

#### **Pour démarrer l'enregistrement**

Appuyez sur la touche STOP pour arrêter la lecture. Appuyez ensuite sur la touche REC pour démarrer l'enregistrement.

#### **Protection de l'écran**

Lorsqu'on effectue une pause de lecture ou un affichage d'un menu et qu'on le laisse fixe pendant 15 minutes environ, l'enregistreur commute la source de l'image de sortie à une émission TV ou un équipement connecté. Une image fixe peut être affichée lorsque tous les titres sont lus. Dans ce cas, la protection d'écran est activée après 10 secondes environ.

- Ne pas déplacer l'enregistreur pendant la lecture. Le disque risque d'être endommagé.
- Occasionnellement l'image risque de s'arrêter à la dernière scène ou le menu principal pourrait apparaître après la lecture. Lorsqu'une image fixe, tel que le menu principal sur l'écran TV est affichée pendant une longue période, le téléviseur risque d'être endommagé (brûlure d'image). Pour éviter cela, appuyez sur la touche STOP pour arrêter la lecture.
- Lorsqu'une image est fixe pendant 15 minutes environ pendant que le voyant TIMESLIP s'allume, la lecture normale revient. Si la lecture est terminée, une image fixe de la fin du titre continue sauf si la touche TIMESLIP est enfoncée.

**DVD-RAM DVD-RW DVD-R**

## **Lecture du contenu enregistré**

**Des titres et des chapitres enregistrés sur un disque DVD-RAM/R/RW sont affichés sur une miniature, afin de pouvoir localiser facilement ceux qui sont désirés.**

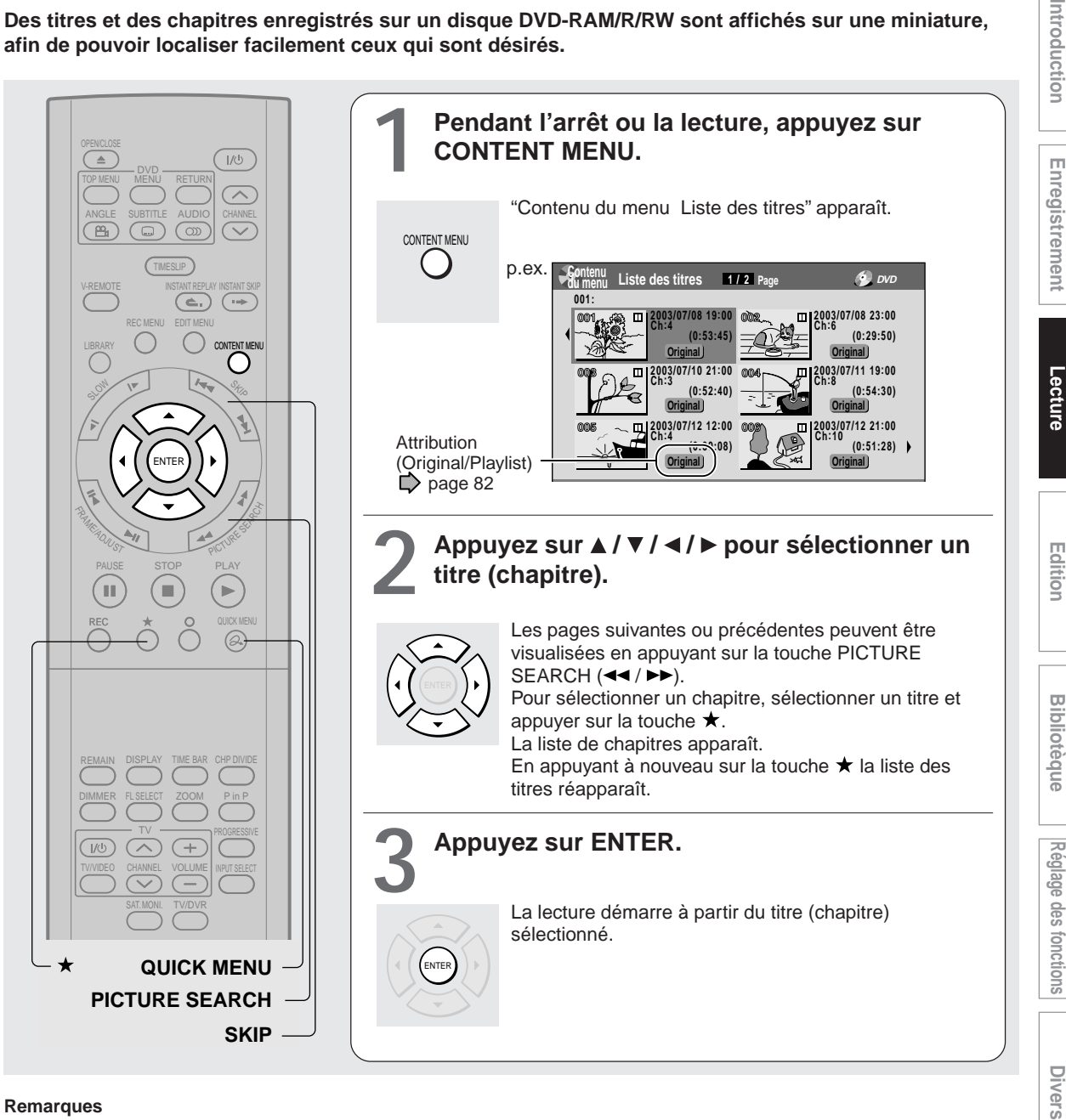

- Dans le "Contenu du menu", les titres (Original) précèdent les titres (Playlist), dans l'ordre en commençant par le plus ancien respectivement.
- Pour éteindre le "Contenu du menu", appuyez sur la touche CONTENT MENU. L'absence de toute opération pendant plus de 15 minutes éteint également le "CONTENT MENU".
- La marque II sur l'image miniature signifie que le titre (chapitre) maintient la mémoire de l'endroit du dernier arrêt. Si vous sélectionnez un titre (chapitre) avec la marque II, et appuyez sur la touche ENTER, la lecture commencera à partir de l'endroit du dernier arrêt.
- Une image miniature peut être modifiée. Voir  $\Box$  page 95.
- Il n'est pas possible d'afficher le "Contenu du menu" pour les disques DVD-R/RW enregistrés sur d'autres appareils.
- Pour lire un titre enregistré tout en enregistrant un autre titre, voir  $\Box$  page 35.
- Une image miniature noire avec "Enregistr" signifie que le titre est en cours d'enregistrement ou son enregistrement va démarrer dans les 15 secondes. Cette image miniature ne peut pas démarrer la lecture.
- Pour la lecture d'un disque DVD-RAM/R/RW dans le système couleur NTSC, régler "PAL/Auto" sur "Auto". ( $\triangleright$  page 125)

#### **Pour arrêter la lecture**

Appuyez sur la touche STOP.

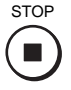

**Pour interrompre la lecture (lecture fixe)**

Appuyez sur la touche PAUSE.

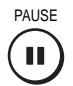

Pour reprendre la lecture normale, appuyez sur la touche PLAY ou sur la touche PAUSE.

#### **Remarque**

• Le son est inaudible pendant le mode d'arrêt sur image.

#### **Reprise de la lecture à partir du dernier point d'arrêt (Résumer Titre) DVD-RAM**

L'enregistreur mémorise le dernier point d'arrêt pour la reprise de la lecture à partir de ce point.

Pour utiliser cette fonction, réglez "Lecture du titre" ( page 128) sur "**Résumer Titre**". L'enregistreur mémorise le dernier point d'arrêt dans chaque titre, ainsi la lecture peut être reprise à partir de ce point. Par exemple, s'il y a 6 titres, la lecture de chacun d'eux peut démarrer comme si 6 cassettes vidéo avaient été stockées dans l'enregistreur.

#### **• Pour retourner au début du titre**

Pendant la lecture, appuyez sur la touche QUICK MENU, puis appuyez sur les touches  $\triangle$  /  $\nabla$  pour sélectionner "Rejouer le titre", puis appuyez sur la touche ENTER.

#### **• Pour lire un autre titre**

Appuyez sur la touche CONTENT MENU pour afficher "Contenu du menu Liste des titres", puis sélectionnez un titre.

L'enregistreur peut mémoriser seulement le dernier point, indépendamment du nombre de titres. Réglez "Lecture du titre" ( $\Box$ ) page 128) sur "**En continu**".

- **• Pour retourner au début du titre** Appuyez sur la touche SKIP ( $\blacktriangleleft$ ) de facon répétée, jusqu'à ce que le début du titre apparaisse.
- **• Pour lire l'autre titre** Appuyez sur la touche SKIP ( $\blacktriangleleft$  /  $\blacktriangleright$ ) de façon répétée.

#### **Remarques**

- Selon l'état ou le contenu, la lecture risque de ne pas démarrer à partir du dernier point d'arrêt, mais à partir d'un autre point. Par exemple, depuis le début du disque ou du titre.
- Selon le disque, il peut y avoir une légère différence entre le point où l'enregistreur a mémorisé et le point effectif où la lecture démarre.
- La fonction de reprise de la lecture n'est pas possible si la languette de protection d'écriture est sur la position "PROTECT"  $\overline{ }$  page 8).

#### **Lire le condensé (Recherche rapide) DVD-RAM**

Cette fonction répète la lecture d'une section de 5 secondes environ et effectue un saut de 1 minute du début jusqu'à la fin d'un titre enregistré, de sorte que le condensé puisse être visualisé.

- **1) Effectuez les étapes 1 et 2 page 53, et sélectionnez un titre dont le condensé est à visualiser.**
- **2) Appuyez sur la touche QUICK MENU.** Le "Menu rapide" est affiché.
- **3) Appuyez sur les touches ▲ / ▼ pour sélectionner "Mode spécial playback", appuyez ensuite sur la touche ENTER.**
- **4) Appuyez sur les touches ▲ / ▼ pour sélectionner "Recherche rapide", appuyez ensuite sur la touche ENTER.** La recherche rapide démarre.

- Cette fonction peut être utilisée uniquement pour un titre (Original) enregistré sur un disque DVD-RAM.
- Pendant l'utilisation de cette fonction, celles liées à la vitesse, comme l'avance rapide ou le retour rapide en arrière ne peuvent pas être utilisées.
- Si la touche ENTER est enfoncée pendant que cette fonction est utilisée, la lecture normale démarre.
- Pour annuler cette fonction, appuyez sur la touche STOP deux fois.

Introductior

- **Edition**
- $\overline{a}$ ibliotèque
- **Visualiser les premières scènes des titres (Original) (Intro Scan) DVD-RAM**
	- 1) Après l'étape 1  $\Box$  page 53, appuyez sur la **touche QUICK MENU.** Le "Menu rapide" apparaît.
	- **2) Appuyez sur les touches ▲ / ▼ pour sélectionner "Mode spécial playback", appuyez ensuite sur la touche ENTER.**
	- **3) Appuyez sur les touches ▲ / ▼ pour sélectionner "Intro Scan", appuyez ensuite sur la touche ENTER.**

L'enregistreur lit les 5 premières secondes de chaque titre en commençant par le titre 1.

Pour avancer ou reculer, appuyez sur les touches SKIP.

DE : pour aller au titre suivant.

: pour revenir au titre actuel.

Appuyez deux fois pour retourner au titre précédent.

**4) Lorsque le titre désiré est repéré, appuyez sur la touche ENTER.**

Le titre sélectionné est lu.

#### **Remarques**

- Pour arrêter cette lecture, appuyez sur la touche STOP deux fois.
- Cette fonction peut être utilisée uniquement pour des titres (Original) enregistrés sur un disque DVD-RAM.

#### **Lire tous les titres (original/liste de lecture) d'un disque DVD-RAM**

Réglez "Lecture du titre" (L) page 128) sur "En continu". Tous les titres d'un disque DVD-RAM peuvent être lus dans l'ordre des miniatures dans "Contenu du menu", comme s'ils avaient été enregistrés sur une cassette vidéo.

#### **Lire tous les titres (Original) d'un disque (jouer ts les titres) DVD-RAM**

Tous les titres d'un original d'un disque DVD-RAM peuvent être lus dans l'ordre des miniatures dans "Contenu du menu", comme s'ils avaient été enregistrés sur une cassette vidéo.

**1) Pendant l'arrêt, appuyez sur la touche QUICK MENU.**

Le "Menu rapide" apparaît.

**2) Appuyez sur les touches ▲ / ▼ pour sélectionner "Mode spécial playback", appuyez ensuite sur la touche ENTER.**

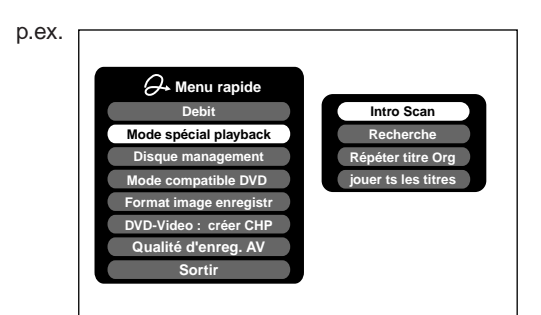

**3) Appuyez sur les touches ▲ / ▼ pour sélectionner "jouer ts les titres", appuyez ensuite sur la touche ENTER.**

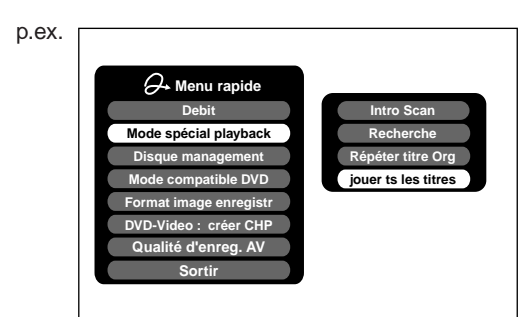

La lecture démarre à partir du début du titre 1.

#### **Remarques**

• Pour arrêter cette lecture, appuyez sur la touche STOP deux fois.

(Toutefois, lorsque cette opération est effectuée lors de la lecture d'un titre enregistré sur un disque DVD-RAM pendant l'enregistrement d'un autre sur le même disque  $(\Box)$  page 35) l'enregistrement s'arrête.)

Successivement, appuyez sur la touche QUICK MENU pour afficher le "Menu rapide", et appuyez sur les touches  $\blacktriangle$  /  $\blacktriangledown$  pour sélectionner "Annuler", puis appuyez sur la touche ENTER.

- Lorsque la fin du dernier titre est terminée, cette lecture s'arrête.
- Lorsque "Répéter titre Org" est sélectionné à l'étape 3), cette lecture est répétée.
- **Vérification de l'information de l'arrière-plan sur un titre sélectionné**
	- 1) A l'étape 2  $\rightarrow$  page 53, sélectionnez un titre **(chapitre), puis appuyez sur la touche QUICK MENU.**

Le "Menu rapide" apparaît.

**2) Appuyez sur les touches ▲ / ▼ pour sélectionner "Information sur le titre", appuyez ensuite sur la touche ENTER.**

Les informations détaillées d'un titre (chapitre) sélectionné apparaissent.

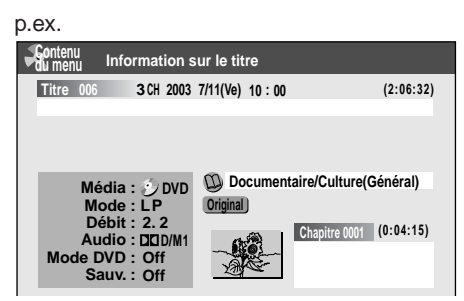

Modification de l'information de titre:

**1) Pendant que "Contenu du menu Information sur le titre" est affiché, appuyez sur la touche QUICK MENU.**

Le "Menu rapide" apparaît.

p.ex.

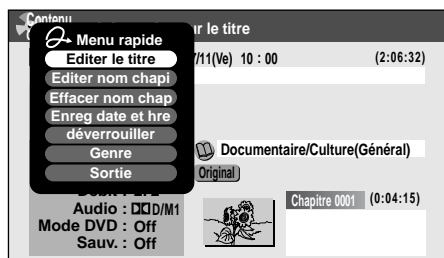

**2) Appuyez sur les touches ▲ / ▼ pour sélectionner un titre, puis appuyez sur la touche ENTER.**

#### Editer le titre:

L'écran d'entrée de texte s'affiche. Suivez la procédure  $\Box$  page 30, entrez un nouveau nom pour le titre.

Editer nom chapi:

(Appuyez d'abord sur la touche PICTURE SEARCH (<</>  $\leftrightarrow$ ) pour afficher le chapitre désiré, puis sélectionnez cet élément.) L'écran d'entrée de texte s'affiche. Suivez la procédure  $\Box$  page 30, entrez un nouveau nom pour le chapitre.

#### Effacer nom chap:

(Appuyez d'abord sur la touche PICTURE SEARCH (<</>  $\blacktriangleright$ ) pour afficher le chapitre désiré, ensuite sélectionnez cet élément.)

#### Enreg date et hre:

La date d'enregistrement est mise en surbrillance de sorte que les chiffres puissent être corrigés.

déverrouiller:

Réglez la protection du titre en cours de sélection. L'icône de protection " $\cap$ " apparaît. ( $\triangleright$  page 49)

#### Genre:

Le menu secondaire apparaît. Appuyez sur les touches ▲ / ▼ pour sélectionner un genre, puis appuyez sur la touche ENTER. Un nom du genre sélectionné et l'icône apparaissent.

- Pour modifier l'information du titre, s'assurer de charger un disque DVD-RAM/R/RW qui contient le titre désiré.
- Il peut ne pas être possible de modifier le nom du titre, etc. d'un disque DVD-R, si le disque est dans un état tel qu'un espace restant minimal.
- Il n'est pas possible d'établir la protection des titres sur les disques DVD-R/RW.
- En appuyant sur la touche O, l'affichage précédent réapparaît.
- Pour quitter ces étapes, appuyez sur la touche CONTENT MENU.

Introduction

# **Diverse allot integratement and**  $\overline{\phantom{a}}$  **<b>Bibliot Bibliot Integrate**  $\overline{\phantom{a}}$  **Bibliote Integral integrate** Reglage des fonctions **Réglage des fonctions**

## **Divers**

#### **Visualiser les informations d'un disque chargé**

- **1) Appuyez sur la touche CONTENT MENU.** "Contenu du menu" apparaît.
- **2) Appuyez sur la touche QUICK MENU.** Le "Menu rapide" apparaît.
- **3) Appuyez sur les touches ▲ / ▼ pour sélectionner "Information sur le disque", appuyez ensuite sur la touche ENTER.**

Les informations sur un disque chargé peuvent être visualisées.

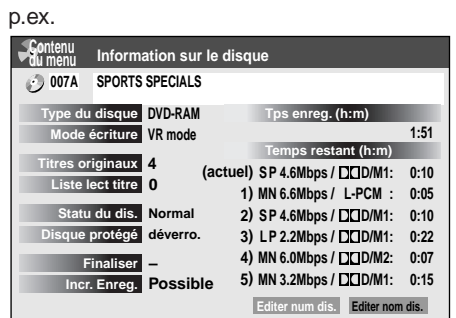

Modification de l'information du disque:

Vous pouvez changer le numéro ou le nom d'un disque DVD-RAM.

- 1) Appuyez sur les touches  $\blacktriangleleft$   $\blacktriangleright$  pour **sélectionner "Editer num dis." ou "Editer nom dis.", appuyez ensuite sur la touche ENTER.**
- 2) En suivant la procédure **D** page 30, entrez un **nouveau nom pour le disque.** Pour modifier le numéro de disque, appuyez sur la touche ADJUST.

#### **Remarques**

- Il n'est pas possible de modifier le nom de disque d'un disque DVD-R/RW vierge. Après enregistrement, modifier le nom du disque.
- Il peut ne pas être possible de modifier le nom du titre, etc. d'un disque DVD-R, si le disque est dans un état tel qu'un espace restant minimal.

#### **Changement de l'ordre des titres**

L'ordre des titres peut être modifié ou ils peuvent être triés par genre.

- **1) Appuyez sur la touche CONTENT MENU.** "Contenu du menu" apparaît.
- **2) Appuyez sur la touche QUICK MENU.** Le "Menu rapide" apparaît.
- **3) Appuyez sur les touches ▲ / ▼ pour sélectionner "Chang. de l'affi.", appuyez ensuite sur la touche ENTER.**

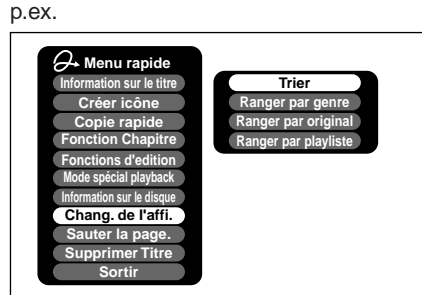

**4) Appuyez sur les touches ▲ / ▼ pour sélectionner l'élément, puis appuyez sur la touche ENTER.**

**• Trier**

Les titres sont disposés dans l'ordre sélectionné. Appuyez sur les touches ▲ / ▼ pour sélectionner l'ordre, puis appuyez sur la touche ENTER.

- **• Ranger par genre** Les titres du genre sélectionné sont triés. Appuyez sur les touches  $\blacktriangle$  /  $\nabla$  pour sélectionner le genre, puis appuyez sur la touche ENTER.
- **• Ranger par original** Les titres (Original) sont triés.
- **• Ranger par playliste**
	- Les titres (Playlist) sont triés.

#### **Remarque**

• L'enregistreur maintient votre choix jusqu'à ce que le courant soit coupé. Pour annuler, sélectionnez "Chang. de l'affi." puis "Annuler les arrangement" du "Menu rapide".

**Lecture du contenu enregistré (Suite)**

**Sauter vers une page spécifiée**

- **1) Appuyez sur la touche CONTENT MENU.** "Contenu du menu" apparaît.
- **2) Appuyez sur la touche QUICK MENU.** Le "Menu rapide" apparaît.
- **3) Appuyez sur les touches ▲ / ▼ pour sélectionner "Sauter la page", appuyez ensuite sur la touche ENTER.**
- **4) Entrer le numéro de page désiré en appuyant** sur la touche ADJUST, les touches **▲ / ▼** ou les **touches numériques.**

p.ex.

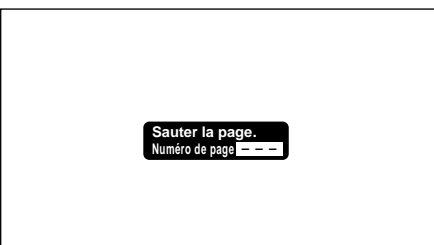

Pour effacer le numéro, appuyez sur la touche CLEAR.

- **5) Appuyez sur la touche ENTER.** La page spécifiée apparaît.
- **Lecture d'un disque DVD-RW enregistré en mode DVD-VR DVD-RW**

Voir  $\Rightarrow$  page 59.

- Certains états de disque ou certains disques contenant des contenus à copie unique peuvent ne pas permettre une lecture correcte.
- "Résumer Titre" ( $\Box$ ) page 128) n'est pas disponible.

**DVD-RW DVD-R DVD-VIDEO VCD CD**

## **Lecture d'un disque DVD vidéo**

**Des CD VIDEO, CD audio ou disques DVD-R/RW finalisés peuvent être lus de la même manière.** Pour lire le contenu enregistré, suivez les instructions  $\Box$  page 53.

#### **Préparatifs**

- Allumez le téléviseur ou un système audio et sélectionnez la source d'entrée correspondante sur laquelle l'enregistreur est connecté.
- Chargez un disque à lire.  $(\Box)$  page 20)

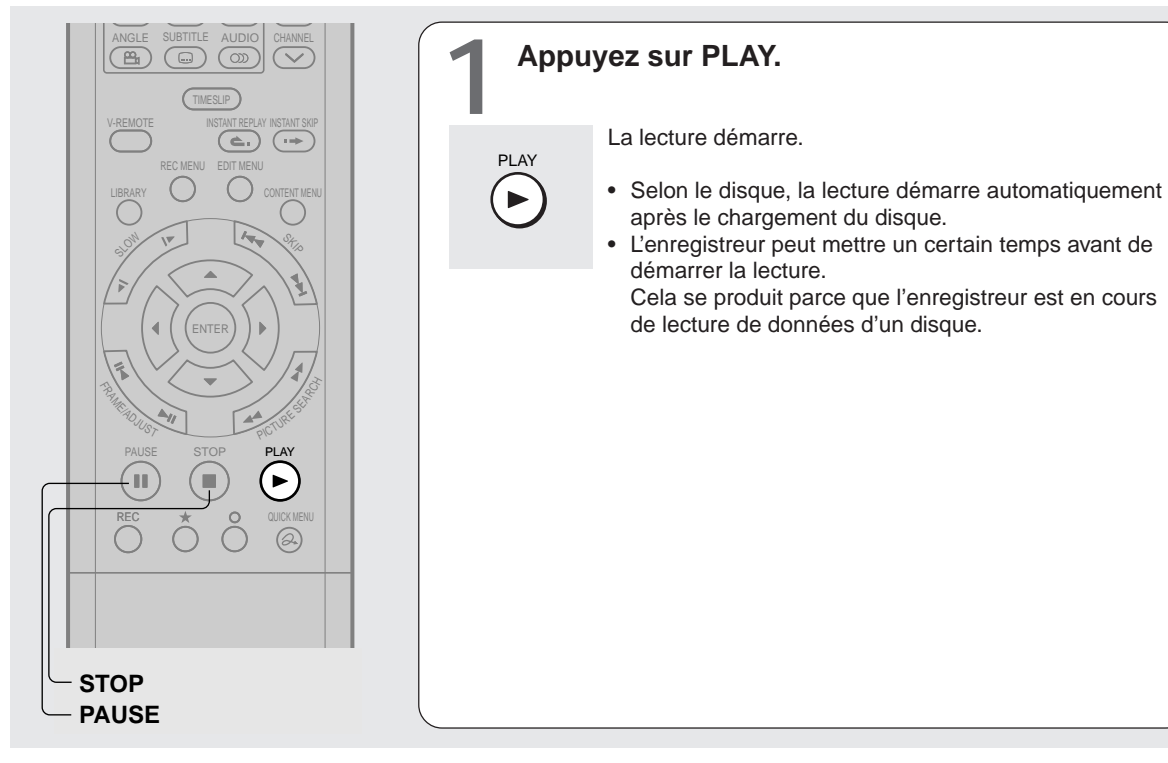

#### **Pour arrêter la lecture**

Appuyez sur la touche STOP.

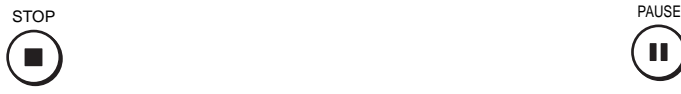

**Pour interrompre la lecture (lecture fixe)** Appuyez sur la touche PAUSE.

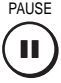

Pour reprendre la lecture normale, appuyez sur la touche PLAY ou sur la touche PAUSE.

#### **Remarque**

• Le son est inaudible pendant le mode d'arrêt sur image.

#### **Remarque**

• Les disques DVD vidéo offrent des images à haute définition et une quantité d'informations. Pour cette raison, certains parasites d'image fine peuvent apparaître sur l'écran TV, qui n'ont jamais été vus auparavant avec une émission télévisée normale. Etant donné que la quantité de bruit dépend du téléviseur utilisé avec l'enregistreur, le réglage de la netteté devrait généralement être réduit sur l'écran TV lors de la visualisation des disques DVD vidéo.

#### **Reprendre la lecture à partir du dernier point d'arrêt (reprise de lecture)**

**DVD-RW DVD-R DVD-VIDEO VCD CD**

La lecture peut être reprise à partir du point d'arrêt.

Si la touche PLAY est enfoncée après l'arrêt de la lecture, la lecture reprend à partir du point d'arrêt.

Si la lecture est arrêtée en appuyant sur la touche STOP deux fois, la fonction de reprise de lecture sera annulée.

#### **Remarques**

- La fonction de reprise ne peut pas être utilisée lorsque:
- vous sélectionnez une langue pour menu de disque  $\left(\Box\right)$  page 122) ou vous changez le réglage du blocage parental  $($  page 123).
- vous reproduisez un CD VIDEO avec fonction PBC pendant que "PBC" ( $\blacktriangleright$  page 124) est réglé sur "On".
- vous ouvrez le plateau de disque.
- vous annulez le processus de finalisation DVD-Vidéo d'un disque DVD-RW.
- Selon les disques, il peut y avoir une différence d'emplacement lorsque la lecture recommence.
- Pendant que l'enregistreur mémorise un point dans la mémoire, les changements de réglage initial avec GUI peuvent fonctionner uniquement après l'effacement de la mémoire.

#### **Localisation d'un titre en utilisant le top menu DVD-RW DVD-R DVD-VIDEO**

Certains disques DVD vidéo peuvent contenir un top menu, sur lequel la structure du contenu peut être visualisée ou une scène sélectionnée. La plupart des top menus apparaissent automatiquement dans certaines scènes, et sont également affichés à la demande.

Le fonctionnement effectif du top menu dépend du disque.

Cette section donne un exemple général pour utiliser un top menu. Se reporter également au mode d'emploi du disque.

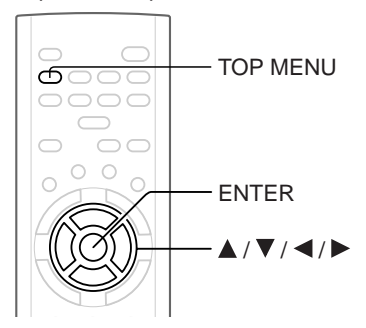

- **1) Appuyez sur la touche TOP MENU.**
- 2) Appuyez sur les touches **△/** ▼/ ◀/ ▶ pour **sélectionner le titre souhaité.**

Si les titres du top menu portent un numéro, vous pouvez en choisir un directement en composant le numéro voulu par les touches numériques.

#### **3) Appuyez sur la touche ENTER.**

- Les instructions ci-dessus présentent les démarches de base. Celles-ci varient selon le contenu du disque DVD vidéo. Si des instructions différentes apparaissent sur l'écran, suivez-les.
- Si vous affichez le top menu pendant la lecture et que vous appuyez à nouveau sur la touche TOP MENU sans sélectionner aucun titre, il se peut que l'enregistreur repasse à la lecture à partir du point où la touche TOP MENU avait été actionnée la première fois (selon les disques DVD vidéo).
- Cette méthode de localisation d'un titre est disponible uniquement sur les disques comportant un top menu.
- Les notes d'instructions du disque peuvent se référer à la touche qui affiche le top menu lorsqu'il mentionne la touche TITLE.

#### **Lecture**

**DVD-RAM**

## **Faire une pause pendant une émission TV pour la reprendre plus tard**

**Cette fonction permet de faire une pause d'une émission TV et de reprendre la visualisation plus tard, à un moment plus propice, en mémorisant momentanément l'émission TV sur un disque DVD-RAM.**

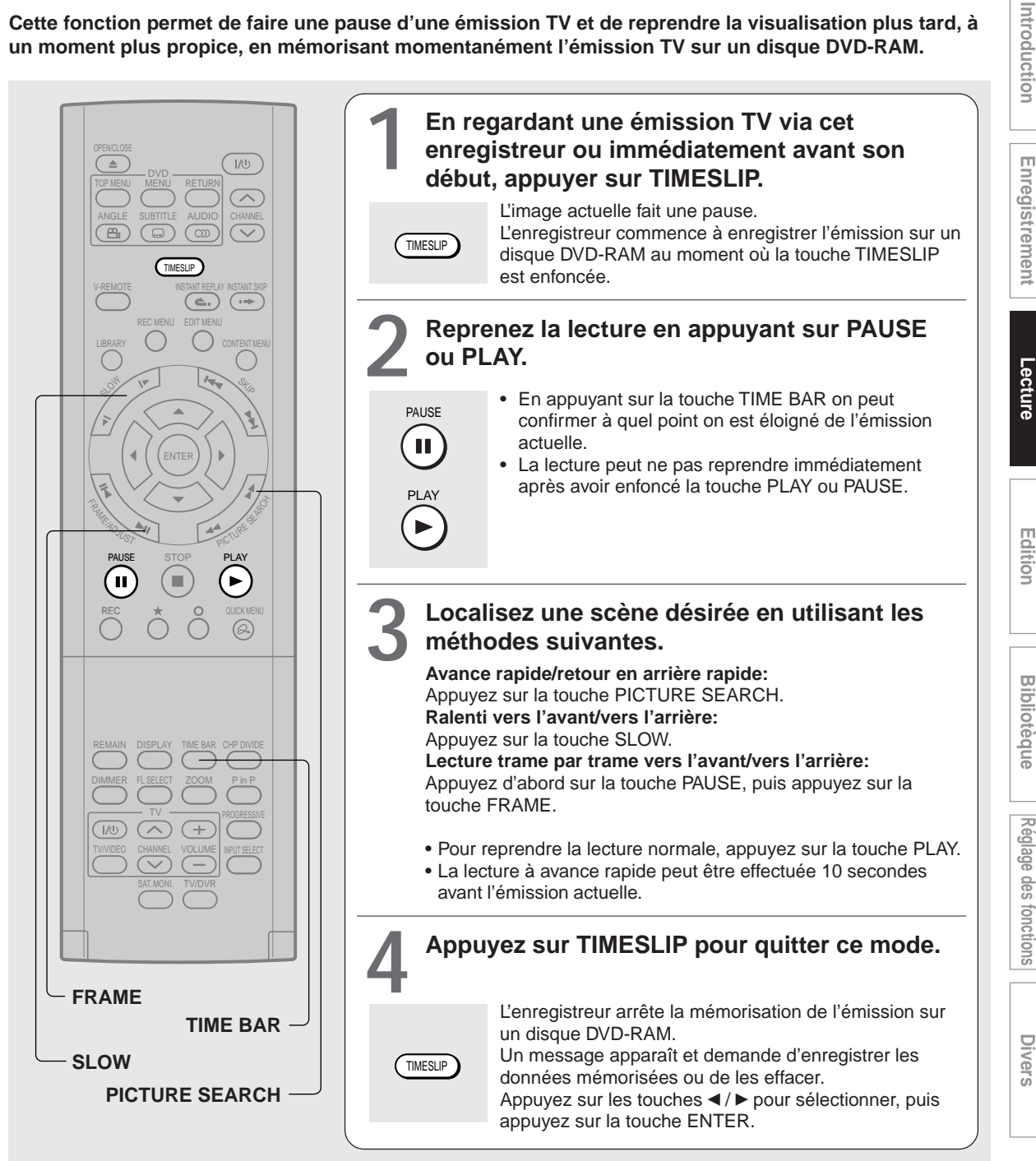

- Cette fonction n'est pas disponible pendant l'enregistrement.
- L'enregistrement dans le mode TIMESLIP s'arrête lorsque le disque DVD-RAM est rempli. Elle ne recommence pas si le disque DVD-RAM est plein.
- Pendant l'utilisation de l'enregistrement dans le mode TIMESLIP, aucun enregistrement ne peut être programmé.
- La lecture peut sauter quelques secondes en arrière ou faire une pause selon le disque ou la condition des données.
- Lorsque le voyant TIMESLIP est allumé, il n'est pas possible d'obtenir du son à la vitesse " $\blacktriangleright$ " ( $\blacktriangleright$  page 63).

#### Lecture **DVD-RAM**

## **Lire avec glissement de temps un programme TV en cours d'enregistrement**

**La lecture peut démarrer à partir du début d'un programme en cours d'enregistrement. Cette fonction présente un grand avantage pour de longs programmes, car il n'est pas nécessaire d'attendre la fin de l'enregistrement pour commencer la lecture.**

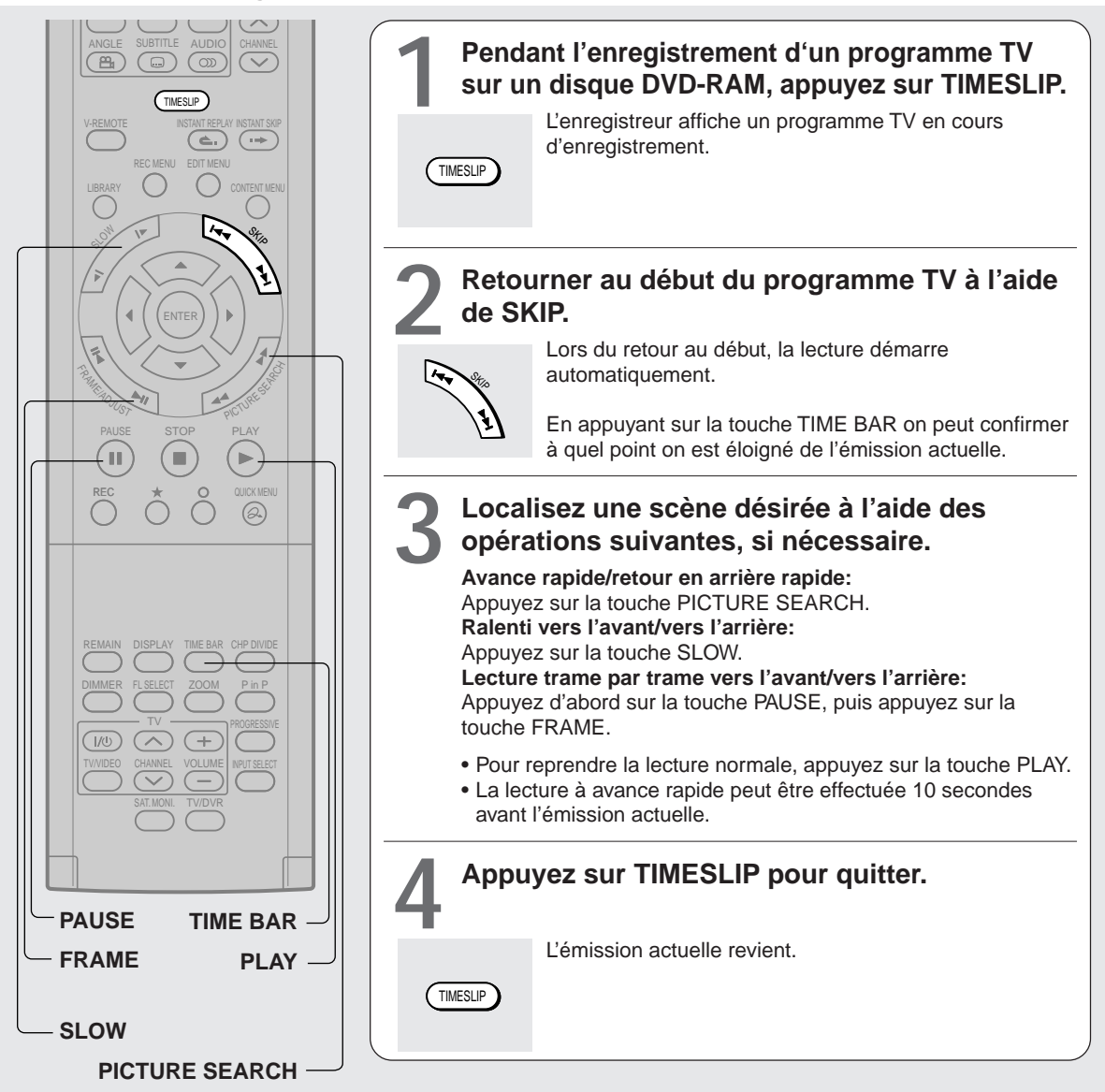

- L'enregistrement/la lecture avec glissement de temps s'arrête lorsque le disque DVD-RAM est rempli. On peut lire jusqu'au point où l'enregistreur a arrêté l'enregistrement. L'enregistrement/la lecture avec glissement de temps ne peut pas commencer si un disque DVD-RAM est plein.
- Une image de lecture dans ce mode, peut prendre plus de temps pour apparaître.
- Le point de lecture ne sera jamais identique au point d'enregistrement dans le programme. Il traînera toujours derrière le point d'enregistrement de quelques secondes.
- Pendant l'utilisation de l'enregistrement/la lecture avec glissement de temps, il n'est pas possible d'enregistrer un programme.
- Pendant que le voyant TIMESLIP s'allume, le réglage de la fonction qui éteint l'enregistreur après la fin d'une opération programmée ne peut pas être modifié.
- Même si "Mise en veille automatique" est sélectionné, l'enregistreur ne s'éteint pas si l'heure de fin l'enregistrement est atteinte pendant la lecture d'un programme en cours d'enregistrement.
- La lecture peut sauter quelques secondes en arrière ou faire une pause selon le disque ou la condition des données.
- Pendant que le voyant TIMESLIP s'allume, vous ne pouvez pas obtenir du son à la vitesse " $\blacktriangleright$ " ( $\blacktriangleright$  page 63).

#### **DVD-RAM DVD-RW DVD-R DVD-VIDEO VCD CD**

## **Lecture à différentes vitesses**

**Lecture en retour rapide ou lecture en avance rapide DVD-RAM DVD-RW DVD-R DVD-VIDEO VCD CD**

PICTURE SEA

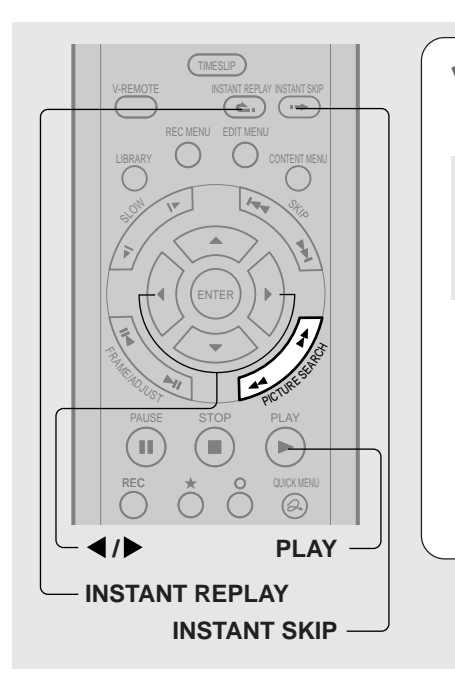

#### **1 Pendant la lecture normale, appuyez sur PICTURE SEARCH.**

**EXA:** Lecture en avance rapide : Lecture en retour rapide

A chaque poussée sur la touche, la vitesse de lecture change.

Pendant la lecture à avance rapide à la vitesse ">>", le son est reproduit. (Non disponible sur des CD VIDEO.)

• Cette fonction n'est pas disponible lorsqu'un titre enregistré sur un disque DVD-RAM est lu pendant l'enregistrement d'un autre disque.

#### **Affichage du diagramme à barres**

Pendant la lecture à avance rapide ou à retour rapide un diagramme à barre est affiché automatiquement.

p.ex.

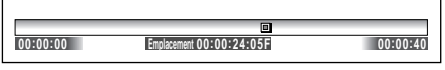

Pour plus de détails, se reporter à  $\Box$  page 77.

#### **Pour sauter en arrière dans des incréments prédéterminés**

#### **Pendant la lecture, appuyez sur la touche INSTANT REPLAY.**

Chaque fois que la touche est enfoncée, l'enregistreur peut reculer d'une heure spécifiée pour reprendre la lecture.

L'intervalle de saut peut être sélectionné par pression sur la touche. Voir Intervale "Intervale "Instant Replay"" dans "Menu options" ( $\Box$ ) page 128).

#### **Remarques**

- Certains disques ne permettent pas de faire cette opération.
- Selon la structure du disque, certaines opérations peuvent être limitées.
- Selon l'état de lecture, certaines opérations ne fonctionnent pas.

#### **Remarques**

- La vitesse de lecture peut varier selon le disque.
- Selon le disque ou la condition des données, l'image et le son peuvent être troublés pendant la lecture en avance rapide à la vitesse ">>".

#### **Pour reprendre la lecture normale Appuyez sur la touche PLAY.**

#### **Pour sauter le contenu dans des incréments prédéterminés**

#### **Pendant la lecture, appuyez sur la touche INSTANT SKIP.**

Chaque fois que la touche est enfoncée, l'enregistreur peut sauter d'une heure spécifiée.

L'intervalle de saut peut être sélectionné par pression sur la touche. Voir Intervale "Intervale "Instant Skip"" dans "Menu options" ( $\Box$ ) page 128).

#### **Pour sauter 1/20 de tout**

**Pendant la lecture, appuyez sur les touches**  $\blacktriangleleft$  **/** $\blacktriangleright$ **.** Chaque fois que la touche est enfoncée, 1/20 du titre ou de la plage actuelle peut être sautée, en cas d'être plus long que 1 minute.

**Réglage des fonctions**

Reglage des fonctions

Enregistrement

**Edition**

**Bibliotèque** 

Lecture

**Lecture à différentes vitesses (Suite)**

**Sauter vers le chapitre ou la plage précédente/suivante DVD-RAM DVD-RW DVD-R DVD-VIDEO VCD CD 1 Appuyez sur SKIP ( / ) de façon répétée jusqu'à ce que le numéro de chapitre ou de plage désiré apparaisse.** La lecture commence au chapitre ou à la plage choisi. : La lecture démarre à partir du début du chapitre ou de la plage suivant. : La lecture commence au début du chapitre ou de la plage en cours. Si vous appuyez deux fois, la lecture commence au début du chapitre ou de la plage précédent. PAUSE STOP PLAY REC MENU EDIT MENU TRAME ADJUST PICTURE SEA S<sub>Ki</sub> SLOW S<sub>Ki</sub> <sup>S</sup>K<sup>I</sup><sup>P</sup>

#### **Remarques**

- Certains titres n'affichent pas leurs numéros de chapitre.
- Lors de la lecture d'un disque DVD-RAM, les chapitres sont accessibles uniquement dans le titre actuel si "Lecture du titre" ( $\triangleright$  page 128) est réglé sur "Résumer Titre". Pour accéder aux chapitres dans d'autres titres, régler sur "En continu".
- Lors de la lecture d'un disque DVD vidéo ou un disque DVD-R/RW, les chapitres peuvent être localisés uniquement dans le titre actuel si "Arrêt par titres" ( $\triangleright$  page 124) est réglé sur "On". Pour accéder aux chapitres dans d'autres titres, réglez sur "Off". Toutefois, même si à cet instant la touche SKIP ( $\blacktriangleleft$ ) est enfoncée pour retourner au titre précédent, la lecture ne démarre pas à partir du dernier chapitre du titre, mais à partir du premier chapitre.

#### **Lecture au ralenti DVD-RAM DVD-RW DVD-R DVD-VIDEO VCD**

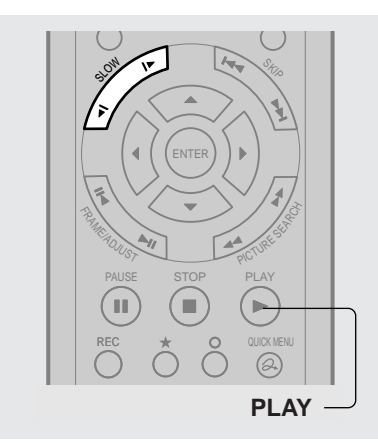

**1 Appuyez sur SLOW pendant la lecture.** : Lecture au ralenti en avant : Lecture au ralenti en arrière A chaque poussée sur la touche SLOW, la vitesse du ralenti change. SLOW

- La lecture au ralenti ne permet pas d'effectuer une lecture normale.
- Lors de la lecture d'un CD VIDEO, la lecture au ralenti en arrière n'est pas disponible.
- Le niveau de vitesse affiché est approximatif.
- **Pour reprendre la lecture normale Appuyez sur la touche PLAY.**

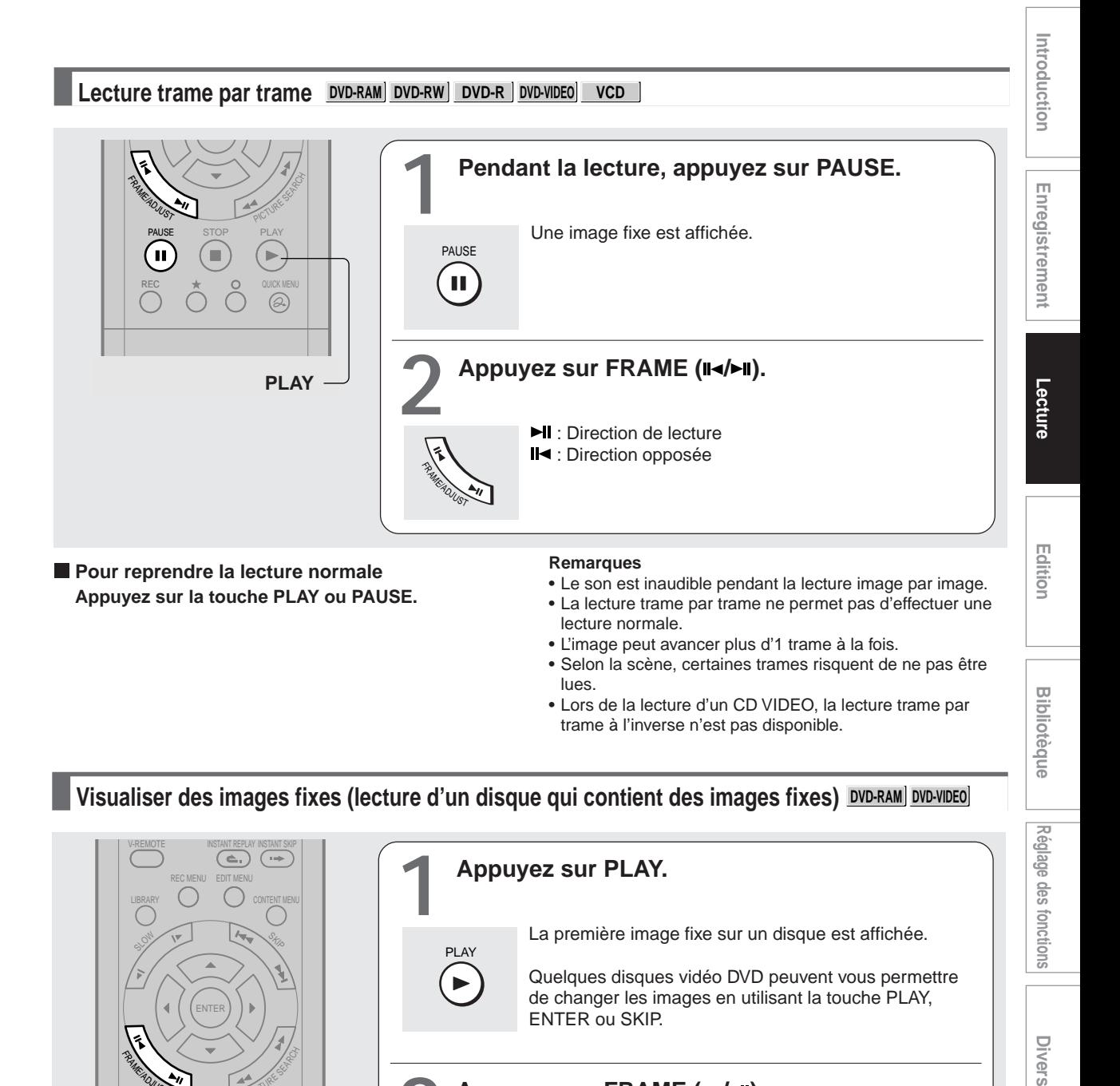

lues. • Lors de la lecture d'un CD VIDEO, la lecture trame par trame à l'inverse n'est pas disponible.

• L'image peut avancer plus d'1 trame à la fois.

• Selon la scène, certaines trames risquent de ne pas être

**Visualiser des images fixes (lecture d'un disque qui contient des images fixes) DVD-RAM DVD-VIDEO**

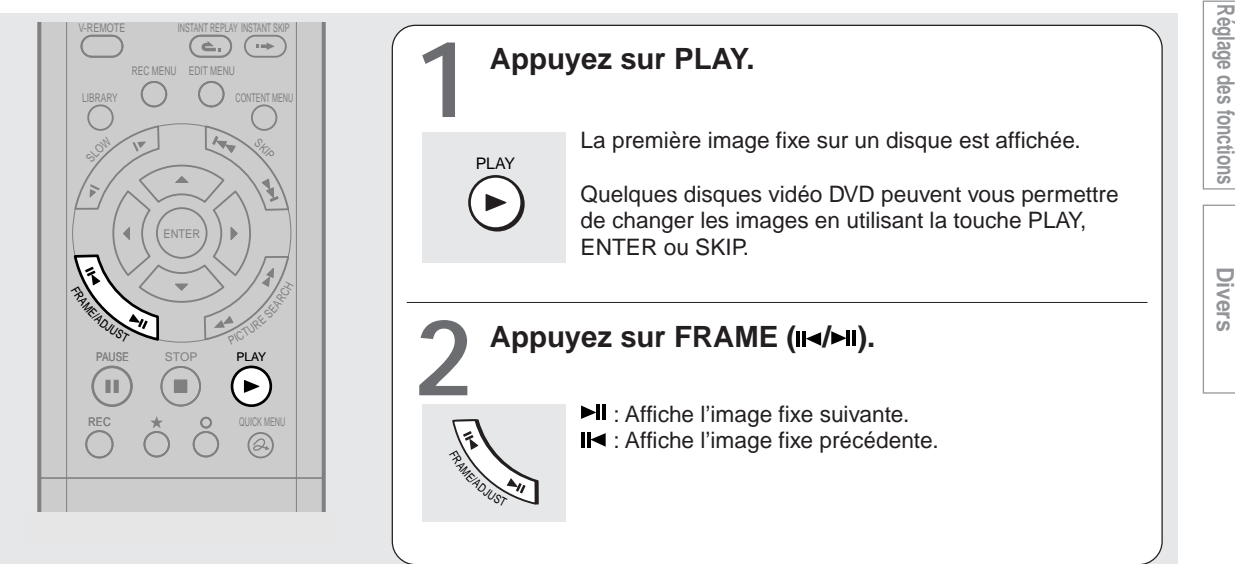

**Bibliotèque** 

#### **DVD-RAM DVD-RW DVD-R DVD-VIDEO VCD CD**

## **Localisation en entrant le numéro**

#### **Localisation en entrant le numéro d'une section désirée**

Normalement, les titres, chapitres, et les plages sont numérotés. En entrant ces numéros, une section désirée peut être accédée.

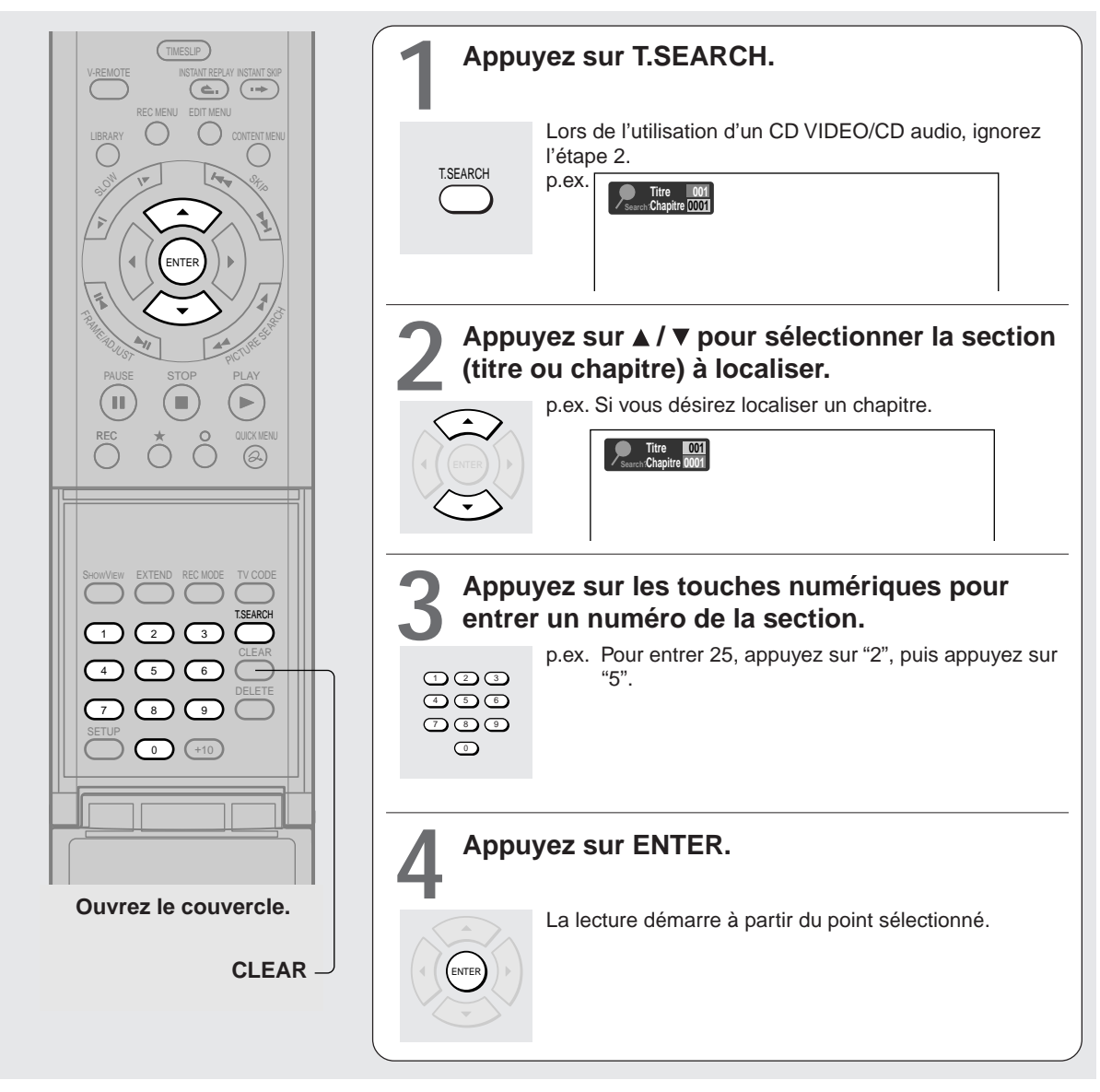

- Le fait d'appuyer sur la touche CLEAR réinitialise les numéros. Pour annuler les indications, appuyez plusieurs fois sur la touche T.SEARCH (selon le disque).
- Cette méthode de localisation d'un titre est disponible seulement sur les disques comportant des numéros de titre.
- Lorsqu'un titre est effacé, les numéros des titres suivants diminuent respectivement.
- Lorsqu'un nouveau titre (Original) est enregistré sur un disque DVD-RAM, il est ajouté avant les titres (Playlist) actuels, et chaque numéro de référence de titre (Playlist) suivant avance d'un facteur de 1.

**Localisation d'un point spécifique en entrant le temps écoulé correspondant (recherche par temps)**

![](_page_68_Figure_1.jpeg)

#### **Remarques**

- Certains disques peuvent ne pas répondre à ce processus.
- Certaines scènes peuvent ne pas être accessibles avec la précision spécifiée.
- Cette méthode d'accès aux emplacements spécifiques est disponible uniquement dans le titre actuel d'un disque DVD-RAM/
- R/RW/DVD vidéo ou dans une plage actuelle d'un CD VIDEO/CD audio.
- Le fait d'appuyer sur la touche CLEAR réinitialise les numéros.

Introduction

#### **DVD-RAM DVD-RW DVD-R DVD-VIDEO VCD CD**

## **Utilisation de la télécommande graphique (télécommande virtuelle)**

**Un graphique basé sur la télécommande sur écran permet la lecture directe, sans manipuler plusieurs touches.**

![](_page_69_Picture_4.jpeg)

![](_page_69_Picture_5.jpeg)

- Il se peut que certains disques ne permettent pas d'effectuer cette opération.
- La touche V-REMOTE peut fonctionner uniquement en mode de lecture.
- **Appuyez sur la touche V-REMOTE ou arrêtez la lecture.**

**DVD-RAM DVD-RW DVD-R DVD-VIDEO VCD**

## **Regarder une émission TV dans la fenêtre secondaire (lecture P in P)**

**Pendant la lecture, une émission TV peut être regardée dans la fenêtre secondaire. (P in P : Picture in Picture) (image dans l'image)**

![](_page_70_Figure_4.jpeg)

- Le canal de la fenêtre secondaire peut être modifié en appuyant sur la touche CHANNEL  $\vee / \wedge$ .
- La fonction image dans l'image (P in P) est disponible uniquement pendant la lecture.
- L'image de lecture ne peut pas être changée de place lorsque l'image est dans la fenêtre secondaire ou lorsque les réglages audio sont modifiés.
- Appuyez sur la touche P in P pendant le mode TIMESLIP ( $\Box$ ) page 61, 62), l'émission en cours apparaît sur la fenêtre secondaire en temps réel.
- Si cette fonction est arrêtée après le déplacement de la fenêtre secondaire, avant d'appuyer à nouveau sur la touche P in P, la fenêtre secondaire apparaît dans la dernière position réglée. Toutefois, si l'enregistreur est éteint, la fenêtre secondaire réapparaît dans le coin inférieur droit (position par défaut).

#### **Lecture**

**DVD-VIDEO**

## **Sélection de l'angle de caméra**

**Si une scène a été enregistrée sous multiples angles, il vous sera facile de changer l'angle de caméra de vision de la scène.**

![](_page_71_Figure_4.jpeg)

#### **Remarques**

- Vous pouvez changer l'angle de la caméra pendant la lecture à arrêt sur image. L'angle de caméra change au nouveau réglage quand vous reprenez la lecture normale.
- Si vous effectuez une pause de l'image immédiatement après avoir changé l'angle de la caméra, il se peut que la lecture suivante n'utilise pas le nouvel angle de caméra.
- En fonction du disque, il se peut que l'angle de caméra ne change pas même si le numéro d'angle change.

#### **Pour éteindre l'icône d'angle**

Pendant l'arrêt, régler "Affichage sur l'écran" dans le menu d'installation sur "Off" ( $\triangleright$  page 127). L'essentiel de l'affichage à l'écran, y compris l'icône d'angle, n'apparaîtra pas. Pendant le clignotement de l'icône d'angle sur le panneau avant, l'angle de camera peut être modifié.
**DVD-RAM DVD-RW DVD-R DVD-VIDEO VCD**

### **Sélection des sous-titres**

**Vous pouvez afficher les sous-titres sur l'écran du téléviseur et sélectionner la langue des sous-titres parmi celles qui figurent sur le disque.**

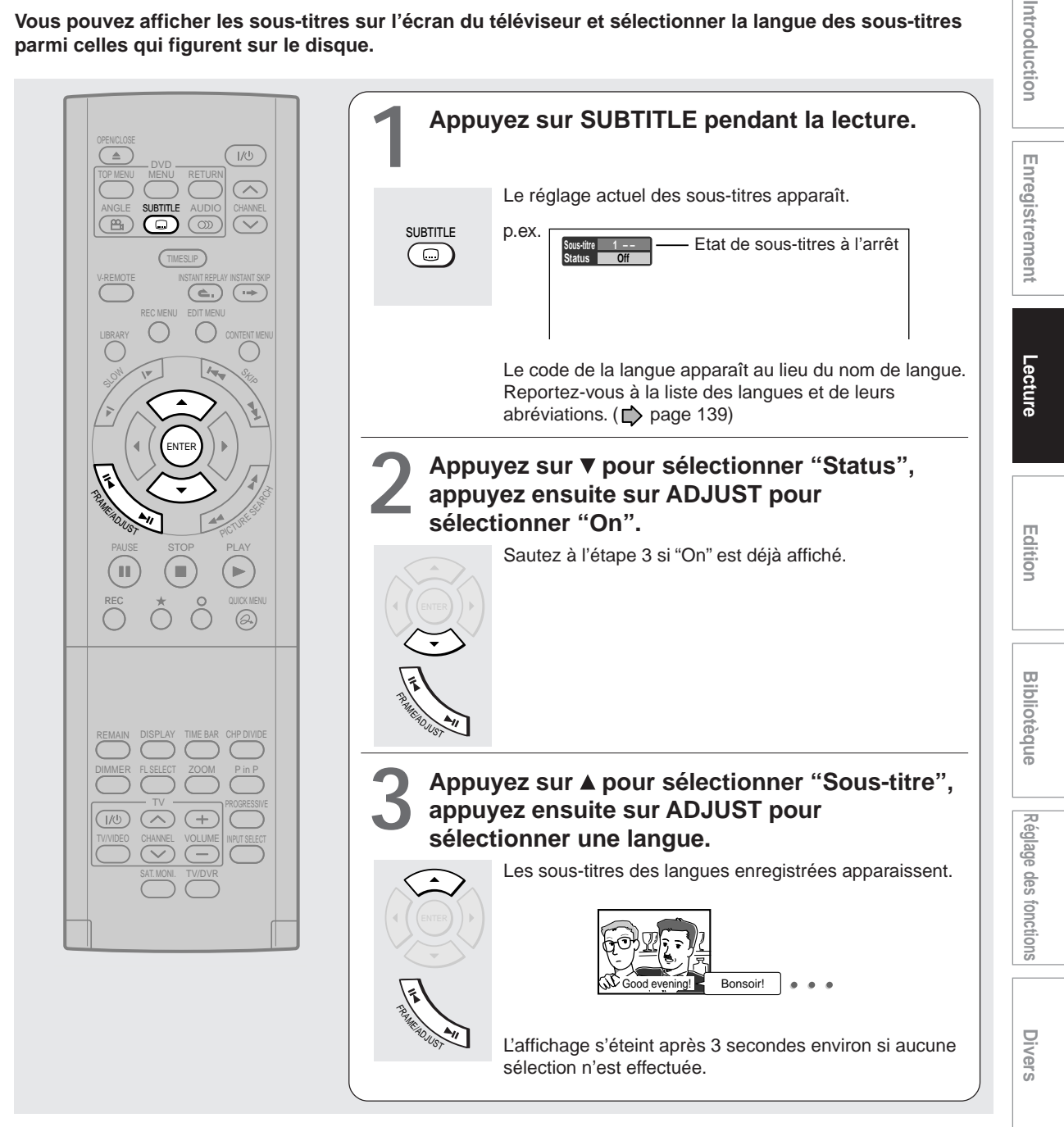

#### **Remarques**

- Certains disques vidéo DVD sont prévus pour afficher automatiquement les sous-titres.
- Il se peut que, pendant certaines scènes, les sous-titres n'apparaissent pas immédiatement après avoir sélectionné leur mise en service.
- Certains disques vidéo DVD vous permettent de sélectionner la langue des sous-titres et de les faire apparaître ou disparaître seulement via le menu du disque.
- **Pour faire apparaître ou disparaître les soustitres**

**A l'étape 2, sélectionnez "Off" en appuyant sur la touche ADJUST.**

**DVD-RAM DVD-RW DVD-R DVD-VIDEO VCD**

### **Zoom sur image**

**Vous pouvez agrandir des parties d'une image.**

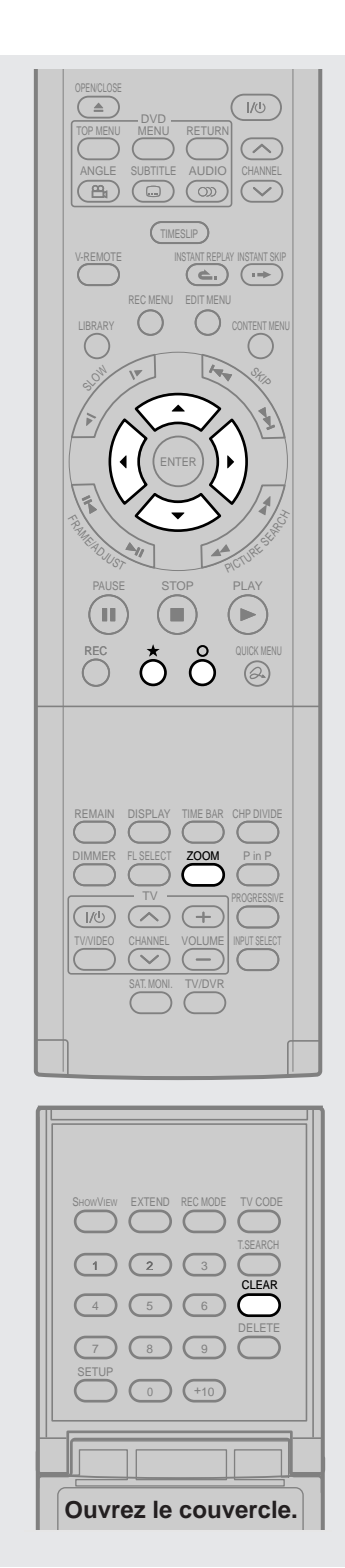

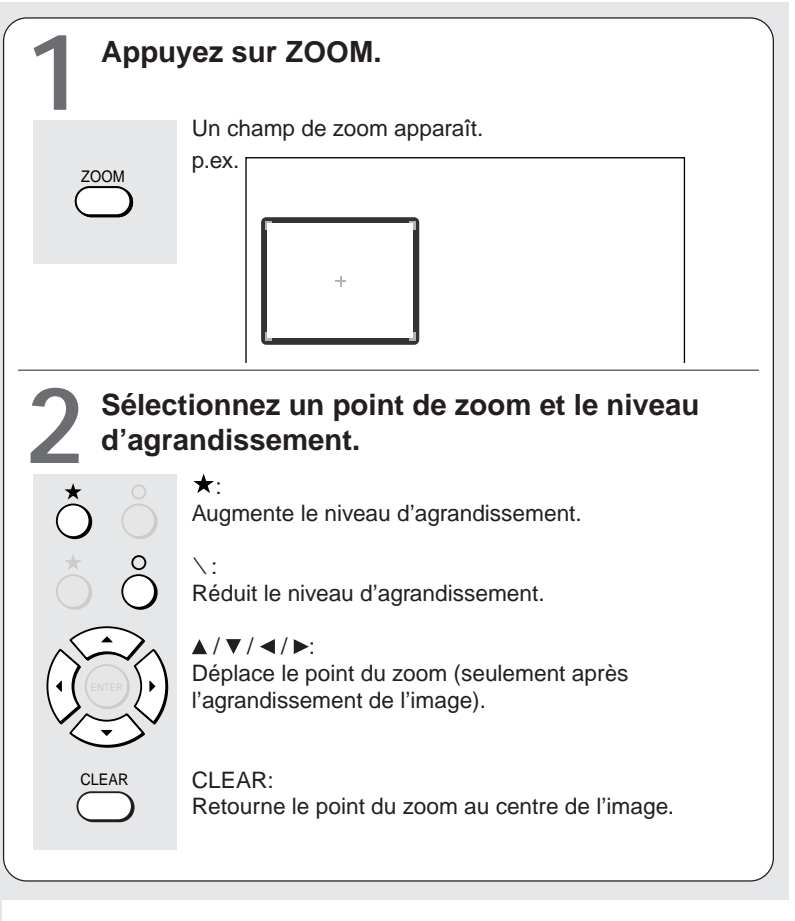

- Certains disques ne réagissent pas à la fonction de zoom.
- Il se peut que, sur certaines scènes, les touches ne fonctionnent pas comme expliqué.
- La fonction de zoom est annulée lorsque le menu de disque est utilisé.
- Le niveau d'agrandissement varie selon la taille de l'image sélectionnée. ( $\Rightarrow$  page 49, "GUIDE D'INSTALLATION").
- La fonction de zoom n'est pas disponible lorsque l'interface utilisateur graphique est affichée.
- La fonction de zoom est annulée lors du commencement ou de l'arrêt de la lecture.
- Selon le disque, la fonction de zoom peut être annulée si vous sélectionnez certaine fonction de lecture tel que la lecture répétée.
- **Pour annuler le zoom Appuyez sur la touche ZOOM.**

**DVD-RAM DVD-RW DVD-R DVD-VIDEO VCD**

## **Sélection du son**

**Une langue préférée et un format audio peuvent être sélectionnés.**

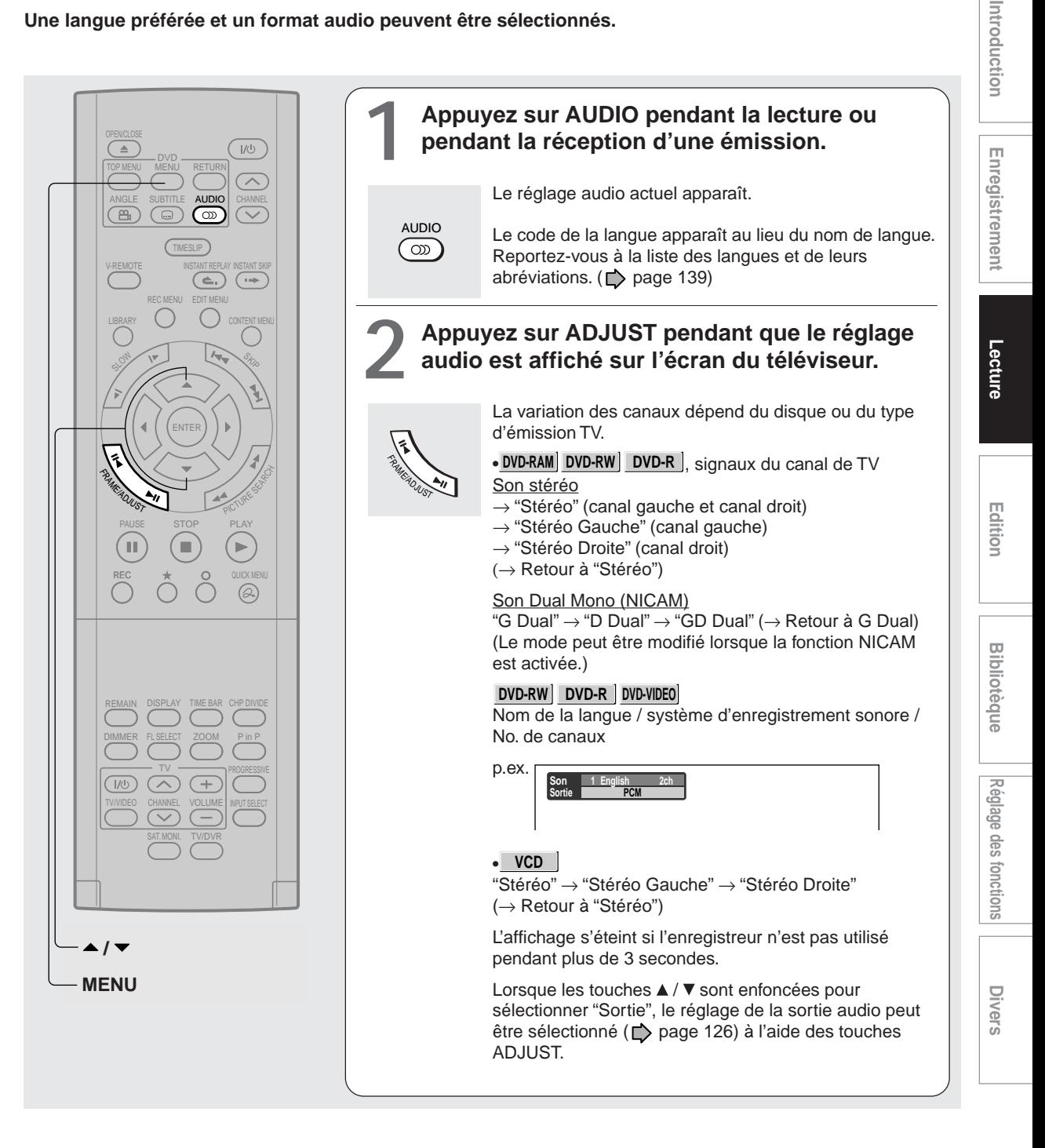

#### **Sons enregistrés**

En fonction du réglage "NICAM" sur l'écran du menu d'installation, ( $\blacktriangleright$  page 126), le son est enregistré sur différents canaux du disque suivant. Réglez "NICAM" sur "On" ou "Off" de façon appropriée.

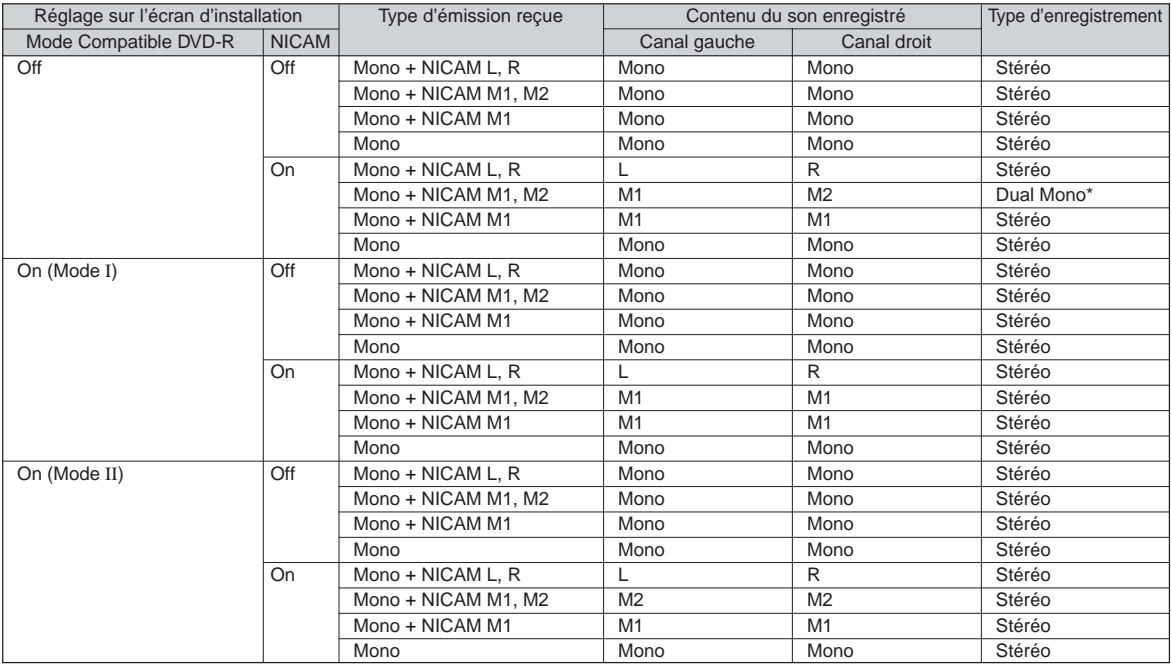

\* Ceux-ci seront "Stéréo" lors de l'enregistrement effectué avec "L-PCM" sélectionné.

## Enregistrement

Lecture

# **Diverse allot integratement and**  $\overline{\phantom{a}}$  **<b>Bibliot Bibliot Integral integrals integrals in Diverse allot in Diverse**  $\overline{\phantom{a}}$ Réglage des fonctions **Réglage des fonctions**

**Divers** 

#### réglage initial. ( $\Box$ ) page 122) En fonction du disque, le son spécifié sur le disque est lu.

**Remarques**

• Immédiatement après la commutation des sons, il se peut qu'il y ait une discordance momentanée entre l'affichage et le son effectif.

• Certains disques vous permettent de changer les sélections audio seulement via le menu du disque. Dans ce cas, appuyez sur la touche MENU et choisissez la langue voulue parmi celles, présentes sur le menu du disque. • Lorsque vous mettez l'enregistreur sous tension ou que vous changez un disque, il repasse à la valeur par défaut du

- Il se peut que la prise BITSTREAM/PCM n'envoie pas le son NICAM Mode I/II sélectionné. Dans ce cas, réglez "Sortie Audio" sur "PCM".  $\overrightarrow{ }$  page 126)
- Le son NICAM ne peut pas être modifié lorsqu'il est enregistré avec la fonction "Mode compatible DVD" ( $\Box$ ) page 130) réglée sur "On". Même si "Mode compatible DVD" ( $\triangleright$  page 130) est réglé sur "Off", l'enregistreur le considère comme "On" lors de l'enregistrement sur un disque DVD-R/RW.

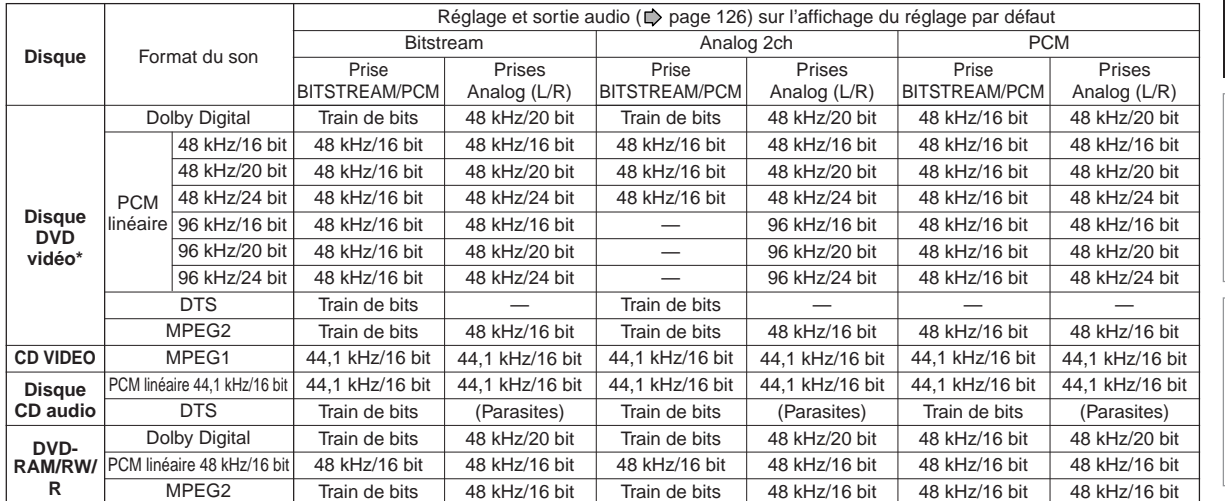

#### **Tableau de conversion du son de sortie**

**\*** "Disque DVD vidéo" ci-dessus n'inclut pas des disques DVD-R/RW enregistrés sur cet enregistreur.

• Ne pas sélectionner une connexion ou un réglage indiqué "Parasites" sur la liste ci-dessus.

Fabriqué sous licence de Dolby Laboratories. Les termes « Dolby » et « Pro Logic », ainsi que le sigle double D sont des marques commerciales de Dolby Laboratories. Œuvres inédites confidentielles. Droits d'auteur, 1992–1997 Dolby Laboratories. Tous droits réservés.

#### **DVD-RAM DVD-RW DVD-R DVD-VIDEO VCD CD**

## **Vérification de l'état actuel et des réglages**

**L'état de fonctionnement et les détails de réglage peuvent être confirmés.**

#### **Etat de fonctionnement et détails de réglage**

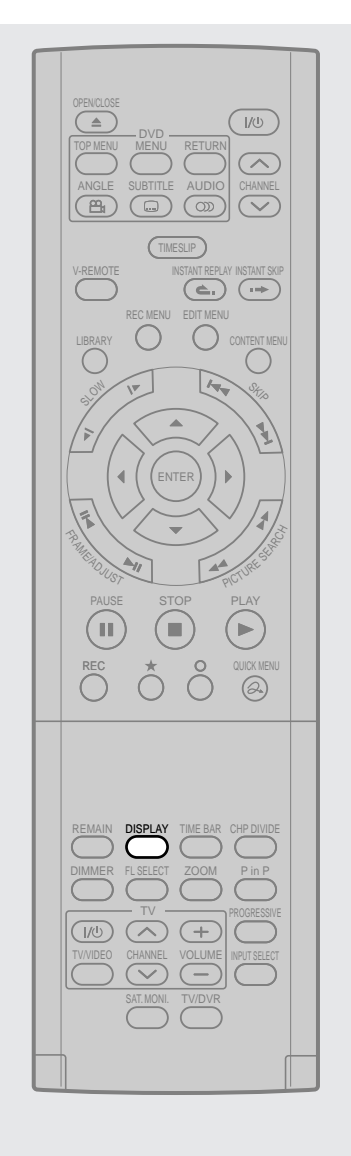

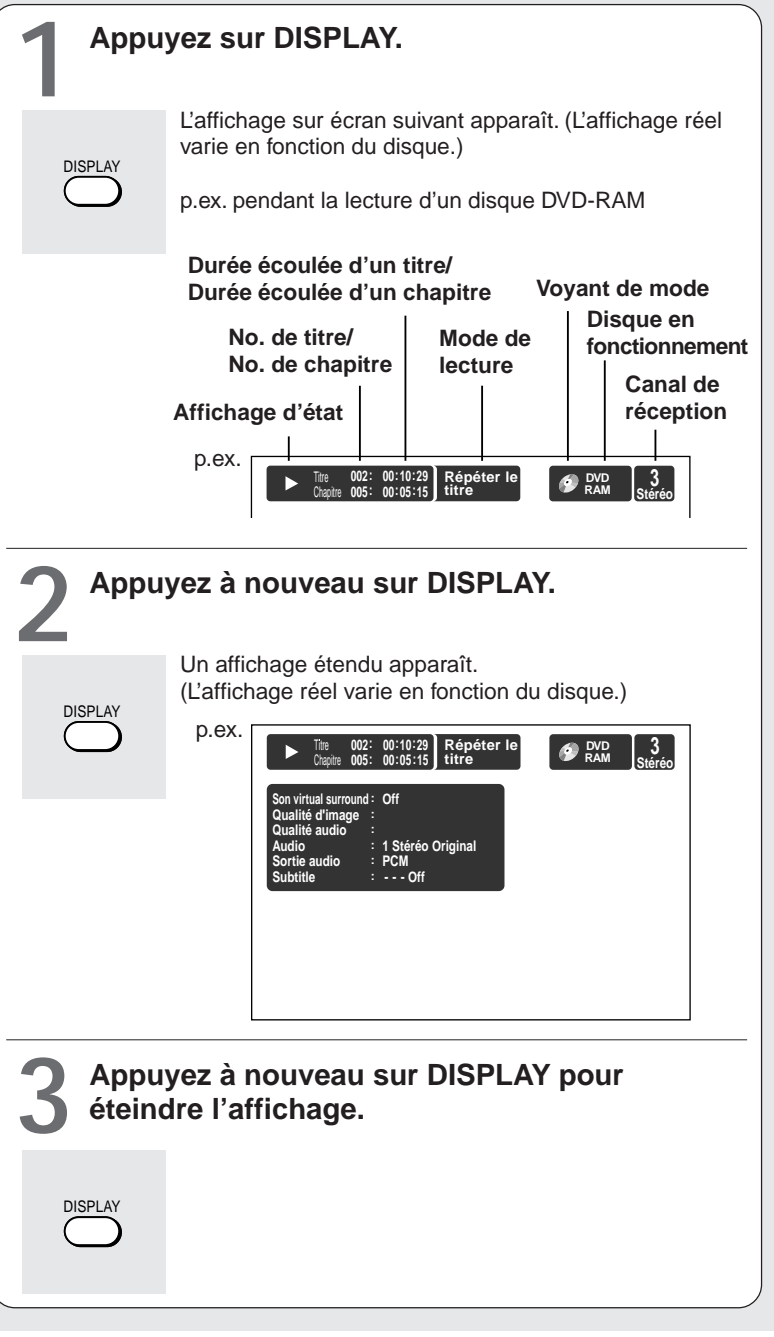

#### **Utilisation de la barre de temps**

La barre de temps indique la progression actuelle de la lecture ou de l'enregistrement.

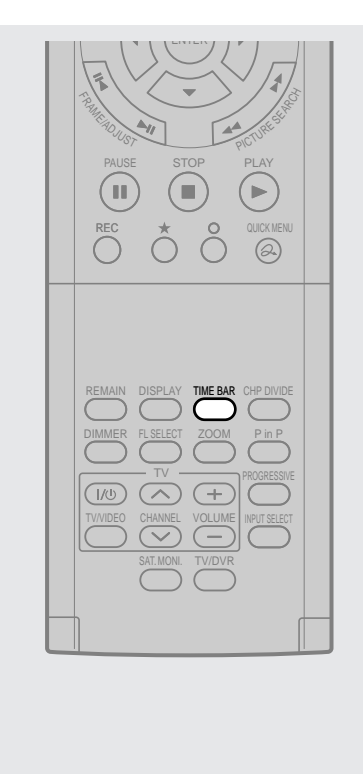

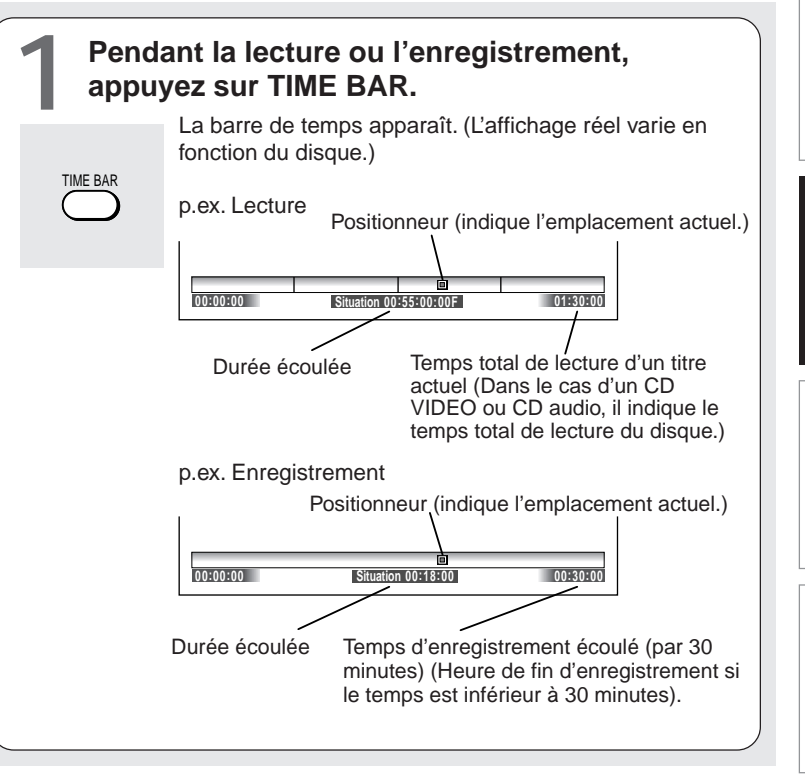

#### **Remarque**

• L'affichage du temps est approximatif.

- **Changement d'emplacement de la barre de temps**
	- **Pendant l'affichage de la barre de temps, appuyez** sur les touches  $\blacktriangle / \blacktriangledown$ .

La barre de temps monte et descend.

 **Désactivation de la barre de temps Appuyez sur la touche TIME BAR.**

**Réglage des fonctions**

**Divers** 

Réglage des fonctions

## **Fonctions du "Menu rapide"**

**En plus de ces exemples, d'autres cas différents sont introduits dans les pages respectives pour votre** confort. Consultez  $\Box$  page 23 pour l'utilisation du "Menu rapide".

#### **Pour lire de façon répétée (Lecture répétitive) DVD-RAM DVD-RW DVD-R DVD-VIDEO VCD CD**

Une section désirée peut être répétée.

- **1) Pendant la lecture, appuyez sur la touche QUICK MENU.**
- **2) Appuyez sur les touches ▲ / ▼ pour sélectionner "Mode spécial playback", puis appuyez sur la touche ENTER.**

#### **Mode spécial playback**

Le menu secondaire apparaît. Sélectionnez l'élément suivant en appuyant sur les touches  $\triangle$  /  $\nabla$ , puis appuyez sur la touche ENTER.

#### **Répéter A-B** :

Une partie d'un titre ou d'une plage peut être désignée pour être répétée en continu.

Si "Répéter A-B" est sélectionné et la touche ENTER enfoncée, l'affichage suivant apparaît. Effectuez les étapes 1 et 2 suivantes.

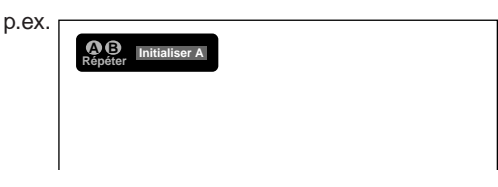

Pour annuler la procédure, appuyez sur la touche \.

**1) Appuyez sur la touche ENTER au début du segment (point A) dont vous voulez répéter la lecture.**

L'emplacement du point A est mémorisé. L'affichage change à "Initialiser B".

#### **2) Appuyez sur la touche ENTER à la fin du segment (point B).**

L'emplacement du point B est mémorisé, et la lecture répétitive commence entre le point A et le point B.

#### **Répéter le titre** :

Pour répéter le même titre.

#### **Répéter le chapitre** :

Pour répéter le même chapitre.

#### **CODE EXECUTE:** Répéter le morceau **du VCD CD**

Pour répéter la même plage.

#### **Répéter le disque**

**DVD-RW DVD-R DVD-VIDEO VCD CD** :

Pour répéter tout le disque.

#### **Répéter titre Org DVD-RAM**

Pour répéter tous les titres (Original) d'un disque.

#### **Répéter titre PL DVD-RAM** :

Pour répéter tous les titres (Playlist) d'un disque.

**Annuler la répétition** : (en mode de lecture répétitive)

Pour reprendre la lecture normale. La lecture d'un disque DVD-RAM s'arrête.

#### **Remarques**

- Certains disques ne permettent pas d'effectuer la répétition.
- La lecture répétitive ne peut pas être utilisée avec la lecture aléatoire.
- Si la touche STOP est enfoncée pendant une lecture répétitive, cette opération est annulée.
- Au cours d'une lecture répétitive d'un disque DVD-RAM, d'autres opérations ( $\Box$ ) pages 63 à 65) excepté la pause de lecture ne sont pas possibles.

#### **Pour reproduire dans un ordre aléatoire (Lecture aléatoire)**

**DVD-RW DVD-R DVD-VIDEO VCD CD** Vous pouvez reproduire des sections dans un ordre aléatoire.

- **1) Pendant la lecture ou l'arrêt, appuyez sur la touche QUICK MENU.**
- 2) Appuyez sur les touches **▲ / ▼** pour **sélectionner "Mode spécial playback", puis appuyez sur la touche ENTER.**

#### **Mode spécial playback**

Le menu secondaire apparaît. Sélectionnez l'élément suivant en appuyant sur les touches  $\triangle$  /  $\nabla$ , puis appuyez sur la touche ENTER.

#### **Titre au hasard** :

Lit tous les titres d'un disque chargé dans un ordre aléatoire.

Chaque titre est lu en commençant par le chapitre 1.

#### **Chapitre au hasard )**

Lit tous les chapitres d'un disque chargé dans un ordre aléatoire.

#### **Chanson au hasard** :

Lit toutes les plages d'un disque chargé dans un ordre aléatoire.

Reglage des fonctions **Réglage des fonctions**

**Divers** 

**Annuler** : (en mode de lecture aléatoire)

Repasse à la lecture normale.

#### **Remarques**

- Certains disques ne réagissent pas à la fonction de lecture aléatoire.
- L'emploi de la fonction de lecture aléatoire n'est pas possible en combinaison avec la fonction de lecture mémorisée.
- L'emploi de la fonction de lecture aléatoire n'est pas possible en combinaison avec la fonction de lecture répétée.
- Le fait d'appuyer sur la touche STOP pendant l'opération annulera la lecture aléatoire.

#### **Lecture dans l'ordre de son choix (Lecture mémorisée)**

#### **DVD-RW DVD-R DVD-VIDEO VCD CD**

Vous pouvez sélectionner 30 titres, chapitres ou plages et les reproduire dans l'ordre par vous déterminé. (Pour reproduire les données d'un disque DVD-RAM dans l'ordre préféré, créez une liste de lecture. Pour plus de détails, voir "Edition" D page 82.)

- **1) Pendant la lecture ou l'arrêt, appuyez sur la touche QUICK MENU.**
- 2) Appuyez sur les touches **▲ / ▼** pour **sélectionner "Mode spécial playback", puis appuyez sur la touche ENTER.**

#### **Mode spécial playback**

Le menu secondaire apparaît. Sélectionnez l'élément suivant en appuyant sur les touches  $\blacktriangle$  /  $\nabla$ , puis appuyez sur la touche ENTER.

#### **Liste en mémoire**

Si cette liste est sélectionnée et la touche ENTER enfoncée, l'affichage suivant apparaît. Effectuer les étapes suivantes.

p.ex.

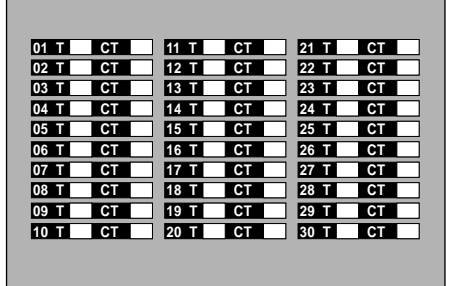

**1) Entrez les numéros des titres, chapitres ou plages à l'aide des touches numériques, dans l'ordre préféré.** Entrer chaque numéro à 3 chiffres.

Pour entrer un numéro à 1 ou 2 chiffres, entrer d'abord le 0.

(ex. "0", "0", "3".)

Pour annuler les numéros, appuyer sur la touche CLEAR. Pour entrer un numéro de chapitre, appuyer sur les touches  $\blacktriangleleft / \blacktriangleright$  pour déplacer le curseur.

#### **2) Appuyez sur les touches ▲ / ▼ pour sélectionner la case suivante, puis effectuez l'étape 1).**

Pour sélectionner un autre chapitre d'un même titre, il n'est pas nécessaire de sélectionner le numéro de titre.

Répétez ces étapes, si nécessaire.

Vous pouvez programmer jusqu'à 30 sélections en mémoire.

#### **3) Appuyez sur la touche ENTER.**

La lecture mémorisée démarre.

**Mémoire** : (en mode de lecture normal) Pour afficher une case d'entrée pour la sélection d'un programme.

**Effacement mémoire** : (en mode de lecture mémorisée)

Pour reprendre la lecture normale.

**Répéter la mémoire** : (en mode de lecture mémorisée)

Pour répéter la lecture mémorisée actuelle.

- Certains disques ne réagissent pas à la fonction de lecture mémorisée.
- Le fait d'entrer des numéros de titres, chapitres ou de plages qui ne sont pas sur le disque crée une erreur.
- Il n'est pas possible de programmer/modifier des sélections pendant la lecture mémorisée. Pour modifier les sélections, annuler la lecture par mémoire en appuyant sur la touche STOP.
- Lorsque l'enregistreur est éteint, la mémoire sélectionnée est effacée.
- Pour quitter l'affichage de la lecture par mémoire, appuyer sur la touche O.

**Fonctions du "Menu rapide" (Suite)**

- **Pour afficher le débit binaire actuel DVD-RAM DVD-RW DVD-R DVD-VIDEO**
	- **1) Pendant la lecture, appuyez sur la touche QUICK MENU.**
	- **2) Appuyez sur les touches ▲ / ▼ pour sélectionner "Débit", puis appuyez sur la touche ENTER.**

**Débit**

#### **Remarque**

- Pour éteindre l'affichage du débit binaire, sélectionner de nouveau cet élément.
- **Pour vérifier l'information sur un titre DVD-RAM DVD-RW DVD-R**
	- **1) Pendant la lecture, appuyez sur la touche QUICK MENU.**
	- **2) Appuyez sur les touches ▲ / ▼ pour sélectionner "Information Titre", puis appuyez sur la touche ENTER.**

**Information Titre**

**Pour quitter le "Menu rapide" DVD-RAM DVD-RW DVD-R DVD-VIDEO VCD CD**

**Appuyez sur la touche QUICK MENU à nouveau. ou**

Appuyez sur les touches **A** / ▼ pour sélectionner **"Sortie", puis appuyez sur la touche ENTER.**

**Sortie**

## **Edition**

Votre propre film peut être créé à partir de l'assemblage de vos scènes.

- **Avant l'édition**
- **Création des chapitres**
- **Edition d'une liste de lecture**
- **Création d'images miniatures**
- **Duplication à grande vitesse**
- **Effacement des éléments sélectionnés**
- **Combinaison des titres (Original)**
- **Processus de finalisation de DVD-Vidéo**
- **Enregistrement DV**

## **Avant l'édition**

**Cette section décrit les étapes pour l'édition du contenu enregistré sur un disque DVD-RAM. S'assurer de la lire avant d'effectuer toute édition.**

#### **Etapes basiques de l'édition**

**Créer des chapitres.** ➔ **Programmer une liste de lecture (Playlist).** ➔ **Dupliquer (copier) la liste de lecture (crée un titre (Original) des scènes désirées).**

L'édition est exécutée par titre et chapitre. Les titres et chapitres sont classés dans "Original" et "Playlist". Spécifier d'abord une scène désirée en divisant un titre (Original) en chapitres. Ensuite, compiler les chapitres (Original) nécessaires dans l'ordre désiré en programmant une liste de lecture. Ensuite dupliquer (copier) la liste de lecture sur le même disque. Cela crée un titre (Original).

Se référer aux exemples suivants à propos de "Playlist" et "Original."

Exemple: Créer votre propre compilation musicale en rassemblant des chansons de programmes musicaux enregistrés de lundi à vendredi.

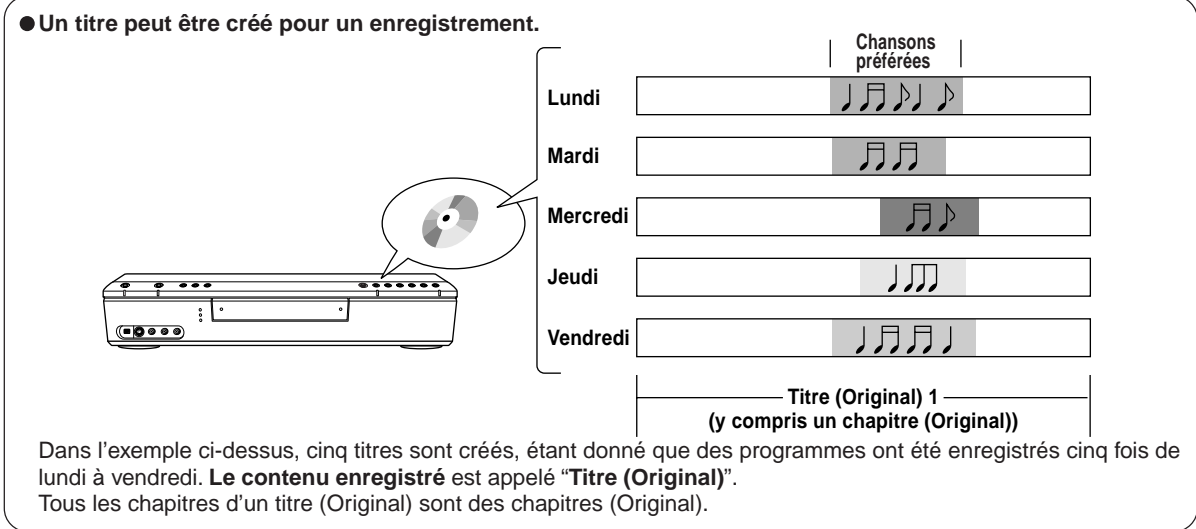

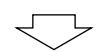

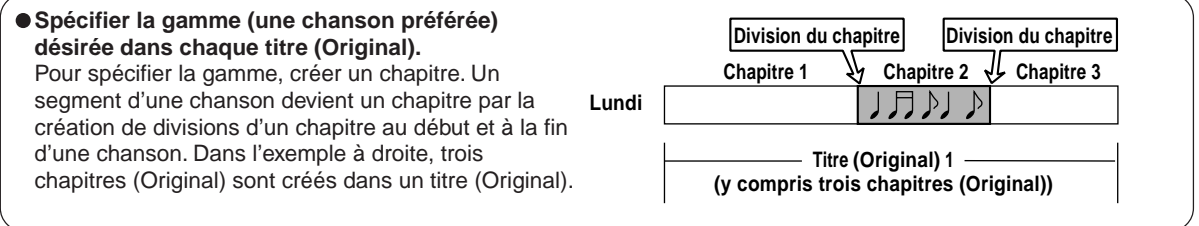

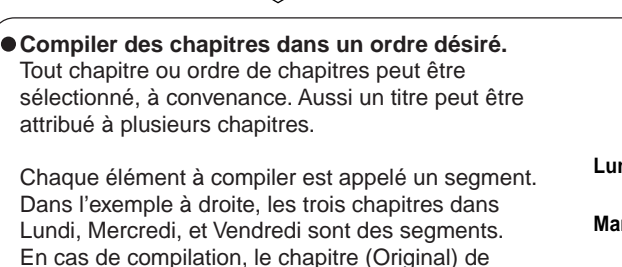

source reste tel quel dans le titre (Original).

Un nouveau segment n'est pas créé en copiant le chapitre de source (Original). Il ne contient pas le contenu enregistré effectif, mais existe seulement comme un sous-ensemble informant le nom du chapitre et l'ordre de lecture (dans l'exemple à droite, les noms de chapitre sont "Lundi, Mercredi, et Vendredi" et l'ordre de lecture est

"Mercredi→Vendredi→Lundi").

Pour la lecture effective, le contenu du chapitre de source (Original) est lu. Fondamentalement, c'est une liste pour que l'enregistreur aille trouver le contenu.

Un segment peut être créé à partir d'Original autant de fois désirés et différents titres peuvent être créés avec les mêmes segments en modifiant la combinaison ou l'ordre.

Pour des segments, on peut utiliser non seulement les chapitres comme dans l'exemple, mais également des titres (Original) et d'autres Playlists.

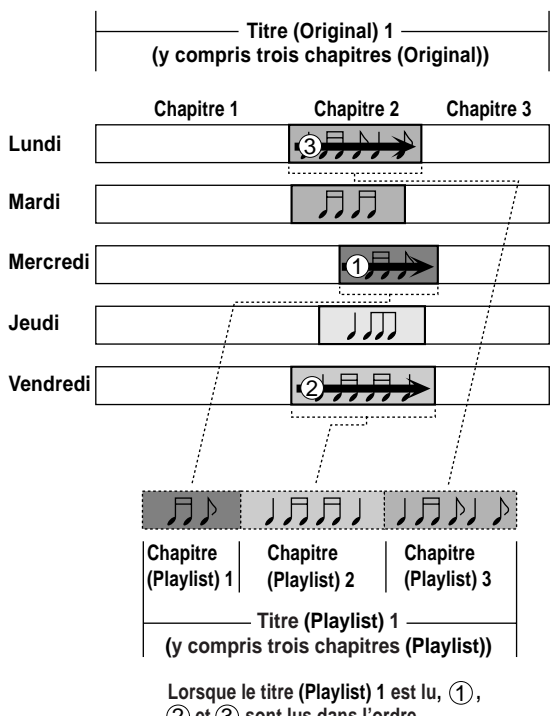

 $(2)$  et  $(3)$  sont lus dans l'ordre.

Le contenu enregistré effectivement, tel que des titres (Original) et des chapitres (Original) peuvent être lus, ou en manipulant les originaux et segments, plusieurs titres peuvent être créés virtuellement sans occuper plus d'espace sur le disque.

Ces **titres ou chapitres virtuels** sont appelés respectivement "**Titre (Playlist)**" ou "**Chapitre (Playlist)**". Afin de différencier les titres (Playlist) des titres (Original), un Original est affiché sur l'écran sous forme "ORG" et une Playlist sous forme "PL".

**Réglage des fonctions**

Réglage des fonctions

**Bibliotèque** 

Enregistrement

#### **Edition**

#### **Avant l'édition (Suite)**

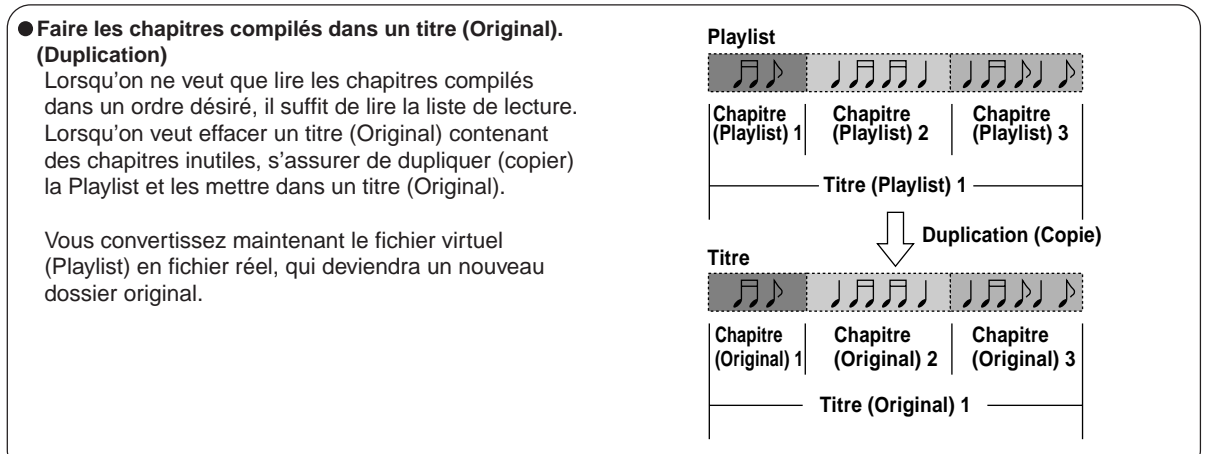

#### **Remarques**

- Un titre (Playlist) ou un chapitre (Playlist) est basé sur un titre (Original) ou un chapitre (Original). Par conséquent, le fait de modifier ou d'effacer un titre (Original) ou un chapitre (Original) affecte le titre (Playlist) ou le chapitre (Playlist) correspondants.
- Certains enregistrements ne peuvent pas être édités (par exemple, un titre comportant des images fixes).
- La limite du titre avec un segment inutile effacé et les titres (Playlist) ayant des segments différents ne peuvent pas être lus sans enchaînement (sans rupture).

#### **Procéder aux opérations pratiques.**

Consulter "Création des chapitres" ( $\triangleright$  page 85) et "Edition de Playlist (Assembler des scènes désirées)" **( page 90).**

Pour la procédure de duplication, consulter "Duplication à grande vitesse" ( $\triangleright$  page 98).

#### **DVD-RAM**

## **Création des chapitres**

#### **Un enregistrement constitue 1 titre, comprenant 1 chapitre. En le divisant en plusieurs chapitres, il sera plus facile d'accéder à une scène désirée, et l'édition ou la lecture sera plus facile.**

Pour créer des chapitres dans un titre, insérez une marque de chapitre. Lisez le contenu, localisez un point de division, puis appuyez sur la touche **CHP DIVIDE**. Une marque de chapitre peut également être insérée pendant l'enregistrement en appuyant sur la touche **CHP DIVIDE**. (Un chapitre sera également placé dans l'enregistrement quand vous faites une pause.)

Le point divise le chapitre (en deux). Plusieurs chapitres peuvent être créés en répétant l'opération ci-dessus.

#### **Remarques**

- Les chapitres ne peuvent pas être créés dans les modes suivants:
- Duplication / retour rapide en arrière, avance rapide / ralenti, ralenti en arrière
- Un titre d'un disque DVD-R/RW ne peut pas être divisé en chapitres. Il est possible de créer des chapitres dans un disque DVD-R/RW en appuyant sur la touche CHP DIVIDE pendant l'enregistrement aux points désirés ou en sélectionnant une option qui insère automatiquement des marques de chapitre pendant l'enregistrement à intervalles réguliers. ( $\triangleright$  page 130)

#### **Pour modifier la division de chapitre ou placer une marque de chapitre avec plus de précision en contrôlant le compteur de trame, suivez les procédures suivantes.**

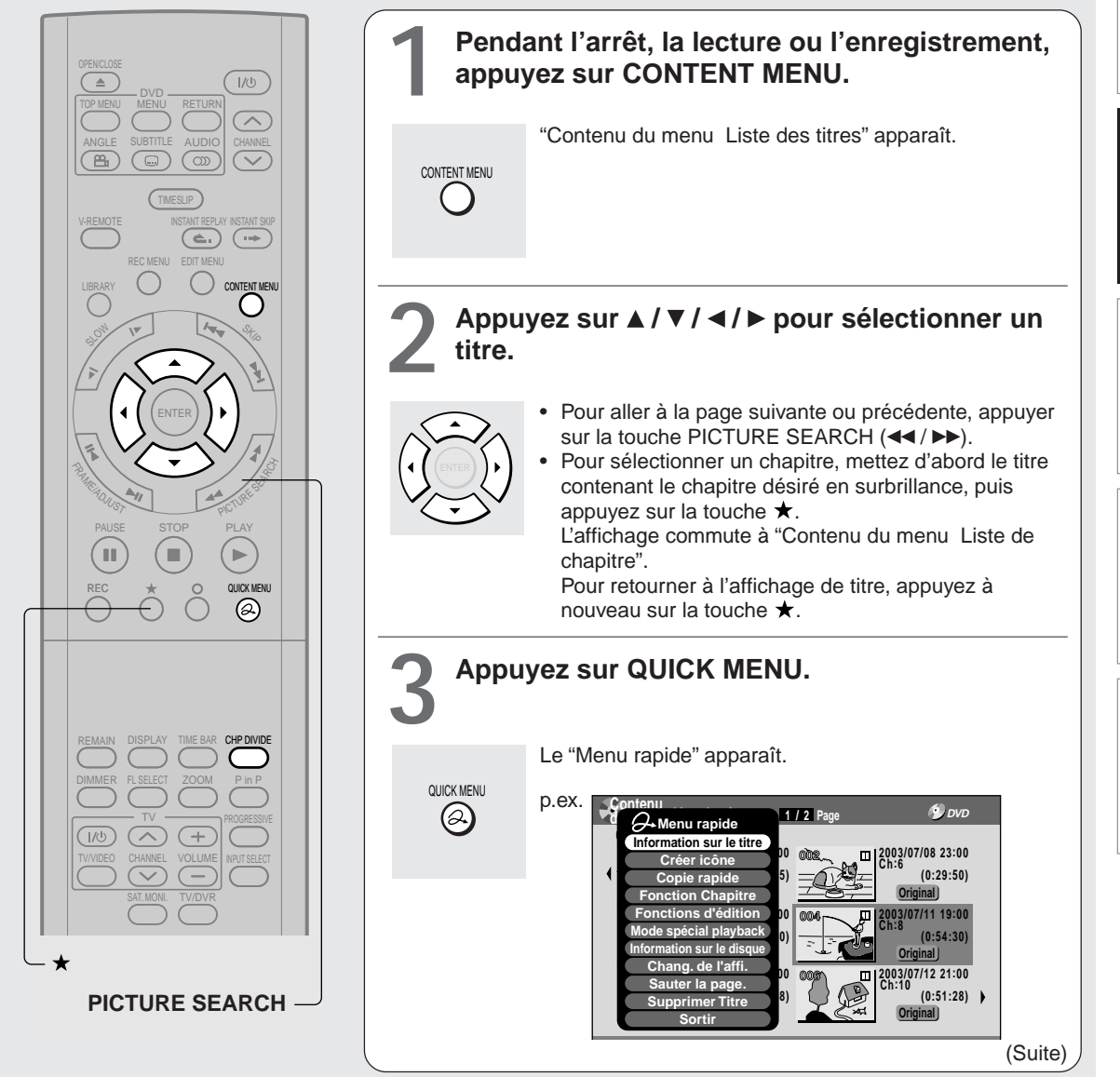

Introductior

Lecture

**Réglage des fonctions**

Reglage des fonctions

**Création des chapitres (Suite)**

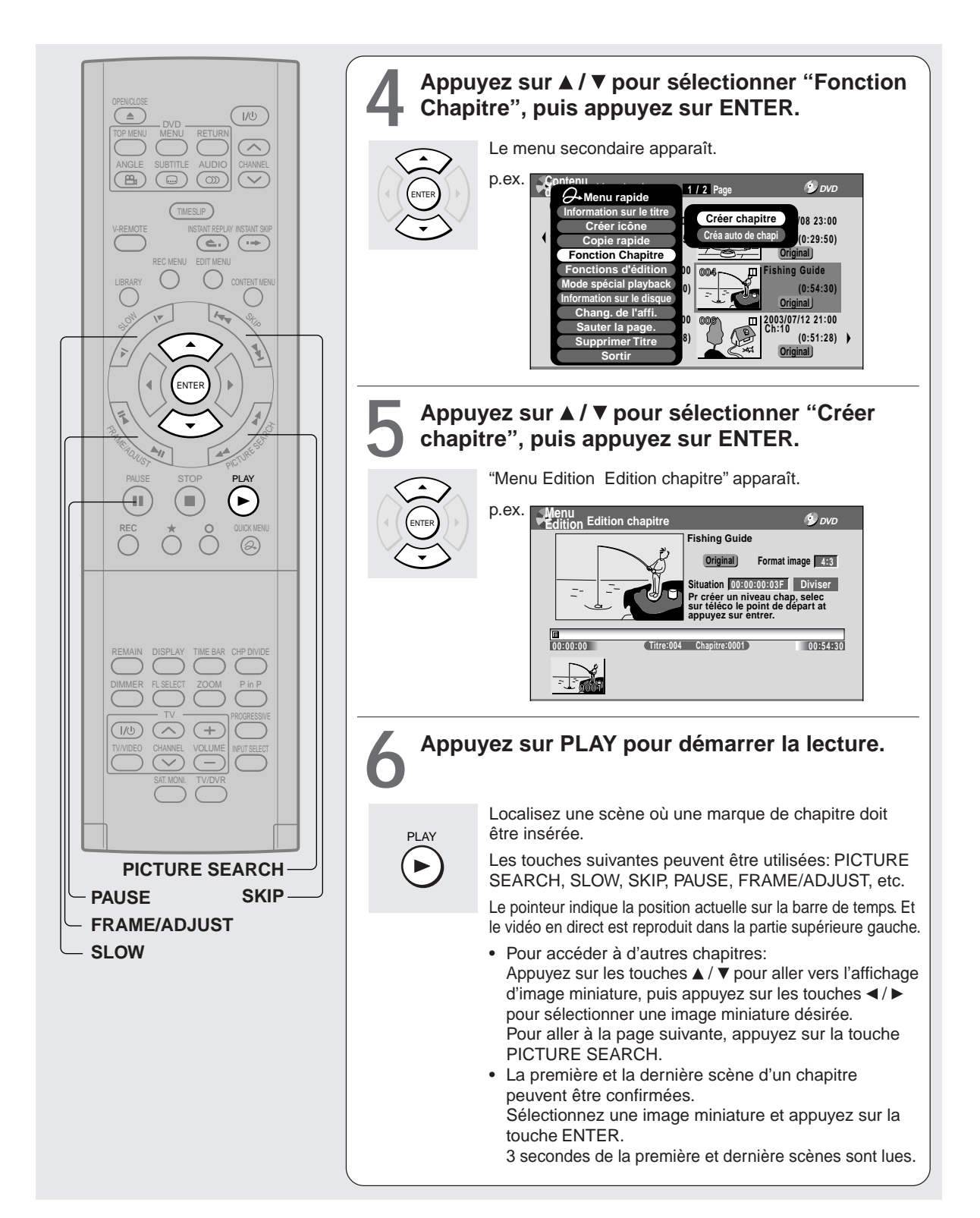

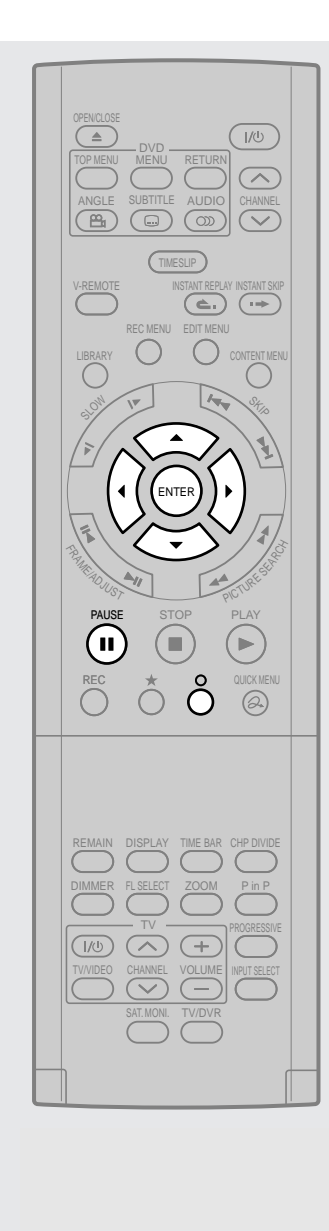

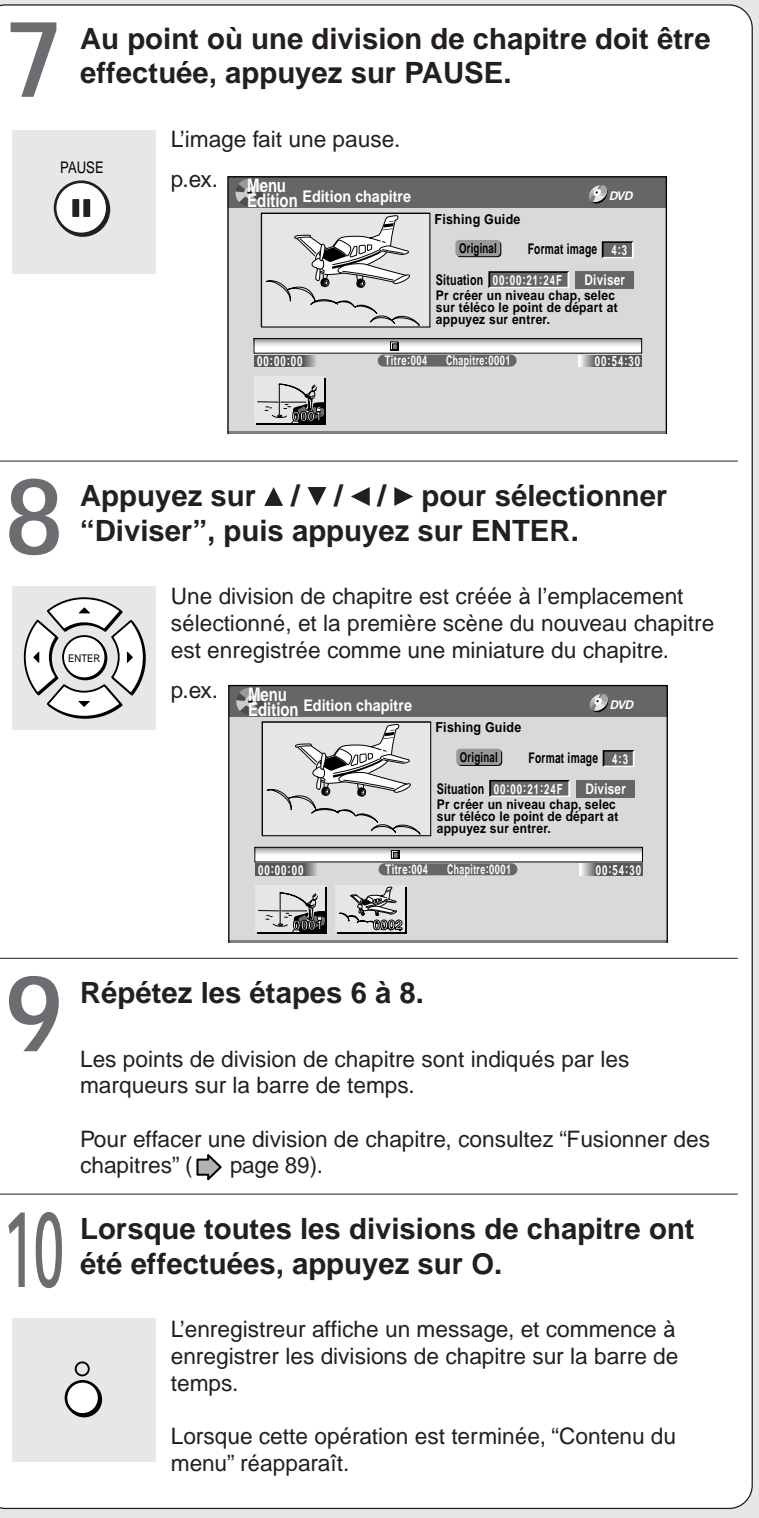

Lecture

#### **Remarques**

- Cet enregistreur supporte un nombre de chapitres limité sur un disque. Si celui-ci est dépassé, un message apparaît. Si cela se produit, réduisez le nombre de chapitres en les fusionnant. ( $\Box$ ) page 89)
- Le menu "Menu Edition Edition chapitre" peut également être visualisé en sélectionnant "Edition chapitre" à partir de "EDIT MENU Menu principal".

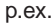

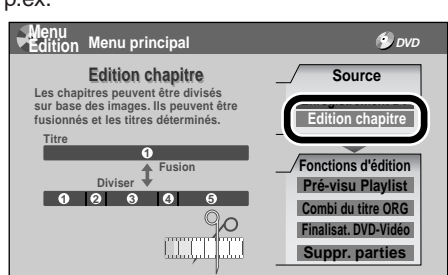

- Pour quitter "Menu Edition Menu principal", appuyez sur la touche EDIT MENU.
- Le fait de créer des chapitres dans un titre (Original) n'affecte pas les titres correspondants (Playlist).
- Il peut y avoir une petite différence entre un point marqué et une division de chapitre effectivement lue.
- Le fait de faire une pause pendant un enregistrement crée automatiquement une division de chapitre.

#### **Créer automatiquement des chapitres lors d'un enregistrement**

Des marques de chapitre peuvent être créées automatiquement depuis le début d'un titre à des intervalles réguliers. (Des marques de chapitre sont ajoutées aux marques existantes.)

C'est pratique pour de longs programmes, tels que les jeux sportifs en direct.

- 1) Effectuez les étapes 1 à 4  $\Rightarrow$  pages 85 à 86.
- **2) Appuyez sur les touches ▲ / ▼ pour sélectionner "Créa auto de chapi", puis appuyez sur la touche ENTER.**
- **3) Appuyez sur les touches ▲ / ▼ pour sélectionner un intervalle de division de chapitre, puis appuyez sur la touche ENTER.** Les divisions de chapitre sont marquées automatiquement aux intervalles sélectionnés.

#### **Edition d'interruption de chapitre**

Les positions des marques de chapitre peuvent être ajustées. Le début d'un chapitre en cours de sélection peut être décalé.

- 1) Effectuez les étapes 1 à 5  $\triangleright$  pages 85, 86.
- **2) Appuyez sur la touche QUICK MENU.**
- **3) Appuyez sur les touches ▲ / ▼ pour sélectionner "Edit de division de chap", puis appuyez sur la touche ENTER.**
- **4) Appuyez sur les touches ▲ / ▼ pour sélectionner l'élément, puis appuyez sur la touche ENTER.**

**"Par frame (VR mode)"**

La marque de chapitre se déplace d'une trame.

#### **"Par GOP (Vidéo mode)"**

La marque de chapitre est décalée d'un GOP (environ 0,5 seconde), qui représente une unité d'édition en format DVD-Vidéo.

- **5) Appuyez sur les touches </r> </r>A sélectionner un chapitre dont le début est à décaler.**
- **6) Appuyez plusieurs fois sur les touches FRAME (II / II) jusqu'à ce qu'une scène désirée apparaisse.**

Sélectionner un point tout en contrôlant l'image miniature, qui change lorsque la touche est enfoncée. Pour utiliser d'autres chapitres, appuyer sur les touches  $\blacktriangleleft$  / $\blacktriangleright$  pour sélectionner d'autres, puis suivre les étapes ci-dessus.

**7) Pour terminer, appuyez sur la touche O ou sur la touche EDIT MENU.**

- Pour annuler le mode d'édition d'interruption de chapitre, appuyez sur la touche QUICK MENU, et sélectionnez "Arret de division de chap (par trame)" ou "Arret de division de chap (par GOP)" puis appuyez sur la touche ENTER.
- Une marque de chapitre ne peut pas être décalée au-delà des marques de chapitre adjacentes ou d'un intervalle logique sur des données enregistrées dans un chapitre.
- Le fait de décaler une marque de chapitre restaure une image miniature au début d'un chapitre. Cela risque de se produire également sur le chapitre précédent en fonction des conditions des données.

#### **Fusionner des chapitres**

- 1) Effectuez les étapes 1 à 5  $\rightarrow$  pages 85 à 86, **pour visualiser "Menu Edition Edition chapitre".**
- **2) Appuyez sur les touches ▲ / ▼ / ◀ / ▶ pour souligner un chapitre.**

Le fait d'appuyer sur la touche PICTURE SEARCH permet d'accéder aux pages précédentes ou suivantes.

**3) Appuyez sur la touche QUICK MENU.**

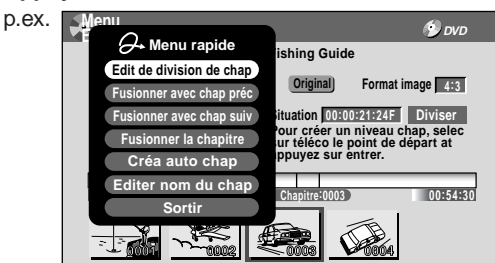

**4) Appuyez sur les touches ▲ / ▼ pour sélectionner un élément.**

#### **Fusionner avec chap préc**:

Pour effacer la division de chapitre entre le chapitre sélectionné et le précédent.

#### **Fusionner avec chap suiv**:

Pour effacer la division de chapitre entre le chapitre sélectionné et le suivant.

#### **Fusionner la chapitre**:

Pour fusionner tous les chapitres du titre.

#### **5) Appuyez sur la touche ENTER.**

p.ex. Lorsque "Fusionner avec chap préc" est sélectionné:

Le chapitre sélectionné est fusionné dans le chapitre précédent et son image miniature est effacée.

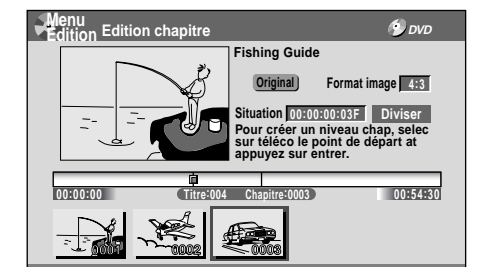

#### **Remarques**

- Pour éteindre "Menu Edition Edition chapitre", appuyez sur la touche EDIT MENU.
- Lorsque des chapitres sont fusionnés, la valeur numérique des chapitres suivants diminue en conséquence.
- La fusion des chapitres n'affecte pas les titres (Playlist) correspondants. Les chapitres dans le titre (Playlist) peuvent également être fusionnés. Dans ce cas, le titre (Original) n'est pas affecté.
- La fonction de fusion de chapitres est également accessible à partir du "Menu rapide" sur "Contenu du menu Liste de chapitre".

#### **Attribuer un nom à un chapitre**

- **1) A partir de "Menu Edition Edition chapitre", sélectionner un chapitre dont le nom est à attribuer.**
- **2) Appuyez sur la touche QUICK MENU.**
- **3) Appuyez sur les touches ▲ /**  $\blacktriangledown$  **/ ◀ / ▶ pour sélectionner "Editer nom du chap", puis appuyez sur la touche ENTER.**

Un clavier apparaît.

Entrez un nom en suivant les icônes guides sur écran.

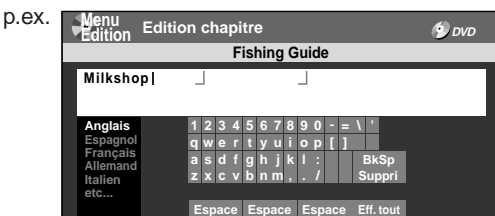

- Il y a un nombre de chapitres limité dont les noms sont à attribuer. Si ce nombre est dépassé, un message apparaît.
- Le clavier pour entrer un nom de chapitre est également accessible en sélectionnant un chapitre à l'aide de la touche PICTURE SEARCH sur "Contenu du menu Information sur le titre" et en sélectionnant "Editer nom chapi" à partir du "Menu rapide" sur "Contenu du menu Liste de chapitre".
- Il est également possible de modifier les noms de chapitre sur un disque DVD-R/RW, si le disque n'est pas encore finalisé.

#### **Edition DVD-RAM**

## **Edition d'une liste de lecture (Assembler des scènes désirées)**

**Créez une "Playlist" (liste de lecture) pour éliminer des scènes inutiles pour la copie ou compilez les scènes désirées.**

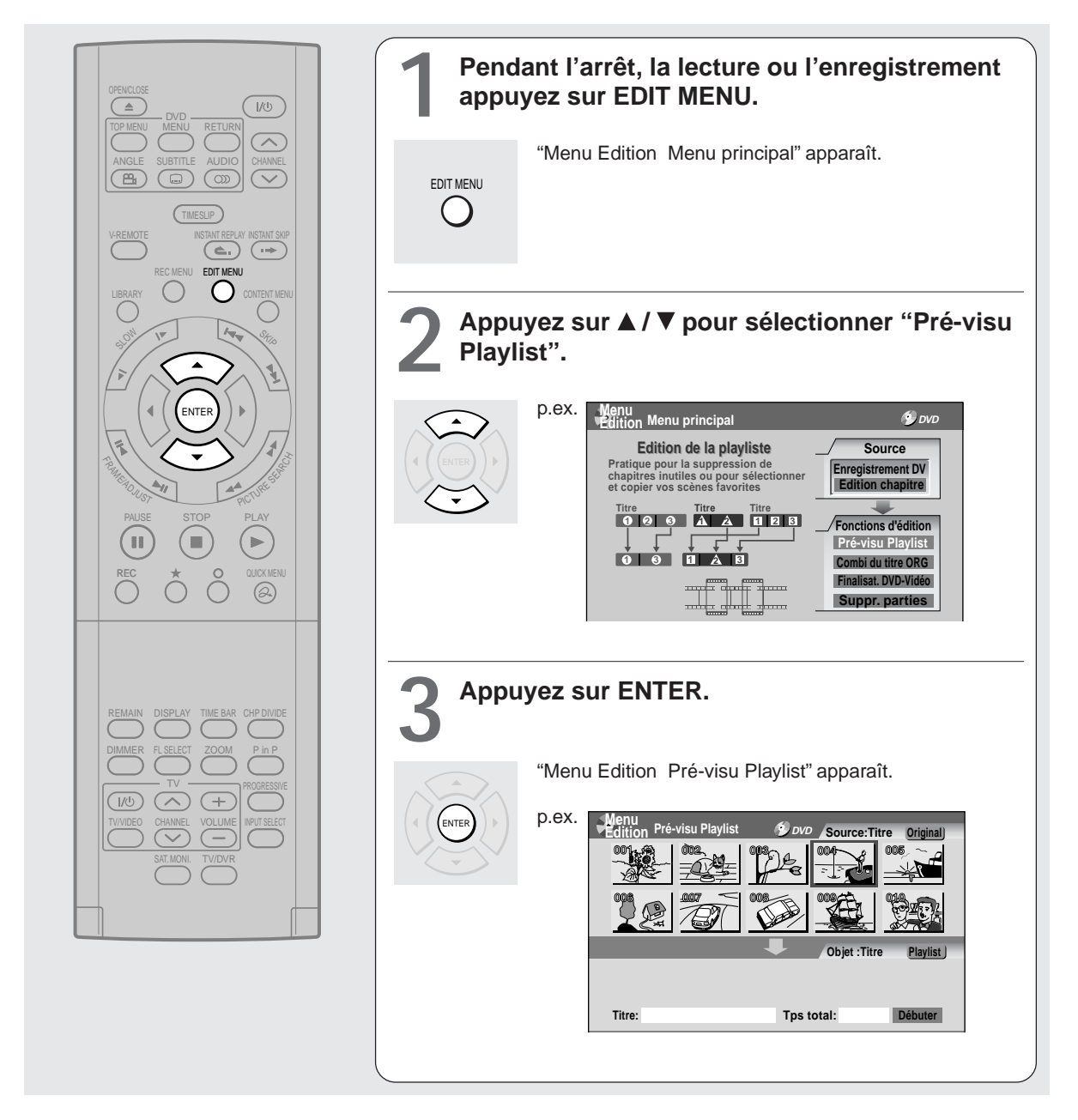

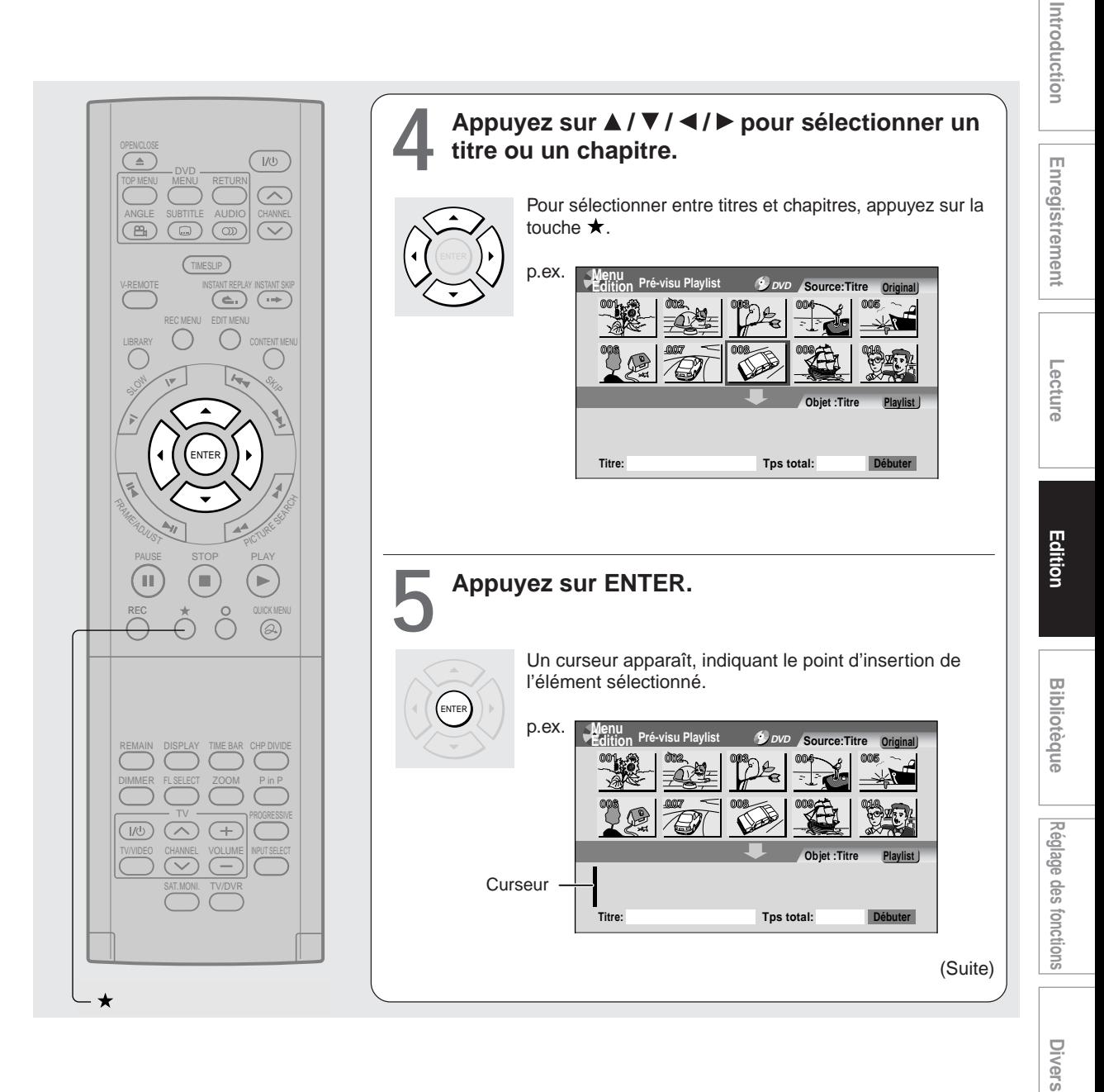

**91**

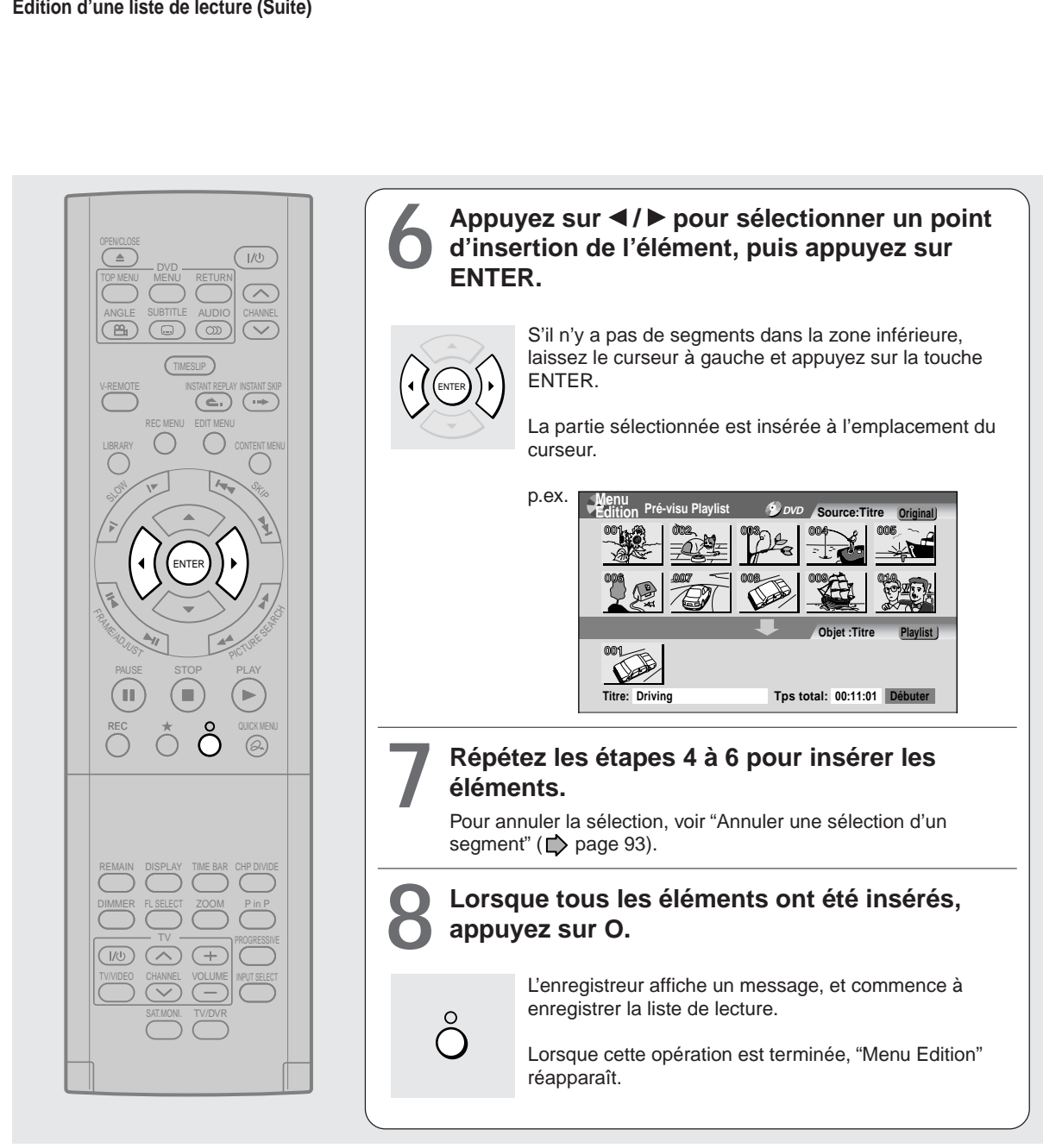

- "Menu Edition Pré-visu Playlist" est accessible également en sélectionnant "Fonctions d'édition" à partir du "Menu rapide" sur "Contenu du menu".
- Si les titres et chapitres (Original) sont effacés, les titres et chapitres correspondants (Playlist) sont également effacés. Par contre, si les titres et chapitres (Playlist) sont effacés, les titres et chapitres correspondants (Original) ne sont pas effacés.
- La lecture fait une pause si un vide entre le contenu est lu.
- Il peut y avoir une petite différence entre la limite du chapitre et l'image de lecture effective.
- Un titre ou un chapitre en cours d'édition ne peut pas être sélectionné comme un élément.
- Il n'est pas possible d'ajouter un titre d'images fixes ou un titre ou un chapitre qui contient des images fixes et mobiles, à une liste de lecture.
- En copiant (dupliquant) une liste de lecture, un titre (Original) de même contenu est créé.
- Il n'est pas possible de programmer une liste de lecture d'un contenu enregistré sur un disque DVD-R/RW.
- Une image miniature noire avec "Enregistre" signifie que le titre est en cours d'enregistrement ou son enregistrement va démarrer dans les 15 secondes. Cette image miniature ne peut pas démarrer la lecture.

## Enregistrement

**Divers** 

#### **Annuler une sélection d'un segment**

- **1) A partir de "Menu Edition Pré-visu Playlist",** appuyez sur les touches **A** / **▼** / **◀** / **▶** pour **sélectionner une section à annuler.**
- **2) Appuyez sur la touche QUICK MENU.** Le "Menu rapide" apparaît.
- **3) Appuyez sur les touches ▲ / ▼ pour sélectionner "Annuler la selec. du titre", puis appuyez sur la touche ENTER.** La partie sélectionnée est annulée.

#### **Confirmer les premières et dernières scènes d'un segment ou d'une liste de lecture**

Les premières et dernières 3 secondes d'une scène peuvent être lues (Aperçu). (Si un titre contient plusieurs chapitres, les premières et dernières scènes des chapitres sont également lues.)

#### Prélecture d'un segment:

- 1) A l'étape 4 **page 91**, sélectionnez un titre ou **un chapitre, puis appuyez sur la touche QUICK MENU.**
- **2) Appuyez sur les touches ▲ / ▼ pour sélectionner "Aperçu", puis appuyez sur la touche ENTER.**

#### Prélecture de tous les segments:

- **1) Déplacez le curseur vers un segment (dans la zone inférieure), puis appuyez sur la touche QUICK MENU.**
- **2) Appuyez sur les touches ▲ / ▼ pour sélectionner "Aperçu de tous les disques", puis appuyez sur la touche ENTER.**

#### **Confirmer l'information sur le titre**

- **1)** A l'étape 4 de **□** page 91, sélectionnez un titre **ou un chapitre, puis appuyez sur la touche QUICK MENU.**
- **2) Appuyez sur les touches ▲ / ▼ pour sélectionner "Information sur le titre", puis appuyez sur la touche ENTER.**

#### **Corriger une Playlist**

Des segments peuvent être ajoutés ou effacés pour la correction d'une liste de lecture.

- **1) A partir de "Contenu du menu", sélectionnez une liste de lecture à corriger.**
- **2) Appuyez sur la touche QUICK MENU.**
- **3) Appuyez sur les touches ▲ / ▼ pour sélectionner "Ré-éditer la playliste", puis appuyez sur la touche ENTER.**

"Menu Edition Pré-visu Playlist" apparaît. Suivez la procédure de l'étape 4  $\Box$  page 91, ajoutez ou effacez des segments, si nécessaire.

#### **Remarque**

• Un titre (Playlist) d'images fixes ou un titre (Playlist) qui contient des images fixes et mobiles ne peut pas être édité.

#### **Utiliser un segment dans une Playlist qui est également dans une autre**

- **1) En mode de lecture ou d'arrêt d'un titre (Playlist), appuyez sur la touche EDIT MENU.** "Menu Edition Menu principal" apparaît.
- **2) Appuyez sur les touches ▲ / ▼ pour sélectionner "Pré-visu Playlist", puis appuyez sur la touche ENTER.** "Menu Edition Pré-visu Playlist" apparaît.
- **3) Appuyez sur les touches ▲ /**  $\blacktriangledown$  **/ → /**  $\blacktriangleright$  **pour sélectionner "Débuter", puis appuyez sur la touche ENTER.** Le côté inférieur devient blanc.

4) En suivant les procédures décrites **D** page 91, **créez une Playlist.**

#### **Attribuer un nom de titre (Playlist)**

- **1) A partir de "Menu Edition Pré-visu Playlist", déplacez un curseur vers le côté inférieur (parties sélectionnées) puis appuyez sur la touche QUICK MENU.**
- **2) Appuyez sur les touches ▲ / ▼ pour sélectionner "Entrer le nom du titre", et puis appuyez sur la touche ENTER.** Un clavier apparaît.
- 3) En suivant la procédure soulignée **compage 30, saisir un nom de titre.**

#### **Remarque**

• Un nom de titre peut également être attribué tout en visualisant les informations. A partir de "Contenu du menu Liste des titres", sélectionnez un titre et appuyez sur la touche QUICK MENU, puis sélectionnez "Information sur le titre" à l'aide des touches  $\triangle$  /  $\nabla$  et ENTER. Ensuite, appuyez sur la touche QUICK MENU, et sélectionnez "Editer le titre" à l'aide des touches  $\triangle$  /  $\nabla$  et ENTER.

- **Création d'une Playlist du contenu enregistré où les heures de démarrage sont identiques (c.-a-d. les enregistrements quotidiens ou hebdomadaires)** Cela facilite le tri des séries.
	- **1) A partir de "Contenu du menu Liste des titres", appuyez sur la touche QUICK MENU.**
	- **2) Appuyez sur les touches ▲ / ▼ pour sélectionner "Fonctions d'edition", puis appuyez sur la touche ENTER.**
	- **3) Appuyez sur les touches ▲ / ▼ pour sélectionner l'élément.**

#### **"Playliste (lundi-vendredi)"**

Pour trier des programmes enregistrés à la même heure du lundi au vendredi pour créer une liste de lecture.

#### **"Playlist (every week)"**

Pour trier des programmes enregistrés à la même heure le même jour de la semaine pour créer une liste de lecture.

#### **4) Appuyez sur la touche ENTER.**

- Seuls des titres (Original) peuvent être triés.
- Le nombre maximum de titres triés est 99.
- Si l'heure ou la date de démarrage d'une des séries enregistrées est modifiée, le titre ne sera pas trié. Par contre, tout programme peut être trié si son canal, son heure et sa date de démarrage d'enregistrement sont modifiés pour être les mêmes que les autres.
- "Playliste (lundi-vendredi)" peut trier les titres même s'ils ne constituent pas 5 ensembles complets allant du lundi au vendredi, à condition qu'ils aient le même canal et la même heure de démarrage d'enregistrement, ainsi qu'une date d'enregistrement quelconque à l'exception du samedi et du dimanche.

#### **Edition**

**DVD-RAM DVD-RW DVD-R**

## **Création d'images miniatures ("Créer icône")**

**Votre scène préférée peut être enregistrée sous forme d'une image miniature affichée dans "Contenu du menu".**

**Cette fonction n'est pas disponible sur un disque DVD-R/RW finalisé.**

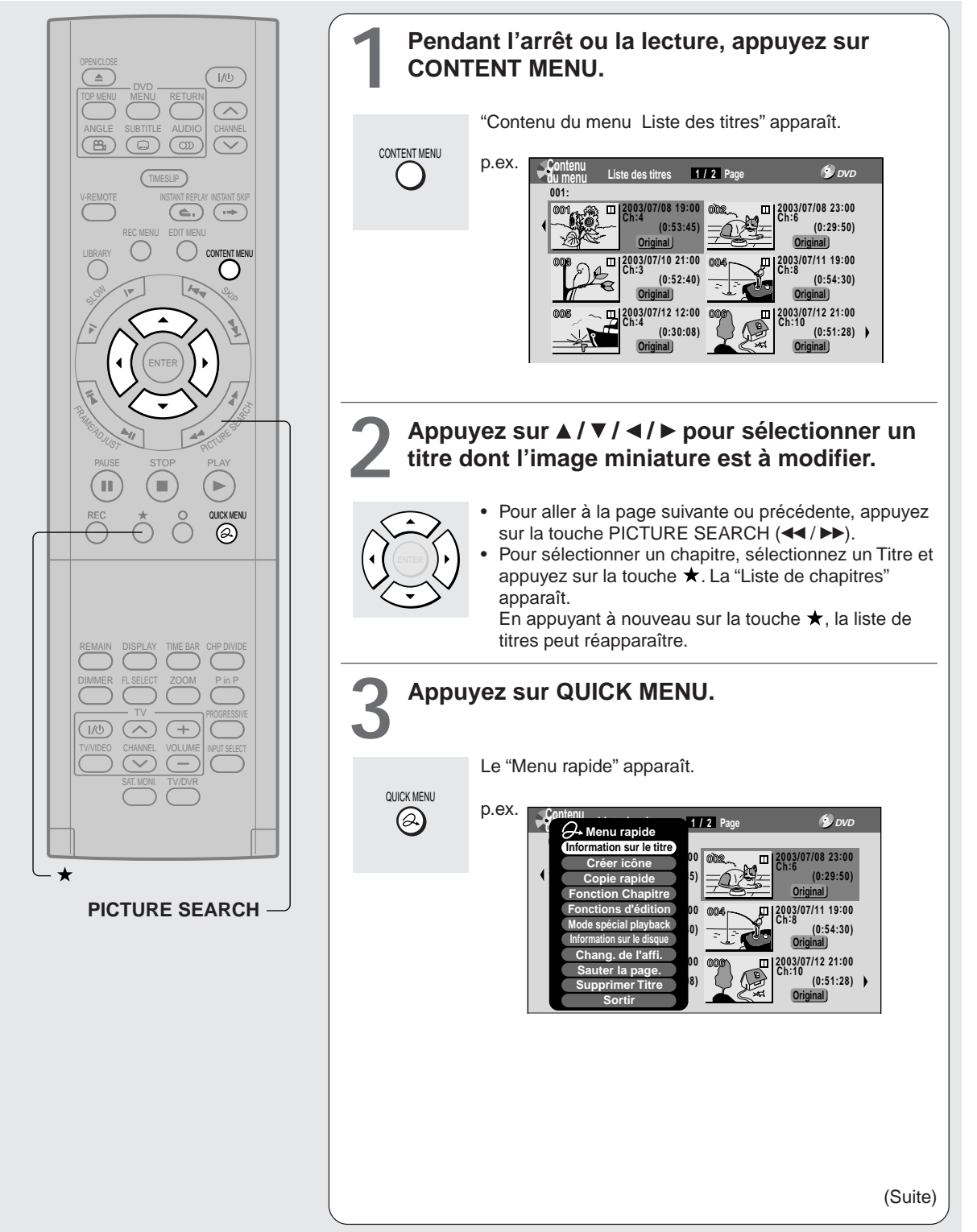

Introduction

ecture

#### **Création d'images miniatures (Suite)**

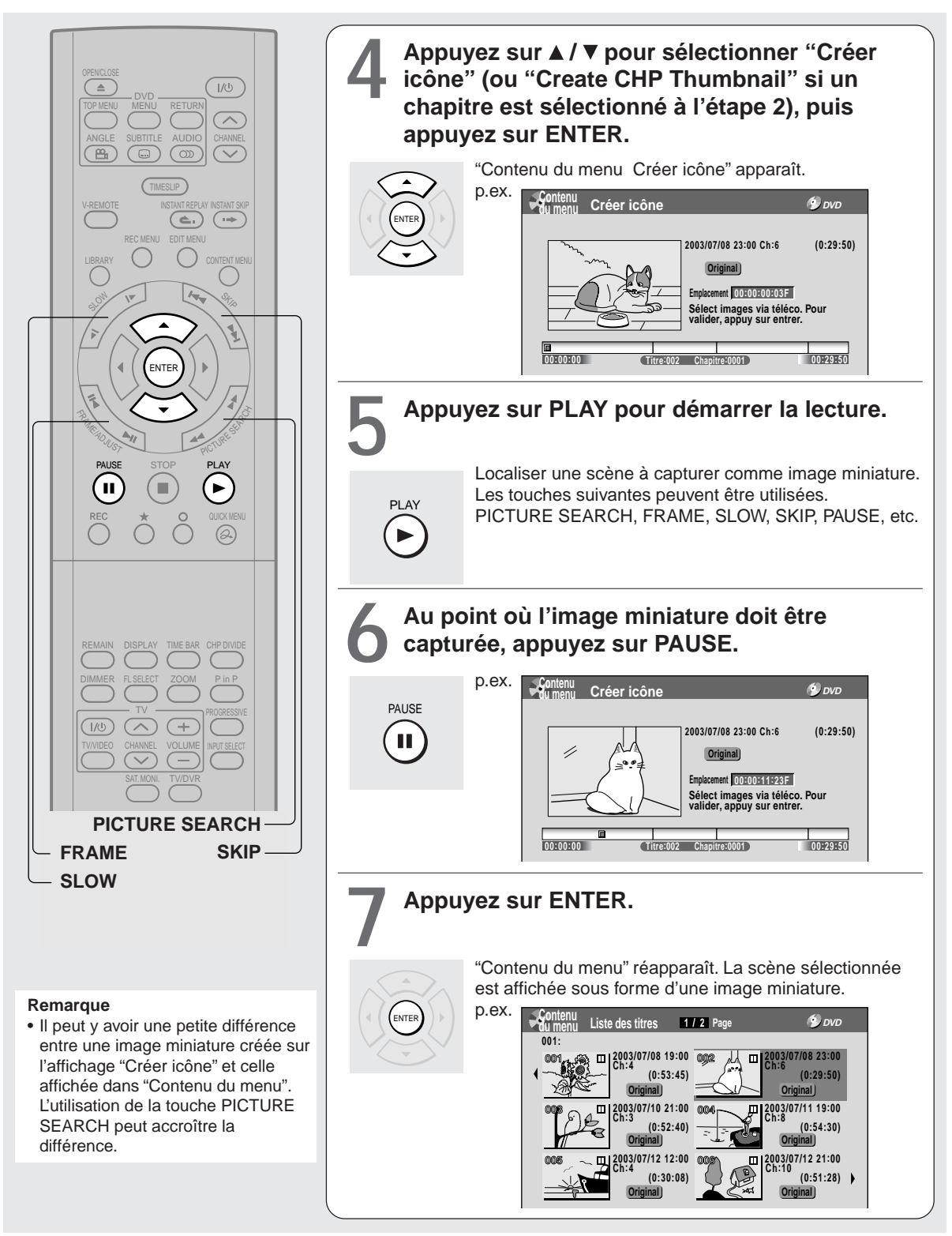

- Il n'est pas possible de cr éer des images miniatures de chapitres d 'un titre contenant une image fixe.
- Si une image miniature du chapitre est créée, puis que la marque du chapitre est déplacée ( $\Box$ ) page 88) ou que le disque est enregistr é ou édit é sur d 'autres appareils, l 'image miniature du chapitre risque de retourner vers le haut du chapitre.

#### **Edition DVD-RAM**

## **Duplication à grande vitesse** (Duplication d'une section spécifiée uniquement)

**Cette section explique comment copier à grande vitesse (grande vitesse: en un temps plus court que le temps de lecture effectif du titre ou du chapitre) un titre ou un chapitre enregistré sur un disque DVD-RAM sur le même disque. Suivez cette procédure pour convertir une Playlist en titre original.**

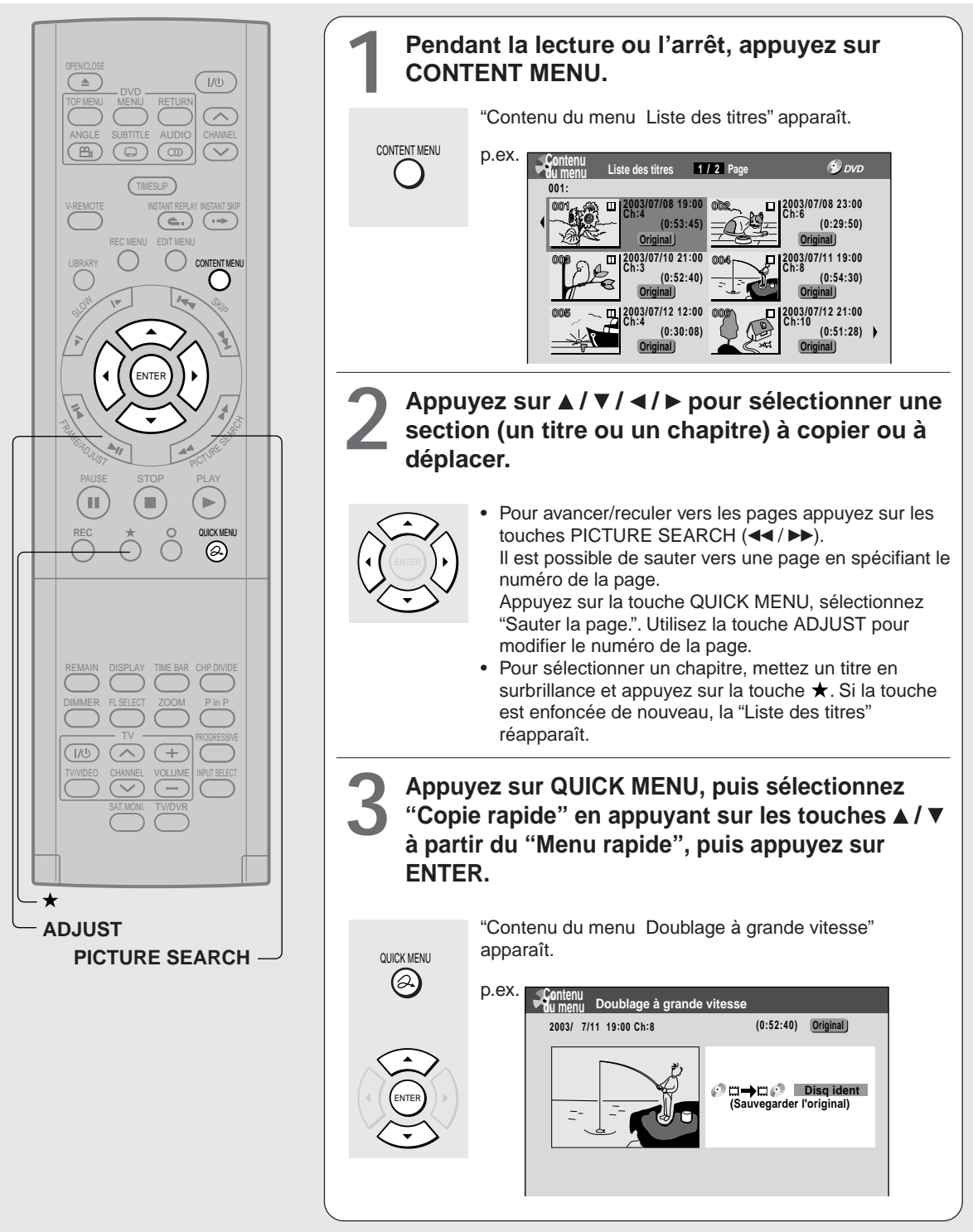

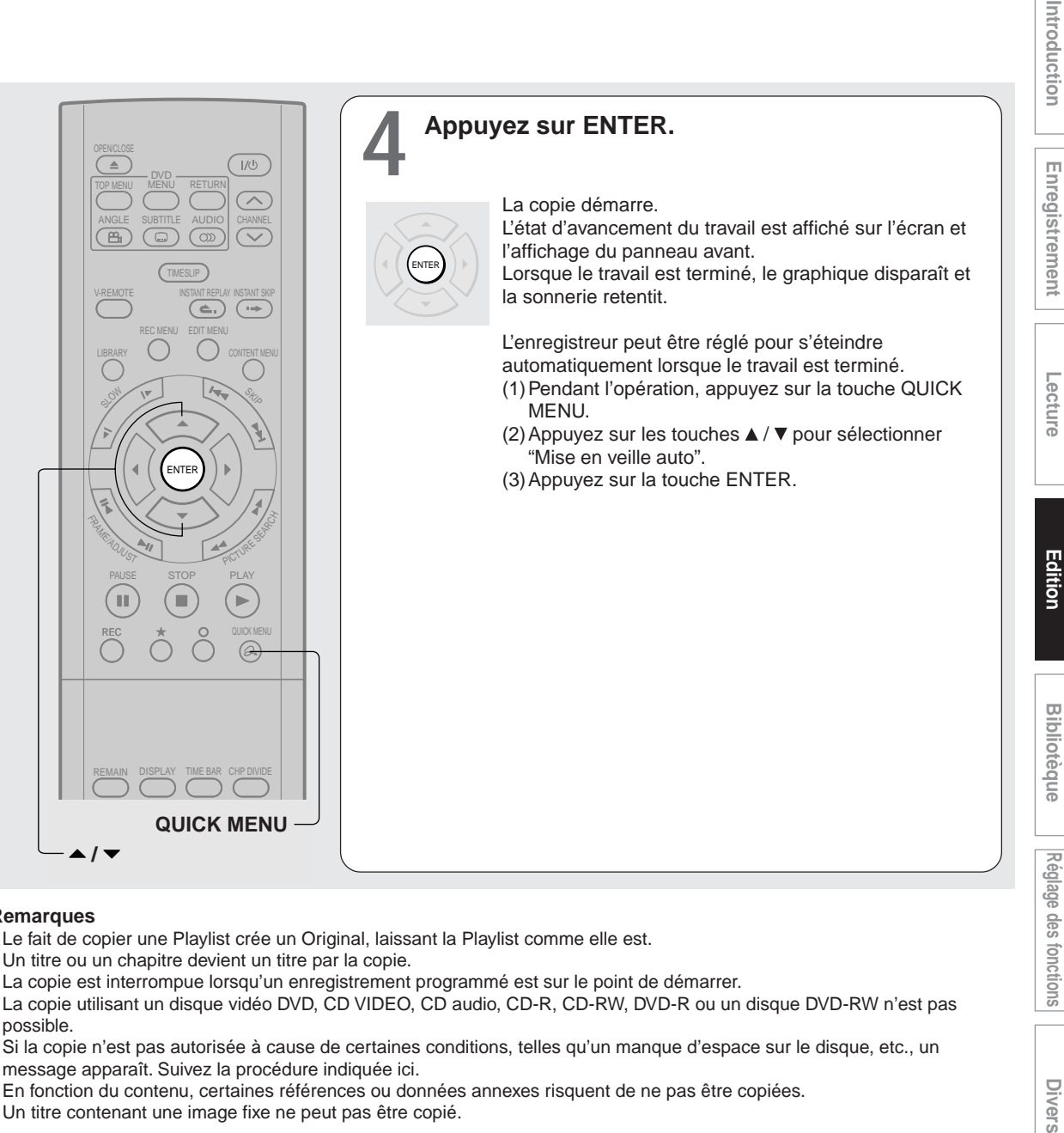

#### **Remarques**

- Le fait de copier une Playlist crée un Original, laissant la Playlist comme elle est.
- Un titre ou un chapitre devient un titre par la copie.
- La copie est interrompue lorsqu'un enregistrement programmé est sur le point de démarrer.
- La copie utilisant un disque vidéo DVD, CD VIDEO, CD audio, CD-R, CD-RW, DVD-R ou un disque DVD-RW n'est pas possible.
- Si la copie n'est pas autorisée à cause de certaines conditions, telles qu'un manque d'espace sur le disque, etc., un message apparaît. Suivez la procédure indiquée ici.
- En fonction du contenu, certaines références ou données annexes risquent de ne pas être copiées.
- Un titre contenant une image fixe ne peut pas être copié.
- Pour annuler la copie à mi-chemin pendant **l'opération**
	- **1) Pendant la copie, appuyez sur la touche QUICK MENU.**

Le "Menu rapide" apparaît.

**2) Appuyez sur les touches ▲ / ▼ pour sélectionner "Annuler la copie", puis appuyez sur la touche ENTER.**

#### **Remarque**

• L'annulation d'une opération de copie entraîne l'effacement d'une partie du titre ou chapitre déjà copié.

**Divers** 

#### **Effacement des éléments sélectionnés ("Suppr. parties") DVD-RAM DVD-RW DVD-R**

**Cette section explique comment effacer simultanément des titres ou chapitres inutiles. Cette fonction n'est pas disponible sur un disque DVD-R/RW finalisé.**

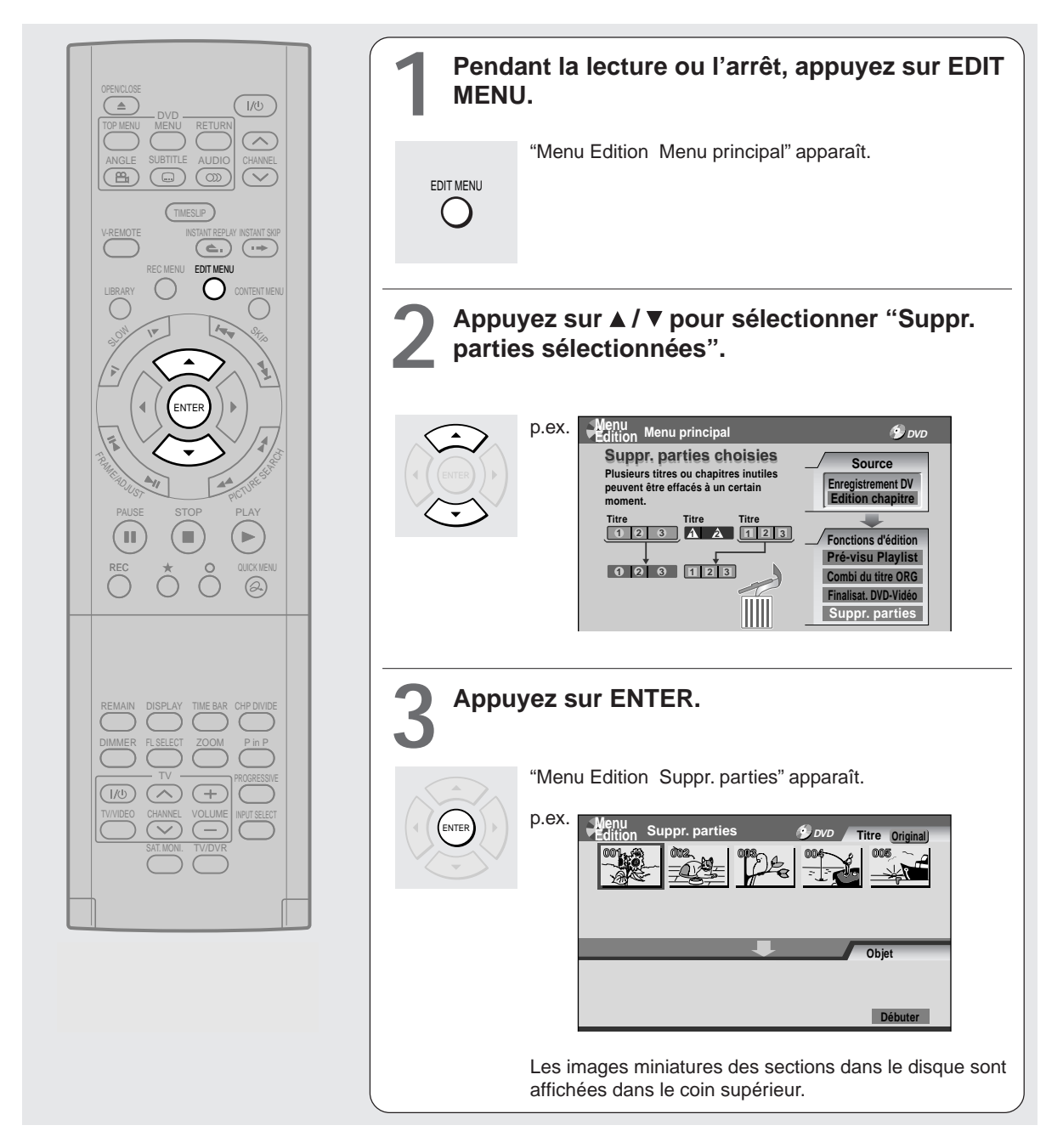

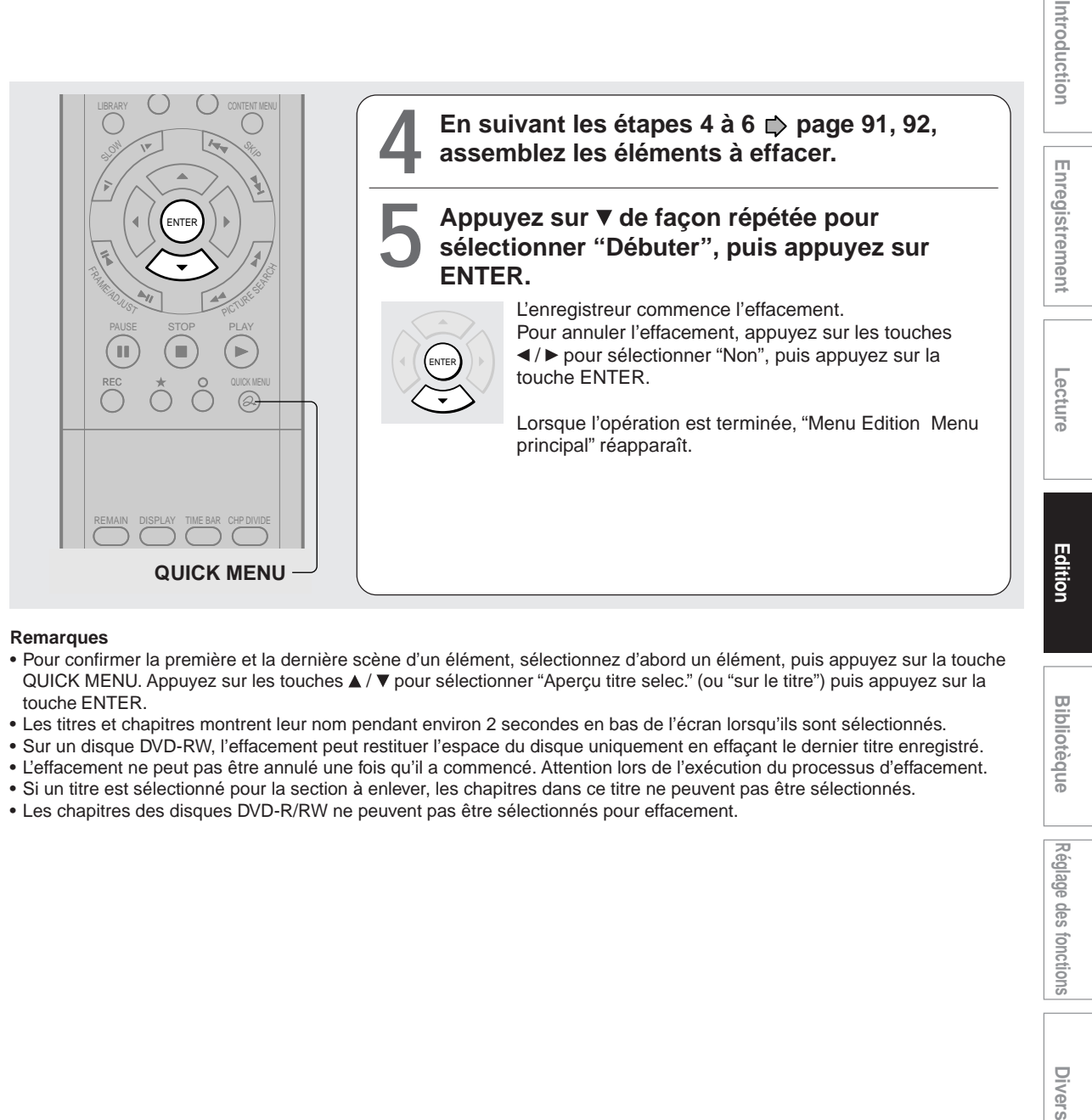

#### **Remarques**

- Pour confirmer la première et la dernière scène d'un élément, sélectionnez d'abord un élément, puis appuyez sur la touche QUICK MENU. Appuyez sur les touches ▲ / ▼ pour sélectionner "Aperçu titre selec." (ou "sur le titre") puis appuyez sur la touche ENTER.
- Les titres et chapitres montrent leur nom pendant environ 2 secondes en bas de l'écran lorsqu'ils sont sélectionnés.
- Sur un disque DVD-RW, l'effacement peut restituer l'espace du disque uniquement en effaçant le dernier titre enregistré.
- L'effacement ne peut pas être annulé une fois qu'il a commencé. Attention lors de l'exécution du processus d'effacement.
- Si un titre est sélectionné pour la section à enlever, les chapitres dans ce titre ne peuvent pas être sélectionnés.
- Les chapitres des disques DVD-R/RW ne peuvent pas être sélectionnés pour effacement.

**Bibliotèque** 

#### **Edition DVD-RAM**

## **Combinaison des titres (Original) ("Combi du titre ORG")**

**Utiliser cette fonction pour combiner deux titres en un. Le deuxième titre est effacé pendant que le deuxième titre est ajouté à la fin du premier titre.**

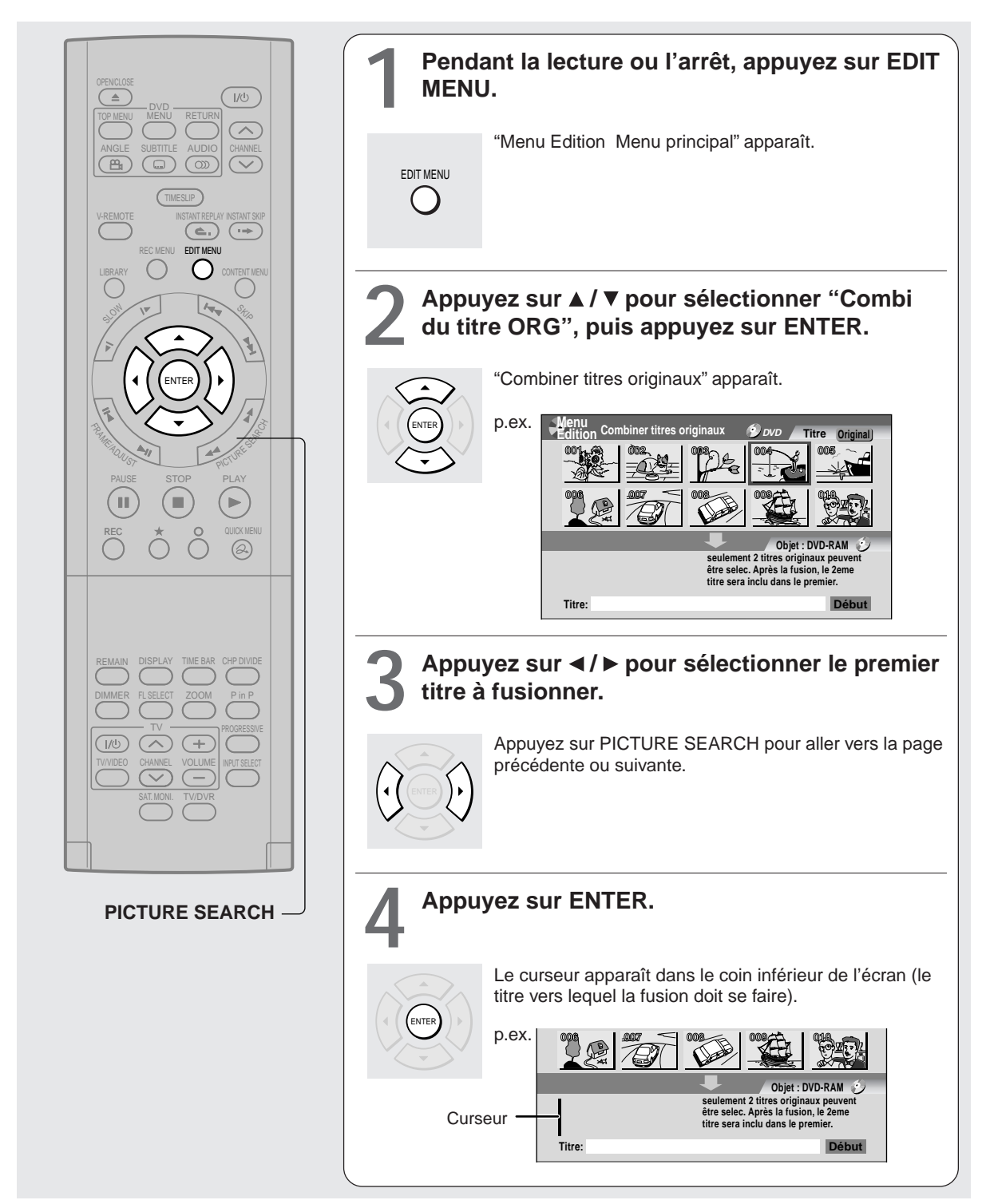

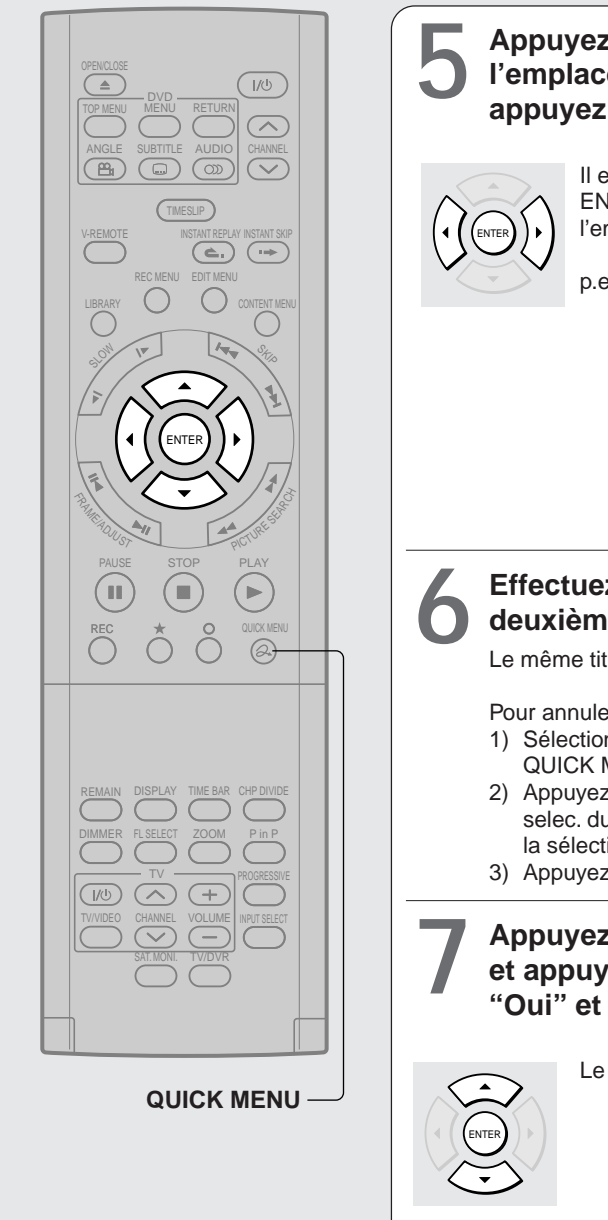

**5 Appuyez sur / pour sélectionner l'emplacement pour placer la section et appuyez sur ENTER.**

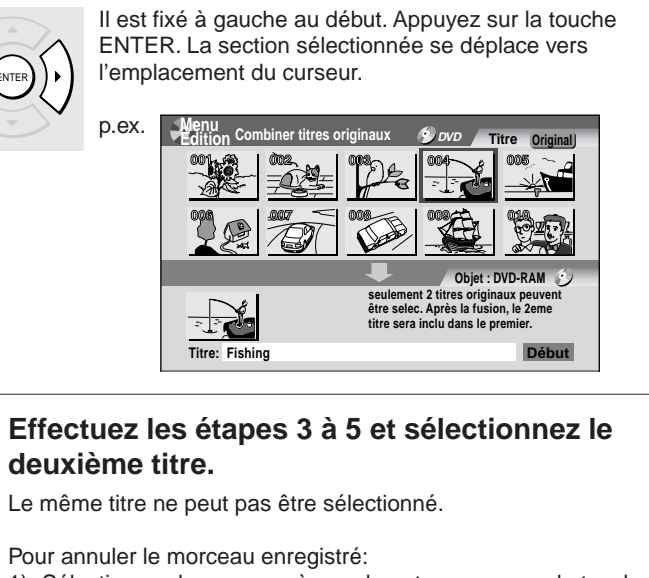

- 1) Sélectionnez le morceau à annuler, et appuyez sur la touche QUICK MENU pour afficher le "Menu rapide".
- 2) Appuyez sur les touches ▲ / ▼ pour sélectionner "Annuler la selec. du titre" (ou "Effacer ts les elements selec" pour annuler la sélection de plusieurs éléments à la fois).
- 3) Appuyez sur la touche ENTER.

**Appuyez sur ▲ / ▼ pour sélectionner "Début" et appuyez sur ENTER, puis sélectionnez "Oui" et appuyez sur ENTER.**

Le processus de combinaison démarre.

## **Diverse allot integratement and contained <b>Integral Bibliot Bibliot Integral Allons allows integral desimals in Diverse** Reglage des fonctions **Réglage des fonctions Divers**

**Edition**

**Bibliotèque** 

**Lecture** 

Introduction

Enregistrement

- Le processus de combinaison ne peut pas être arrêté lorsqu'il a démarré.
- Un titre protégé ou un titre contenant des images fixes ne peut pas être combiné.
- Le nom du titre du premier titre est donné au titre après la combinaison.
- Le deuxième titre est combiné avec le premier titre, tout en conservant les divisions de chapitre et les noms de chapitre.
- Les titres et chapitres montrent leur nom pendant environ 2 secondes en bas de l'écran lorsqu'ils sont sélectionnés.
- Vous ne pouvez pas employer des Playlists en tant qu'élément des titres combinés.

**DVD-RW DVD-R**

## **Processus de finalisation de DVD-Vidéo**

#### **L'enregistreur traite les données enregistrées sur un disque DVD-R/RW de façon à ce qu'il puisse être lu sur d'autres appareils compatibles.**

#### **Important**

• Il n'est pas possible de réécrire des données sur un disque après avoir exécuté la finalisation du DVD-Vidéo. Toutefois, l'inscriptibilité désactivée d'un disque DVD-RW peut être restaurée en annulant la finalisation du disque. ( $\triangleright$  page 107) Sur des disques DVD-R, l'annulation de la finalisation du DVD-Vidéo n'est pas disponible.

#### **Préparatif**

• Chargez un disque DVD-R/RW pour lequel on veut exécuter la finalisation.

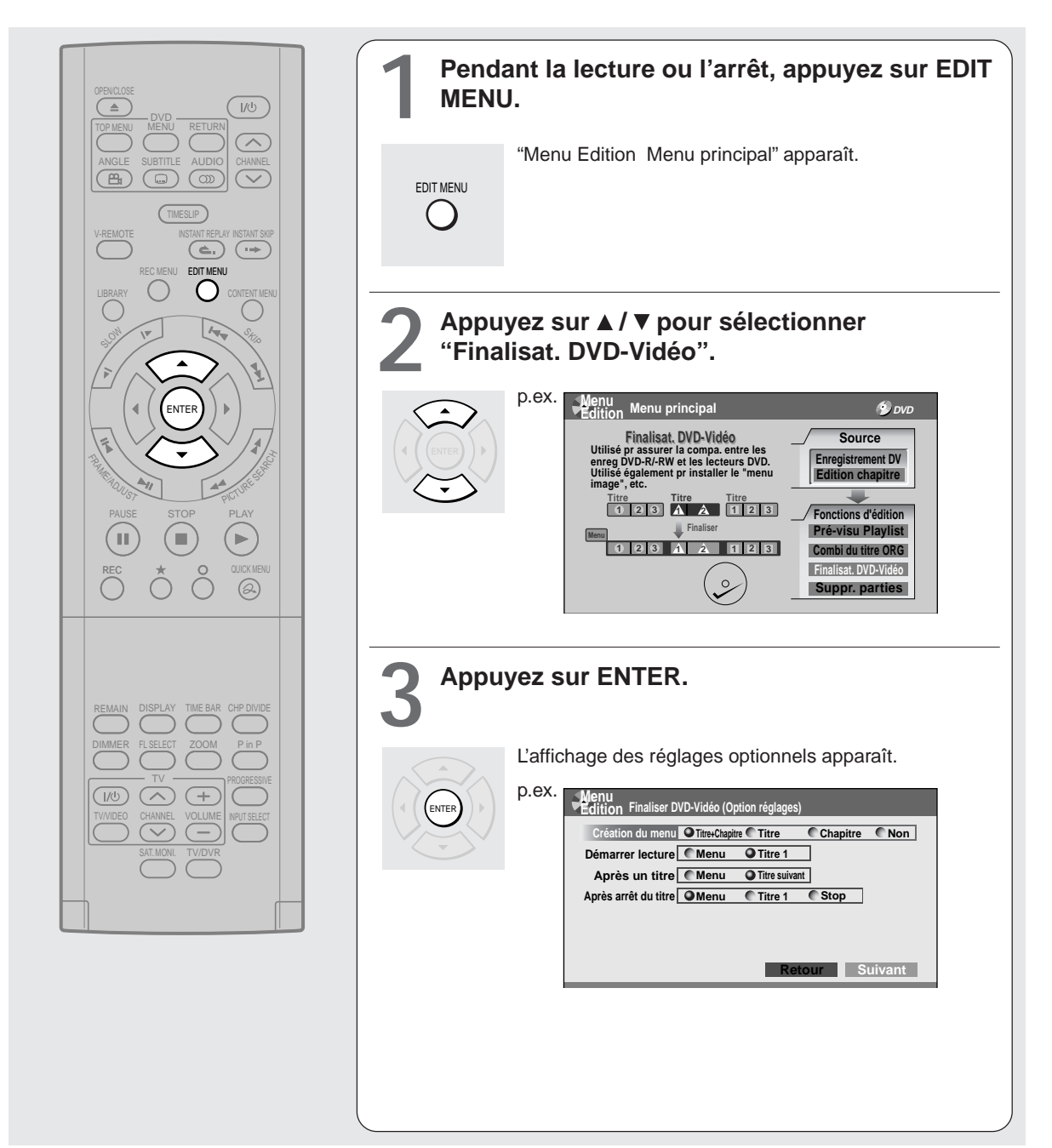

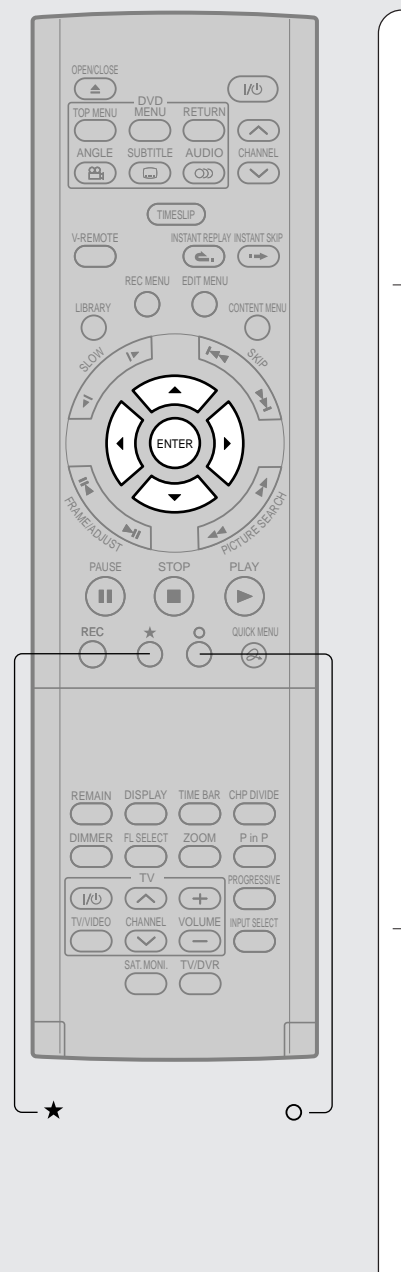

#### Appuyez sur **▲/▼/◀/▶** pour sélectionner.

ENTER

Chaque sélection d'un élément est accompagnée de l'explication de fonctionnement.

Lorsque "Création du menu" est réglé sur "Non": "Démarrer lecture" et "Après lecture d'un titre" sont automatiquement ignorés.

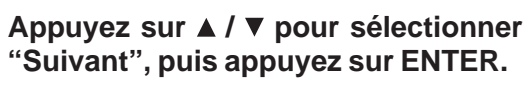

Les informations sur les données à traiter apparaissent.

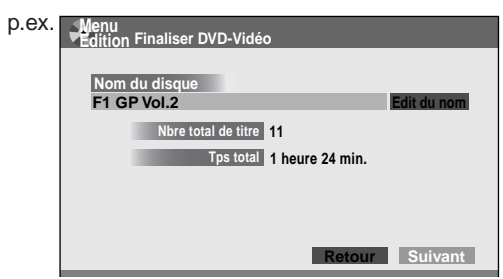

Si la touche ▲ est enfoncée pour la sélection de "Edit nom", et la touche ENTER est enfoncé, un clavier apparaît de façon à ce qu'un nom de titre puisse être entré. Lorsque "Création du menu " est réglé sur "Non": Sélectionner "Ecriture" en bas à droite à l'aide des touches  $\triangle$  /  $\nabla$  /  $\blacktriangle$  /  $\blacktriangleright$  et appuyer sur la touche ENTER. Passer à l'étape 10.

**6 Appuyez sur pour sélectionner "Suivant", puis appuyez sur ENTER.**

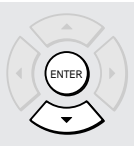

Lorsque "Création du menu" est réglé sur "Titre+Chapitre" ou "Titre", un affichage de la sélection de couleur du menu pour les titres apparaît.

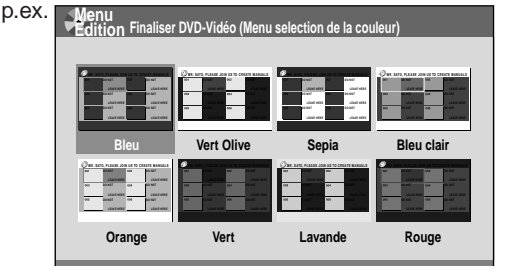

Si la touche  $\star$  est enfoncée, le thème sélectionné peut être lu au préalable. Pour retourner, appuyez sur la touche O. (Suite)

**Edition**

Introduction

Enregistrement

Lecture

**Processus de finalisation de DVD-Vidéo (Suite)**

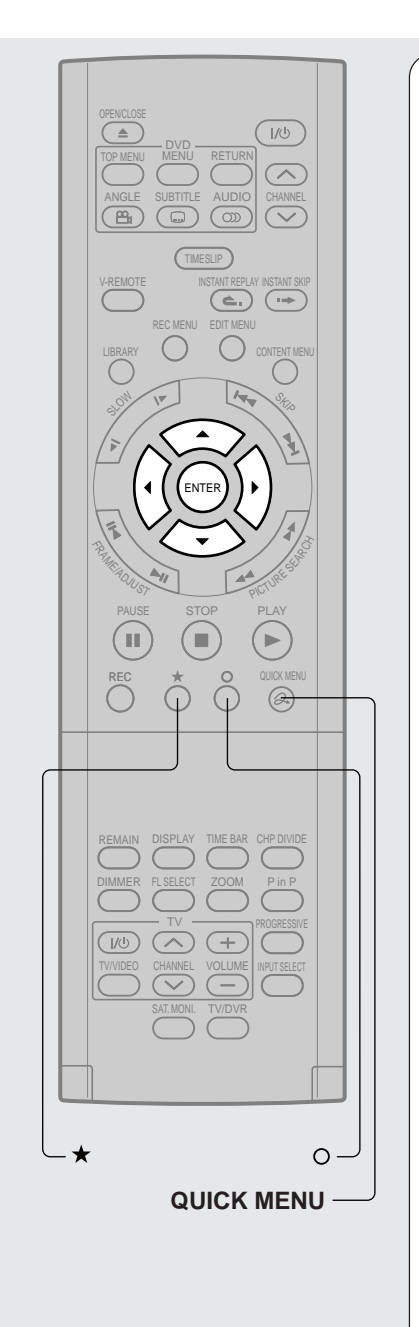

**7 Appuyez sur ▲/ ▼/ ◀/ ▶ pour sélectionner la couleur du menu des titres, puis appuyez su ENTER. couleur du menu des titres, puis appuyez sur ENTER.**

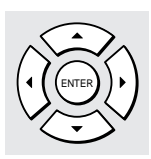

Un affichage de sélection de la couleur du menu pour les chapitres apparaît.

#### **Appuyez sur ▲ / ▼ / ◀ / ▶ pour sélectionner le thème des menus de chapitre.**

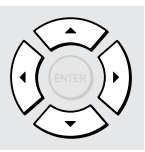

Une couleur de menu sélectionnée est appliquée à tous les chapitres. Une couleur de menu ne peut être attribuée à chaque chapitre.

Si la touche  $\bigstar$  est enfoncée, une prélecture de la couleur de menu sélectionnée peut être effectuée. Pour retourner, appuyez sur la touche O.

Si la touche ▼ est enfoncée pendant la prélecture, pour sélectionner "Retour" puis appuyez sur la touche ENTER, on peut aller à la prélecture de la couleur de menu sélectionnée pour les titres. Pour retourner aux chapitres, appuyez sur les touches  $\triangle$  /  $\nabla$  /  $\blacktriangle$  /  $\blacktriangleright$  pour sélectionner un numéro dans "Chapitre" puis appuyez sur la touche ENTER.

● **Tout en visualisant l'affichage "Chapitre", appuyez sur ENTER, et sélectionnez "Oui" utilisant ◀ / ▶, puis appuyez sur ENTER. appuyez sur ENTER, et sélectionnez "Oui" en utilisant ◀/▶, puis appuyez sur ENTER.** 

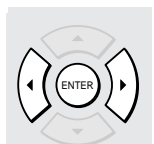

Un message apparaît pour vous demander si l'enregistreur doit être éteint automatiquement ou non lorsque la finalisation est terminée.

#### Appuyez sur ◀/▶ pour sélectionner "Oui" ou **"Non" puis appuyez sur ENTER.**

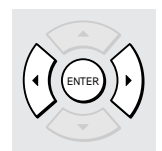

Un message disparaît et la finalisation démarre. L'état d'avancement de la finalisation s'affiche à l'écran et sur l'affichage du panneau avant de l'enregistreur.
#### **Remarques**

- Des disques DVD-R/RW enregistr és sur cet enregistreur risquent de ne pas être reconnus sur d 'autres appareils sauf si la finalisation du DVD-Vid éo est ex écut ée sur ces derniers.
- On peut enregistrer sur un disque DVD-R au-del à de la limite de la capacité du disque, sauf si la finalisation du DVD-Vid éo y est ex écut ée. L'effacement de titres enregistr és est également possible, toutefois, l 'espace de disque ne peut pas être restaur é .
- On peut enregistrer contenu additionnel sur un disque DVD-RW au-del à de la limite de la capacit é du disque à moins que vous ex écutiez le processus de finalisation DVD-Vid éo sur celui-ci. L'effacement de titres enregistr é s est également possible, cependant l 'espace de disque peut être reconstitué seulement par le volume du titre enregistré en dernier.
- Sur des disques DVD-RW, il est possible annuler la finalisation du DVD-Vid éo ou initialiser pour une nouvelle utilisation.

#### **Pour annuler la finalisation DVD-RW**

La finalisation DVD-Vid éo ex écut ée sur un disque DVD-RW peut être annul ée de sorte que le disque puisse être enregistrable encore.

**1) Pendant l 'arr êt, appuyez sur la touche QUICK MENU.**

Le "Menu rapide " appara ît.

- **2) Appuyez sur les touches ▲ / ▼ pour sélectionner "Gestion bibliothèque" puis appuyez sur la touche ENTER.**
- **3) Appuyez sur les touches ▲ / ▼ pour sélectionner "Annuler la finalisation " puis appuyez sur la touche ENTER.**
- **4) Lisez le message, et appuyez sur les touches / pour s électionner "Oui ", puis appuyez sur la touche ENTER.**

Le processus d émarre.

#### **Remarques**

- Pendant que l 'enregistreur est pr êt à d émarrer un enregistrement programm é, la finalisation DVD-Vid éo ne peut pas être annul ée.
- La finalisation DVD-Video ex écut é sur un disque DVD-RW enregistr é sur un autre appareil ne peut pas être annul ée.
- La finalisation d 'un DVD-Vid éo ex écut ée sur un disque DVD-RW ne peut pas être annulée si le disque est protégé.
- Le fait d 'annuler le processus de finalisation DVD-Vid é o peut d éplacer les images miniatures des titres/chapitres.

# **Diverse allot integratement and contained <b>Integral Bibliot Bibliot Integral Allonge allot integral desimals in Diverse allot in Diverse allot in Diverse allot in Diverse allot in Diverse allot in Diverse allot in Div** Introduction

**DVD-RAM DVD-RW DVD-R**

### **Enregistrement DV (Enregistrement à partir d'une caméra vidéo numérique)**

**Une caméra vidéo numérique au format DV (uniquement signal PAL) peut être connectée à la borne DV pour l'enregistrement.**

#### **Préparatif**

• Connecter une caméra vidéo numérique au format DV à la borne DV du panneau avant.

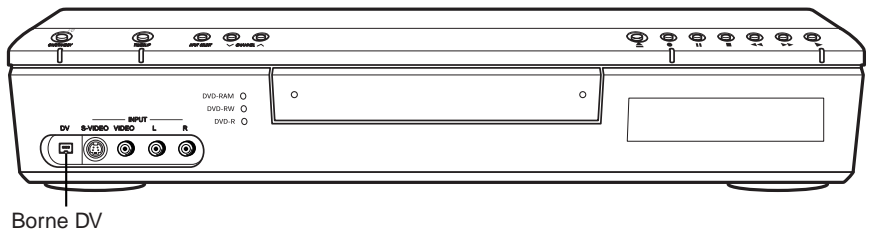

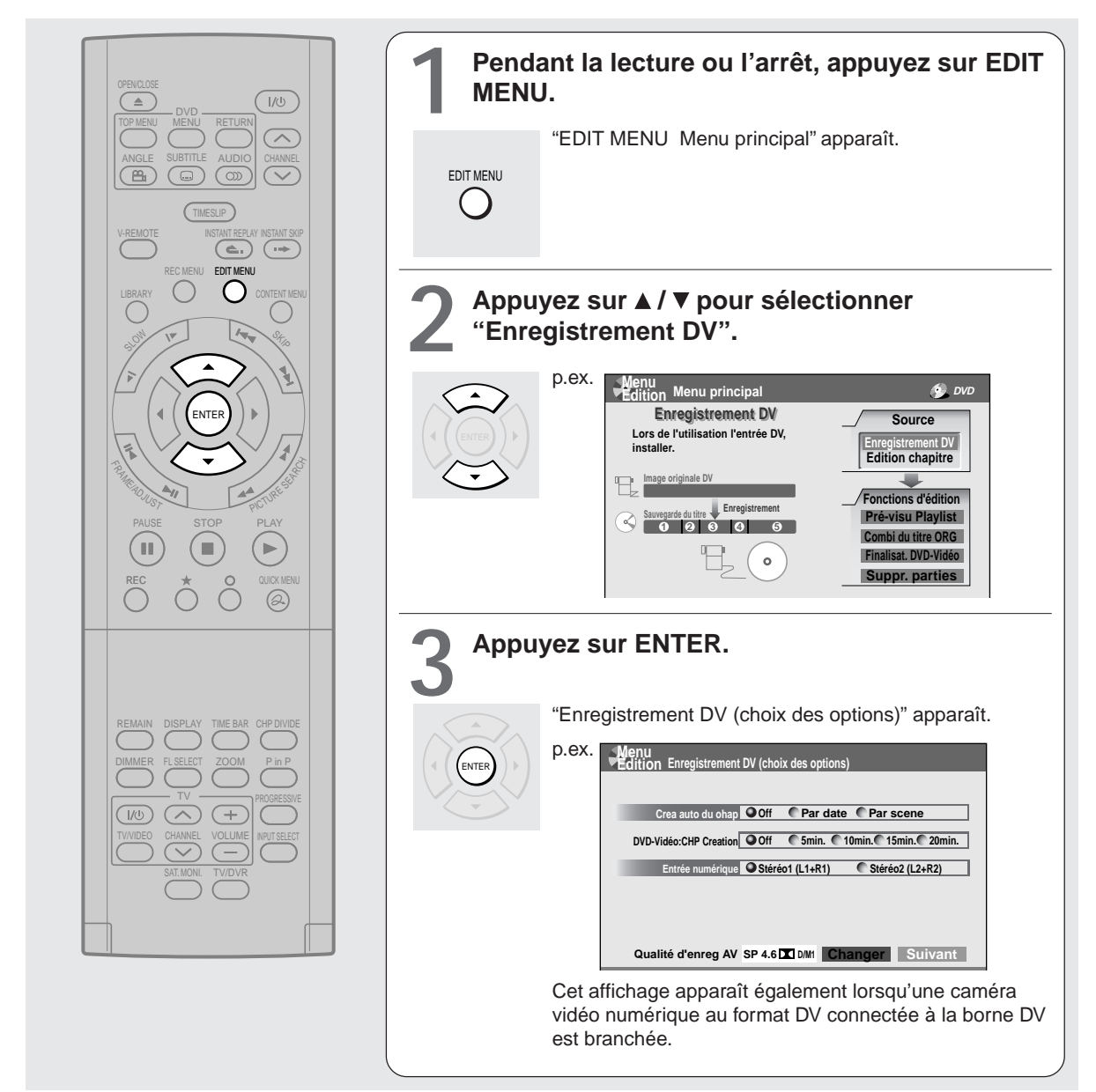

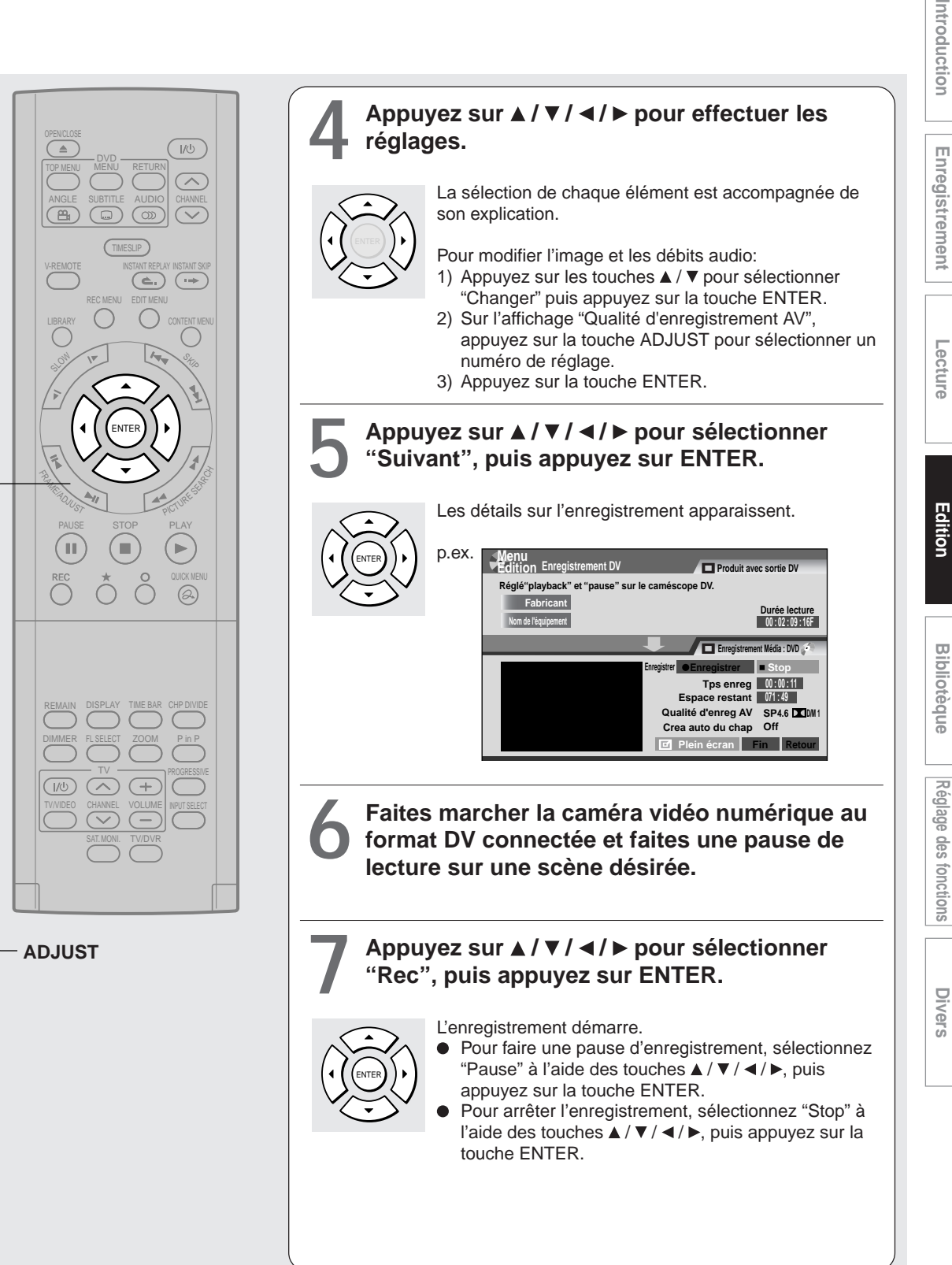

#### **109**

Introduction

#### **Remarques**

- La borne DV de cet enregistreur ne supporte d'entrée que d'une caméra vidéo numérique au format DV. Elle ne peut émettre en sortie vers un appareil connecté. Certains modèles de caméra vidéo numérique au format DV peuvent ne pas être compatibles.
- A l'étape 5, l'image vidéo peut être agrandie en sélectionnant "Plein écran", puis en appuyant sur la touche ENTER.
- Si "Création automatique du chapitre" est réglé sur "Off" et l'enregistrement est effectué sur un disque DVD-R/RW, les chapitres sont automatiquement créés en fonction du réglage "DVD-Video: CHP Create" ( $\Box$ ) page 130). Le nombre de chapitres est limité. Les chapitres sont divisés avec une marge d'environ 0,5 seconde ou moins, en fonction du standard DVD-Vidéo.
- L'enregistrement DV ne démarre pas dans les cas suivants:
- Pendant l'enregistrement ou en mode de glissement de temps.
- Pendant le fonctionnement de Menu D'enregistrement, Contenu du menu ou Menu Bibliothèque.
- Si l'horloge de l'enregistreur n'est pas encore réglée.
- Dans l'intervalle de 5 minutes avant le démarrage d'un enregistrement programmé ou pendant un enregistrement programmé.
- Si un enregistrement DV se chevauche avec un enregistrement programmé, l'enregistrement DV s'arrête 5 minutes avant le démarrage de l'enregistrement programmé, et l'enregistrement programmé sera exécuté.
- L'enregistrement DV ne fonctionne pas si la borne DV est connectée à un équipement autre qu'une caméra vidéo numérique au format DV, tel qu'un ordinateur.
- En fonction de la caméra vidéo numérique au format DV connectée, l'affichage à l'étape 5 risque de ne pas indiquer "Fabricant" ou "Nom de I'équipement".
- Si la borne DV est connectée à plusieurs caméras vidéo numériques au format DV, l'enregistrement DV risque de ne pas fonctionner correctement. Pour un fonctionnement correct de l'enregistrement DV, connecter seulement un appareil à la borne DV.
- Ne maintenez pas la borne DV connectée à moins d'enregistrer à partir d'une caméra vidéo numérique au format DV, car elle peut influencer l'enregistreur s'il fonctionne.
- Si un enregistrement démarre et qu'aucune fonction n'est utilisée pendant environ 15 minutes, l'affichage passe en mode complet, lorsque "Ecran veille" ( $\Box$ ) page 127) est réglé sur "Marche". Le fait d'appuyer sur la touche ENTER lorsque "Affichage informations" est sélectionné peut rétablir l'affichage précédent.
- Si vous désirez enregistrer du son stéréo 1 et stéréo 2 à partir de la caméra vidéo numérique au format DV, faites en plus une connexion aux prises d'entrée audio de cet enregistreur à l'aide de câbles audio/vidéo fournis avec la caméra vidéo numérique au format DV. ( $\Box$ ) page 36)
- Si une caméra vidéo numérique au format DV n'est pas reconnue, retirer la prise et la connecter de nouveau.
- Certains modèles de caméra vidéo numérique au format DV peuvent supporter un format de compression différent. L'enregistrement n'est pas possible à partir de ces équipements.
- En fonction des modèles de caméra vidéo numérique au format DV, l'enregistrement peut ne pas fonctionner correctement ou certaines fonctions peuvent ne pas fonctionner.
- Sur une source d'entrée venant d'une bande DV partiellement ré-enregistrée, "Création automatique du chapitre" peut ne pas fonctionner correctement.

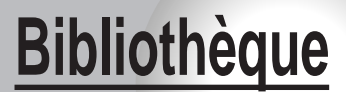

Pour faciliter l'assemblage.

**Utilisation des données de la bibliothèque**

#### **Bibliothèque**

#### **DVD-RAM**

# **Utilisation des données de la bibliothèque**

#### **L'enregistreur a une base de données appelée "Bibliothèque". Cette base de données fournit une liste de numéros, noms et espaces restants de tous les disques DVD-RAM enregistrés. Sur cette liste, on trouvera facilement un disque désiré ou disponible.**

Les données de la bibliothèque peuvent être utilisées comme suit.

- Pour vérifier ou modifier les informations sur le disque.
- Pour vérifier l'espace restant d'un disque DVD-RAM.

#### **Fonctionnement de base du système de la bibliothèque**

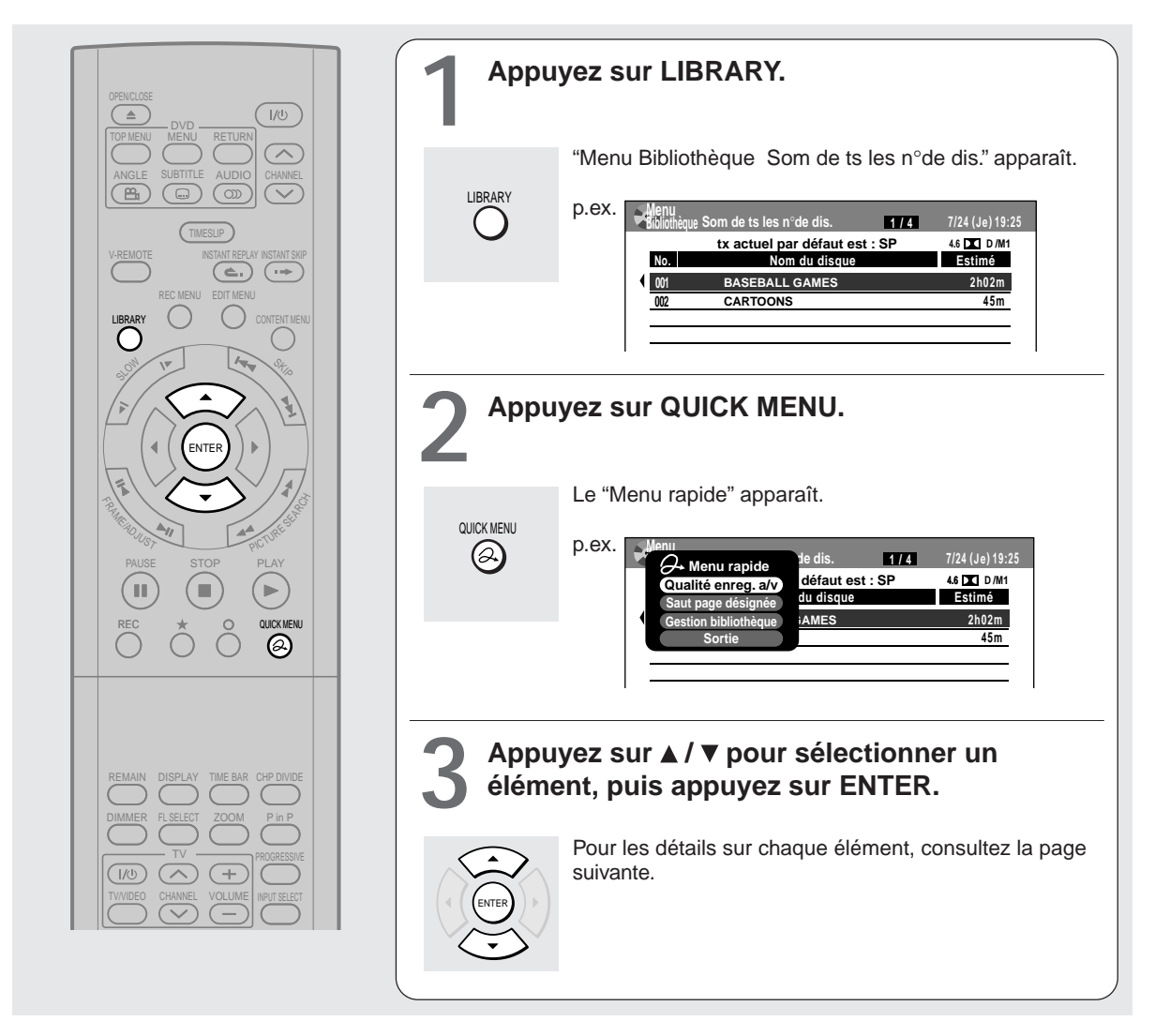

#### **Remarques**

- Pour annuler cette procédure, appuyez sur la touche LIBRARY.
- Le système de bibliothèque ne supporte pas des disques DVD-R/RW.
- Pour une fonction appropriée du système de bibliothèque, employez les disques DVD-RAM affichant sur leur emballage la mention telle que "ce disque peut copier des images qui autorisent la copie unique". Si vous employez un disque DVD-RAM sans une telle mention, et puis l'actionnez sur un autre dispositif, les données de bibliothèque du disque peuvent ne pas fonctionner correctement.
- La base de données a une capacité de 60 disques.
- Le LIBRARY MENU peut ne pas afficher tous les caractères du nom enregistré d'un disque.

**Vérification de l'espace restant sur les disques**

- **1) Chargez un disque DVD-RAM et appuyez sur la touche LIBRARY.**
- **2) Appuyez sur la touche QUICK MENU.**
- **3) Appuyez sur les touches ▲ / ▼ pour sélectionner "Qualité d'enregistrement" puis appuyez sur la touche ENTER.**

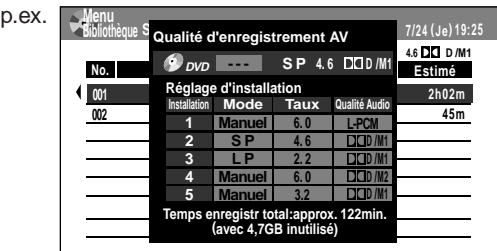

- **4) Appuyez sur la touche ADJUST et sélectionnez** le réglage (p) page 129).
- **5) Appuyez sur la touche ENTER.**

L'espace restant est estimé à la condition que l'enregistrement soit effectué avec le réglage sélectionné.

#### **Chercher un disque**

- **1) Appuyez sur la touche LIBRARY.**
- **2) Appuyez sur la touche QUICK MENU.**
- **3) Appuyez sur les touches ▲ / ▼ pour sélectionner "Saut page désignée", puis appuyez sur la touche ENTER.**

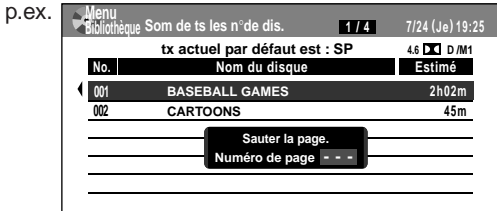

- **4) Appuyez sur les touches ▲ / ▼ ou sur la touche ADJUST pour entrer le numéro de page.**
- **5) Appuyez sur la touche ENTER.** La page désignée apparaît.

**Utilisation des données de la bibliothèque (Suite)**

#### **Maintenance des données de la bibliothèque**

L'enregistreur contrôle normalement automatiquement le système de gestion de bibliothèque. Toutefois, dans les cas suivants, il faut maintenir et créer manuellement les données.

- Lorsqu'on veut rajouter des informations sur un disque, (par exemple **lorsqu'un disque DVD-RAM utilisé est enregistré sur un autre appareil, etc.)**, au système de gestion de la bibliothèque de l'enregistreur.  $\rightarrow$  "Enregistrer un disque manuellement" ( $\rightarrow$  page 114).
- **Lorsque la base de données "Bibliothèque" est redémarrée.**

 $\rightarrow$  "Effacement des données de la bibliothèque"  $(\Gamma)$  page 115).

- **Enregistrer un disque manuellement** 
	- **1) Chargez un disque DVD-RAM qui contient des informations à ajouter.**
	- **2) Appuyez sur la touche LIBRARY.**
	- **3) Appuyez sur la touche QUICK MENU.**
	- **4) Appuyez sur les touches ▲ / ▼ pour sélectionner "Gestion bibliothèque", puis appuyez sur la touche ENTER.**

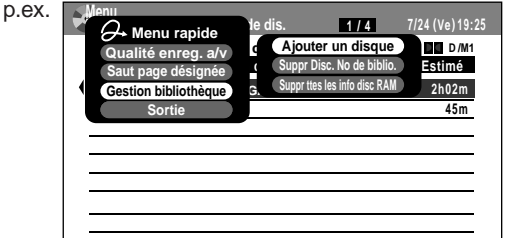

- **5) Appuyez sur les touches ▲ / ▼ pour sélectionner "Ajouter un disque", puis appuyez sur la touche ENTER.**
- **6) Appuyez sur les touches ◀/▶ pour sélectionner "Oui", puis appuyez sur la touche ENTER.**

L'information du disque est enregistrée.

Pour annuler, sélectionnez "Non".

#### **Remarques**

- Pour utiliser l'information de disque sur un disque DVD-RAM enregistré sur un autre appareil, telles que les données de gestion de la bibliothèque de l'enregistreur, s'assurer de suivre la procédure "Enregistrer un disque manuellement" pour ajouter les données au système de gestion de la bibliothèque.
- Si le contenu d'un disque DVD-RAM est enregistré sur l'enregistreur et édité sur un autre appareil, les données de la bibliothèque du disque risquent d'être perdues ou le disque risque de ne pas fonctionner correctement.
- Lorsqu'un disque est enregistré manuellement, plusieurs disques de mêmes numéros successifs peuvent être enregistrés. Dans ce cas, il est recommandé de modifier le numéro de disque  $($   $\Box$  page 57).

#### **Effacement forc é des num éros de disque**

Un num éro d 'un disque inactif peut être effac é du syst ème de gestion de la biblioth èque, de fa çon à ce qu 'il puisse être attribu é à un nouveau disque.

- **1) Appuyez sur la touche LIBRARY.**
- **2) Appuyez sur la touche QUICK MENU.**
- **3) Appuyez sur les touches ▲ / ▼ pour sélectionner "Gestion bibliothèque", puis appuyez sur la touche ENTER.**
- **4) Appuyez sur les touches ▲ / ▼ pour sélectionner "Suppr Disc. No de biblio. ", puis appuyez sur la touche ENTER.**
- **5) Appuyez sur la touche ADJUST pour sélectionner un numéro à effacer, puis appuyez sur la touche ENTER.**

#### **Effacement des donn ées de la biblioth èque**

Toutes les donn ées de la biblioth èque enregistr ées dans l 'enregistreur peuvent être effac ées pour red émarrer la base de donn ées.

- **1) Appuyez sur la touche LIBRARY.**
- **2) Appuyez sur la touche QUICK MENU.**
- **3) Appuyez sur les touches ▲ / ▼ pour sélectionner "Gestion bibliothèque", puis appuyez sur la touche ENTER.**
- **4) Appuyez sur les touches ▲ / ▼ pour sélectionner "Suppr ttes les info disc RAM " , puis appuyez sur la touche ENTER.**
- **5) Appuyez sur la touche ENTER.**
- **6) Appuyez sur les touches**  $\triangleleft$  **/**  $\triangleright$  **pour sélectionner "Oui", puis appuyez sur la touche ENTER.**

# **Réglage des fonctions**

Vous pouvez modifier les réglages par défaut de manière à ajuster les performances à vos préférences personnelles.

> **Personnalisation des réglages de fonction**

#### **DVD-RAM DVD-RW DVD-R DVD-VIDEO VCD CD**

## **Personnalisation des réglages de fonction**

Vous pouvez modifier les réglages par défaut de manière à ajuster les performances à vos préférences personnelles.

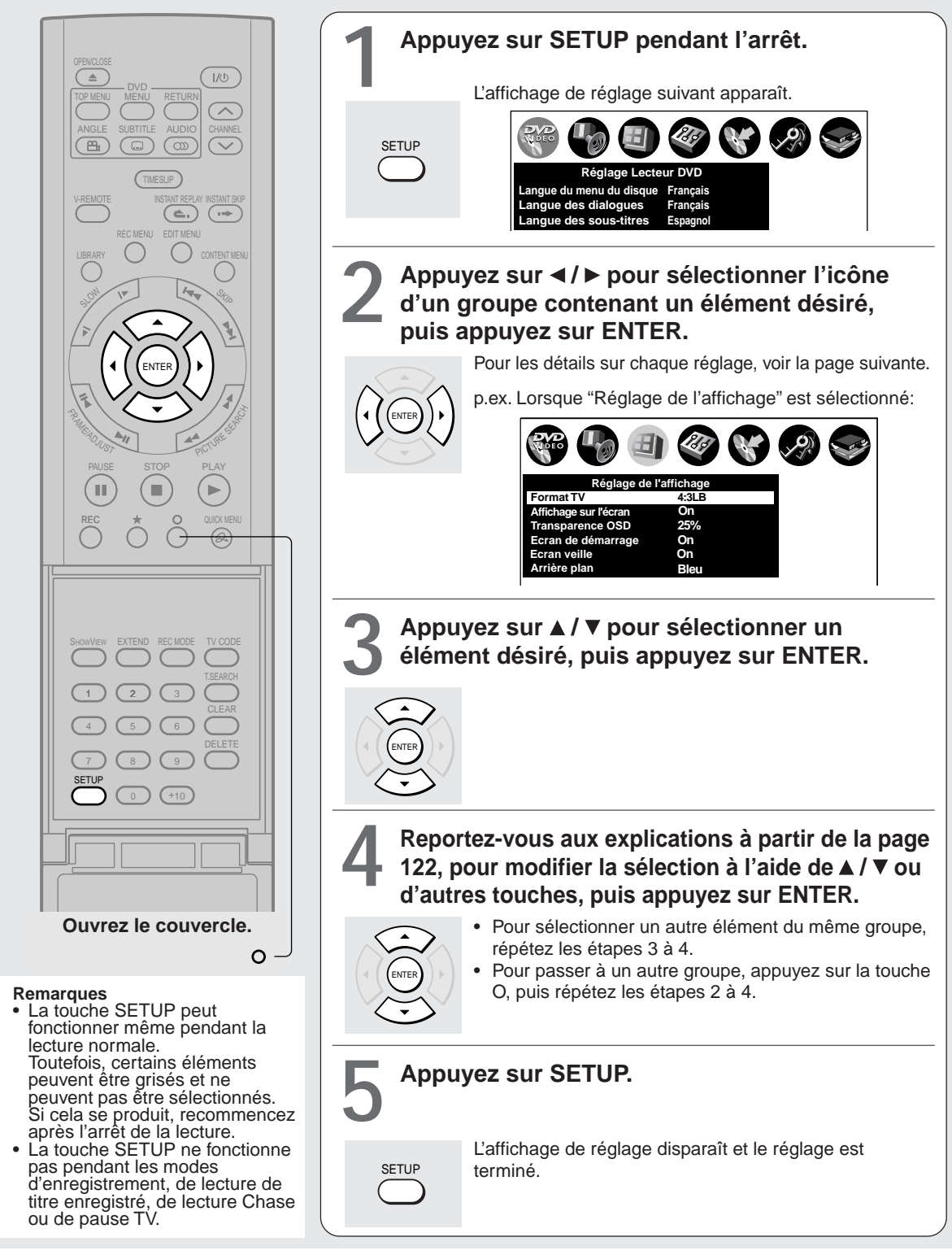

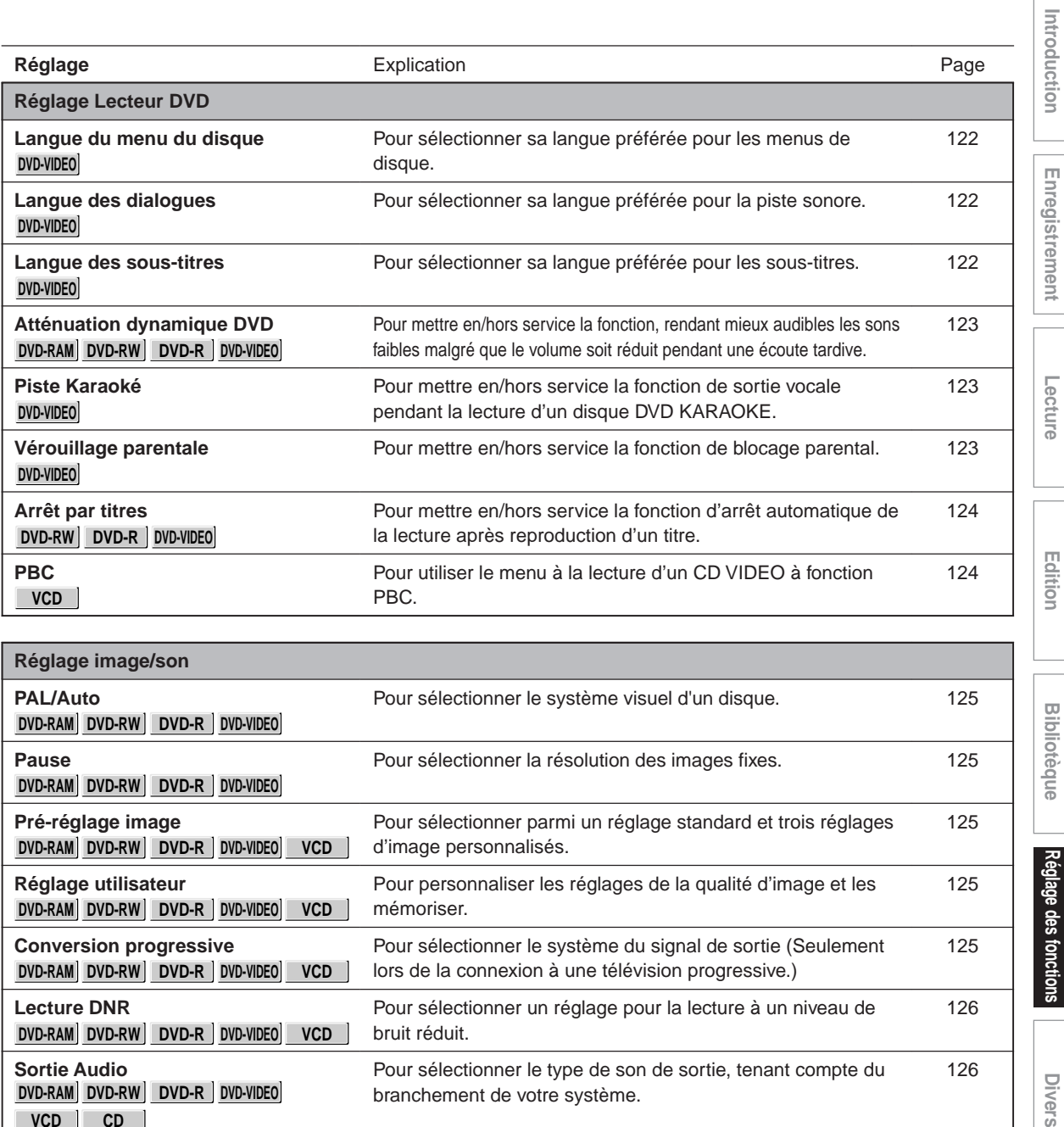

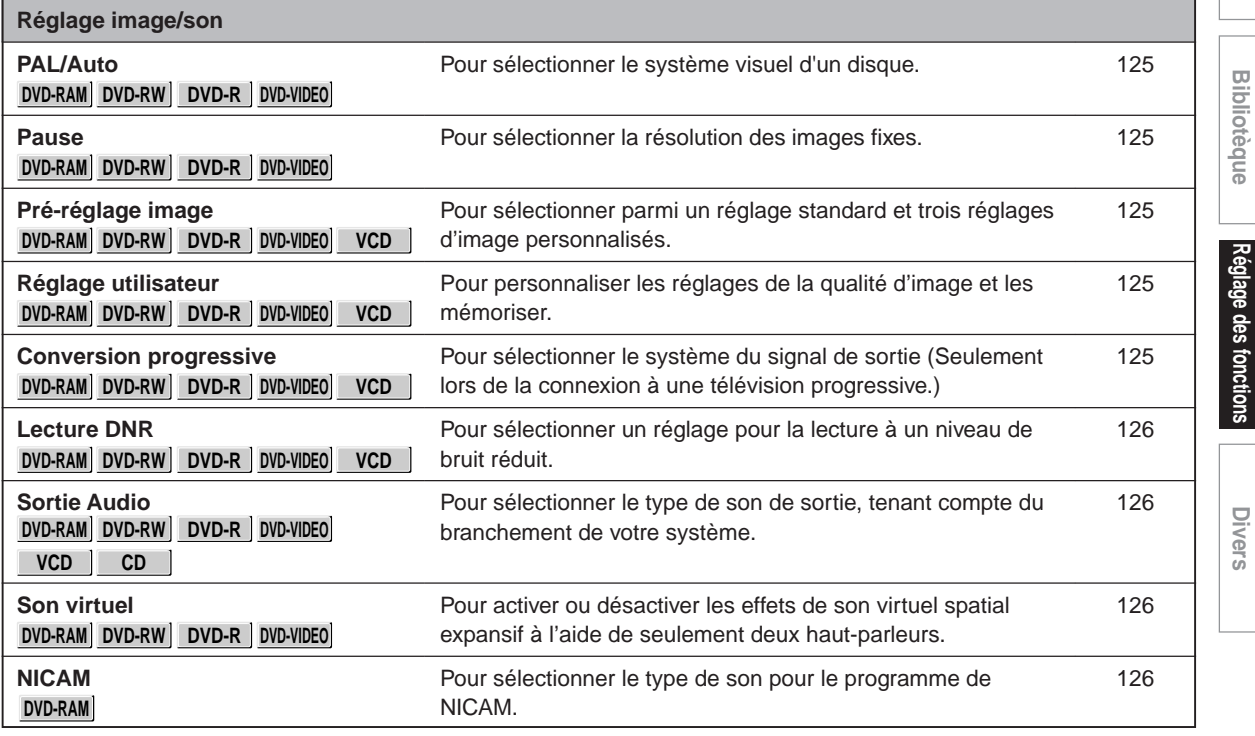

(Suite)

**Réglage des fonctions**

**Divers** 

**Bibliotèque** 

**Personnalisation des réglages de fonction (Suite)**

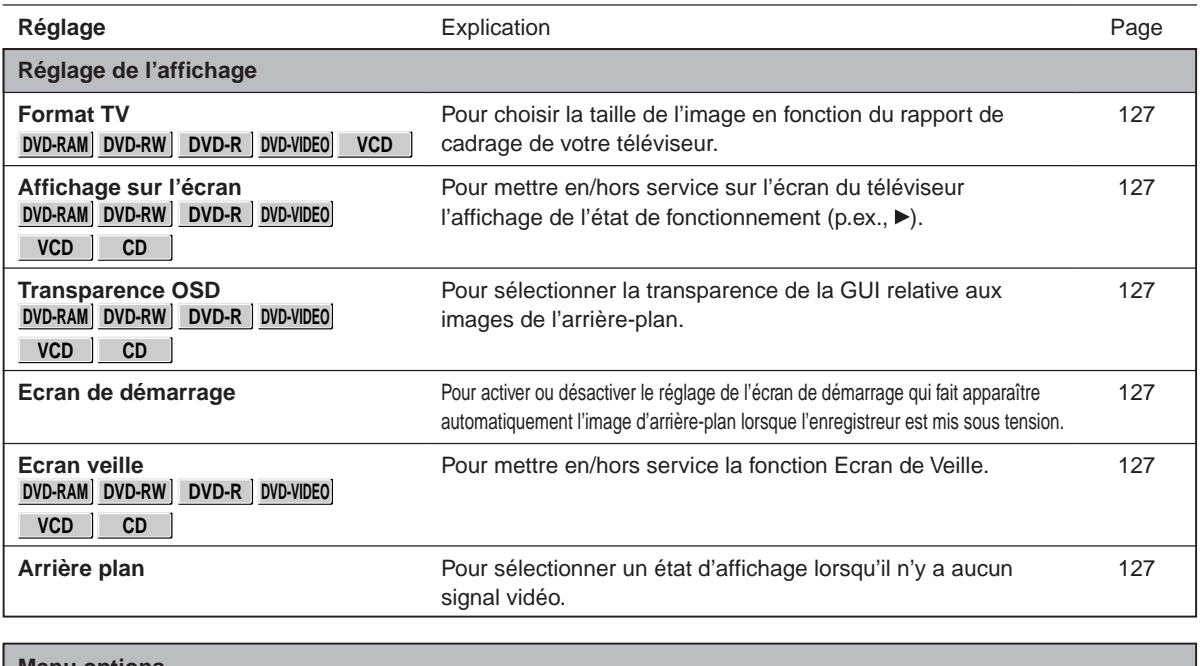

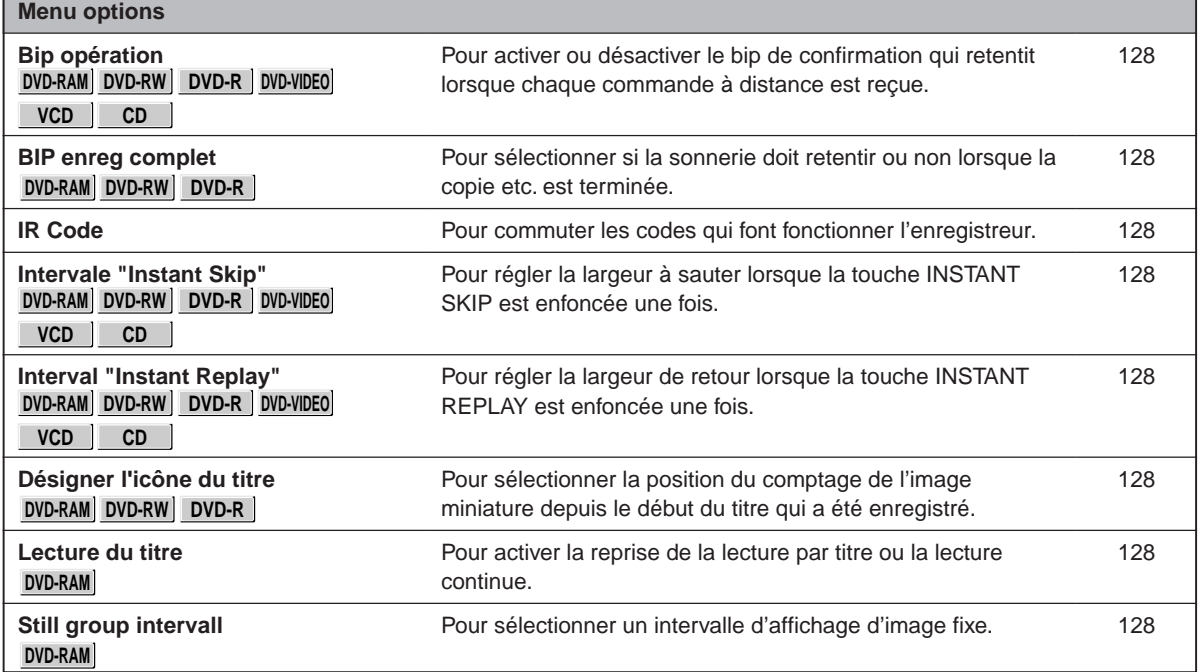

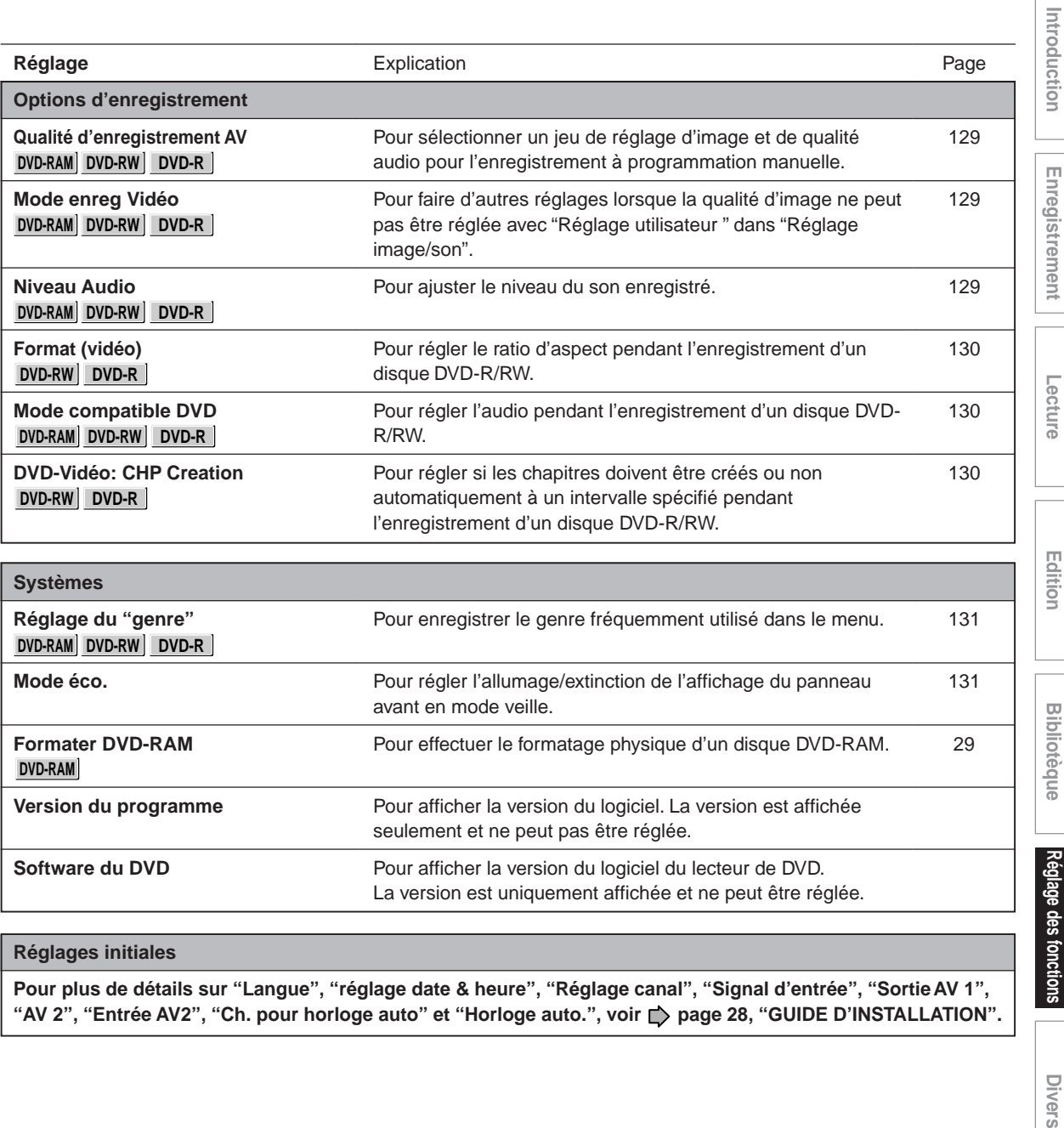

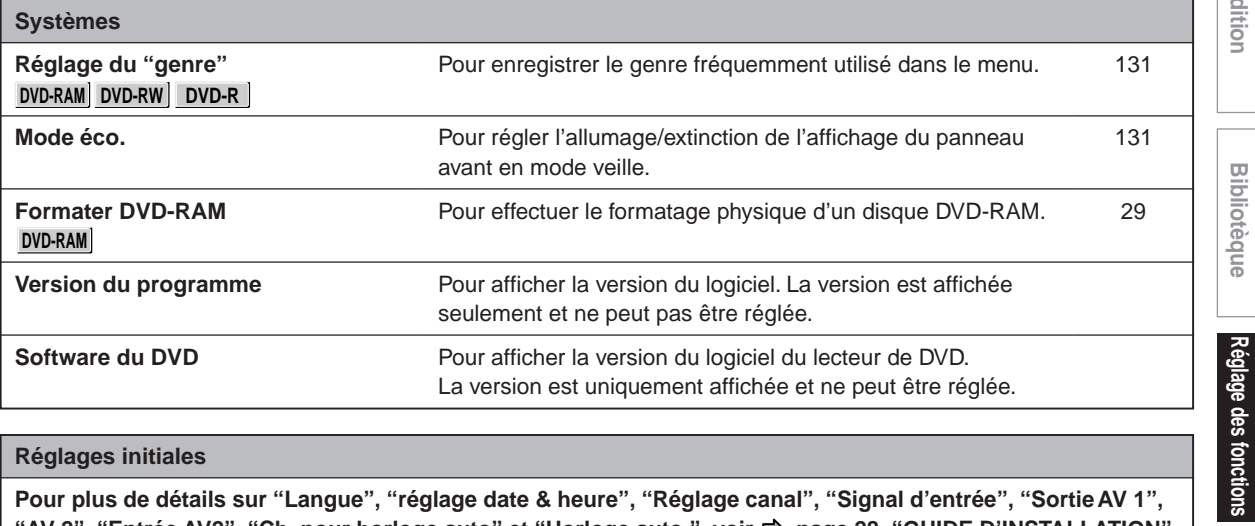

#### **Réglages initiales**

**Pour plus de détails sur "Langue", "réglage date & heure", "Réglage canal", "Signal d'entrée", "Sortie AV 1",** "AV 2", "Entrée AV2", "Ch. pour horloge auto" et "Horloge auto.", voir page 28, "GUIDE D'INSTALLATION".

**Divers** 

**Réglage des fonctions**

**Bibliotèque** 

**Personnalisation des réglages de fonction (Suite)**

#### **Réglage Lecteur DVD**

#### **Langue du menu du disque**

#### **DVD-VIDEO**

#### **Anglais:**

Pour afficher les menus de disque en anglais.

#### **Français:**

Pour afficher les menus de disque en français.

#### **Allemand:**

Pour afficher les menus de disque en allemand.

#### **Espagnol:**

Pour afficher les menus de disque en espagnol.

#### **Italien:**

Pour afficher les menus de disque en italien.

#### **Autres:**

Pour choisir une autre langue.

Après une poussée sur la touche ENTER, effectuez les étapes 1) à 4) ci-après.

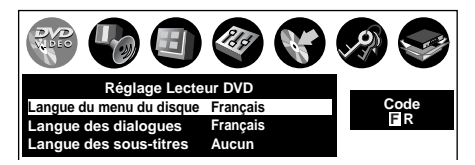

- **1) Obtenir le code de langue de la langue préférée de la Liste de codes de langue ( page 139).**
- **2) Sélectionnez la première lettre en utilisant** les touches **A / ▼** (ou la touche ADJUST).
- **3) Servez-vous des touches ∢/▶ pour décaler. Sélectionnez la seconde lettre en utilisant** les touches **▲ / ▼** (ou la touche ADJUST).
- **4) Appuyez sur la touche ENTER.**

#### **Remarque**

• Il se peut que la langue choisie n'existe pas sur certains disques vidéo DVD. Dans ce cas, l'enregistreur affiche automatiquement les menus de disque selon le réglage de la langue initiale du disque.

#### **Langue des dialogues**

#### **DVD-VIDEO**

#### **Anglais:**

Pour reproduire les pistes sonores en anglais.

#### **Français:**

Pour reproduire les pistes sonores en français.

#### **Allemand:**

Pour reproduire les pistes sonores en allemand.

#### **Espagnol:**

Pour reproduire les pistes sonores en espagnol.

#### **Italien:**

Pour reproduire les pistes sonores en italien.

#### **Autres:**

Pour choisir une autre langue. Après une poussée sur la touche ENTER, effectuez les étapes 1) à 4) ci-après.

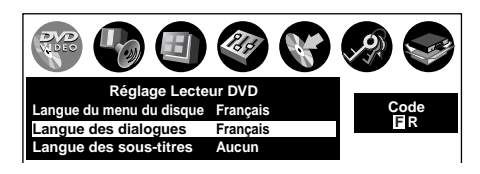

- **1) Obtenir le code de langue de la langue préférée de la Liste de codes de langue ( page 139).**
- **2) Sélectionnez la première lettre en utilisant** les touches **A/V** (ou la touche ADJUST).
- 3) Servez-vous des touches ◀ / ► pour décaler. **Sélectionnez la seconde lettre en utilisant** les touches ▲ / ▼ (ou la touche ADJUST).
- **4) Appuyez sur la touche ENTER.**

#### **Remarque**

• Certains disques vidéo DVD risquent d'être lus dans une langue différente de celle sélectionnée. Une langue précédente peut être programmée par le disque.

#### **Langue des sous-titres**

#### **DVD-VIDEO**

#### **Anglais:**

Pour afficher les sous-titres en anglais.

#### **Français:**

Pour afficher les sous-titres en français.

#### **Allemand:**

Pour afficher les sous-titres en allemand.

#### **Espagnol:**

Pour afficher les sous-titres en espagnol.

#### **Italien:**

Pour afficher les sous-titres en italien.

#### **Aucun:**

Pour ne pas afficher les sous-titres.

#### **Autres:**

Pour choisir une autre langue.

Après une poussée sur la touche ENTER, effectuez les étapes 1) à 4) ci-après.

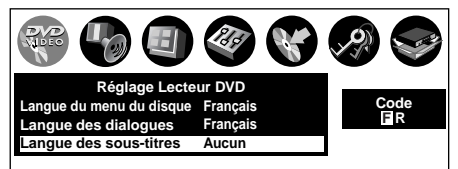

- **1) Obtenir le code de langue de la langue préférée de la Liste de codes de langue ( page 139).**
- **2) Sélectionnez la première lettre en utilisant** les touches **A** / ▼ (ou la touche ADJUST).
- 3) Appuyer sur les touches </a> />> pour décaler. **Sélectionnez la lettre suivante en appuyant** sur les touches **A** / ▼ (ou sur la touche **ADJUST).**
- **4) Appuyez sur la touche ENTER.**

#### **Remarques**

- Il se peut que certains disques vidéo DVD affichent des sous-titres dans une langue différente de celle que vous avez choisie, car il arrive qu'une langue prioritaire de soustitres soit programmée sur le disque.
- Certains disques vidéo DVD permettent de changer les sélections de sous-titre seulement par le menu du disque. Dans ce cas, appuyez sur la touche MENU et choisissez la langue de sous-titre appropriée parmi les sélections du menu du disque.

#### **Atténuation dynamique DVD**

#### **DVD-RAM DVD-RW DVD-R DVD-VIDEO**

Active ou désactive une fonction qui rend mieux ausibles les sons faibles même si le volume est réduit pendant la lecture à une heure tardive.

#### **Off:**

La commande de gamme dynamique DVD ne fonctionne pas.

#### **On:**

La commande de gamme dynamique DVD fonctionne.

#### **Remarques**

- Cette fonction est disponible uniquement pour un disque enregistré en format Dolby Digital.
- En fonction du disque lu, l'effet réel de cette fonction varie.

#### **Piste Karaoké**

#### **DVD-VIDEO**

#### **Off:**

Le son vocal principal n'est pas émis.

#### **On:**

Le son vocal principal est émis.

#### **Remarques**

- Cette fonction est disponible uniquement pour un disque DVD KARAOKE enregistré en format Dolby Digital multi-canaux.
- Pour utiliser la fonction KARAOKE, brancher un amplificateur ou un autre appareil à cet enregistreur.

#### **Vérouillage parentale**

#### **DVD-VIDEO**

Les disques vidéo DVD équipés de la fonction de verrouillage parental ont un niveau de limitation prédéterminé. Le niveau de limitation ou la méthode de limitation peut varier en fonction du disque. Par exemple le disque entier risque de ne pas être lu ou une scène très violente risque d'être coupée ou remplacée automatiquement par une autre scène.

#### **Important**

• En fonction des disques, il n'est peut-être pas évident que le disque soit compatible avec la fonction de verrouillage parental.

Assurez-vous que la fonction de verrouillage parental réglée est activée correctement.

#### **On:**

Sélectionnez ce réglage pour activer la fonction de verrouillage parental ou pour modifier le réglage. Après avoir appuyé sur la touche ENTER, suivez les  $é$ tapes 1) – 3) suivantes.

#### **Off:**

Désactive la fonction de verrouillage parental. Après avoir appuyé sur la touche ENTER, suivez l'étape 1) suivante.

**1) Entrez un mot de passe à 4 chiffres à l'aide des touches numériques, puis appuyez sur la touche ENTER.**

En cas d'erreur de saisie du mot de passe, appuyez sur la touche CLEAR avant d'appuyer sur la touche ENTER, et retapez le mot de passe correct.

**2) Appuyez sur les touches ▲ / ▼ / ◀ / ▶ pour déplacer le curseur. Puis appuyez sur la touche ADJUST pour entrer le code d'un pays/région dont les normes ont été utilisées pour classer le disque vidéo DVD, en se référant à la liste suivante.**

(Suite)

**Edition**

**Bibliotèque** 

**Divers Bibliotèque Introduction Enregistrement Lecture**

Lecture

ntroduction

Enregistrement

**Réglage des fonctions**

**Divers** 

Réglage des fonctions

#### **Personnalisation des réglages de fonction (Suite)**

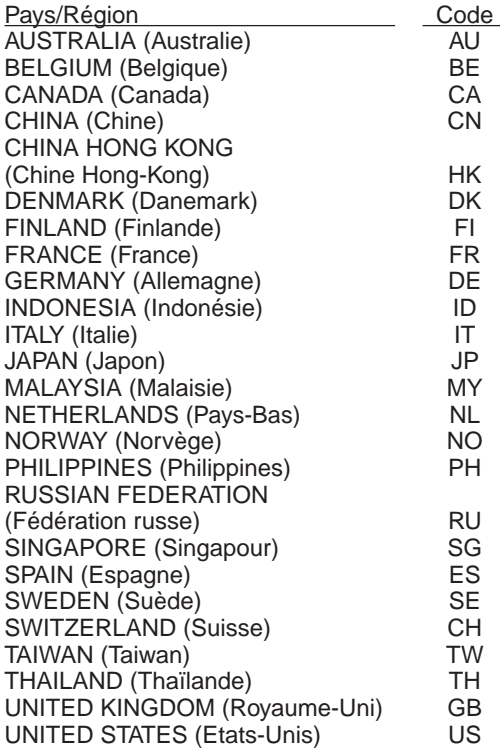

**3) Sélectionnez le niveau de limitation désiré en appuyant sur les touches**  $\triangleleft$  **/**  $\triangleright$ **, puis appuyer sur la touche ENTER.**

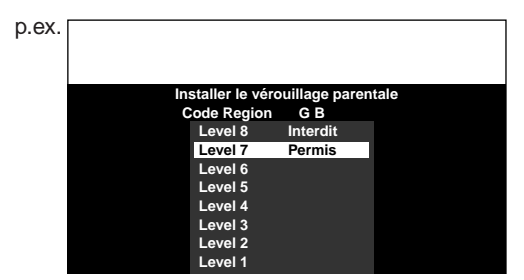

Sauf si la fonction de verrouillage parental est réglée sur "Off", un disque ayant un niveau de limitation plus élevé que le niveau de limitation sélectionné ne peut pas être lu. Par exemple, lorsque le niveau 7 est sélectionné, les disques avec un niveau dépassant 8 sont verrouillés et ne peuvent pas être lus.

Lorsque "US" est sélectionné, le niveau de limitation correspond aux réglages suivants.

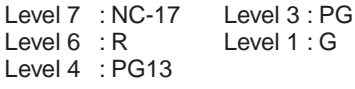

**Pour modifier le niveau de limitation de la fonction de verrouillage parental**

Suivez les étapes 1) - 3) ci-dessus.

#### **Pour modifier le mot de passe**

- **1) Appuyez sur la touche STOP 4 fois après avoir sélectionné dans l'ordre "On" et "Off", puis appuyez sur la touche ENTER.** Le mot de passe est supprimé.
- **2) Entrez un nouveau mot de passe à 4 chiffres à l'aide des touches numériques.**
- **3) Appuyez sur la touche ENTER.**

#### **Arrêt par titres**

#### **DVD-RW DVD-R DVD-VIDEO**

#### **Off:**

Lit tous les titres suivants sur le disque après la visualisation du titre actuel.

#### **On:**

L'enregistreur est arrêté après la fin de la lecture du titre actuel en cours de visualisation.

#### **PBC**

**VCD**

#### **Off:**

Sélectionne la lecture normale sans utiliser l'écran du menu d'un CD VIDEO à fonction PBC contrôlable.

#### **On:**

Sélectionne la lecture en utilisant l'écran du menu d'un CD VIDEO à fonction PBC contrôlable.

# **Divers Bibliotèque Introduction Enregistrement Lecture** Réglage des fonctions **Réglage des fonctions**

#### **Réglage image/son**

#### **PAL/Auto**

#### **DVD-RAM DVD-RW DVD-R DVD-VIDEO**

#### **PAL:**

Pour lire un disque PAL. Brancher un téléviseur PAL pour visualiser une image.

#### **Auto:**

L'enregistreur identifie automatiquement le système vidéo PAL ou NTSC d'un disque. Brancher un multisystème TV (compatible PAL/NTSC) pour visualiser une image.

L'image de lecture risque d'être déformée lorsqu'un changement de signal est détecté entre PAL et NTSC sur le disque.

#### **Remarque**

• Un message d'alerte s'affiche lorsque les deux systèmes vidéo, PAL et NTSC, sont détectés sur le même disque.

#### **Pause**

#### **DVD-RAM DVD-RW DVD-R DVD-VIDEO**

#### **Automatique:**

Réglage normal. Faire une pause de l'image mouvante sans traînées.

#### **Frame:**

Affiche une image fixe à haute définition.

#### **Pré-réglage image**

#### **DVD-RAM DVD-RW DVD-R DVD-VIDEO VCD**

Sélectionner parmi 4 réglages d'image (Normal, Préréglage 1-3) mémorisés.

#### **Réglage utilisateur**

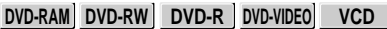

La qualité fine de l'image peut être ajustée et jusqu'à 3 réglages d'image personnalisés peuvent être enregistrés dans la mémoire de l'enregistreur.

**1) Appuyez sur les touches ▲ / ▼ pour sélectionner un réglage désiré parmi 3 réglages, puis appuyez sur la touche ENTER.**

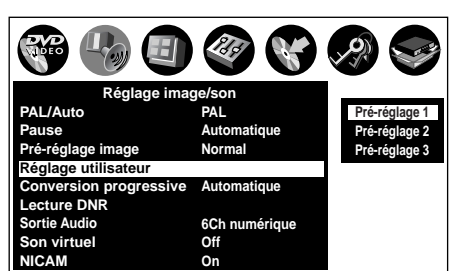

**2) Appuyez suz les touches ▲/ ▼ pour sélectionner les éléments réglables, puis** appuyez sur les touches </**>** > pour **sélectionner chaque paramètre.**

#### **Lumière**

(0) Plus sombre ⇔ Plus clair (7)

#### **Contraste**

(–7) Moins ⇔ Plus (0)

#### **Couleur**

(–7) Moins ⇔ Plus (0)

**Contour**

(Off) Doux ⇔ Net (On)

**3) Après l'ajustement des éléments, appuyez sur la touche ENTER.**

#### **Conversion progressive**

#### **DVD-RAM DVD-RW DVD-R DVD-VIDEO VCD**

Il y a deux types de contenu de source dans les images enregistrées sur les disques vidéo DVD: contenu film (images enregistrées à partir de films à 24 cadres par seconde) et contenu vidéo (signaux vidéo enregistrés à 30 cadres par seconde). Effectuez cette sélection en fonction du type de contenu que vous regardez.

#### **Automatique:**

Sélectionnez normalement cette position. Le lecteur DVD détecte automatiquement le contenu de la source, film ou vidéo, de lecture et convertit ce signal dans le format de sortie progressive dans une méthode appropriée.

#### **Vidéo:**

Le lecteur DVD filtre le signal vidéo et le convertit dans le format de sortie progressive approprié. Approprié pour la lecture des images de contenu vidéo.

#### **Cinéma:**

Le lecteur DVD convertit les images de contenu film dans le format de sortie progressive approprié. Approprié pour la lecture d'images de contenu film. La fonction de sortie progressive est la plus effective dans cette sélection.

#### **Remarque**

• En fonction du disque, les images peuvent être coupées ou doublées.

#### **Lecture DNR**

**DVD-RAM DVD-RW DVD-R DVD-VIDEO VCD**

Sélectionne un réglage pour la lecture à un niveau de bruit réduit. Appuyez sur les touches ▲ / ▼ pour sélectionner un élément, puis sélectionnez "Marche" ou "Arrêt" à l'aide des touches  $\blacktriangleleft$  / $\blacktriangleright$ .

#### **3D-DNR:**

#### **Off:**

Non activé.

#### **On:**

Réduit les niveaux des parasites des signaux de luminance et les signaux de couleur présents dans le signal vidéo pendant la lecture.

#### **Mosquito NR:**

#### **Off:**

Non activé.

#### **On:**

Réduit les parasites moustiques (clignotement) survenant dans les sections de contour des images.

#### **Block NR:**

#### **Off:**

Non activé.

#### **On:**

Réduit les parasites qui apparaissent sous forme de blocs (bruit de blocs) dans une partie de l'écran pendant la lecture des images à mouvement rapide.

DNR est l'abréviation pour Digital Noise Reduction.

#### **Remarques**

- Les effets DNR varient en fonction du disque.
- Il se peut que les images détaillées ne soient plus visibles en fonction de la scène due aux effets DNR.
- En fonction du disque ou de la scène, "On" peut produire des artefacts d'image non désirés ou augmenter les parasites sur les contours. Dans ce cas, sélectionner "Off".
- Lors de l'utilisation de la fonction de zoom vers signaux progressifs, "3D-DNR" ne fonctionne pas.

#### **Sortie Audio**

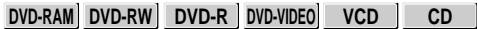

Sélectionne un format du son émis correspondant à la connexion du système audio.

Pour les détails à propos de la sélection du son émis, voir  $\Rightarrow$  page 75.

#### **6Ch numérique:**

Sélectionnez ce réglage lorsqu'un amplificateur équipé du décodeur intégré Dolby Digital, DTS ou MPEG1 est raccordé à cet enregistreur. Lorsqu'un disque enregistré en format Dolby Digital, DTS

ou MPEG1 est lu, le signal audio numérique est émis.

#### **2ch analog :**

Sélectionnez ce réglage lorsqu'un téléviseur ou un autre appareil audio est raccordé à cet enregistreur via les connecteurs de sortie ANALOG.

#### **PCM:**

Sélectionnez ce réglage lorsqu'un amplificateur stéréo numérique à 2 canaux est raccordé à cet enregistreur. Lorsqu'un disque enregistré en format Dolby Digital ou MPEG1 est lu, le son est converti au format PCM (2 canaux) et émis.

#### **Son virtuel**

#### **DVD-RAM DVD-RW DVD-R DVD-VIDEO**

Ceci permet de lire des disques avec des effets acoustiques d'une plus grande profondeur et de présence même lorsque seulement deux enceintes sont utilisées.

#### **Off:**

Effet virtuel spatial non activé.

#### **On:**

Effet virtuel spatial activé.

#### **Remarques**

- Cette fonction est activée uniquement lors de la lecture d'un disque enregistré avec Dolby Digital.
- Cette fonction est activée uniquement lorsque "Sélection de la sortie Audio" est réglé sur "PCM" si la prise BITSTREAM/PCM de cet enregistreur DVD est branchée à un amplificateur ou à un appareil similaire.
- Lorsque l'effet virtuel spatial est activé, le son progressif Dolby risque d'être désactivé ou il se peut que le son soit différent du son normal.
- Lorsque l'effet virtuel spatial est activé, le volume risque d'être différent du volume normal.
- Régler "Son virtuel" sur "Off" si les sons audio sont distordus.

Fabriqué sous licence de QSound Labs, Inc. Numéros de brevet aux Etats-Unis 5.105.462, 5.208.860 et 5.440.638 et diverses contre-parties étrangères. Copyright de QSound Labs, Inc. 1998- 2002. QXpander™ est une marque déposée de QSound Labs, Inc. Tous droits réservés.

#### **NICAM**

#### **DVD-RAM**

Les programmes NICAM sont divisés en 3 types. NICAM Stéréo, NICAM mono et Mode I/Mode II (transmission dans une autre langue). Les programmes NICAM sont toujours accompagnés d'une émission mono standard et le son désiré peut être sélectionné sur l'écran (pour l'enregistrement).

#### **Off:**

Régler uniquement sur cette position pour enregistrer le son mono standard pendant une émission NICAM si le son stéréo est déformé due aux conditions de réception médiocres.

#### **On:**

Régler normalement sur cette position.

#### **Réglage de l'affichage**

#### **Format TV**

#### **DVD-RAM DVD-RW DVD-R DVD-VIDEO**

Sélectionne la taille de l'image en fonction du rapport de cadrage de votre téléviseur.

Pour plus de détails sur ce réglage, voir "Réglage du format TV" ( $\bigcirc$  page 49, "GUIDE D'INSTALLATION").

#### **Affichage sur l'écran**

**DVD-RAM DVD-RW DVD-R DVD-VIDEO VCD CD**

#### **Off:**

Désactive l'affichage d'état de fonctionnement (ex.  $\blacktriangleright$ ) sur l'écran TV.

#### **On:**

Active l'affichage d'état de fonctionnement (ex.  $\blacktriangleright$ ) sur l'écran TV.

#### **Transparence OSD**

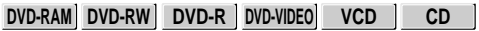

Sélectionne la transparence de la GUI et le rapport avec l'image d'arrière-plan.

#### **0% : 25% : 50%**

#### **Ecran de démarrage**

#### **Off:**

L'écran de démarrage n'est pas affiché.

#### **On:**

L'écran de démarrage apparaît automatiquement lorsque l'enregistreur est mis sous tension.

#### **Ecran veille**

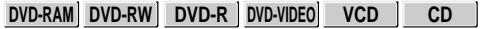

Pour éviter d'endommager l'écran TV (brûlure d'image), cette fonction désactive le mode de pause d'une image de lecture ou un affichage GUI. L'affichage retourne à l'écran TV normal lorsque l'enregistreur reste au ralenti pendant plus de 15 minutes. En mode de glissement de temps, la pause de lecture est débloquée.

Si cette fonction est réglée sur "On", si l'enregistreur est gelé, il risque de retourner à l'état normal en le laissant pendant au moins 15 minutes environ.

#### **Off:**

Désactive la fonction de protection d'écran.

#### **On:**

Active la fonction de protection d'écran.

#### **Arrière plan**

Sélectionne une couleur d'écran lors de l'absence de réception de signaux vidéo lors de la sélection d'un canal non diffusé, par exemple.

#### **Off:**

Absence de couleur.

#### **Noir:**

Affiché en noir.

#### **Bleu:**

Affiché en bleu.

#### **Important**

• En fonction de la réception du signal, le réglage de l'arrière-plan risque d'être effacé. Pour éviter ceci, réglez cette fonction sur "Off".

**Personnalisation des réglages de fonction (Suite)**

#### **Menu options**

#### **Bip opération**

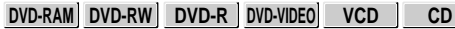

Active ou désactive un bip de confirmation pour annoncer qu'une commande est reçue.

#### **Off:**

Désactive le bip.

#### **On:**

Active le bip.

#### **Remarque**

• Les bips pour les alertes ne peuvent pas être désactivés, indépendamment de ce réglage.

#### **BIP enreg complet**

#### **DVD-RAM**

Utilisé pour régler si la sonnerie doit retentir ou non lorsque la copie etc. est terminée.

#### **Off:**

La sonnerie ne retentit pas.

**On:**

La sonnerie retentit.

#### **Remarque**

• Les bips pour les alertes ne peuvent pas être désactivés, indépendamment de ce réglage.

#### **IR Code**

Commute les codes pour faire fonctionner l'enregistreur. Si le deuxième et le troisième enregistreurs de DVD vidéo TOSHIBA sont utilisés, réglez les différents codes distants pour chaque enregistreur pour éviter une confusion de réponse des enregistreurs.

Pour les détails à propos de ce réglage, se reporter à "Faire fonctionner le deuxième et le troisième enregistreurs vidéo DVD TOSHIBA à l'aide de la télécommande de cet enregistreur" ( $\triangleright$  page 53, "GUIDE D'INSTALLATION").

#### **DR 1 : DR 2 : DR 3**

#### **Intervale "Instant Skip"**

**DVD-RAM DVD-RW DVD-R DVD-VIDEO VCD CD**

Règle la durée sautée lorsque la touche INSTANT SKIP est enfoncée.

**5 sec. : 10 sec. : 30 sec. : 5 min.**

#### **Interval "Instant Replay"**

**DVD-RAM DVD-RW DVD-R DVD-VIDEO VCD CD**

Règle la durée de relecture en arrière lorsque la touche INSTANT REPLAY est enfoncée.

**5 sec. : 10 sec. : 30 sec. : 5 min.**

#### **Désigner l'icône du titre**

#### **DVD-RAM**

Pour des titres enregistrés, règle à quel point une scène depuis le début est réglée comme image miniature du titre.

#### **0 sec. : 3 sec. : 10 sec. : 35 sec. : 1 min. : 5 min.**

#### **Remarque**

• Les miniatures peuvent également être modifiées en d'autres scènes. Voir  $\Rightarrow$  page 95.

#### **Lecture du titre**

#### **DVD-RAM**

Règle la reprise de la lecture par titre.

#### **Résumer Titre:**

Rappelle le point d'arrêt de la lecture. Permet de reprendre la lecture à partir de ce point.

#### **En continu:**

Des titres (Original, liste de lecture) mémorisés dans le disque DVD-RAM peuvent être lus en continu. Parce qu'il n'y a pas de division entre les titres, l'enregistreur se rappelle uniquement du dernier point d'arrêt de la lecture.

#### **Still group intervall**

#### **DVD-RAM**

Règle l'intervalle pour l'affichage d'images fixes (en secondes) lors de la lecture d'une collection d'images fixes.

**1 sec. : 2 sec. : 3 sec. : 5 sec. : 10 sec. : Par défaut**

#### **Options d'enregistrement**

#### **Qualité d'enregistrement AV**

#### **DVD-RAM DVD-RW DVD-R**

On peut sélectionner parmi 5 réglages combinés d'image et de qualité audio avant l'enregistrement effectif. La sélection effective appliquée devient le réglage par défaut pour l'enregistrement normal ou l'enregistrement programmé.

p.ex.

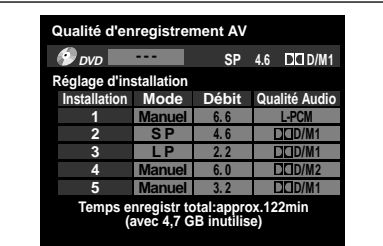

#### **• Pour faire une combinaison des réglages d'image et de qualité audio.**

- 1) Appuyez sur les touches  $\triangle$  /  $\blacktriangledown$  /  $\blacktriangle$  /  $\blacktriangleright$  pour sélectionner l'élément désiré ("Mode", "Débit" ou "Qualité audio").
- 2) Appuyez sur la touche ADJUST pour modifier le réglage de chaque élément.

#### **• Pour appliquer la combinaison des réglages d'image et de qualité audio.**

1) Appuyez sur la touche ADJUST pour modifier le réglage.

La durée d'enregistrement disponible peut être confirmée pour le réglage sélectionné en bas de l'écran.

2) Appuyez sur la touche ENTER.

#### **Remarques**

- Les réglages combinés d'image et de qualité audio peuvent être modifiés également en affichant le "Menu rapide" sur un "Menu Bibliothéque" ou en mode d'arrêt, puis en sélectionnant "Qualité d'enreg. AV". Chacune de ces méthodes ci-dessus met à jour le réglage de cet enregistreur.
- Si "SP" ou "LP" est réglé, "L-PCM" ne peut pas être sélectionné.
- En fonction des réglages de la qualité audio, la limite supérieure du réglage de la qualité d'image est différente.
- Le débit manuel de la qualité d'image ne peut pas être ajusté de 0,2 Mbps entre 2,0 et 9,2. (Le débit peut être réglé entre 1,4 et 2,0.)

#### **Mode enreg vidéo**

#### **DVD-RAM DVD-RW DVD-R**

Ajuste les problèmes de luminosité des signaux vidéo d'émissions TV ou d'autres entrées externes. (Utilisez ce réglage seulement lorsque la luminosité ne peut pas être ajustée de façon satisfaisante avec "Réglage utilisateur" dans "Réglage image/son" ( Page 125) de cet enregistreur.)

#### **Important:**

• Ce réglage modifie le signal vidéo à enregistrer et le signal enregistré n'est pas retourné à l'état original même si ce réglage est modifié après l'enregistrement. Lors de la copie à partir d'une cassette VHS, s'il est possible de vérifier au préalable l'état d'enregistrement vidéo, il est recommandé de lire d'abord pendant un moment et de vérifier la tendance de la luminosité globale, puis de régler un mode approprié.

#### **Standard:**

La luminosité des signaux reçus avec cet enregistreur et des signaux d'entrée extérieure est ajustée automatiquement.

C'est le réglage normal à utiliser.

#### **Mode 1:**

Ce réglage est utilisé pour enregistrer les signaux plus foncés lorsque l'écran est trop clair.

#### **Mode 2, 3, 4:**

Lorsque le numéro augmente, les signaux sont enregistrés plus clairs.

Utiliser ces modes pour ajuster la luminosité.

#### **Niveau Audio**

#### **DVD-RAM DVD-RW DVD-R**

Règle le niveau d'entrée audio du son enregistré. Appuyez sur les touches  $\triangle$  /  $\nabla$  pour sélectionner l'élément désiré, puis appuyez sur les touches  $\blacktriangleleft / \blacktriangleright$  pour ajuster le niveau d'entrée.

#### **RF (G):**

Règle le niveau d'entrée pour le canal gauche. **(D):**

Règle le niveau d'entrée pour le canal droit.

#### **Ligne, AV 1, AV 2 (G):**

Règle le niveau d'entrée pour le canal gauche des connecteurs d'entrée externe.

#### **(D):**

Règle le niveau d'entrée pour le canal droit des connecteurs d'entrée externe.

ntroductior

Lecture

**Réglage des fonctions**

Réglage des fonctions

**Divers** 

#### **Format (vidéo)**

#### **DVD-RW DVD-R**

Pour régler le ratio d'aspect lors de l'enregistrement sur un disque DVD-R/RW.

#### **4:3:**

Fixe le ratio d'aspect à 4:3.

#### **16:9:**

Fixe le ratio d'aspect à 16:9.

#### **Remarque**

• Lorsque "Mode" sur "Qualité d'enregistrement AV" est réglé sur "1.4 (Mbps)", les images sont enregistrées en rapport d'aspect 4:3 même si "16:9" est sélectionné.

#### **Mode compatible DVD**

#### **DVD-RAM DVD-RW DVD-R**

Pour régler si l'enregistrement doit être effectué ou non dans le format pour lequel l'enregistrement est autorisé par la norme DVD-Vidéo (vidéo, audio et autres données) pendant l'enregistrement.

#### **Off:**

Lors de l'enregistrement sur un disque DVD-RAM, les sons principal et secondaire sont tous deux enregistrés.

#### **On (Mode I):**

Enregistre le contenu en format compatible avec les disques DVD-R/RW. En enregistrant la radiodiffusion multiplex, le son principal original sera enregistré comme son stéréo.

#### **On (Mode II):**

Enregistre le contenu en format compatible avec les disques DVD-R/RW. En enregistrant la radiodiffusion multiplex, le son secondaire original sera enregistré comme son stéréo.

#### **Remarques**

- Même si "Mode compatible DVD" est réglé sur "Off", l'enregistreur le considère comme "On" lors de l'enregistrement sur un disque DVD-R/RW.
- Lorsque vous sélectionnez le débit manuel de la qualité d'image entre 3,0 et 3,8 et ce mode est réglé sur "On (Mode I)" ou "On (Mode II)", la qualité d'image risque de devenir moins bonne que lors du réglage de ce mode sur "Off".
- Le réglage peut être modifié à partir du "Menu rapide".

#### **DVD-Vidéo: CHP Creation**

#### **DVD-RW DVD-R**

Pour régler si les chapitres doivent être créés automatiquement à un intervalle sélectionné pendant l'enregistrement d'un disque DVD-R/RW.

#### **Off:**

Les chapitres ne sont pas réglés.

#### **5 min. : 10 min. : 15 min. : 20 min.**

Pour régler l'intervalle pendant lequel les chapitres sont créés automatiquement à 5, 10, 15 ou 20 minutes.

#### **Remarque**

• Le nombre de chapitres est limité et varie en fonction de l'état du disque. Si le nombre atteint la limite, aucun autre chapitre n'est créé.

# Introduction **Divers Bibliotèque Introduction Enregistrement Lecture**

**Lecture** 

# Réglage des fonctions **Réglage des fonctions**

# **Divers**

#### **Réglage du "genre"**

#### **DVD-RAM DVD-RW DVD-R**

Enregistre un nom de genre fréquemment utilisé dans le menu. Les noms de genre enregistrés ici sont affichés dans "Genre" dans le "Menu rapide".

**Systèmes**

**1) Appuyez sur les touches ▲ / ▼ pour sélectionner la position dans "Liste actuelle de genre" que vous souhaitez changer, puis appuyez sur la touche ENTER.**

Une liste de genres apparaît.

Vous pouvez tournez les pages en utilisant la touche  $\blacktriangleright$ .

**2) Appuyez sur les touches ▲ / ▼ pour sélectionner un genre, puis appuyez sur la touche ENTER.**

Une liste des noms de genres apparaît.

**3) Appuyez sur les touches ▲ / ▼ pour sélectionner un nom de genre, puis appuyez sur la touche ENTER.**

Le nom de genre sélectionné remplace le genre précédent de la position choisie à l'étape 1).

- **4) Pour enregistrer d'autres noms de genre, répétez les étapes 1) à 3).**
- **5) Lorsque des noms de genre sont enregistrés, appuyez sur la touche O pour retourner au menu "Systèmes".**

#### **Mode économique**

Règle l'allumage ou l'extinction de l'affichage du panneau avant en mode veille.

#### **Off:**

Règle l'allumage de l'affichage du panneau avant en mode veille.

#### **On:**

Règle l'extinction de l'affichage du panneau avant en mode veille.

#### **Formater DVD-RAM**

#### **DVD-RAM**

Voir  $\Box$  page 29.

#### **Réglage d'image et de la qualité audio pour l'enregistrement**

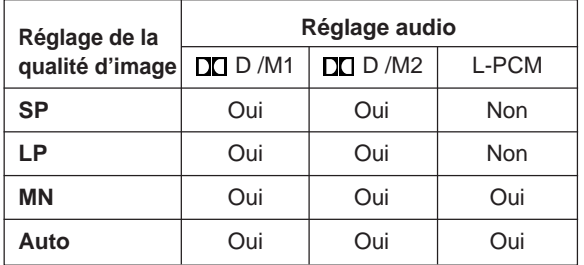

# **Divers**

- **Recherche des pannes**
- **Codes d'erreur sur l'affichage du panneau avant**
- **Durée d'enregistrement**
- **Liste de codes de langue**
- **Fiche technique**

## **Recherche des pannes**

Lorsqu'une des difficultés suivantes se présente pendant l'utilisation de cet appareil, vérifiez la liste suivante avant de consulter le revendeur Toshiba le plus proche.

#### **Alimentation**

#### **L'appareil n'est pas sous tension.**

- Le cordon d'alimentation secteur n'est pas branché fermement.
	- → Branchez le cordon d'alimentation secteur fermement.

#### **Branchement à votre téléviseur**

#### **Absence d'image TV.**

- Le câble vidéo entre cet appareil et le téléviseur n'est pas branché fermement.
	- → Branchez fermement le câble vidéo à cet appareil et au téléviseur.
- Le sélecteur d'entrée du téléviseur n'est pas réglé correctement.
	- $\rightarrow$  Sélectionnez l'entrée à laquelle cet enregistreur est connecté.

#### **Réception TV**

#### **Absence d'image.**

• Le câble d'antenne n'est pas branché fermement. → Rebranchez le câble d'antenne fermement.

#### **La réception est médiocre.**

- Les réglages et ajustements des chaînes ne sont pas terminés.
	- $\rightarrow$  Recommencez les réglages et ajustements des chaînes.
- Le câble d'antenne n'est pas branché fermement.  $\rightarrow$  Rebranchez le câble d'antenne fermement.
- Le signal d'antenne est médiocre.
- → Ajustez l'emplacement de l'antenne ou utilisez un booster d'antenne optionnel.

#### **Lecture**

#### **Impossible de lire un DVD ou CD.**

- Le format des données enregistrées ne correspond pas à cet appareil ou le numéro de région est ni sur "2" ni sur "ALL".
- $\rightarrow$  Vérifiez le disque.
- Un disque défectueux ou sale est inséré.
	- $\rightarrow$  Remplacez le disque.

#### **Pendant la lecture, un bruit d'image apparaît.**

- Il se peut qu'un bruit d'image apparaisse dans les cas suivants. Cela ne signifie pas un dysfonctionnement.
	- $\rightarrow$  Absence de bruit d'image dans l'enregistrement original.
	- $\rightarrow$  La météo, les conditions de réception peuvent générer du bruit.
	- $\rightarrow$  La vitesse de transmission des données est réglée sur une vitesse basse.
	- → Le traitement des données de l'image de cet appareil ne peut pas suivre le mouvement dynamique sur l'écran. (vitesse de données vidéo lente)
	- $\rightarrow$  Une erreur physique s'est produite sur le disque DVD. Consultez le revendeur Toshiba le plus proche.

Si une erreur se produit au cours de la lecture des données d'un disque, des bruits de blocage peuvent alors se produire. La lecture répétée de l'endroit où l'erreur s'est produite (réessayer) peut diminuer l'émission de bruit de blocage. Toutefois, elle peut également accroître le risque de délais non désirés ou d'arrêts de lecture. Afin de prévenir ces risques, l'enregistreur limite le nombre d'essais répétés.

#### **Enregistrement**

#### **Les données ne peuvent pas être enregistrées sur un disque DVD-RAM.**

- Le disque est protégé contre l'effacement des données.
	- → Réglez l'onglet de protection contre l'écriture sur le côté opposé de "PROTECT" (protection)  $\left(\bigcap$  page 8).
- L'espace libre du disque n'est pas suffisant.
- $\rightarrow$  Effacez les données inutiles ( $\rightarrow$  page 49) ou préparez un nouveau disque.
- Le disque n'est pas initialisé.
- $\rightarrow$  Initialisez le disque ( $\triangleright$  page 28).
- Il se peut que le disque soit endommagé, sale et rayé.
	- $\rightarrow$  Terminez le format physique sur le disque  $\Box$  page 29).
- Le format physique sur le disque n'est pas terminé.
- $\rightarrow$  Terminez le format physique sur le disque  $\Box$  page 29).
- Le disque a été enregistré dans le système NTSC. Un titre qui a été enregistré dans le système NTSC peut être relu, mais il ne peut pas être affiché dans l'image miniature ou utiliser les fonctions d'édition ou de copie.
	- $\rightarrow$  L'enregistreur peut être utilisé pour initialiser le disque pour l'utiliser avec cet enregistreur, mais le contenu sera perdu. Lorsqu'on ne veut pas initialiser le disque, il peut encore être lu, mais aucune autre fonction n'est disponible.

#### **Programme**

#### **L'enregistrement programmé par minuterie ne peut pas être terminé.**

- Le réglage d'horloge n'a pas été terminé.  $\rightarrow$  Terminez le réglage de l'horloge ( $\rightarrow$  page 31,
- "GUIDE D'INSTALLATION "). • La liste de programmes est pleine.
- $\rightarrow$  Annuler les programmes inutiles ( $\rightarrow$  page 43).
- **L'enregistrement ShowView ne fonctionne pas correctement.**
	- Le réglage du guide chaîne n'est pas terminé.
		- $\rightarrow$  Terminez le réglage du guide chaîne ( $\rightarrow$  page 38, "GUIDE D'INSTALLATION").

**Edition**

**Lecture** 

Introduction

Enregistrement

#### **Télécommande**

#### **La télécommande ne fonctionne pas.**

- Les piles de la télécommande sont épuisées.  $\rightarrow$  Remplacez toutes les piles de la télécommande ( $\Box$ ) page 12, "GUIDE D'INSTALLATION").
- L'émetteur de la télécommande n'est pas pointé sur le récepteur de cet appareil.
	- → Pointez l'émetteur de la télécommande sur le récepteur de cet appareil.
- Le récepteur de cet appareil est placé trop loin de la télécommande.
	- $\rightarrow$  Utilisez la télécommande dans une portée de 7 mètres (23 ft) du récepteur de cet appareil.
- Il y a des obstacles entre la télécommande et cet appareil.
	- $\rightarrow$  Retirez les obstacles.
- Le récepteur est perturbé par les rayons du soleil ou une lumière fluorescente.
	- $\rightarrow$  Déplacez cet appareil ou blinder la lumière.
- Le mode de télécommande n'est pas approprié. → Ajustez le mode télécommande de la télécommande et de cet appareil ( $\Box$ ) page 53, "GUIDE D'INSTALLATION").

#### **Horloge**

#### **L'horloge clignote.**

 $\rightarrow$  Terminez à nouveau le réglage initial ( $\rightarrow$  page 30, "GUIDE D'INSTALLATION").

#### **L'horloge n'indique pas l'heure correcte.**

→ Effectuez manuellement le réglage de l'heure et de la date  $\binom{r}{k}$  page 33, "GUIDE D'INSTALLATION").

# **Codes d'erreur sur l'affichage du panneau avant**

**En plus de l'écran de message, l'affichage de l'enregistreur montre des codes d'erreur.**

**Les exemples principaux sont les suivants.**

**Le "\*\*" dans le message "ERR - \*\*" indique un code d'erreur. Pour effacer cet affichage, appuyez sur la touche DISPLAY de la télécommande.**

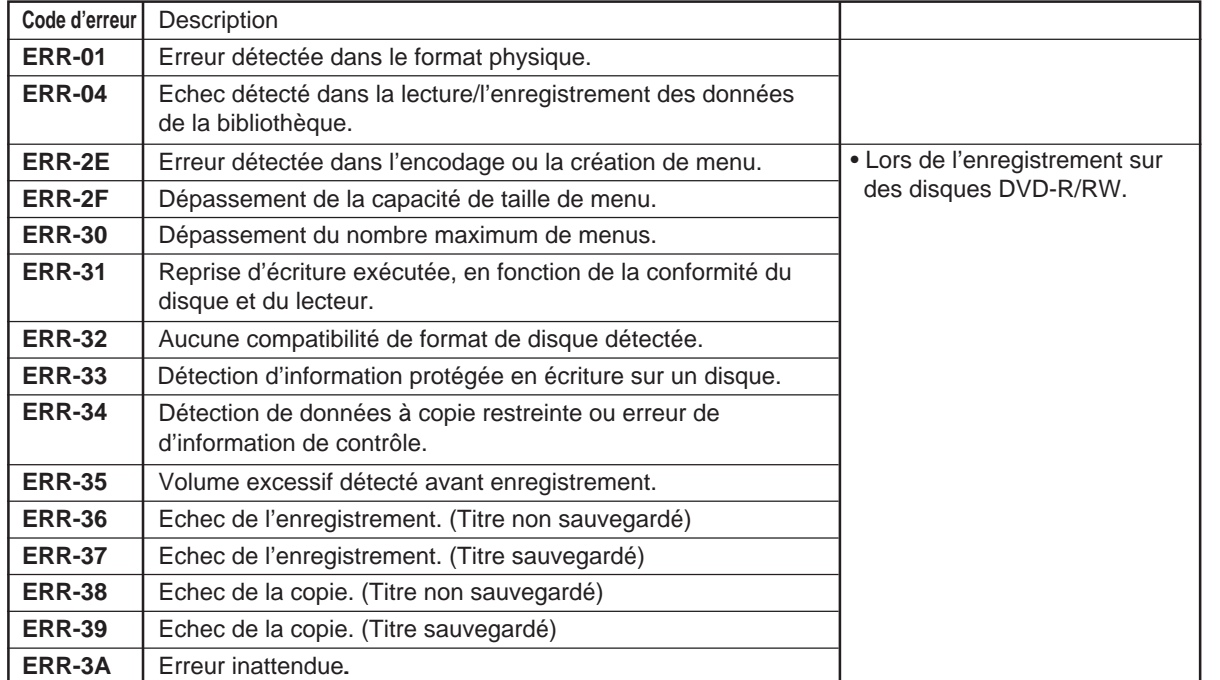

#### **Remarque**

• En cas de code d'erreur ne figurant pas dans la liste ci-dessus, consulter votre revendeur TOSHIBA le plus proche.

Introduction

Lecture

# **Durée d'enregistrement**

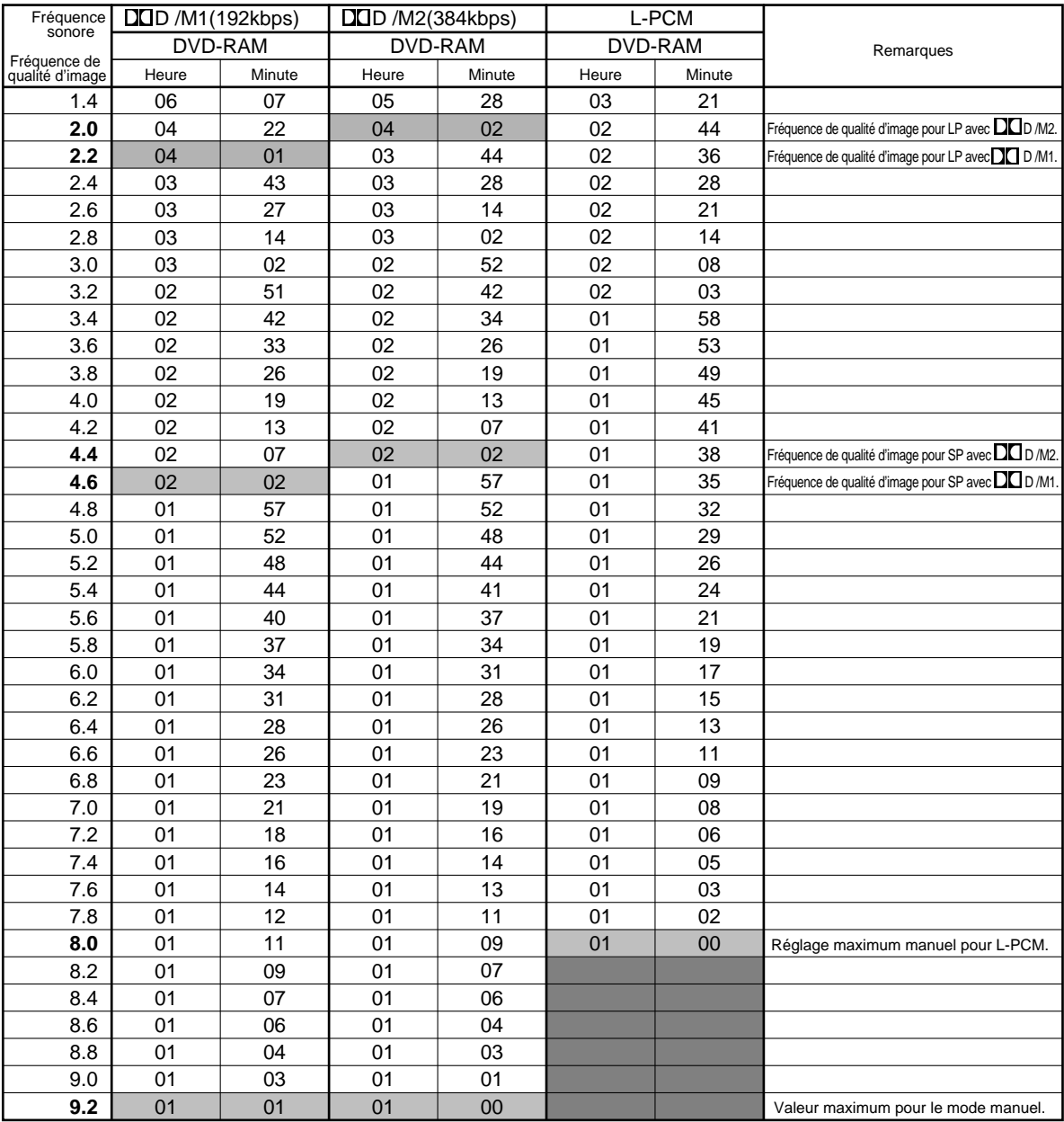

• La durée d'enregistrement listée ci-dessus n'est pas garantie.

• La durée d'enregistrement s'applique au disque DVD-RAM dans son état initialisé. L'affichage peut varier en fonction du disque.

• Si l'on soustrait la durée actuelle d'enregistrement à la durée listée dans ce tableau, la période de temps ainsi calculée ne représente pas le temps restant.

• La consommation d'espace peut varier en fonction de l'état de l'image et du son du contenu enregistré.

• Utiliser la fonction d'affichage d'espace disque restant pour voir l'espace restant sur le disque DVD-RAM.

Pour DO D /M et DO D /M2, la technologie d'enregistrement numérique pour les produits de consommation de Dolby Laboratories est utilisée.

Le réglage 1 (DO D /M1) enregistre en Dolby Digital à 192 kbps, et le réglage 2 (DO D /M2) enregistre à 384 kbps.

# **Liste de codes de langue**

#### **Tableau des langues et leurs abréviations**

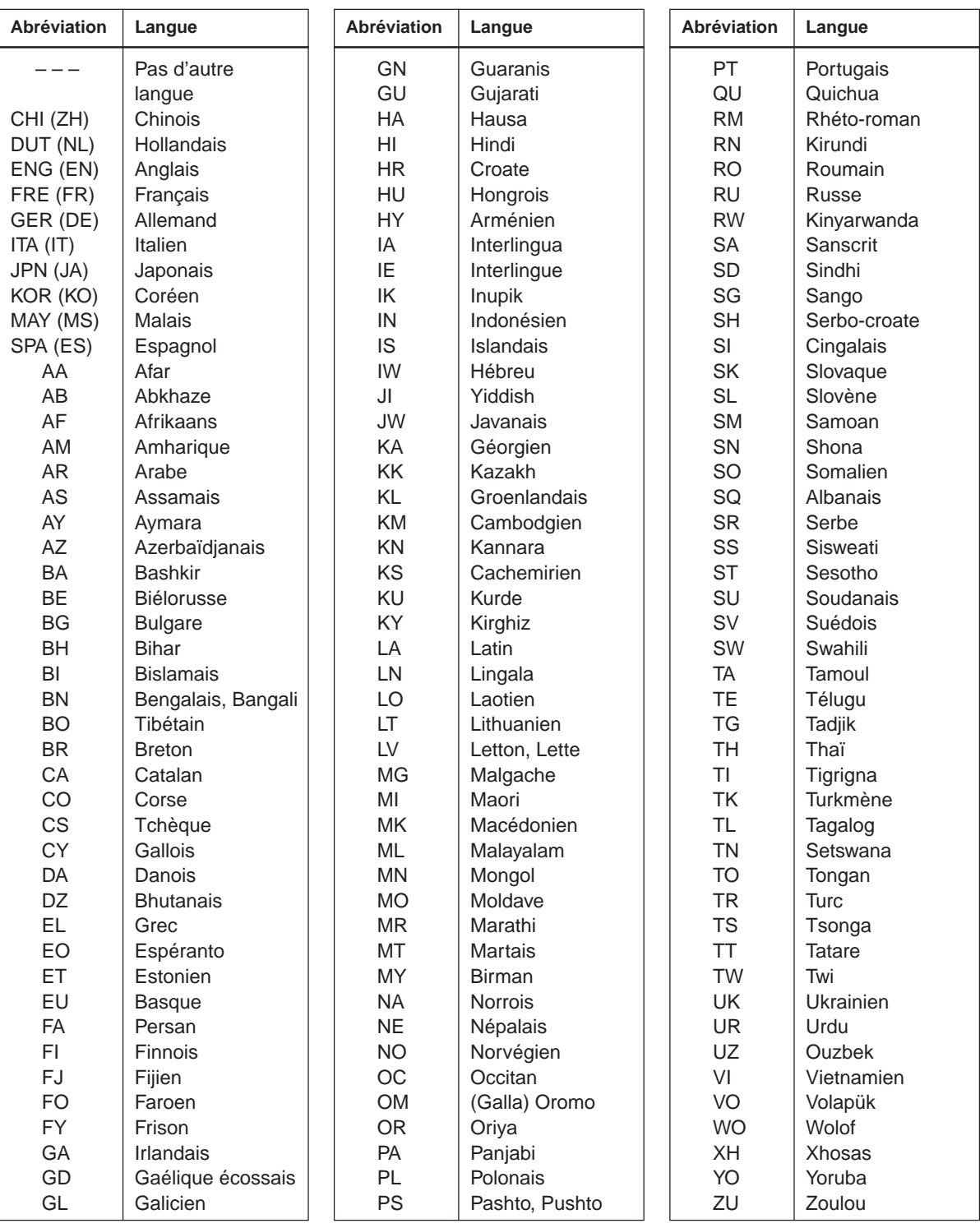

Introduction

Enregistrement

**Lecture** 

**Edition**

**Bibliotèque** 

**Diverse Bibliot Bibliot Integral** *I***ntroduction <b>Integrals in Enriquee Integrals** Réglage des fonctions **Réglage des fonctions**

**Divers** 

# **Fiche technique**

#### ■ **Alimentation requise pendant le**

**fonctionnement**

31W

#### ■ Alimentation requise en veille

3,8 W ou moins (mode Eco: désactivé) 2,0 W ou moins (mode Eco: activé)

#### ■ Alimentation

230-240 V CA, 50/60 Hz

#### ■ **Poids**

4,2 kg

#### ■ **Dimensions extérieures**

Largeur 430 x Hauteur 78 x Profondeur 325 mm

#### ■ Syntonisateur

Système : Synthétiseur de fréquence Couverture du

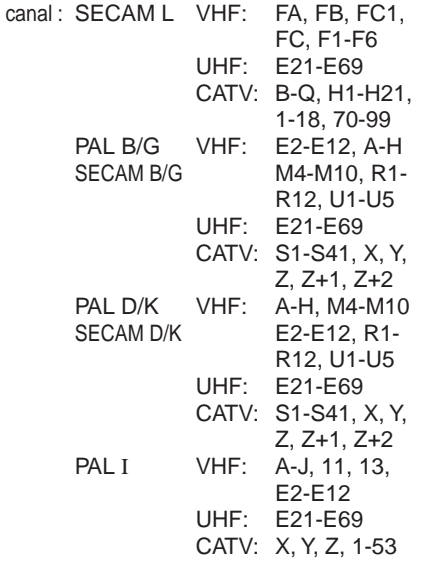

#### ■ **Borne d'entrée/sortie d'antenne**

Connecteur coaxial VHF/UHF: 75Ω

#### ■ Système de signal

Système TV couleur standard PAL/SECAM

#### ■ **Laser**

Laser à semi-conducteur, longueur d'onde: 650 nm/ 780 nm

#### ■ **Format**

Format d'enregistrement DVD-VR Format DVD-vidéo

#### ■ **Système d'enregistrement vidéo** MPEG2

#### ■ Système d'enregistrement audio

Dolby digital M1, M2, PCM linéaire

#### ■ **Entrée VIDEO**

1,0 Vc-c ( $75Ω$ ), signal sync. négative, Jack à broche x 1 système, 1 à l'avant Prise PERITEL x 2 à l'arrière,

#### ■ **Sortie VIDEO**

1,0 Vc-c (75Ω), signal sync. négative, Jack à broche x 1 système, 1 à l'arrière Prise PERITEL x 2 à l'arrière

#### ■ **Entrée S-VIDEO**

(Y) 1,0 Vc-c (75 $Ω$ ), signal sync. négative, (C) 0,286 Vc-c (75Ω), 1 à l'avant Mini connecteur DIN4 x 1 système Prise PERITEL x 1 à l'arrière

#### ■ **Sortie S-VIDEO**

(Y) 1,0 Vc-c ( $75Ω$ ), signal sync. négative, (C) 0,286 Vc-c (75Ω), 1 à l'arrière Mini connecteur DIN4 x 1 système Prise PERITEL x 1 à l'arrière

#### ■ **Sortie COMPONENT** (Y, PB, PR)

Sortie Y (vert), 1,0 Vc-c (75 $\Omega$ ), signal sync. négative, jack à broche x 1 système Sortie PB, PR (bleu, rouge), 0,7 Vc-c (75 $\Omega$ ), Jack à broche x 1 système chacun

#### ■ **Entrée AUDIO**

2,0 V (rms), 50 kΩ ou moins, jack à broche (L, R) x 1 système, 1 à l'avant Prise PERITEL x 2 à l'arrière

#### ■ **Sortie AUDIO**

2,0 V (rms), 200Ω ou plus, jack à broche (L, R) x 1 système, 1 à I'arrière Prise PERITEL, 2 à l'arrière

#### ■ **DIGITAL AUDIO OUTPUT BITSTREAM/PCM (borne OPTICAL)** Connecteur optique x 1 système

#### ■ **DIGITAL AUDIO OUTPUT BITSTREAM/PCM (borne COAXIAL)**

0,5 Vc-c (75Ω), jack à broche x 1 système

#### ■ **Entr ée DV**

4-broches x 1 à l 'avant

#### ■ **T é l écommande** T é l écommande sans fil (SE-R0107)

■ **Conditions de fonctionnement** 

Temp érature: 5 °C ~ 35 °C, Position: Horizontale

■ **Affichage d 'horloge** Affichage num érique 24 heures

#### ■ **Pr écision de l 'horloge**

Quartz ( écart mensuel: environ ±30 secondes)

- Conception et sp écifications sous r éserve de modification sans pr éavis.
- Les illustrations et les écrans d écrits dans ce mode d 'emploi sont seulement des exemples qui peuvent être exagérés ou simplifiés pour faciliter la reconnaissance et peuvent diff érer l é g èrement de cet appareil actuel.

#### ■ **Accessoires fournis**

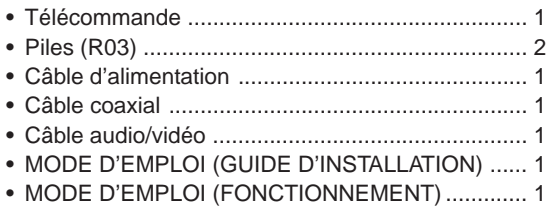